# SISTEMA DE COSTEO HIBRIDO PARA EL SECTOR COMIDAS Y BEBIDAS TOMANDO

# COMO MUESTRA CUARESNOR PAN

# TOLIMA RESTAURANTE

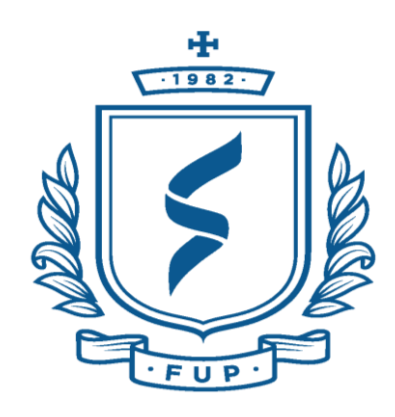

# MARIA ALEJANDRA CAMPO FAJARDO ANYI VIVIANA IMBACHI MOLANO

FUNDACION UNIVERSITARIA DE POPAYAN FACULTAD CIENCIAS ECONÓMICAS, CONTABLES Y ADMINISTRATIVAS CONTADURIA PÚBLICA POPAYÁN 2019

# SISTEMA DE COSTEO POR ÓRDENES DE PRODUCCION PARA EL SECTOR COMIDAS

# Y BEBIDAS TOMANDO COMO MUESTRA CUARESNOR PAN

# TOLIMA RESTAURANTE

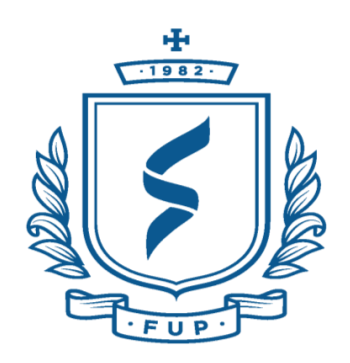

# MARIA ALEJANDRA CAMPO FAJARDO ANYI VIVIANA IMBACHI MOLANO

# ASESOR:

# Mg. NORMAN OSWALDO CALDON QUIRA

Trabajo de grado para optar por el título de Contador Público

FUNDACION UNIVERSITARIA DE POPAYAN FACULTAD CIENCIAS ECONÓMICAS, CONTABLES Y ADMINISTRATIVAS CONTADURIA PÚBLICA POPAYÁN 2019

# **Agradecimientos**

Quiero agradecer en primer lugar a Dios por permitirme cumplir una meta más en mi vida, a mi madre Yaneth Fajardo y a mi padre Yerson Campo por su apoyo incondicional, quiero agradecer a mi querida amiga Anyi Viviana Imbachi por su dedicación y paciencia a nuestro asesor Mg Norman Caldon por su orientación, al restaurante Cuaresnor pan Tolima por abrirnos las puertas y permitir realizar nuestro proyecto y por último a todos los que de una otra forma contribuyó para la realización del presente proyecto.

María Alejandra Campo Fajardo

#### **Agradecimientos**

<span id="page-3-0"></span>Primero quiero agradecer a Dios por permitir culminar una de las etapas más importantes para mi vida, por darme fortaleza y sabiduría en cada uno de los días que se llevó a cabo mi proceso de formación.

A mis padres Mercedes Molano & Gonzalo Imbachi quienes me impulsaron para estudiar con su cariño, amor y ejemplo para ser de mí una persona con valores y grandes metas.

A mi hermoso novio Eduardo Mellizo quien ha sido mi pilar durante todos estos años con su apoyo incondicional.

A mis hermanos por su amor, sus consejos ya que de alguna u otra manera han aportado para alcanzar mi meta.

A mi gran e incondicional amiga y compañera de trabajo de grado Alejandra Campo Fajardo por soportarme, apoyarme, brindarme su amistad durante el tiempo de carrera.

A nuestro tutor Norman Caldon quien nos compartió su sabiduría para culminar el trabajo con éxito.

A todas las personas de la Fundación Universitaria de Popayán que aportaron su granito de arena para llegar hasta este momento de mi vida.

A los propietarios y trabajadores del restaurante Cuaresnor Pan Tolima por abrirnos sus puertas ya que en gran parte esto no hubiese sido posible sin ustedes.

Anyi Viviana Imbachi Molano

#### **Resumen**

El objetivo principal del presente trabajo es la formulación de un sistema de costeo para el Restaurante Cuaresnor Pan Tolima de Popayán. Actualmente la empresa no realiza las funciones principales en el manejo de los costos y gastos para el buen manejo y desarrollo contable de la empresa. El sistema de costos no sólo determinará el costo unitario por cada orden, costos individuales de materia prima, mano de obra directa y costos indirectos de fabricación (CIF), sino además establecer el punto de equilibrio del restaurante, así la toma de decisiones será adecuada en beneficio económico de la empresa.

**Palabras claves:** costo, gasto, orden, información, costeo por órdenes de producción

### **Abstract**

The formulation of a cost system to Cuaresnor Pan Tolima from Popayan is the principal aim of this text. Actually, this company doesn't realize the main functions for cost and expense management that are important for the good administration of the company. This system will not only determine the unit cost for each order, individual raw material costs, direct labor cost and indirect manufacturing costs (IMC), but establish the point of balance for the company, in this way the decisions will be adequate for the economic benefit of the company.

**Key words:** Cost, Expense, Order, Information, Order production cost.

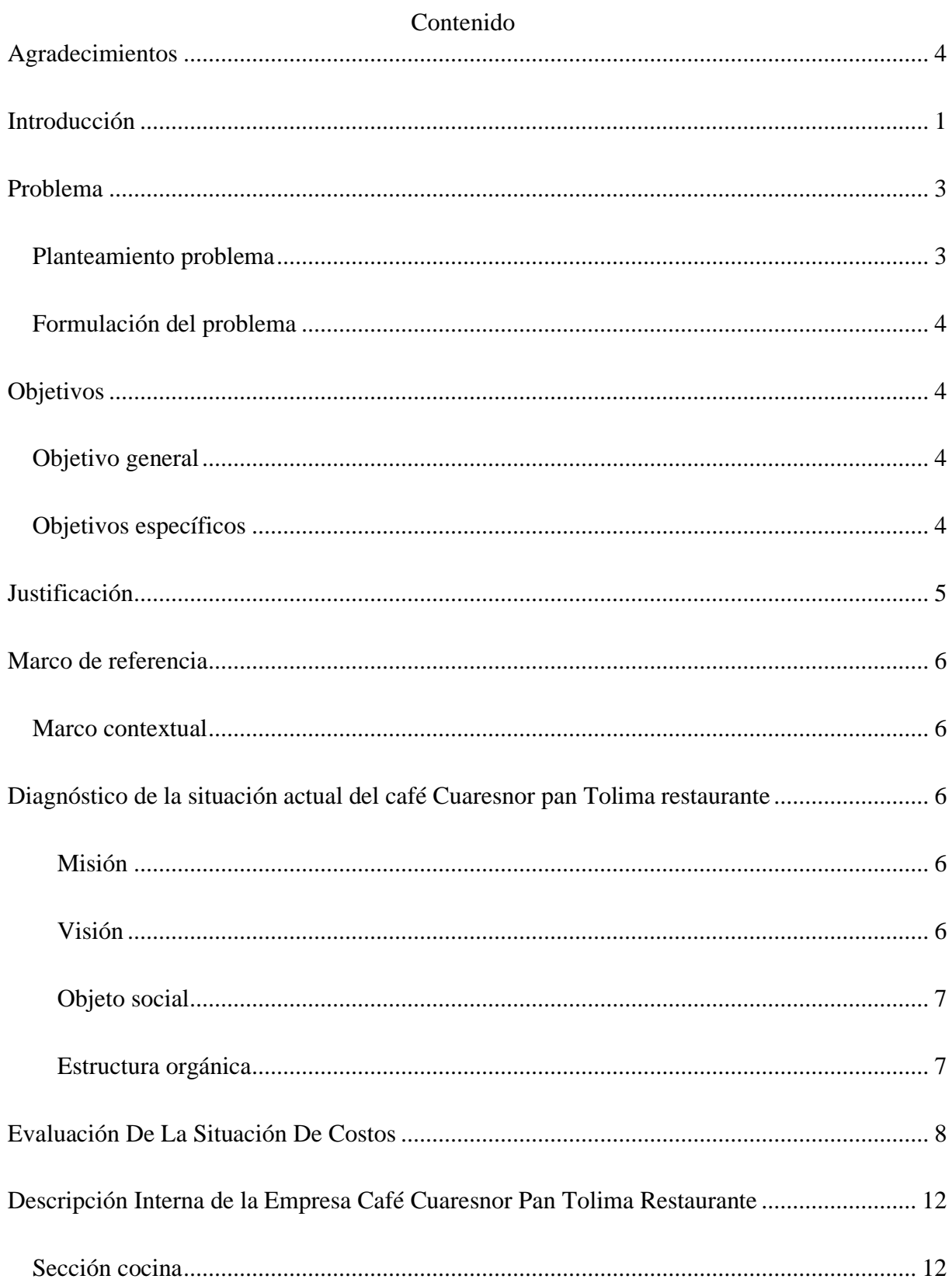

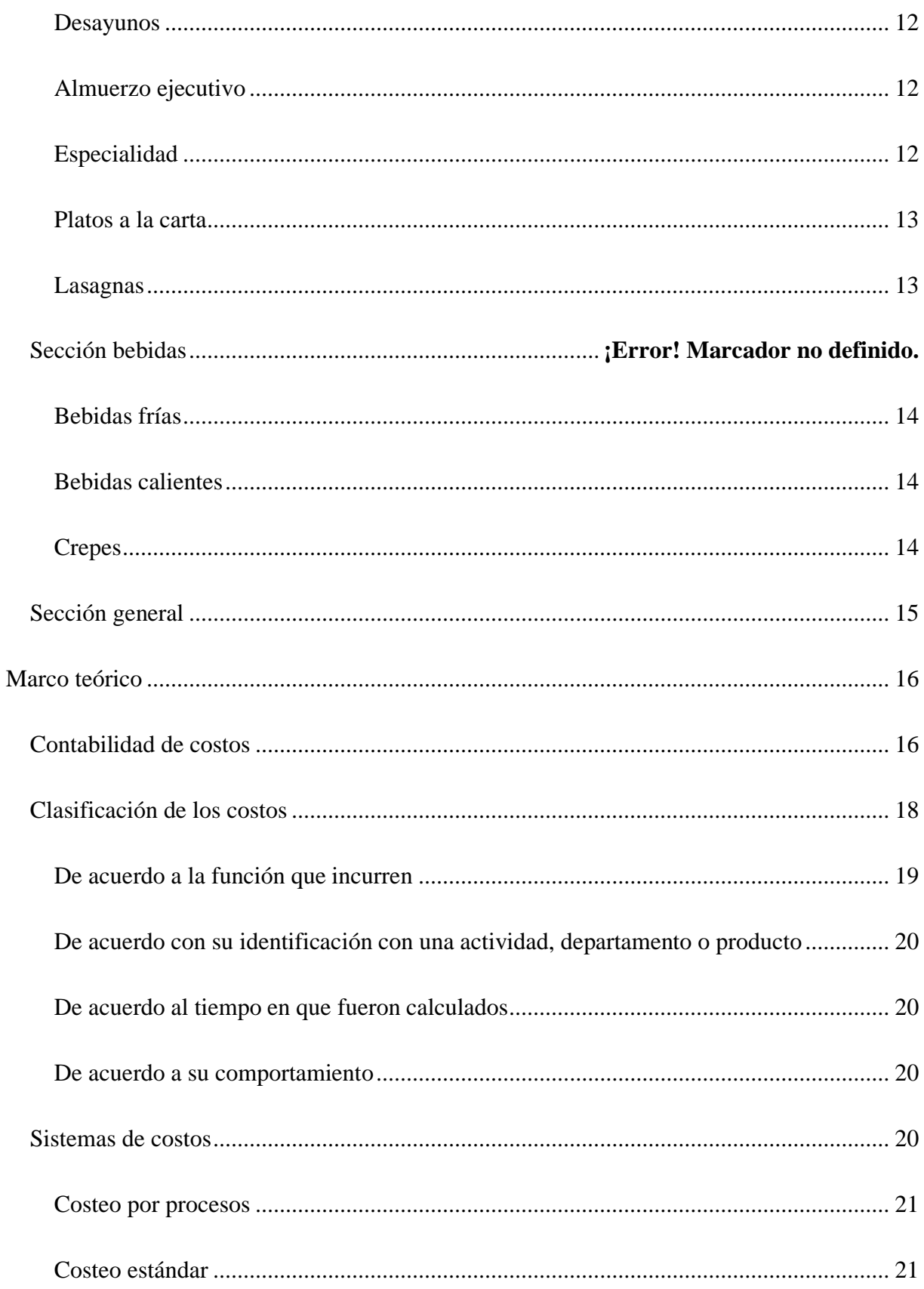

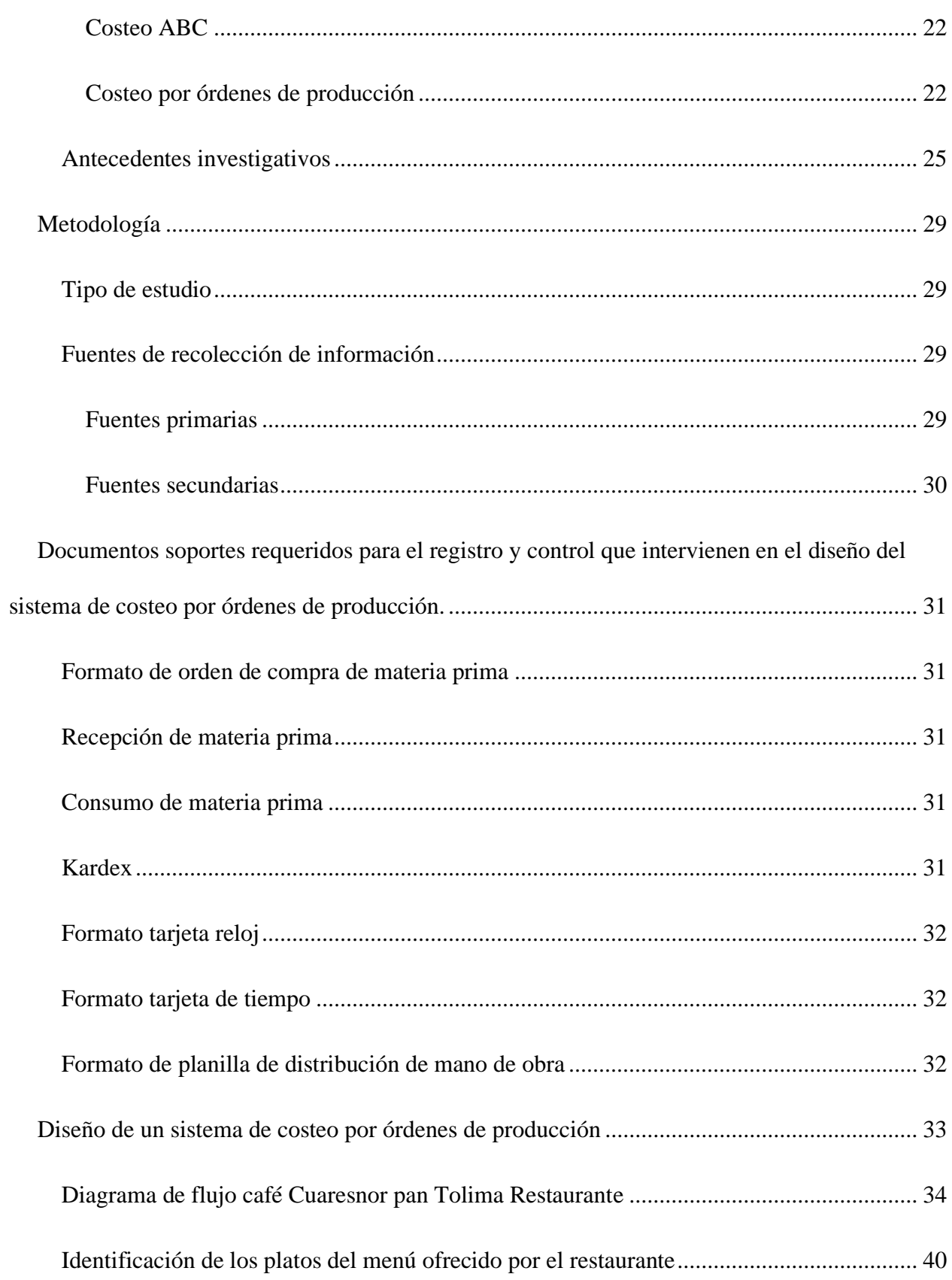

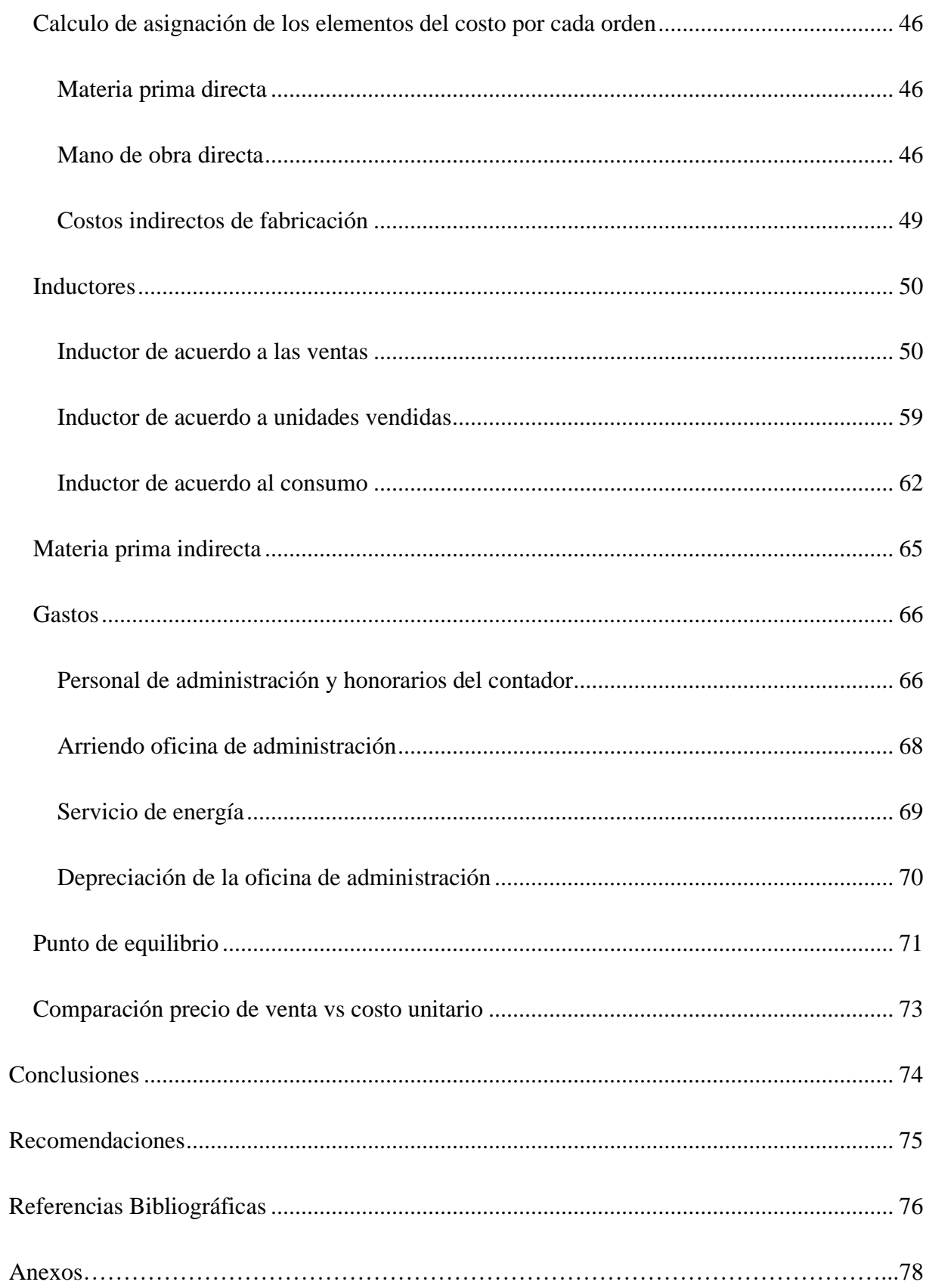

# **Lista de tablas**

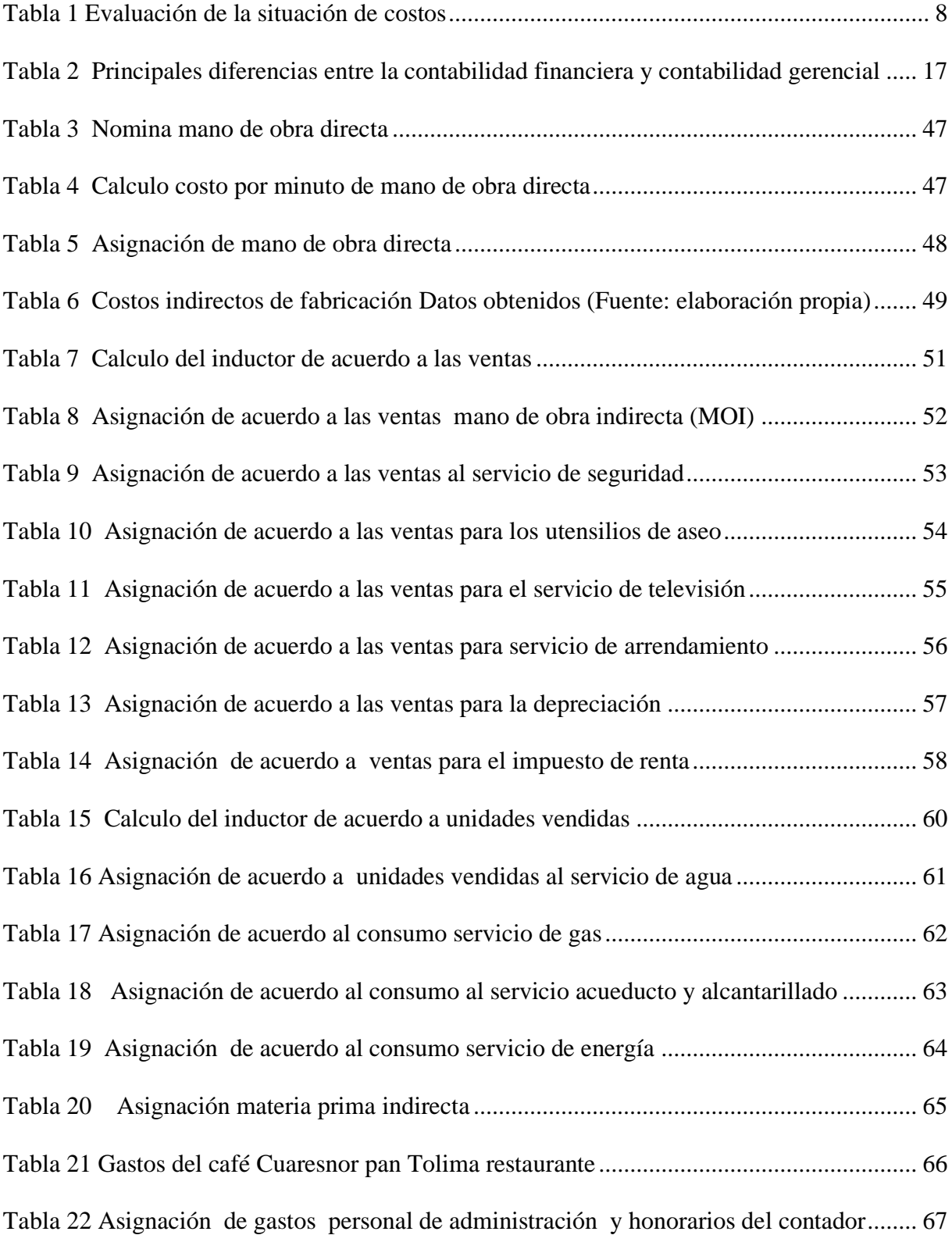

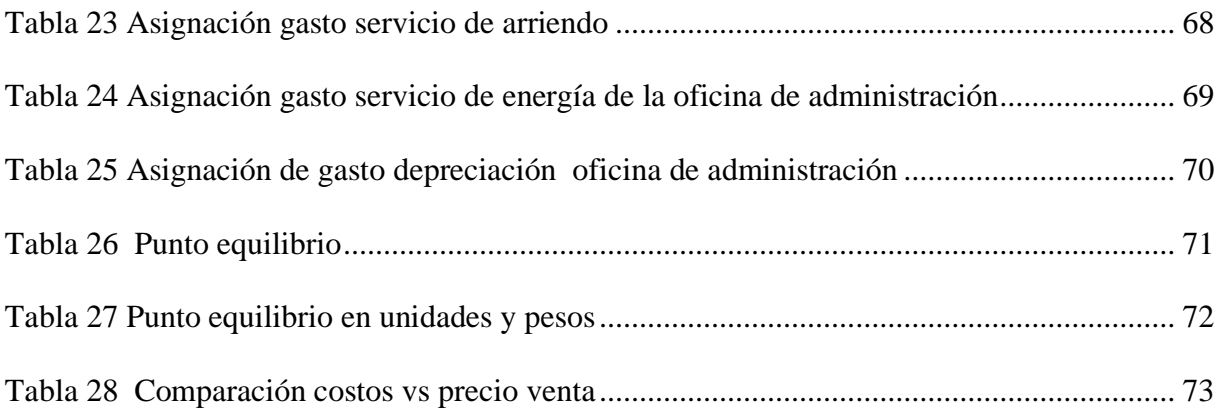

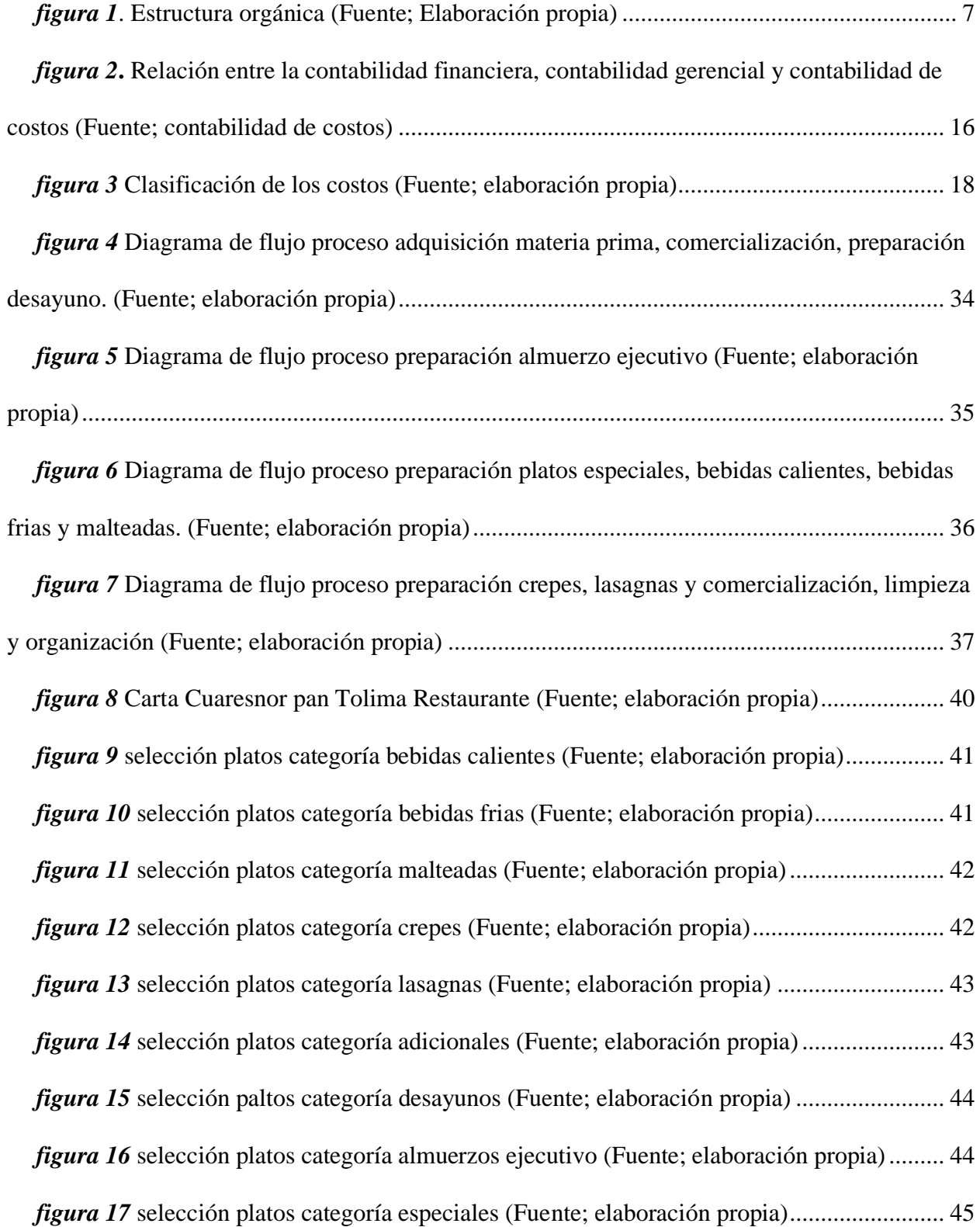

#### **Introducción**

<span id="page-13-0"></span>Realizar un trabajo de costos en cualquier tipo de empresa resulta algo complejo debido a que es un área muy amplia ya sea para la búsqueda de sistema que se adecue a la organización como para su debida implementación, realizando una búsqueda muy minuciosa de las diferentes investigaciones, artículos, proyectos hechos sobre el tema se encuentra que hay un déficit de información al ser la contabilidad de costos un campo que es muy poco investigado.

La contabilidad de costos se convierte en un tema relevante para cualquier tipo de empresa y sobre todo para la gerencia que es la encargada de tomar las decisiones tanto estratégicas como operativas, en la cual requiere de mayor cantidad y calidad de información. Llevar un adecuado manejo de los costos genera en la empresa una mayor rentabilidad.

En varias ocasiones las personas deciden empezar la creación de un restaurante y se identifica una característica importante y común en ellas tener un alto margen de contribución en cada uno de los platos ofrecidos en la carta. Es verdad que la venta de comida preparada genera una gran utilidad, pero para lograrlo se necesita de un buen manejo de costos y una excelente administración de los recursos.

Posteriormente se presenta el trabajo compuesto por las siguientes partes:

La primera parte hace referencia detallada sobre la contextualización de la empresa, una breve reseña histórica, una planeación estratégica, la identificación de la situación actual de los costos por medio de la presentación de una encuesta; además la estructuración interna de la organización (secciones). Para concluir esta parte se presenta un marco teórico el cual trata la contabilidad de costos (características, clasificación, sistemas) hasta finalizar con conocer las investigaciones realizadas sobre el tema a nivel nacional e internacional (antecedentes investigativos).

La segunda parte expone la metodología del trabajo donde encontramos el tipo de estudio y su enfoque que puede ser cuantitativo, cualitativo o mixto (combinación de ambos), las fuentes de recolección de información (primarias, secundarias) y las técnicas e instrumentos de recolección de la información entre las cuales tenemos entrevista, encuesta, análisis documental, observación directa, etc.

La tercera y última parte ofrece el diseño del sistema por órdenes de producción en el cual expone el diagrama de flujo de la organización continuando se realiza la selección de los platos a costearse a los cuales se les asigna los elementos del costo para llegar a la identificación del mismo por medio de inductores por último se presenta el cálculo del punto de equilibrio.

#### **Problema**

#### <span id="page-15-1"></span><span id="page-15-0"></span>**Planteamiento problema**

El proyecto se realizará en la ciudad de Popayán capital del Departamento del Cauca en la República de Colombia, se encuentra a una altitud de 1.738 metros sobre el nivel del mar, con una temperatura media de 19° C, se localiza a los 2°27' norte y 76°37'18" de longitud oeste del meridiano de Greenwich. La población estimada es de 270.000 habitantes aproximadamente en su área urbana.

El sector empresarial de la ciudad de Popayán está compuesto en su mayoría por microempresas familiares que han pasado de generación en generación, las cuales son fuente de empleo y desarrollo económico, pero en cuanto a la contabilidad de costos su desarrollo es poco notorio ya que su aplicación es más enfocada a la parte fiscal y tributaria dejando de lado la contabilidad de costos a la cual se le da un tratamiento restringido por los propietarios al ser maneja bajo el empirismo, factor que representa un riesgo, sin análisis previos donde la fijación de precios son basados en la competencia o la experiencia, no se tiene en cuenta los costos que intervienen ya sean directos e indirectos en todo el proceso de transformación del producto para su comercialización.

El presente proyecto se pretende desarrollar en el sector de comidas y bebidas tomando como muestra el restaurante Cuaresnor pan Tolima donde se identificarán sus prácticas actuales ya sean técnicas o empíricas para diseñar un sistema de costos. actualmente el restaurante no cuenta con un sistema de costos estructurado, existe dificultad en diferenciar los rubros costos y gastos, teniendo en cuenta que es importante su identificación al momento de prestar el servicio ya que permiten planear, controlar costos de los productos y apoyar en la toma de decisiones estratégicas del restaurante.

3

## <span id="page-16-0"></span>**Formulación del problema**

¿Diseñar un sistema de costeo para el sector comidas y bebidas tomando como muestra Cuaresnor pan Tolima Restaurante, permitirá adelantar un mejor proceso en toma de decisiones y apropiar el manejo del sistema?

# **Objetivos**

## <span id="page-16-2"></span><span id="page-16-1"></span>**Objetivo general**

Diseñar un sistema de costos para el sector comidas y bebidas tomando como muestra Cuaresnor Pan Tolima Restaurante.

# <span id="page-16-3"></span>**Objetivos específicos**

- Representar mediante diagrama de flujo los procesos de producción que se desarrollan en Cuaresnor Pan Tolima Restaurante.
- Identificar las partidas como costos y gastos en el restaurante.
- Establecer el sistema de costos para Cuaresnor Pan Tolima Restaurante.

## **Justificación**

<span id="page-17-0"></span>La elaboración de un estudio de costos para el sector de comidas y bebidas tomando como muestra al restaurante Cuaresnor pan Tolima, permitirá determinar y controlar los costos de los productos ofrecidos por el restaurante, ya que con un control adecuado se verá reflejado en los estados financieros facilitando el manejo de los recursos.

Un sistema de costos es herramienta que posibilita ser más competitiva a la empresa y que pueda lograr su permanencia en el mercado.

El trabajo tiene como propósito establecer un sistema de costos por órdenes de producción al restaurante Cuaresnor pan Tolima para proporcionar información fundamental y detallada de todos los costos que incurre el restaurante, haciendo un mejor cálculo de la rentabilidad por plato y facilitando la fijación del precio de venta de igual manera para garantizar la toma de decisiones precisas y oportunas para la administración.

Con el presente trabajo se aplicarán todos los conocimientos adquiridos en el transcurso de la carrera de contaduría pública profundizando en los temas relacionados con los costos.

### **Marco de referencia**

#### <span id="page-18-1"></span><span id="page-18-0"></span>**Marco contextual**

En el presente trabajo de grado se analizará la asignación de costos para cada uno de los platos que ofrece café Cuaresnor pan Tolima restaurante entre las cuales tenemos: desayunos, almuerzo ejecutivo, platos a carta, platos especiales, bebidas calientes, bebidas frías, jugos, malteadas, crepes, lasagnas. La cual fue fundada en 2008 y está ubicada en la ciudad de Popayán, departamento del cauca.

Café Cuaresnor pan Tolima restaurante, es un restaurante a nivel local el cual ofrece una variedad de productos contando con una experiencia de por más de hace 11 años en la ciudad. En el 2010 se creó la nueva sede ubicada en el norte de la ciudad ofreciendo los diferentes productos mencionados anteriormente.

<span id="page-18-2"></span>**Diagnóstico de la situación actual del café Cuaresnor pan Tolima restaurante**

#### **Planeación estratégica**

#### <span id="page-18-3"></span>**Misión**

Ser una empresa líder ofreciendo productos en gran variedad y precio, utilizando materia prima de alta calidad y exigencias, de nuestros clientes. Somos una empresa de tradición que trabaja día a día para consolidar nuestra posición y marca.

## <span id="page-18-4"></span>**Visión**

Mantener nuestra marca en el mercado conservando y mejorando nuestros productos y manteniendo siempre la calidad que nos caracteriza, posibilitando la entrega de valor agregado a nuestros clientes.

Así logrando un crecimiento a nivel nacional hasta posicionarnos y mantenernos como Empresa líder y generar para el año 2023 una participación en el mercado nacional.

# <span id="page-19-0"></span>**Objeto social**

Cuaresnor Pan Tolima es una entidad constituida como Persona Natural, con ánimo de lucro cuya actividad principal es la elaboración de productos de panadería y expendio a la mesa de comida preparada.

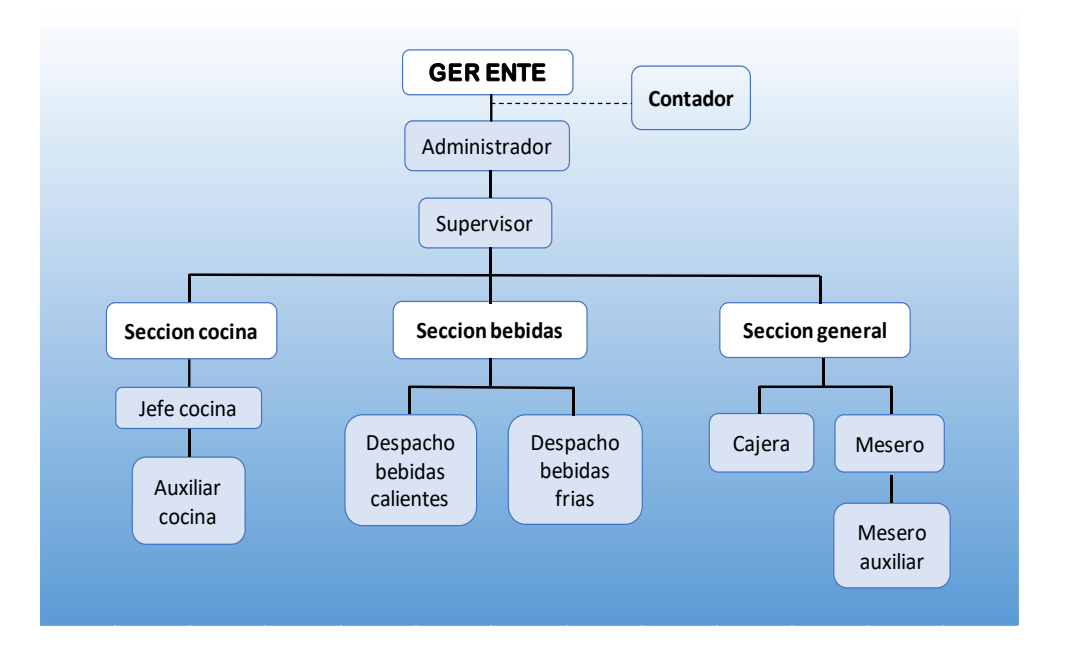

# <span id="page-19-1"></span>**Estructura orgánica**

*figura 1*. Estructura orgánica (Fuente; Elaboración propia)

<span id="page-19-2"></span>Al restaurante no contar con una estructura orgánica establecida, se hace necesario la identificación y realización de esta, para conocer como esta organizada la empresa jerárquicamente.

# **Evaluación De La Situación De Costos**

<span id="page-20-0"></span>Es necesario analizar cómo se encuentran la situación de costos en la empresa para tener una visión más amplia del estado actual de estos, para continuar a determinar un adecuado sistema de costos que permita conocer lo que la empresa necesita, se opta por un modelo de costeo por órdenes de producción, para cumplir con las necesidades de esta. Así llegar a tener conocimiento de cada uno de los componentes del costo (mano de obra directa, materia prima, costos indirectos de fabricación)

#### <span id="page-20-1"></span>[Tabla 1](file:///C:/Users/ANGIE%20MOLANO/Downloads/PROYECTO%20CUARESNOR.docx%23_Hlk19625048)

### *[Evaluación de la situación de costos](file:///C:/Users/ANGIE%20MOLANO/Downloads/PROYECTO%20CUARESNOR.docx%23_Hlk19625048)*

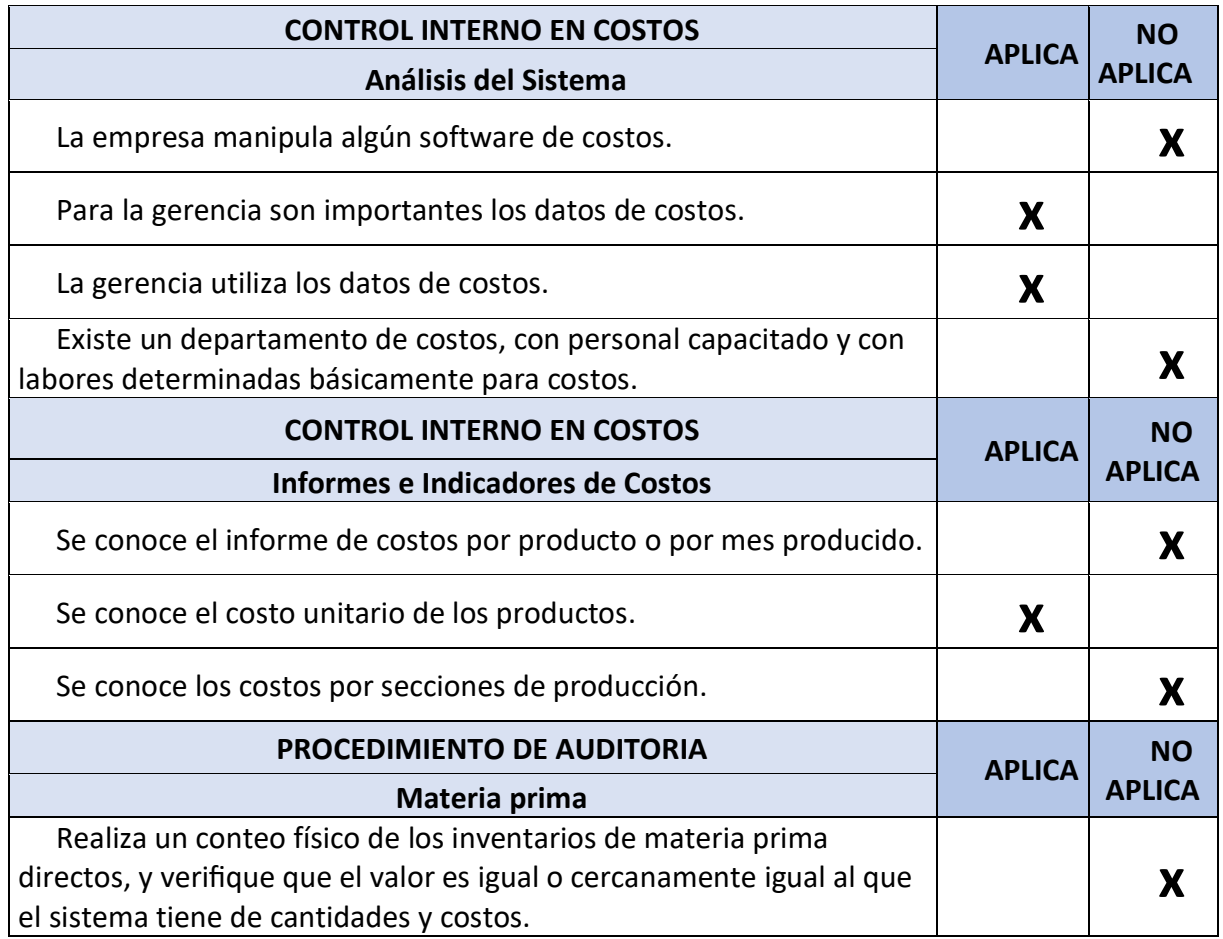

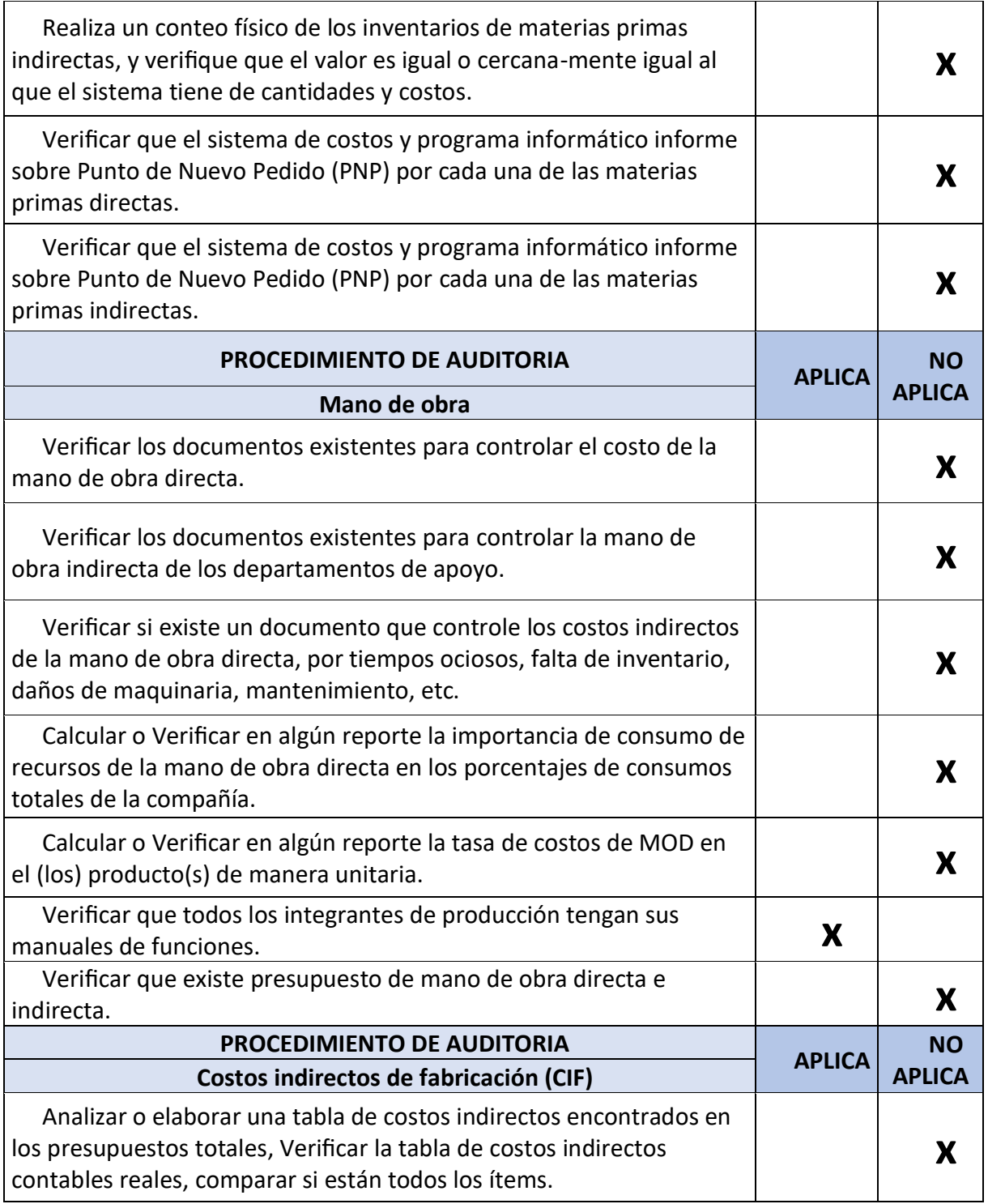

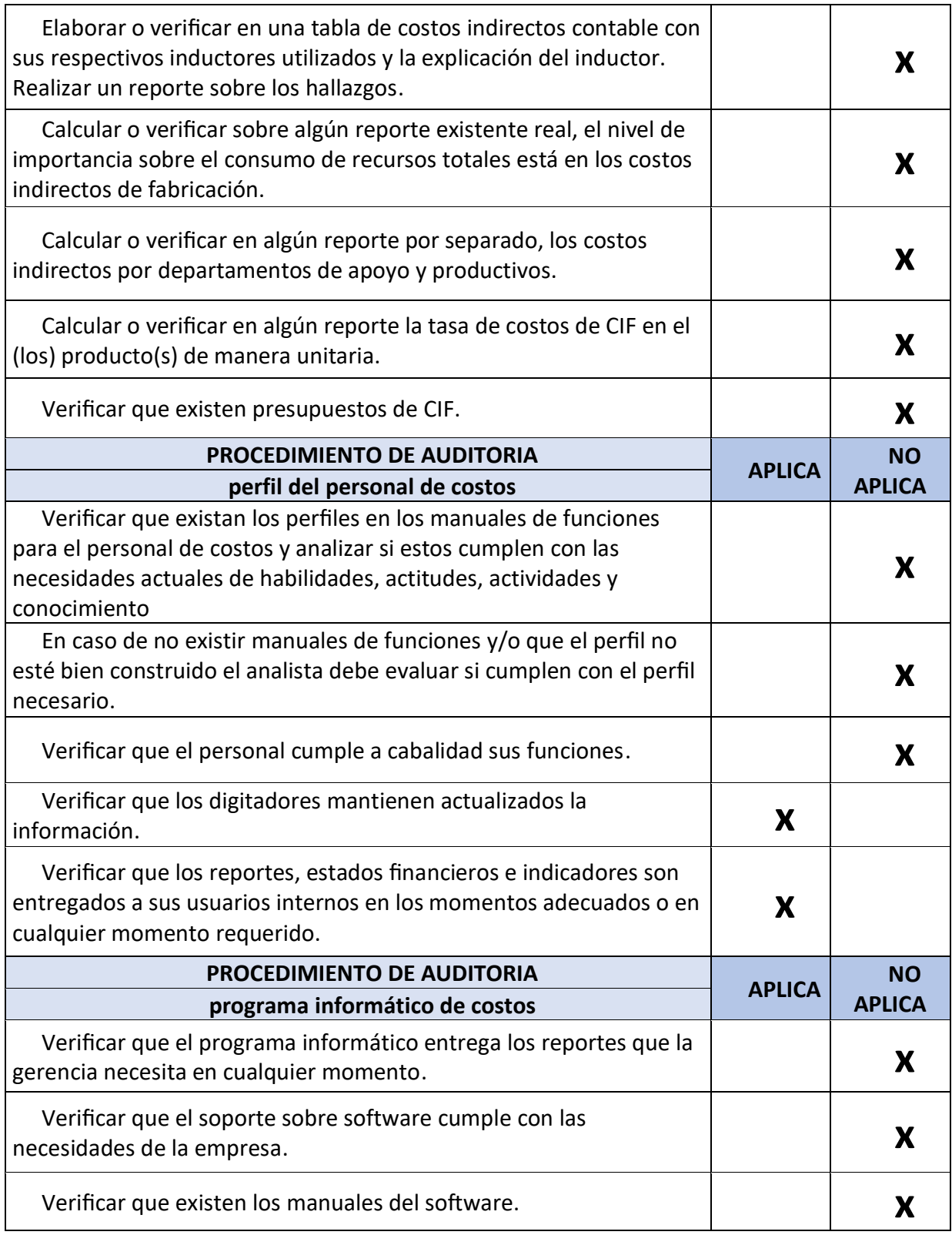

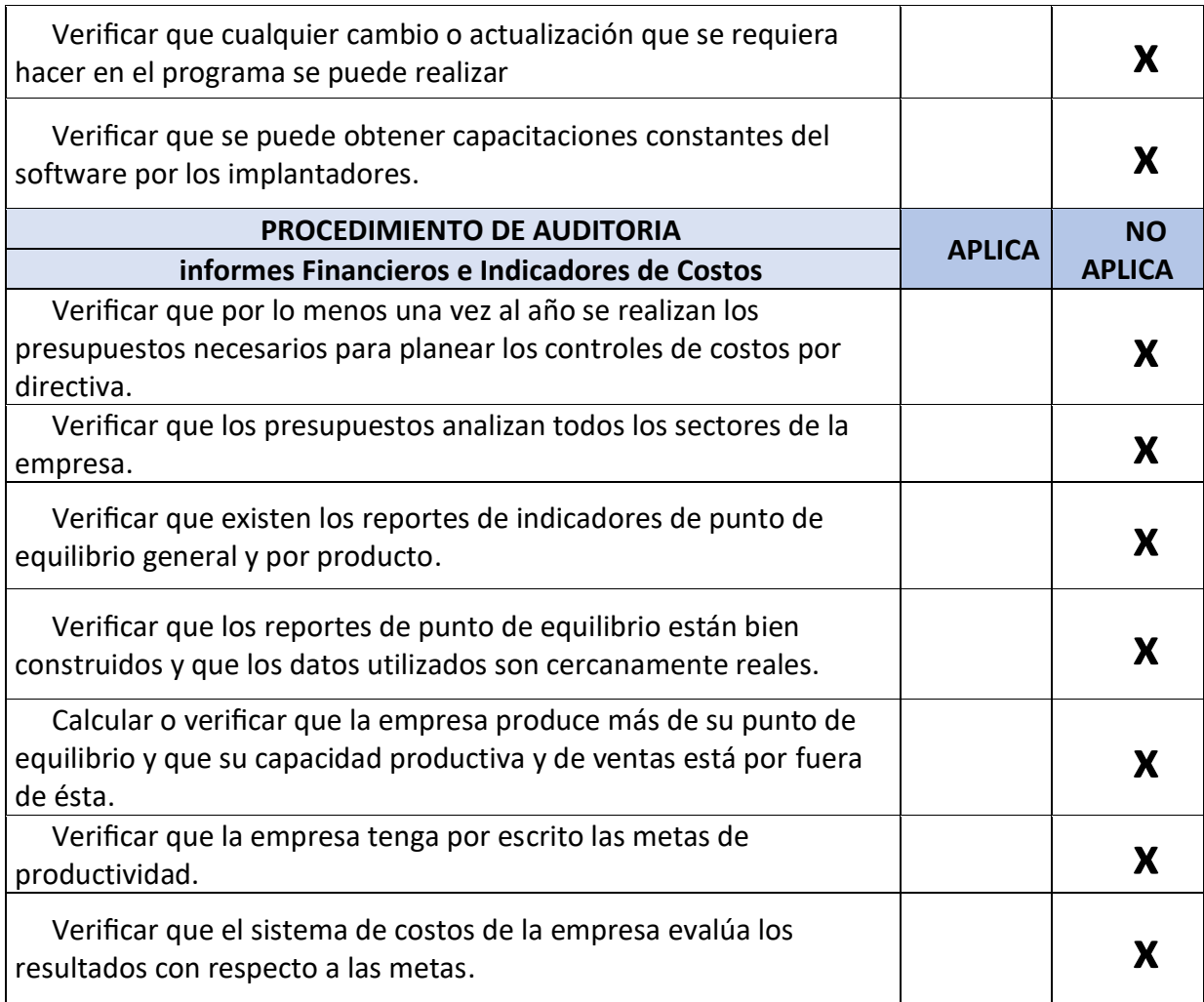

Datos obtenidos (fuente: elaboración propia)

De acuerdo al libro auditoria de costos de Carlos Augusto Rincón se seleccionaron los ítems a aplicar, arrojando un resultado negativo debido a que se presenta una precaria en la falta de información con los CIF, debido a que no se identifica claramente la asignación de estos a cada uno de los platos la cual es de mucha relevancia para determinar el costo del plato. Se pudo observar que la empresa no cuenta con un programa informático de costos, no existe personal encargado directamente con el manejo de costos para realizar las funciones respectivas.

# <span id="page-24-1"></span><span id="page-24-0"></span>**Descripción Interna de la Empresa Café Cuaresnor Pan Tolima Restaurante Sección cocina**

Esta sección es un espacio equipado por maquinaria (fritador, nevera, horno, estufa, mesas, ollas, licuadora, etc.) e insumos (materia prima) que se requieren en una cocina para la preparación de los diferentes platos que ofrece el restaurante entre los cuales tenemos:

#### <span id="page-24-2"></span>**Desayunos**

Es un plato ofrecido por el restaurante en horas de la mañana entre los cuales se cuenta con combo Cuaresnor, combo carguero, combo sahumadura, calentado especial, calentado antioqueño, desayuno Cuaresnor, desayuno americano, desayuno desmechado. Este plato es esencial en horas de la mañana, ya que al no consumirlo nos afecta de forma notable a corto y largo plazo.

#### <span id="page-24-3"></span>**Almuerzo ejecutivo**

Este plato se ofrece a los diferentes clientes en el restaurante en la mitad del día (12pm a 2pm) en el cual nos ofrecen un menú variado cada día como lo es: principios (frijoles, maduro, lentejas, torta de zanahoria, etc.), carne (carne res, filete de pollo, carne de cerdo entre otras), sopa (mazamorra, caldo de pescado, sancocho, etc.), arroz blanco, ensalada (hecha de la casa) jugo, postre.

### <span id="page-24-4"></span>**Especialidad**

Este tipo de platos son ofrecidos en la carta en cualquier hora del día ya que se preparan solo en el momento de ser pedidos por el cliente entre los cuales tenemos: salmón al grillete, cazuela de mariscos entre otros, en esta parte de la carta se ofrece por lo general todo lo referido con comida de mar.

## <span id="page-25-0"></span>**Platos a la carta**

Al igual que la especialidad en esta parte de platos son degustados por los clientes a cualquier momento algunos de ellos son: Lengua en salsa Cuaresnor, pechuga a la plancha, parrilla argentina, churrasco argentino, pincho mixto, especial cerdo ahumado frito.

#### <span id="page-25-1"></span>**Lasagnas**

Este más que un plato es un acompañante que se ofrece a nuestros clientes en el horario del restaurante entre los diferentes tipos de lasagnas ofrecidas se encuentran: lasagnas Bolognesi, lasagnas margarita y lasagnas junior entre otras.

Los anteriores son los platos son los más representativos y que se preparan en la sección cocina debido a que su preparación requiere de más tiempo y más utensilios a utilizar, es por razón que se encuentran personas encargadas como lo son jefe de cocina quien es el que dirige en la planeación, organización y control de las diferentes tareas que se deben realizar en cuanto a los platos que se deben preparar, para saber cuál es la cantidad de materia prima a utilizar en cada plato. Este es el encargado de que no se genere ningún tipo de desperdicios de alimentos en la cocina, se cuenta con un auxiliar de cocina quien es el que ayuda al jefe en que se lleve a cabo el plan de trabajo de cada día. En esta se la encargan de realizar el plan de trabajo, preparar los alimentos hasta dejarlos servidos para ser entregado a la sección de bebidas para ser entregado al respectivo cliente o consumidor.

#### **Secciones bebidas**

En esta sección se presenta al igual que la anterior con una maquinaria (estufa, licuadoras, máquina de café vasos jugo, demás utensilios) aquí se prepara todo lo relacionado a bebidas frías, bebidas calientes, crepes, huevos revueltos (hace parte de los desayunos) entre algunos de ellos encontramos:

### <span id="page-26-0"></span>**Bebidas frías**

Aquí se preparan bebidas entre los cuales se encentran los jugos naturales en agua, jugos naturales en leche y la avena natural, estas son preferidas por los clientes en temporada de calor.

### <span id="page-26-1"></span>**Bebidas calientes**

En esta parte el restaurante le ofrece al cliente variedad de bebidas entre los cuales están el tinto patojo, aromática en agua, café alcázar, milo, pintado, chocolate entre otros. este tipo de bebidas son vendidas en toda la temporada del año, al ser el café algo tradicional en nuestro país.

# <span id="page-26-2"></span>**Crepes**

Esta es una receta de origen mexicano con base de ingredientes como harina huevos, sal, leche, pollo, champiñones, etc. dependiendo del tipo de crepe que se desee, algunos de estos de los que pueden deleitar nuestros clientes son: crepe de pollo con champiñones, crepe Cuaresnor y el combo crepe.

En cuanto al personal en esta área se encuentran un despachador de bebidas frías que es el encargado de preparar los pedidos que hacen parte de los jugos en leche, en agua, avena entre otros, este se los entrega al despachador de bebidas calientes quien es el encargado de manejar cada uno de los pedidos de los clientes, es decir que esta persona es la encargada de completar el pedido que viene desde cocina o bebidas hasta ser entregado al mesero para ser servido al respectivo cliente o consumidor.

# <span id="page-27-0"></span>**Sección general**

Es la última sección de la parte interna de la empresa en la cual se le entrega el pedido hecho por los clientes, aquí se encuentra un mesero principal que es el que recibe los pedidos en la sección de bebidas para ser entregado al respectivo cliente, cuenta con un mesero auxiliar que además de realizar las labores ya mencionadas debe estar realizando el respectivo aseo en esta sección, además encontramos una cajera que es la encargada de digitar los pedidos para generar la respectiva factura para generar el pedido en las anteriores secciones. La principal labor de esta es que el cliente se lleve una buena imagen tanto de la estructura del restaurante como del sabor de la comida para que así el cliente se sienta satisfecho y regrese.

### **Marco teórico**

# <span id="page-28-1"></span><span id="page-28-0"></span>**Contabilidad de costos**

En las organizaciones la información juega un papel muy importante en la parte económica y financiera ya que es aquella que brinda datos para la presentación de informes a usuarios internos y externos.

El objeto de la información es contribuir con la toma de decisiones. La contabilidad, en virtud de ser una fuente de información relativa a la actividad económica, tiene como propósito generar periódicamente información expresada en términos monetarios. La información debe ser presentada en forma resumida para que pueda ser analizada por las personas interesadas en la misma. (Sinisterra, 2006, p. 3).

Las organizaciones cuentan con un sistema de contabilidad para identificar, medir, clasificar y analizar la información de la empresa. El sistema de contabilidad está compuesto por dos elementos, la contabilidad financiera y la contabilidad gerencial o administrativa.

"la contabilidad de costos proporciona información para dirigir la contabilidad administrativa y la financiera. La contabilidad de costos mide, analiza y presenta información financiera y no financiera relacionada con los costos de adquirir o utilizar recursos en una organización" (Horngren, Datar & Foster, 2007 p. 2)

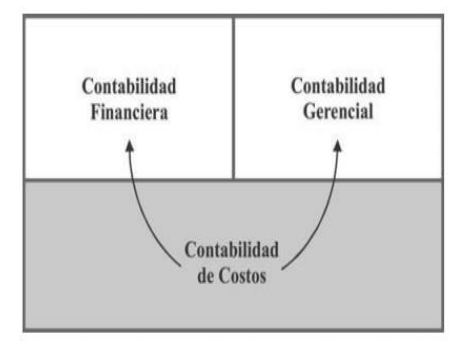

<span id="page-28-2"></span>*figura 2***.** Relación entre la contabilidad financiera, contabilidad gerencial y contabilidad de costos (Fuente;

Sinisterra, 2006)

La contabilidad de costos actúa como una conexión entre la contabilidad financiera y la contabilidad gerencial, aunque esto podría parecer una simplificación de las relaciones involucradas, si indica que los conceptos y técnicas de la contabilidad de costos se utilizan tanto en la contabilidad financiera como la contabilidad gerencial. (Cuevas, 2001, p.2).

La contabilidad de costos suministra información pertinente, oportuna, verídica y correcta tanto a la contabilidad financiera como a la contabilidad gerencial para que así los gerentes y los usuarios que reciben esta, cumplan con cada uno de sus objetivos o propósitos planteados. "Son muchos los aspectos que caracterizan la contabilidad de costos con relación a la contabilidad financiera y a la contabilidad gerencial. La contabilidad de costos emplea documentos especiales para recoger la información." (Sinisterra, 2006, p. 10)

Se hace necesario diferenciar la contabilidad financiera de la contabilidad gerencial es por eso que se presenta la delimitación entre los sistemas de información entre la contabilidad financiera y la contabilidad gerencial.

#### <span id="page-29-0"></span>Tabla 2

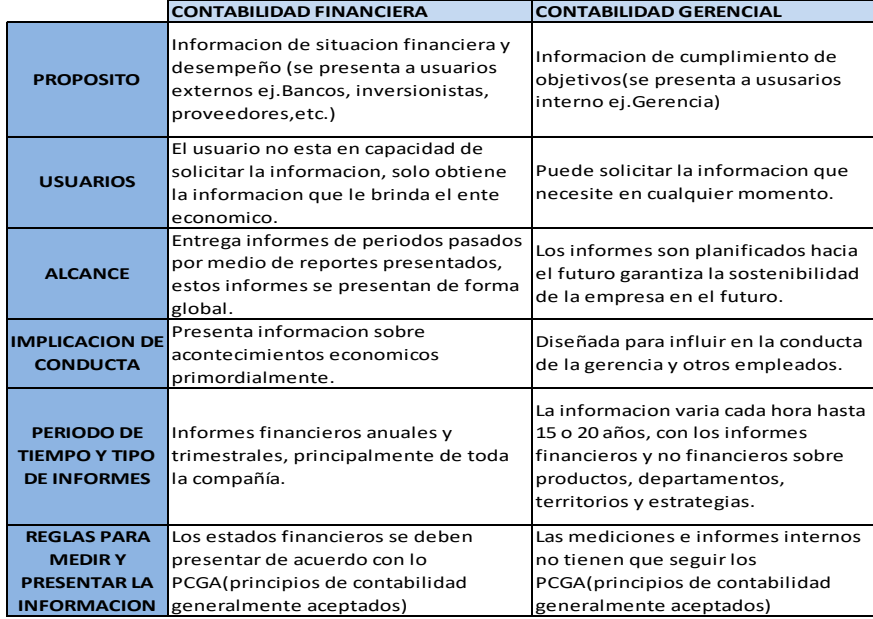

#### *Principales diferencias entre la contabilidad financiera y contabilidad gerencial*

(Fuente; elaboración propia)

# <span id="page-30-0"></span>**Clasificación de los costos**

Para la producción de un bien o un servicio se deben tener en cuenta todas las erogaciones en las que se incurre durante el proceso de fabricación las cuales se clasifican de la siguiente manera según Sinisterra y Padilla:

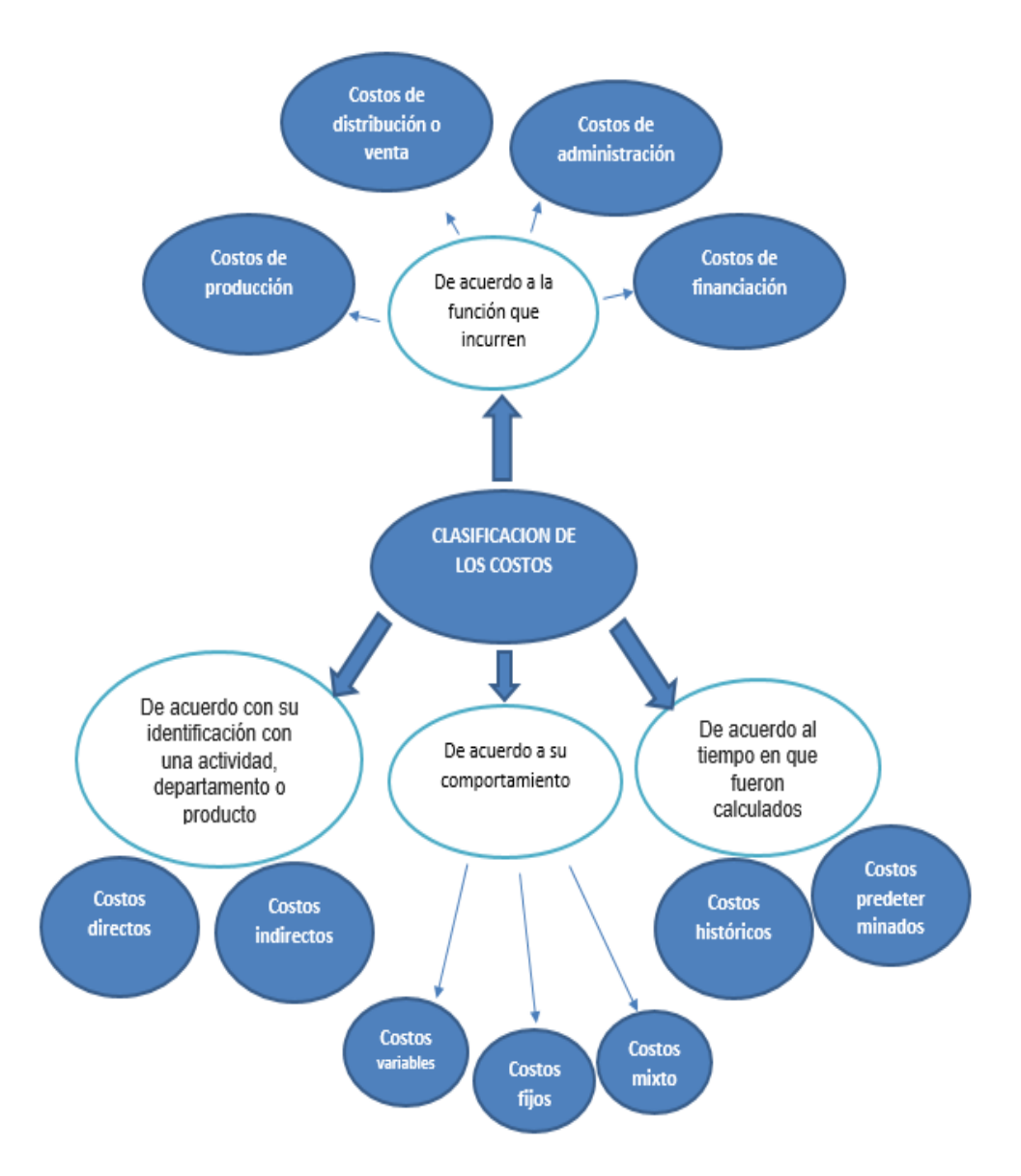

*figura 3.* Clasificación de los costos (Fuente; elaboración propia)

#### <span id="page-31-0"></span>**De acuerdo a la función que incurren**

- a. **Costos de producción:** definidos como aquellos que se generan en el proceso de transformación la materia prima en productos terminados. Se subdividen en costos de materia prima, de mano de obra e indirectos de fabricación:
- materia prima: materiales relacionados en el proceso de producción y los elementos que son de fácil identificación y medición en el producto terminado. Ej. En la fabricación de una lasagnas el queso, la pasta, las carnes etc.
- mano de obra: es el esfuerzo físico y mental que emplea un trabajador para fabricar, mantener o reparar un bien. Ej. Chef en la preparación del plato.
- costos indirectos de fabricación (CIF): Los costos indirectos comprenden todos los costos asociados con la fabricación de los productos, con la excepción de los anteriores mencionados. En este elemento se incluyen los materiales indirectos, la mano de obra indirecta y los sacrificios de valor que surgen por la utilización de la capacidad instalada, llamados costos generales de fabricación. Ej. supervisores, servicios públicos y depreciaciones, entre otros.
- b. **costos de distribución o de venta:** son los generados en la sección de ventas encargados de dar a conocer el producto al cliente, tales como publicidad, comisiones, etc.
- c. **costos de administración:** son los originados en el área administrativa, tales como sueldos de administración y supervisión de administración, depreciaciones, servicios públicos entre otros.
- d. **costos de financiamiento:** son los que se originan por el uso de recursos alternos que permiten el crecimiento y desarrollo de las empresas. (intereses generados por préstamos de inversión)

## <span id="page-32-0"></span>**De acuerdo con su identificación con una actividad, departamento o producto**

- a. **Costos directo:** son los que son identificables en el producto por ejemplo materia prima directa.
- b. **Costos indirectos:** son los que no se pueden identificar fácilmente con relación al producto por ejemplo la depreciación, servicios públicos y mano de obra indirecta, entre otros.

# <span id="page-32-1"></span>**De acuerdo al tiempo en que fueron calculados**

- a. **Costos históricos**: Son los costos incurridos durante un determinado período; el total de los costos históricos sólo se puede determinar al final del mismo.
- b. **Costos predeterminados:** Los costos predeterminados son aquellos que se calculan con anticipación al proceso de producción.

## <span id="page-32-2"></span>**De acuerdo a su comportamiento**

- a. **costos variables:** son los que cambian de acuerdo a las unidades producidas o a las ventasen un periodo.
- b. **costos fijos:** son aquellos que permanecen constantes durante un periodo independientemente de la producción o de las ventas.
- c. **Costos mixtos:** son aquellos que están compuesto por una parte variable y otra fija como ejemplo los servicios públicos.

## <span id="page-32-3"></span>**Sistemas de costos**

"El punto principal es que el centro de atención de un sistema de contabilidad de costos moderno se centra en ayudar a los gerentes a hacer frente tanto al futuro inmediato como el lejano" (Charles y Foster, 1991, p.3)

De acuerdo a las necesidades de la empresa se nombrará los siguientes sistemas de costos los cuales tenemos:

#### <span id="page-33-0"></span>**Costeo por procesos**

Un sistema de costeo por procesos es utilizado o diseñado en empresas en las cuales su fabricación se va a realizar por departamentos, aquí se identifica que la producción debe ser similar ya que cada una de las etapas se va presentando una después de otra hasta llegar a su etapa final o bien terminación del producto. Este sistema de costeo por procesos es aplicable para compañías que manufacturan cuya producción es continua y estandarizada aquí estas empresas pueden encontrar su costo unitario por cada uno de los departamento o centro de costos cuando el producto ya se encuentre terminado.

La atención se dirige a los procesos (departamentos productivos), periodos de tiempo y costos unitarios. Esto significa que, durante periodos específicos, los materiales, la mano de obra y los costos indirectos de fabricación se acumulan por procesos o departamento, el trabajo se trasfiere a departamentos sucesivos hasta que son terminados y están listos para su utilización final. (Cuevas Villegas, 2010 p. 70)

### <span id="page-33-1"></span>**Costeo estándar**

El costeo estándar se presentan costos predeterminados detalladamente y que por lo general se expresan en una base unitaria, este se calcula anticipadamente para saber cuál es el costo de un producto, intentando definir un objetivo para lograrlo con la mayor eficiencia posible. Para esto se presentan unas variaciones que pueden ser favorables o desfavorables, favorables cuando la cantidad o precio real es inferior al costeo estándar o desfavorable cuando la cantidad o precio real es superior al costeo estándar y esto indica si es eficiente o ineficiente.

Los costos estándares han sido definidos de numerosas maneras. Por ejemplo, un costo estándar puede ser un estimativo del costo más bajo que puede esperarse en condiciones corrientes y bajo la administración disponible. Otra definición refiere a este como un costo predeterminado que refleje condiciones ideales. En ambos casos, es el que debería tener un producto o servicio en condiciones de eficiencia. (Cuevas, 2010, pag.216)

#### <span id="page-34-0"></span>**Costeo ABC**

A continuación, se presenta el costeo ABC es uno de los sistemas de costeo más actuales en la contabilidad de costos, es uno de los sistemas más utilizados en las grandes compañías manufacturadas ya que para estas ha sido más difícil detectar sus costos indirectos ya que es el más aproximado a la hora de determinar el costo unitario de un producto o servicio,

La contabilidad de gestión, tiene en el costeo basado en actividades – ABC sus mejores herramientas. El ABC surge con la finalidad de mejorar la asignación de recursos a cualquier objeto de costo (producto, servicio, cliente, mercado, dependencia, proveedor, etc.), y mide el desempeño de las actividades que se ejecutan en una empresa y los costos de los productos o servicios a través de consumo de las actividades. Esta metodología permite mayor razonabilidad en la asignación de los costos permite la visión de la empresa por actividades. E ABC pone de manifiesto la necesidad de gestionar las actividades, en lugar de gestionar los recursos. (Cuervo, Duque & Osorio, 2013, p. 48-49)

## <span id="page-34-1"></span>**Costeo por órdenes de producción**

Por último, encontramos el sistema de costeo por órdenes en empresas donde la producción se basa por cada orden de producto o servicio ya sea por una unidad de trabajo o por varios lotes de trabajo en una orden de trabajo los costos que se acumulan son: materia prima, mano de obra directa y costos indirectos de fabricación.

El costeo por órdenes de trabajo se usa en aquellas situaciones de producción en las que muchos productos, diferentes trabajos u órdenes de producción se efectúan en cada pedido de los clientes, es propio de aquellas empresas cuyos costos se pueden identificar con el producto, en cada orden de trabajo en particular a medida que se van realizando las diferentes operaciones de producción en esa orden en especifica. (Gómez, 2005, p. 22)

El costeo por procesos tiene como objetivo el costeo de unidades idénticas o similares de un producto o servicio, el objetivo del costeo por órdenes es costear las unidades distintas de un producto o servicio.

Con base en los métodos expuestos anteriormente se identifica que el mejor modelo a utilizar es el sistema de órdenes de producción debido a que la empresa es pequeña y ha manifestado que aún no se ha aplicado ningún tipo de sistema, por lo que quieren realizar implementación de un sistema que no sea tan complejo en el momento de manejarlo, para así continuar con un sistema más avanzado cuando la empresa lo requiera, por estas razones se tratara el sistema de costeo por órdenes con más detalle.

Opera en aquellas empresas cuya producción es a base de "pedidos" o "lotes" de trabajo ya sea utilizando datos históricos o predeterminados, como sería el caso de empresas que fabrican muebles, zapatos, etc. Es característica de este sistema, el que en cualquier momento se puede identificar específicamente una parte del artículo que se está elaborando. Asimismo, se puede suspender el trabajo y luego reanudarlo, sin que por ello se perjudique la producción del "lote" que se está haciendo, ósea que se trata de una producción intermitente. (Gómez, 1991, p. 6)

Se presenta las Ventajas y desventajas en la aplicación de un sistema de costeo por órdenes según Gonzalo Sinisterra:
### *Ventajas*

- El sistema de costos por órdenes es de muy fácil comprensión para los usuarios del sistema.
- La información que contienen las hojas de costos de las órdenes que no se hayan terminado al final del período, permiten presentar el valor de los productos en proceso sin necesidad de acudir a promedios de terminación.
- Este sistema permite identificar las órdenes de trabajo que arrojan un resultado neto favorable o desfavorable y conocer con mayor detalle el costo de producción de los artículos procesados.
- Propicia una mayor precisión en la planeación sobre los productos fabricados bajo especificaciones, a través del conocimiento del costo histórico y ofrece información más detallada de la mano de obra en lo que respecta a su aplicación en los procesos de producción.

### *Desventajas*

- No permite definir costos para entregas parciales de productos, ya que se requiere lograr la terminación total de la orden de trabajo.
- La aplicación de los costos indirectos a las órdenes de trabajo es más compleja de realizar, por lo general hace uso de procedimientos arbitrarios.
- Las variaciones que se presentan entre los costos indirectos no se pueden acumular a las diferentes órdenes, sino a las diferentes cuentas del mayor. La aplicación de este sistema demanda más tiempo, dados los requerimientos procedimentales del mismo.

#### **Antecedentes investigativos**

En el restaurante CUARESNOR PAN TOLIMA no existe antecedentes investigativos durante tiempo de funcionamiento (hace 18 años).

En la actualidad se puede encontrar antecedentes investigativos en cuanto a la implementación de un sistema de costos como trabajos de grado, tesis, artículos, congresos y cursos. Los cuales nos proporcionan información ubicados en un contexto con ideas previas relacionadas con alguna de las variables.

En las conclusiones y recomendaciones de la tesis de:

**Romero, O. (2016),** en su proyecto: "Implementación de un sistema de costos para el restaurante el huerto de la ciudad de Ocaña" para optar el título de contador público en la universidad francisco de paula Santander. Ocaña

Concluyo que con el diseño e implementación de un sistema de costos el restaurante será mucho más eficiente ya que tendrá mejor calidad con unos costos más bajos y así tendrá más productividad y será más rentable, al poder identificar el costo unitario de cada uno de los platos más vendidos.

Para poder realizar este diseño e implementación se debe tener o contar con una persona que tenga conocimientos en cuanto al manejo y trato de los costos para el control de los mismos, esta persona debe estar en constante capacitación para que analice la información, y así esta pueda ser útil para la gerencia en el momento de tomar decisiones

**Torrado, J. & Amaya M. (2014),** en su trabajo de grado: "Elaboración de un estudio de costos para el restaurante de la universidad francisco de paula Santander Ocaña" para optar por el título de contador público en la universidad francisco de paula Santander. Ocaña

Se pudo concluir que, con la elaboración de un estudio de costos para el restaurante, este cumple con todos los requisitos tanto legales como de buen funcionamiento ya que cuenta con su respectiva certificación sanitaria y ambientalmente para la preparación de alimentos, se identificó los costos reales de los principales cinco platos de la carta.

Lo recomendable es realizar utilizar los formatos propuestos, adicional realizar la implementación de un sistema de costeo por órdenes debido a que este se ajusta a las necesidades de la empresa, para así tener un mayor control en cuanto a los costos ya que con estos podemos identificar el precio de venta que es el justo para cobrar a los estudiantes.

**Mera, J. (2013),** en trabajo de grado: "los costos y su influencia en la fijación de precios de las comidas y bebidas del restaurante de la hostería Bascún en el año 2011" para optar por el título de ingeniero en contabilidad y auditoría CPA. en la universidad técnica de Ambato. Ecuador

Como conclusión se obtuvo que los precios en el restaurante de la hostería son inadecuados debido a que no existe ningún sistema de costeo, por lo cual se pueden ver perdidas reflejadas al terminar el periodo como es el caso del plato camarones apanados ya que su precio está por debajo de su costo. Se recomienda realizar una propuesta que sea de implementar un sistema de costos eficiente para que, de unos buenos resultados, esta se debe dejar como prioridad para la administración para así lograr los objetivos planteados.

**Guerrero, R. & Gutiérrez, W. (2015),** seminario de graduación: "Diseño y aplicación de un sistema de la contabilidad de costos por órdenes especificas al restaurante el buen gusto para el año 2014" para optar por el título de licenciado en contaduría pública y finanzas. En la universidad Nacional Autónoma de Nicaragua UNAN-MANAGUA. Nicaragua

Se estableció un mecanismo de recopilación de la información que sirve para alimentar el sistema de costos además de esto se estructuro de forma detallada cada elemento del costo para un pedido en específico donde se puede conocer cuánto implica la aplicación de los materiales directos, mano de obra y costos indirectos por último se diseñó un sistema de costeo por órdenes específicas, donde se conoce con exactitud lo que se requiere para una orden en específico.

**Temoche, O.A. (2018),** En su tesis "sistema de costos por órdenes de pedido para establecer el precio de venta de la microempresa bar restaurant cristal, del distrito de Ferreñafe" para optar título profesional de contador público en la universidad señor de Sipán, Perú.

Llegaron a la conclusión que a partir del diseñó un sistema de costos fue favorable, acorde a las necesidades del negocio, siendo fácil su uso; empleando el método de costeo directo tomando en cuenta las órdenes de pedido o cantidades pedidas de los platos en el día; teniendo en cuenta que la administración debería utilizar y aplicar de manera efectiva el sistema ya que el análisis y estudio de la estructura de los costos serán de suma importancia para la toma de decisiones.

**Barbosa, K.M y Portillo, D.D. (2014),** En su tesis "selección de una estructura de contabilidad de costos para el restaurante UQ UKU" para optar título profesional de contador público en la universidad Francisco de Paula Santander Ocaña.

En el cual concluyeron que el sistema de costos por órdenes de producción es un sistema que facilita los procesos y que se ajusta fácilmente a los requerimientos del restaurante.

Por consiguiente, realizar la implementación de esta herramienta que estará a cargo de la administración del restaurante le dará como resultado una significativa reducción en sus costos, un buen manejo de los recursos evitará los desperdicios y los despilfarros de los mismos, así mismo logrará una buena rentabilidad en el negocio, además al usar esta estructura eficientemente, es decir registrando cada movimiento económico y financiera se tendrá

constancia de cada operación que se realice en la fecha que se requiera para la correcta toma de decisiones.

**Peralta, D.M. (2016),** En su tesis "Aplicación de un sistema de costos para mejorar la rentabilidad del RESTAURANT J& amp; L S.A.C" para optar título profesional de contador público en la universidad señor de Sipán, Perú.

En el cual determinaron que el sistema de costos para el Restaurant J  $\&$ amp; L S.A.C, si es rentable, donde resaltaron que la administración desconocía la capacidad de producción de la empresa, además mencionan que los precios se fijaban de acuerdo al menú del día, teniendo en cuenta la cantidad de ingredientes a utilizar y precios de los productos y no se tenía en cuenta los costos indirectos.

En la revisión bibliográfica que se realizó anteriormente podemos identificar que el sistema o método más apto para trabajar es un costeo hibrido tomando como base principal un costeo por órdenes de producción además se adiciono partes de un costeo por procesos donde se realizó hojas de producción para cada plato costeado y un costeo estándar donde se identificó cada una de las recetas estándar teniendo en cuenta que el sistema se adaptó a las necesidades específicas del restaurante.

### **Metodología**

### **Tipo de estudio**

Para la realización del presente proyecto el enfoque que se usará será, cuantitativo y cualitativo, para lograr un mayor entendimiento en su aplicación. El tipo de investigación que se realizara es el estudio de caso, ya que este tipo de metodología permite estudiar un tema determinado y de manera profunda para obtener un conocimiento más amplio, podríamos destacar la afirmación de Arévalo & Quinche (2017):

El estudio de caso permite el reconocimiento de las prácticas sociales a través de la comprensión de la interacción social en el contexto en el que se da. El estudio de caso permite la continua negociación entre la teoría y el caso estudiado; la teoría sirve de base para el inicio de la observación, el caso puede aportar nuevos elementos teóricos, así sucesivamente. (p.07) El objeto de estudio de nuestra investigación es el RESTAURANTE CUARESNOR PAN TOLIMA, en el cual se estudiará el proceso de producción de las comidas y bebidas, teniendo en cuenta los costos incurridos y las unidades producidas.

### **Fuentes de recolección de información**

#### **Fuentes primarias**

Como principal fuente, se tuvo en cuenta la empresa y los datos suministrados por la administración, que suministraron información detallada de materia prima de los productos y ventas de los productos. La observación directa de cada uno de los procesos de fabricación del producto y entrevistas a propietarios y al personal.

### **Fuentes secundarias**

Como fuente secundaria, se realizó revisión bibliográfica de investigaciones similares con el sistema de costeo por órdenes de trabajo como trabajos de investigación y artículos.

### **Técnicas e instrumentos de recolección de información**

El instrumento que se utilizó para la recolección de información para el respectivo proyecto fue la entrevista, "es una técnica, fundamentalmente de tipo oral, basada en preguntas y respuestas entre investigador y participantes, que permite recoger opiniones y puntos de vista de dichos participantes" (Niño, 2011, p.64) y la observación directa es una herramienta fundamental en la presente investigación, "la observación es como el foco de una linterna: alumbra donde le interesa, diríamos que su observación se oriente, según lo que pretende averiguar" (Niño, 2011, p.62) , teniendo como población objeto los propietarios y al personal del restaurante Cuaresnor pan Tolima.

# **Documentos soportes requeridos para el registro y control que intervienen en el diseño del sistema de costeo por órdenes de producción.**

Con el propósito de que el restaurante cuente con soportes o formatos que le permiten identificar y controlar el uso de materiales como lo son la materia prima, la mano de obra directa y los costos indirectos de fabricación (CIF) que son utilizados en la preparación de los platos, se pueden instaurar los siguientes:

### **Formato de orden de compra de materia prima**

En este formato se registra el pedido de materia prima encargado por la supervisora el cual se especifica la cantidad, los precios, la calidad y el proveedor adecuado. El anexo 1 representa un modelo del formato de orden de compra de materia prima.

### **Recepción de materia prima**

Es el documento encargado de la recepción de materia donde efectúa el conteo y peso de las cantidades entregadas por l proveedor y son verificadas. El anexo 2 representa un modelo del formato de recepción de materia prima.

#### **Consumo de materia prima**

Registra las solicitudes hechas a bodega para el retiro de materia prima para la preparación del plato. El anexo 3 representa un modelo del formato de consumo de materia prima.

### **Kardex**

Es el soporte para valorar la materia prima de la empresa y el método que se sugiere utilizar es promedio ponderado. El anexo 4 representa un modelo de Kardex.

### **Formato tarjeta reloj**

Documento para el control de tiempo de los empleados, es importante para la liquidación de nómina. Este control señala la hora de entrada y salida del personal durante el periodo de tiempo determinado. El anexo 5 representa un modelo del formato de tarjeta reloj.

### **Formato tarjeta de tiempo**

Esto documento permite conocer el tiempo que un trabajador emplea en la elaboración de cada orden de trabajo y que al final del día permite describir la forma como el trabajador distribuyo el tiempo en el trabajo especificando las horas dedicadas a cada orden. El anexo 6 representa un modelo de formato de tarjeta de tiempo.

### **Formato de planilla de distribución de mano de obra**

Es el documento que contiene el resumen de las tarjetas de tiempo. El anexo 7 representa un modelo del formato de planilla de distribución de mano de obra.

#### **Diseño de un sistema de costeo por órdenes de producción**

La importancia de un buen y claro diagrama de flujo de la organización donde se identifica cada uno de los procesos que se realiza en el restaurante es importante para determinar cada una de las actividades las cuales se explican a detalle en lo seguido del escrito, con este se busca que la administración o el empresario pueda conocer los costos como lo son la materia prima utilizada (MP), la mano de obra directa (MOD) y los costos indirectos de fabricación (CIF) por cada uno de los platos servidos, con estos el propietario podrá optar por tomar las mejores decisiones en el momento de establecer el precio de venta del producto.

Para la realización del costeo se asignó como periodo de muestra para recolección de información el segundo semestre de 2018.

En cuanto al diseño de la plantilla del sistema se utilizará una hoja de Excel al ser esta de un fácil manejo, además su acceso es a todo tipo de usuario y para economía del propietario no tiene ningún tipo de precio en la adquisición, mantenimiento u otros.

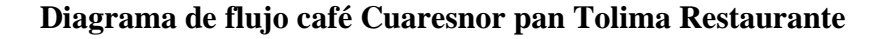

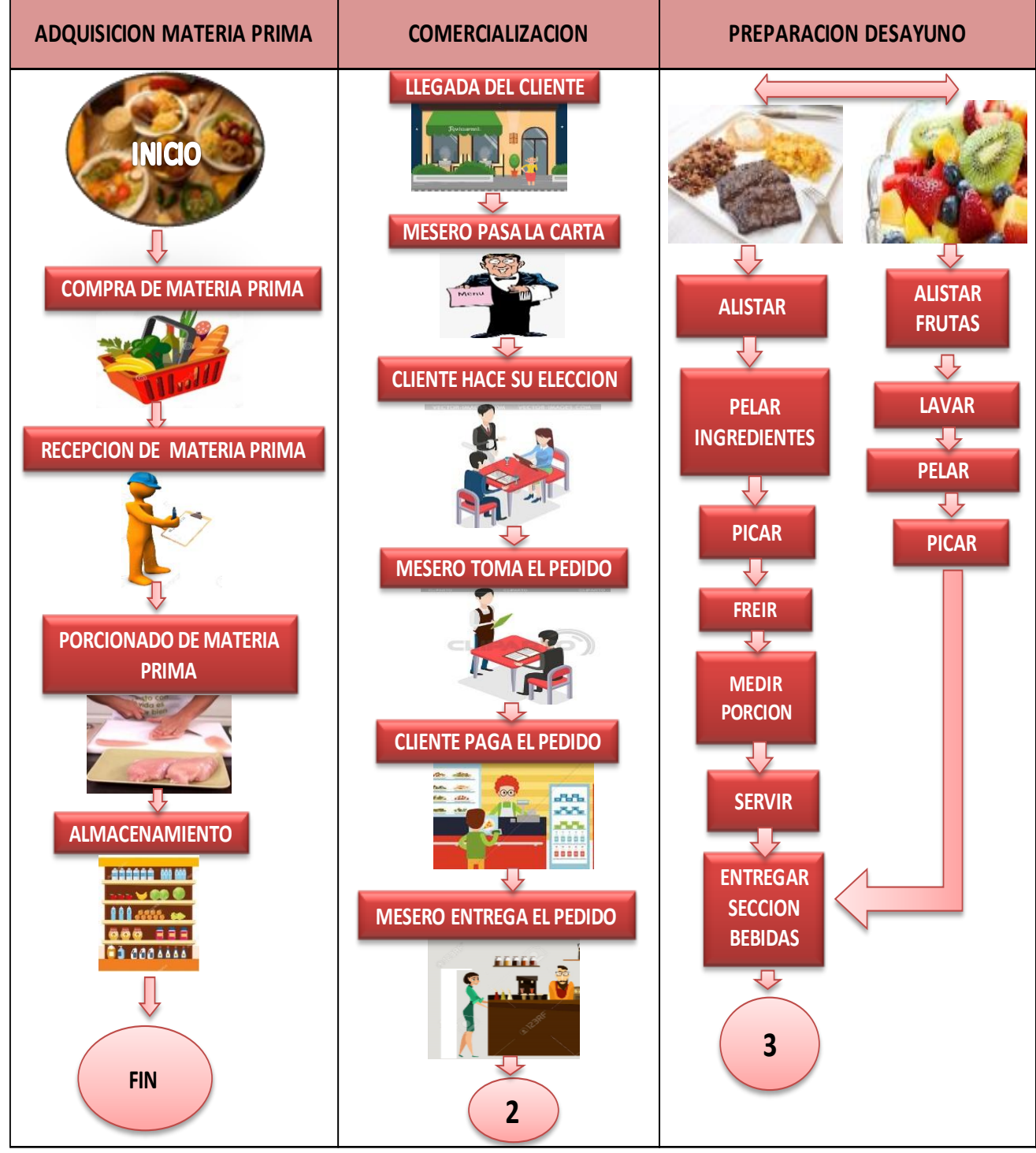

*figura 4* Diagrama de flujo proceso adquisición materia prima, comercialización, preparación desayuno. (Fuente; elaboración propia)

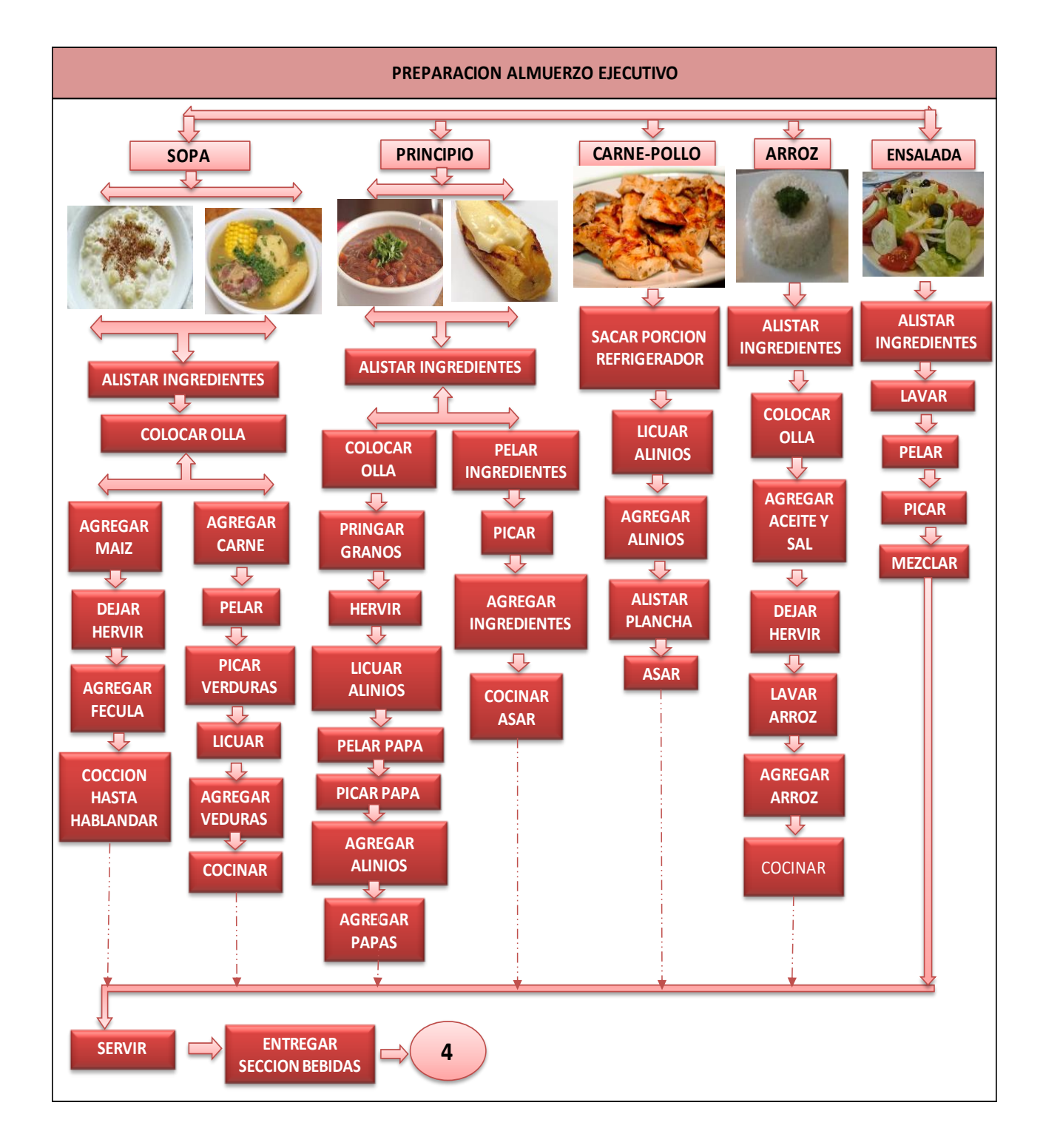

*figura 5* Diagrama de flujo proceso preparación almuerzo ejecutivo (Fuente; elaboración propia)

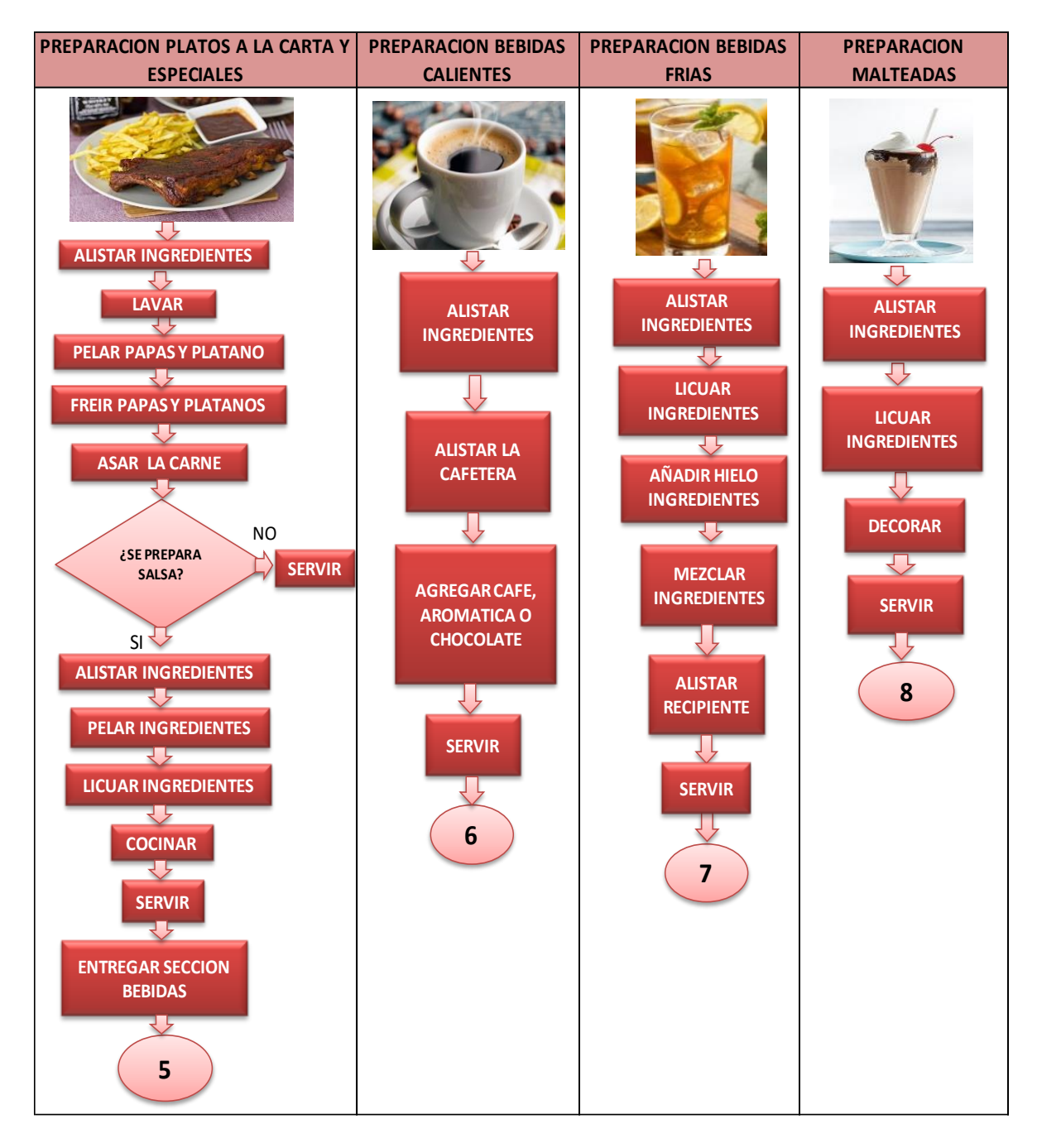

*figura 6* Diagrama de flujo proceso preparación platos especiales, bebidas calientes, bebidas frias y malteadas. (Fuente; elaboración propia)

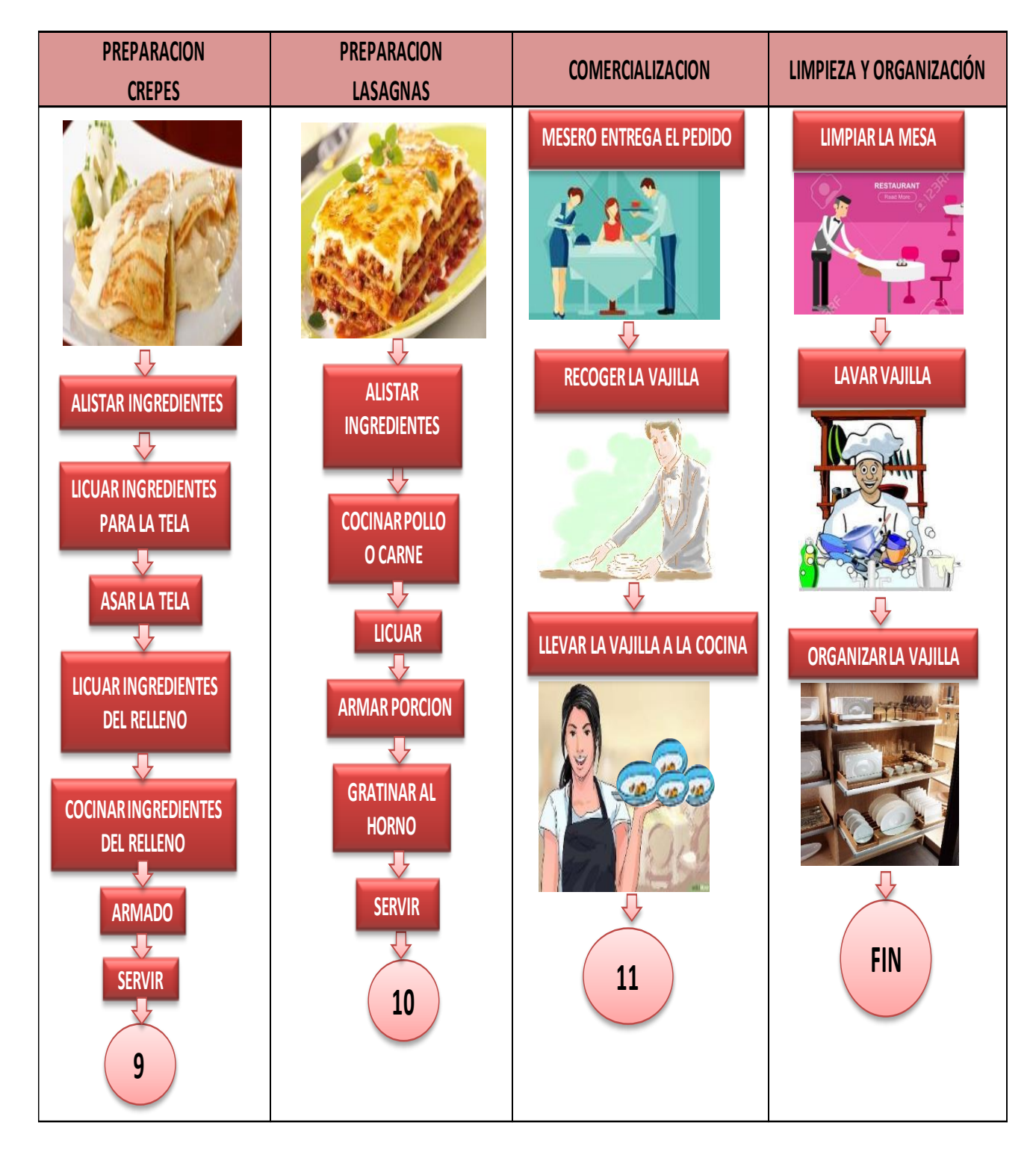

*figura 7* Diagrama de flujo proceso preparación crepes, lasagnas y comercialización, limpieza y organización (Fuente; elaboración propia)

Se especificará cada una de las actividades del restaurante las cuales se encuentran enumeradas en la figura 4 a 7.

 $\mathbf{1}$ En esta actividad se encuentra lo relacionado a la materia prima como lo es desde la compra, la recepción o verificación de cantidad, medición de cada porción, hasta llegar a su punto final que es el almacenamiento que es donde esta mientras es utilizada para su bebida preparación.

 $\overline{2}$ Aquí se presenta la atención al cliente desde su llegada, escoger la mesa deseada, observar la carta, realizar su mejor elección, realizar su pedido al respectivo mesero, efectuar el pago hasta que el mesero entrega la orden a la sección debidas para esta ser entregada a la sección cocina, en la actividad número cuatro se acaba de presentar en la última parte relacionada con el cliente.

 $\overline{\mathbf{3}}$ Esta es la principal actividad al ser donde se realizan la preparación de los diferentes platos se inicia con el desayuno aquí se alistan los respectivos ingredientes para pelarlos, picarlos freírlos y servirlos el cual se entregará a la siguiente sección para completar y ser entregado al cliente.

Continua con el almuerzo ejecutivo es un plato que presenta una gran variedad en su menú entre los cuales se encuentra tres opciones en sopa, principio, carne o pollo, arroz y ensalada.

38

s Los platos especiales que ofrece el restaurante son seleccionados al contar con una gran variedad de ingredientes para su preparación.

 En bebidas calientes se cuenta con una gran variedad al seleccionar detalladamente cada uno de los ingredientes.

- Las bebidas frias ofrecidas en el restaurante presentan un alto porcentaje en sus ventas.
	- Malteadas son bebidas representativas por el restaurante.

**9** Crepes cuentan con una preparación a detalle ya que se debe cocer ingredientes por separado para poder armarlo y servirlo.

Al finalizar tenemos lasagnas es un plato con alta demanda por los clientes.

 Es la última actividad realizada en el restaurante donde se procede a entregar el pedido al respectivo cliente después de que este abandone el sitio el mesero recoja la vajilla para ser llevada a la sección bebidas y lavarla y organizarla.

### **Identificación de los platos del menú ofrecido por el restaurante**

Después de conocer los procesos que se llevan a cabo en el restaurante se presenta la carta con

los platos ofrecidos.

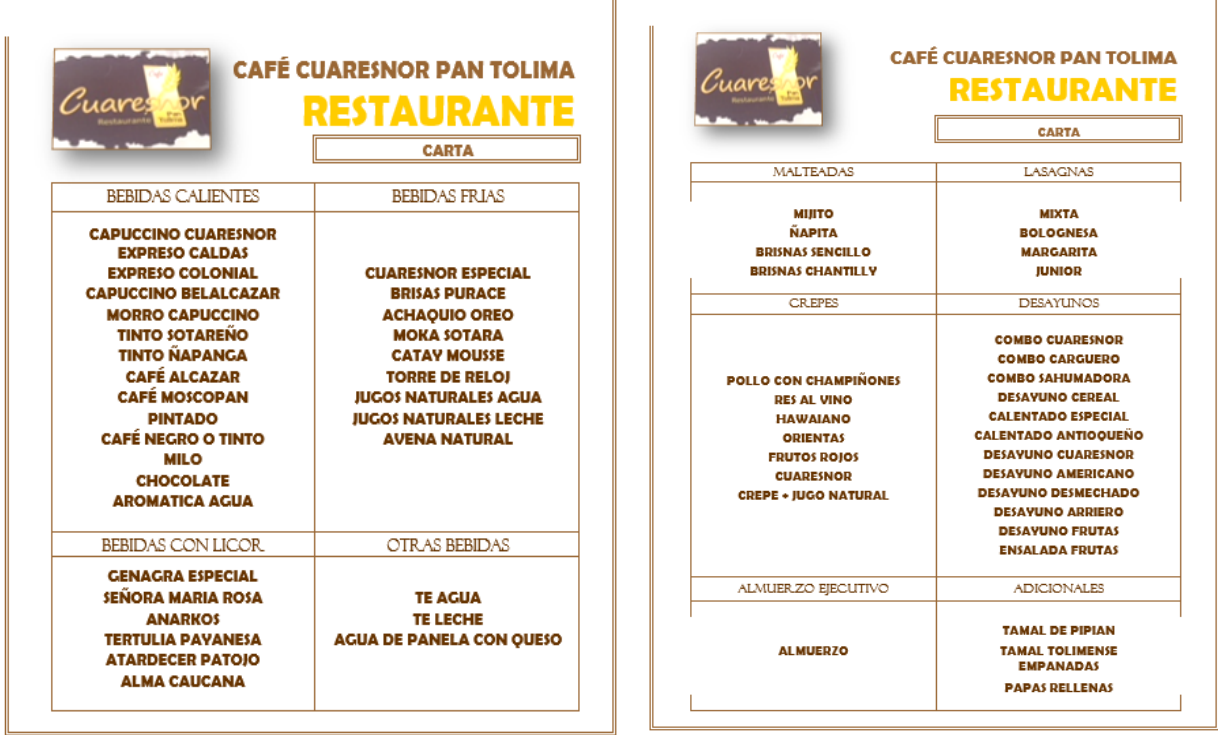

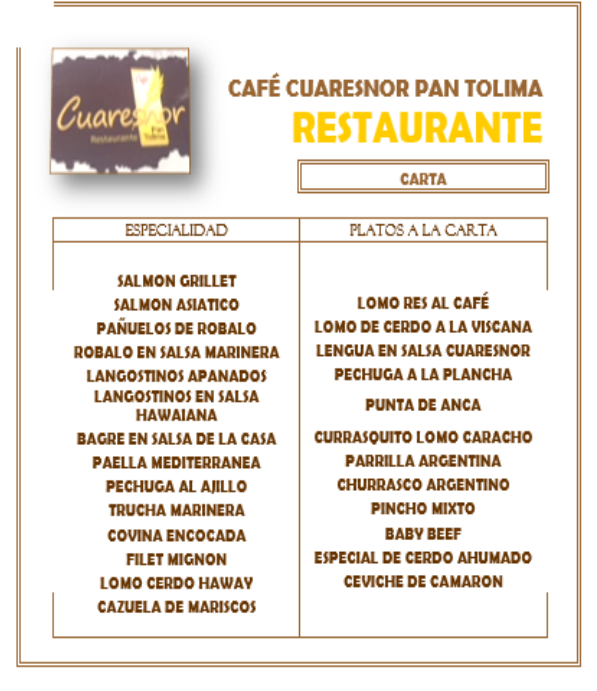

*figura 8* Carta Cuaresnor pan Tolima Restaurante (Fuente; elaboración propia)

posteriormente de conocer la carta se seleccionó un periodo de muestra de un semestre (II 2018) para recolección de información de los platos vendidos cada día, al final del periodo consolidar la información total para ser graficada; para con ellos observar la rotación que tienen los platos para proceder a determinar los que se costean (se toma como base un porcentaje mínimo de 4% para los platos).

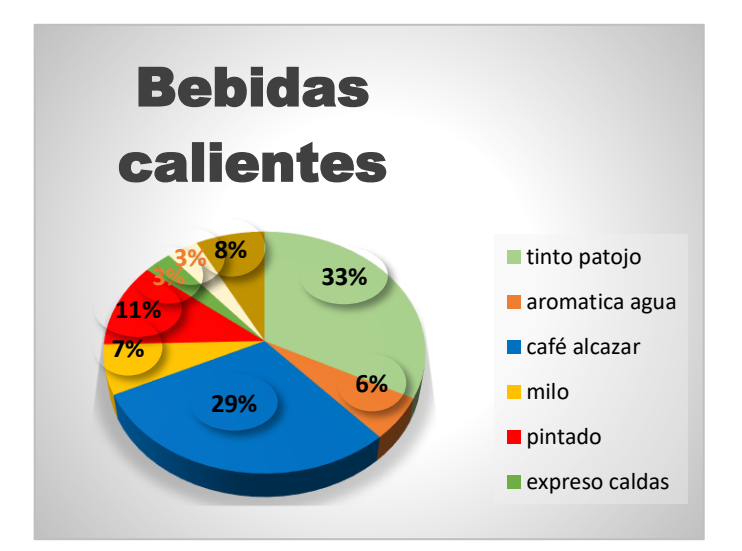

*figura 9* selección platos categoría bebidas calientes (Fuente; elaboración propia)

En la categoría debidas calientes se tomaron las siguientes: tinto patojo, aromática en agua, café alcázar, milo, pintado y chocolate.

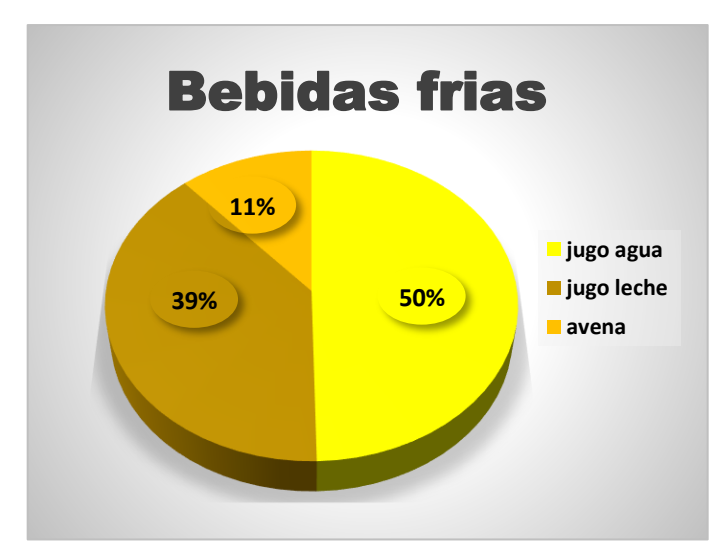

*figura 10* selección platos categoría bebidas frias (Fuente; elaboración propia)

En la categoría bebidas frias se tomaron la totalidad de la categoría.

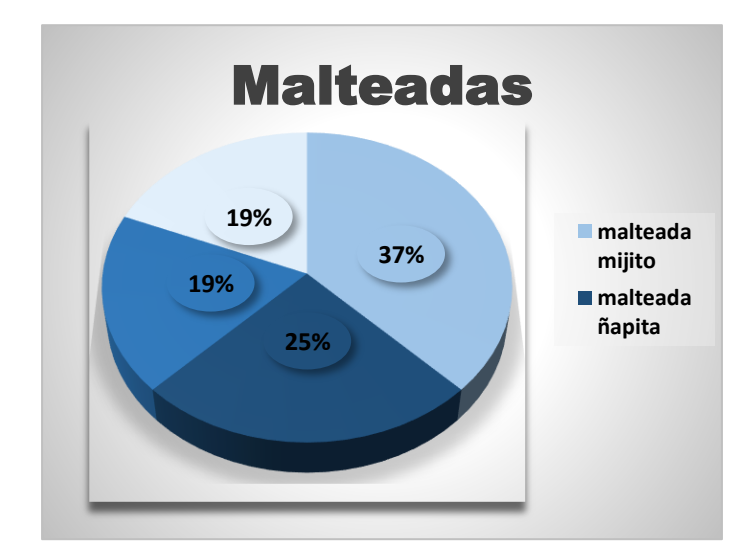

*figura 11* selección platos categoría malteadas (Fuente; elaboración propia)

En la categoría de malteadas se tomaron las cuatro ya que sus rotaciones superaron el 4 %

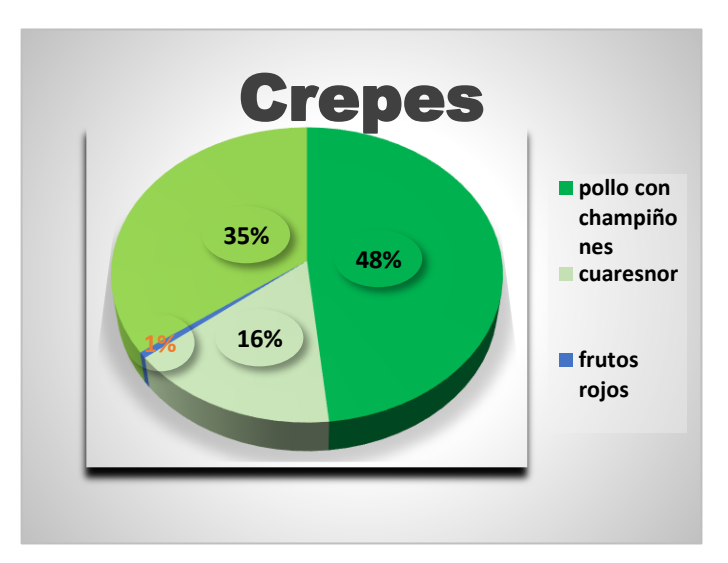

*figura 12* selección platos categoría crepes (Fuente; elaboración propia)

En la presente categoría se tomaron las crepes los cuales son el de pollo con champiñones con una proporción del 48%, la crepe Cuaresnor un porcentaje del 16% y el ultimo crepe tomado es el combo crepes 35%.

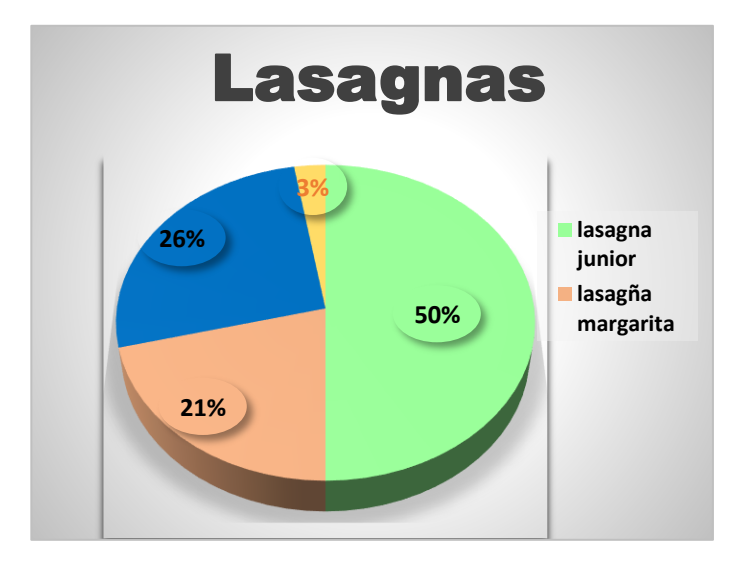

*figura 13* selección platos categoría lasagnas (Fuente; elaboración propia)

En la categoría de lasagnas se tomaron las siguientes: lasagnas junior con el 50%, lasagnas boloñesa con el 26% y lasagnas margarita con el 26%.

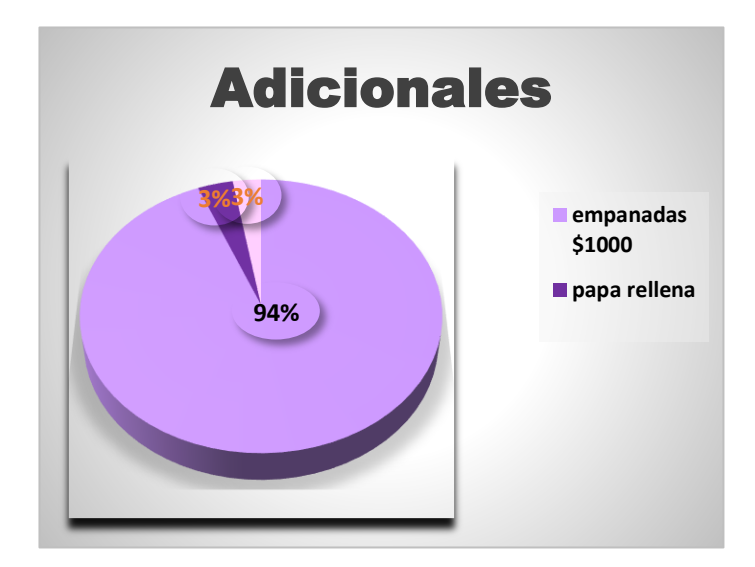

*figura 14* selección platos categoría adicionales (Fuente; elaboración propia)

En la categoría de adicionales se tomaron las empanadas que representan el 94%.

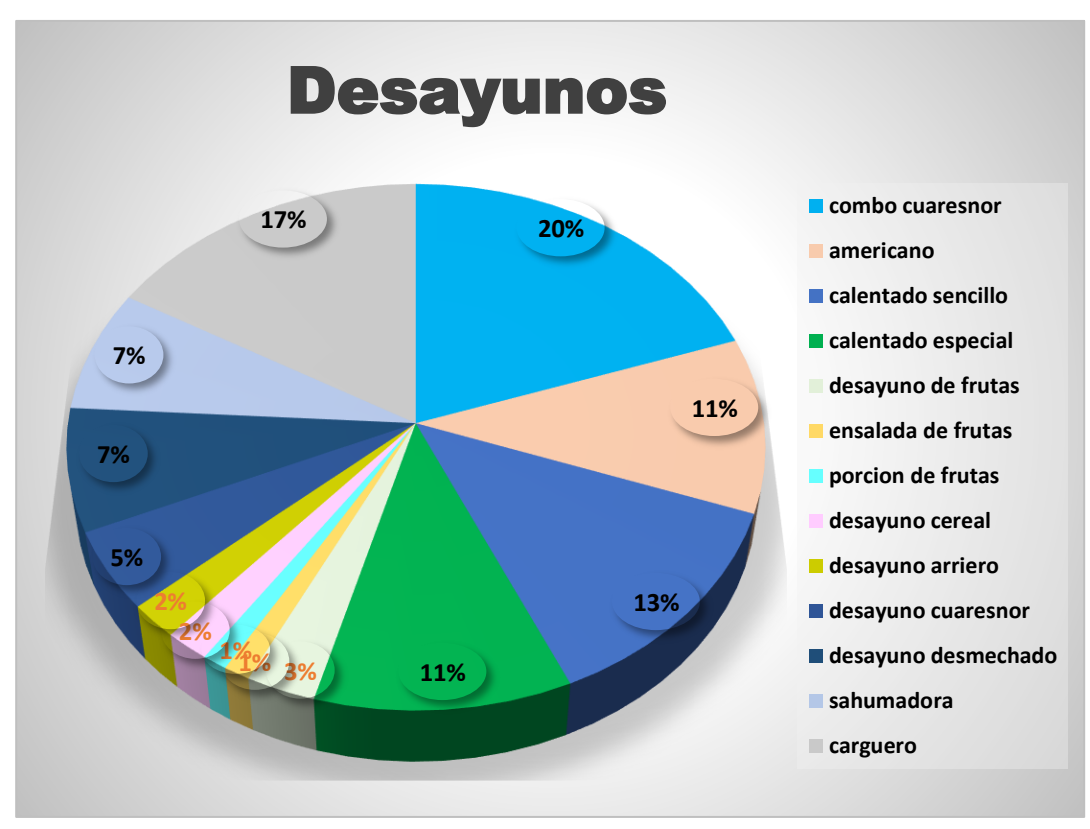

*figura 15* selección paltos categoría desayunos (Fuente; elaboración propia)

En la categoría de desayunos se tomaron los siguientes: desayuno americano, combo Cuaresnor, calentado sencillo y el especial, desayuno Cuaresnor, desmechado, sahumadura y el carguero.

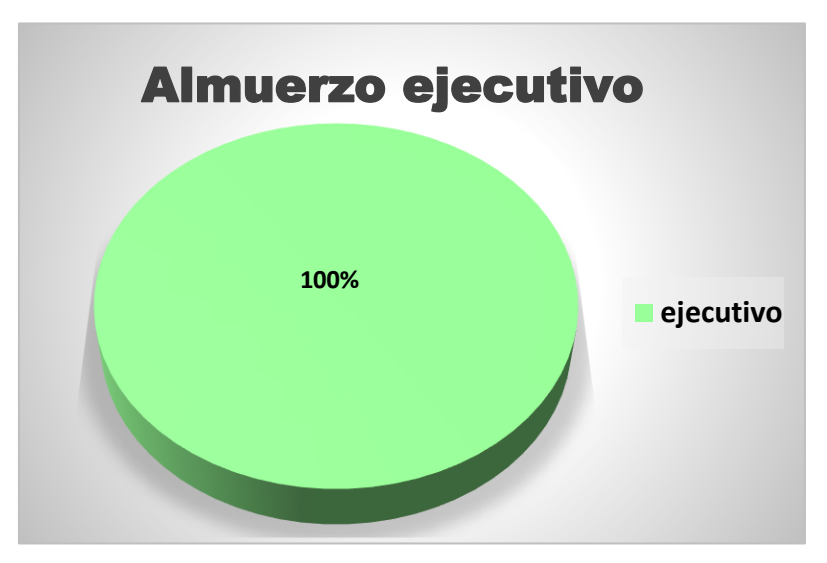

*figura 16* selección platos categoría almuerzos ejecutivo (Fuente; elaboración propia)

En la categoría almuerzo ejecutivo se tomaron, el ejecutivo.

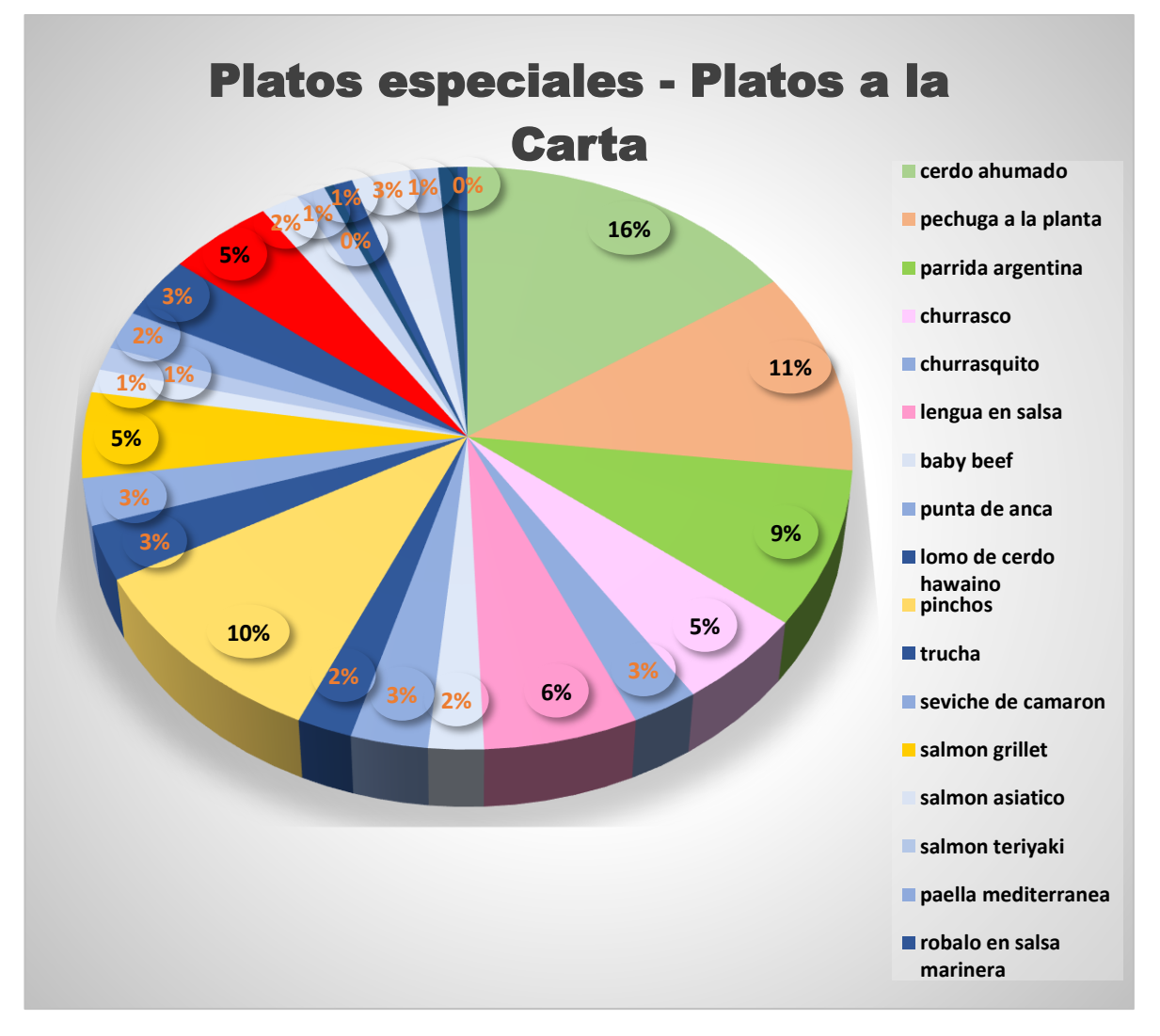

*figura 17* selección platos categoría especiales (Fuente; elaboración propia)

En la categoría de platos especiales se tomaron los siguientes: especial de cerdo ahumado, pechuga a la plancha, parrilla argentina, churrasco, lengua en salsa, pinchos, salmón grillete y la cazuela de mariscos.

#### **Cálculo de asignación de los elementos del costo por cada orden**

Para asignar los costos de los productos que ofrece el restaurante se debe conocer cuáles hacen parte y cómo se realiza la distribución para cada plato seleccionado.

### **Materia prima directa**

En relación a materia prima son insumos fundamentales en el proceso de trasformación, son de fácil identificación y cuantificación en el producto final.

Posteriormente se estructura las hojas de producción (ver anexos 8 hasta 54) donde suministra información relacionada a la materia prima, especifica la cantidad y el costo por cada uno de los platos ofrecidos (bebidas calientes, bebidas frias, malteadas, crepes, lasagnas, adicionales, desayunos, almuerzos ejecutivos, especiales y a la carta).

La asignación de materia prima se realizó de forma directa a cada uno de los platos costeados para el restaurante.

### **Mano de obra directa**

En cuanto a la nómina de mano de obra directa de Café Cuaresnor Pan Tolima Restaurante se conforma por sección cocina y sección bebidas donde ejercen un jefe de cocina, ayudante de cocina, despachador de bebidas frías, despachador de bebidas calientes y ayudantes. En la tabla 3 se identificará la nómina de los costos para el restaurante

### Tabla 3 *Nomina mano de obra directa*

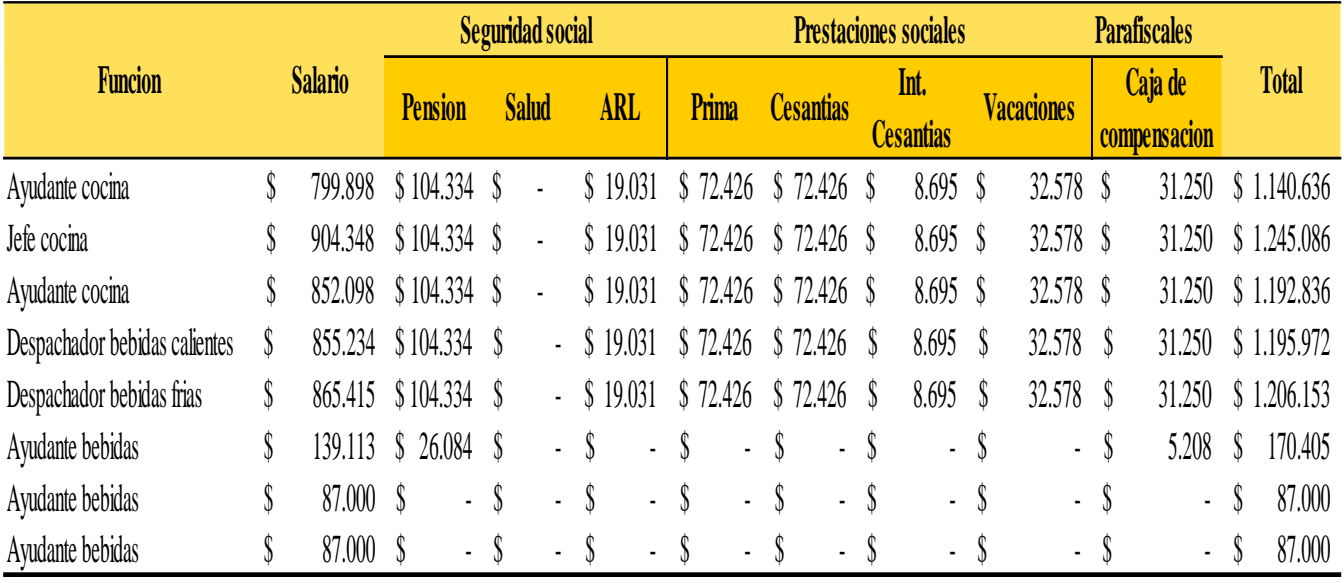

Datos obtenidos (Fuente: elaboración propia)

Para calcular el costo por minuto se toma un mes de salario, se divide por los días reales trabajados donde se obtiene el costo por día, seguidamente se divide por las horas laboradas como resultado es el costo por hora, luego se divide por los minutos que contiene una hora (60 min) para obtener el costo por minuto y la asignación a cada orden de producción es de manera directa teniendo en cuenta que el costo de mano de obra directa esta por secciones dependiendo de la sección que le corresponda se asigna .

### Tabla 4

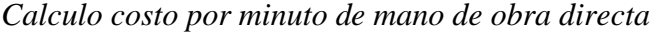

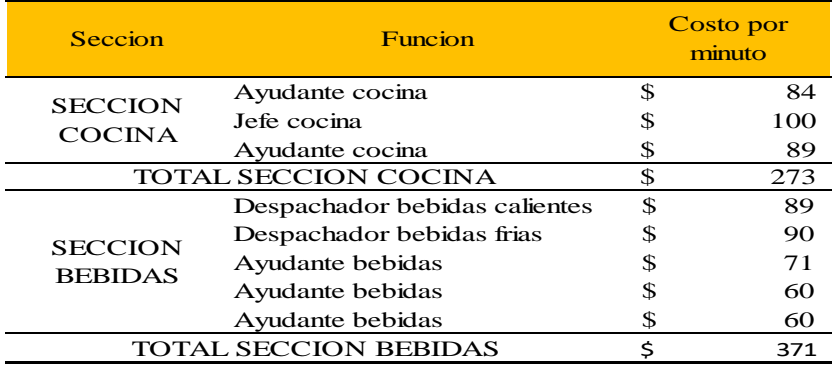

Para la asignación del costo de mano de obra directa se tomó el costo por las dos secciones (cocina y bebidas), por medio de muestra de tiempos se obtuvo el tiempo requerido para cada plato durante el proceso de transformación teniendo en cuenta cada uno de los que intervienen en el proceso. Para el cálculo del costo se multiplico el tiempo (min) por el costo (min).

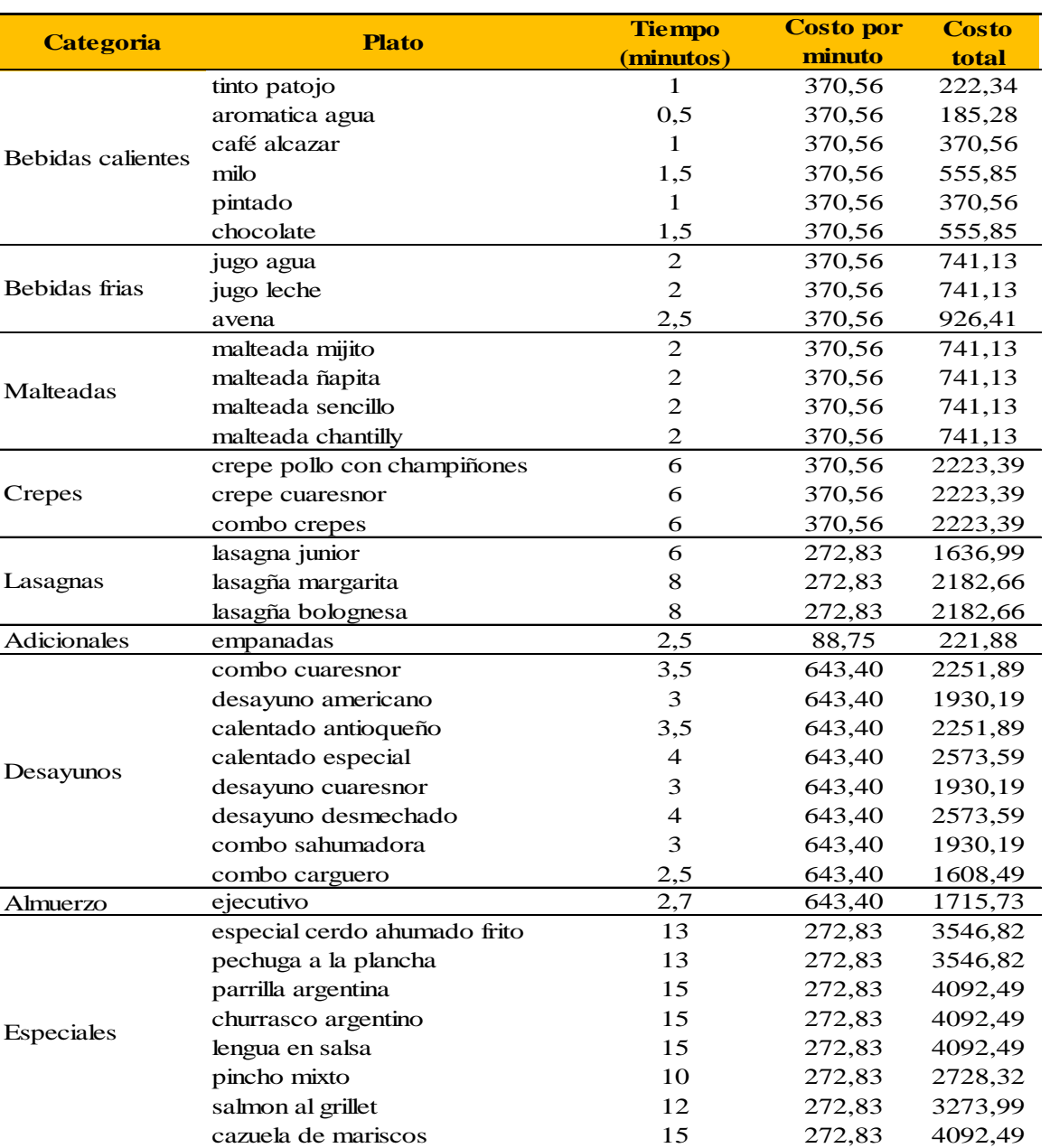

### Tabla 5

### *Asignación de mano de obra directa*

### **Costos indirectos de fabricación**

Teniendo en cuenta que los costos indirectos de fabricación son aquellos que intervienen en el proceso, pero son de difícil identificación a excepción de materia prima directa y mano de obra directa, para poder asignar los costos indirectos de fabricación (CIF) a cada orden, es necesario determinar los inductores, que se especificaran más adelante, en la tabla 6 se nombrara cada uno de los costos indirectos de fabricación identificados en el restaurante Cuaresnor pan Tolima durante el periodo julio-diciembre del 2018.

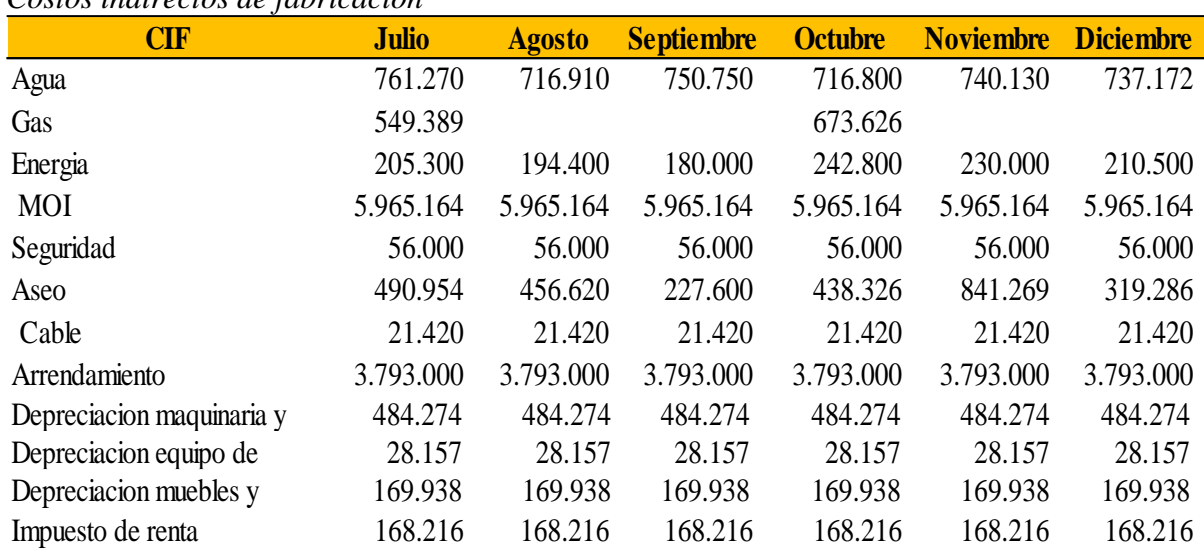

#### Tabla 6 *Costos indirectos de fabricación*

### **Inductores**

Los inductores son los que determinan como se distribuirán los costos indirectos de fabricación a cada orden de producción para llegar a obtener el costo unitario, que es la sumatoria de los costos directos(MOD y MPD) e indirectos (CIF) de cada uno de los platos seleccionados, los inductores identificados en el sistema de coteo son inductor de acuerdo a las ventas, inductor de acuerdo a las unidades vendidas e inductor de acuerdo al consumo posteriormente se cada inductor teniendo en cuenta su cálculo y asignación.

### **Inductor de acuerdo a las ventas**

El propósito principal de este inductor es tener en cuenta las ventas, inicialmente se toma el total de las ventas mensuales por cada plato dividido las ventas totales del restaurante en el cual se tiene como resultado el porcentaje de participación de ventas mensual de cada plato el último paso a realizar es dividir el porcentaje de participación en la cantidad de unidades vendidas por cada plato este resultado es el inductor.

En la tabla 7 se mostrará el inductor en cada uno de los platos que se aplicó para distribuir los siguientes rubros: mano de obra indirecta, servicio de seguridad, utensilios de aseo, servicio de televisión, arrendamiento, impuesto de renta y depreciación.

| <b>Categoria</b>        | <b>Productos</b>             | <b>Inductor</b><br>(ventas) |
|-------------------------|------------------------------|-----------------------------|
|                         | tinto patojo                 | 0,002%                      |
|                         | aromatica agua               | 0,002%                      |
| <b>Bebidas</b>          | café alcazar                 | 0,004%                      |
| calientes               | milo                         | 0,006%                      |
|                         | pintado                      | 0,003%                      |
|                         | chocolate                    | 0,004%                      |
|                         | jugo agua                    | 0,005%                      |
| <b>Bebidas</b><br>frias | jugo leche                   | 0,006%                      |
|                         | avena                        | 0,007%                      |
|                         | malteada mijito              | 0,009%                      |
| Malteadas               | malteada ñapita              | 0,009%                      |
|                         | malteada sencillo            | 0,008%                      |
|                         | malteada chantilly           | 0,009%                      |
|                         | crepe pollo con champiñones  | 0,009%                      |
| Crepes                  | crepe cuaresnor              | 0,009%                      |
|                         | combo crepes                 | 0,010%                      |
|                         | lasagna junior               | 0,016%                      |
| Lasagnas                | lasagna margarita            | 0,026%                      |
|                         | lasagna bolognesa            | 0,024%                      |
| Adicionales             | empanadas                    | 0,002%                      |
|                         | combo cuaresnor              | 0,018%                      |
|                         | desayuno americano           | 0,013%                      |
|                         | calentado antioqueño         | 0,011%                      |
| Desayunos               | calentado especial           | 0,014%                      |
|                         | desayuno cuaresnor           | 0,011%                      |
|                         | desayuno desmechado          | 0,011%                      |
|                         | combo sahumadora             | 0,012%                      |
|                         | combo carguero               | 0,008%                      |
| Almuerzo                | ejecutivo                    | 0,013%                      |
|                         | especial cerdo ahumado frito | 0,021%                      |
|                         | pechuga a la planta          | 0,026%                      |
|                         | parrida argentina            | 0,030%                      |
| Especiales              | churrasco argentino          | 0,034%                      |
|                         | lengua en salsa              | 0,032%                      |
|                         | pincho mixto                 | 0,023%                      |
|                         | salmon al grillet            | 0,030%                      |
|                         | cazuela de mariscos          | 0,040%                      |

Tabla 7 *Calculo del inductor de acuerdo a las ventas*

| Categoria          | <b>Producto</b>              | <b>Inductor</b> | <b>Asignacion</b> |  |
|--------------------|------------------------------|-----------------|-------------------|--|
|                    | tinto patojo                 | 0,002%          | \$<br>0,01        |  |
|                    | aromatica agua               | 0,002%          | \$<br>0,01        |  |
| <b>Bebidas</b>     | café alcazar                 | 0,004%          | \$<br>0,02        |  |
| calientes          | milo                         | 0,006%          | \$<br>0,03        |  |
|                    | pintado                      | 0,003%          | \$<br>0,01        |  |
|                    | chocolate                    | 0,004%          | \$<br>0,02        |  |
|                    | jugo agua                    | 0,005%          | \$<br>0,03        |  |
| Bebidas frias      | jugo leche                   | 0,006%          | \$<br>0,04        |  |
|                    | avena                        | 0,007%          | \$<br>0,04        |  |
|                    | malteada mijito              | 0,009%          | \$<br>0,05        |  |
| Malteadas          | malteada ñapita              | 0,009%          | \$<br>0,05        |  |
|                    | malteada sencillo            | 0,008%          | \$<br>0,04        |  |
|                    | malteada chantilly           | 0,009%          | \$<br>0,05        |  |
|                    | crepe pollo con champiñones  | 0,009%          | \$<br>0,05        |  |
| Crepes             | crepe cuaresnor              | 0,009%          | \$<br>0,05        |  |
|                    | combo crepes                 | 0,010%          | \$<br>0,06        |  |
|                    | lasagna junior               | 0,016%          | \$<br>0,09        |  |
| Lasagnas           | lasagna margarita            | 0,026%          | \$<br>0,15        |  |
|                    | lasagna bolognesa            | 0,024%          | \$<br>0,14        |  |
| <b>Adicionales</b> | empanadas                    | 0,002%          | \$<br>0,01        |  |
|                    | combo cuaresnor              | 0,018%          | \$<br>0,10        |  |
|                    | desayuno americano           | 0,013%          | \$<br>0,07        |  |
|                    | calentado antioqueño         | 0,011%          | \$<br>0,06        |  |
|                    | calentado especial           | 0,014%          | \$<br>0,08        |  |
| Desayunos          | desayuno cuaresnor           | 0,011%          | \$<br>0,06        |  |
|                    | desayuno desmechado          | 0,011%          | \$<br>0,06        |  |
|                    | combo sahumadora             | 0,012%          | \$<br>0,07        |  |
|                    | combo carguero               | 0,008%          | \$<br>0,04        |  |
| Almuerzo           | ejecutivo                    | 0,013%          | \$<br>0,07        |  |
|                    | especial cerdo ahumado frito | 0,021%          | \$<br>0,12        |  |
|                    | pechuga a la planta          | 0,026%          | \$<br>0,15        |  |
|                    | parrida argentina            | 0,030%          | \$<br>0,17        |  |
|                    | churrasco argentino          | 0,034%          | \$<br>0,19        |  |
| Platos especiales  | lengua en salsa              | 0,032%          | \$<br>0,18        |  |
|                    | pincho mixto                 | 0,023%          | \$<br>0,13        |  |
|                    | salmon al grillet            | 0,030%          | \$<br>0,17        |  |
|                    | cazuela de mariscos          | 0,040%          | \$<br>0,23        |  |

*Asignación de acuerdo a las ventas mano de obra indirecta (MOI)*

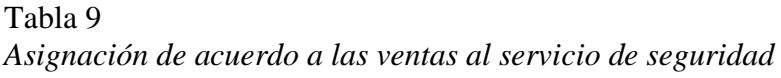

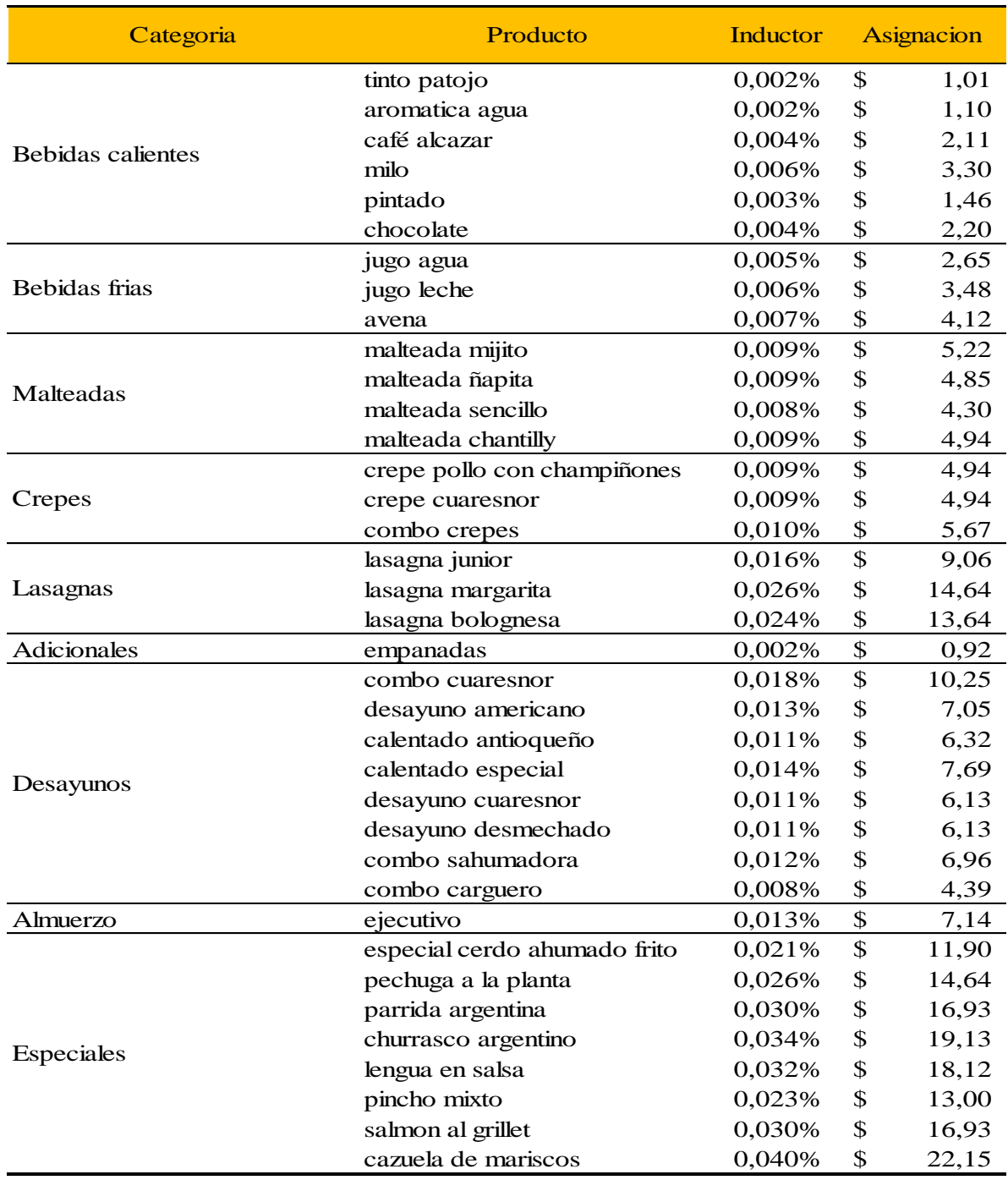

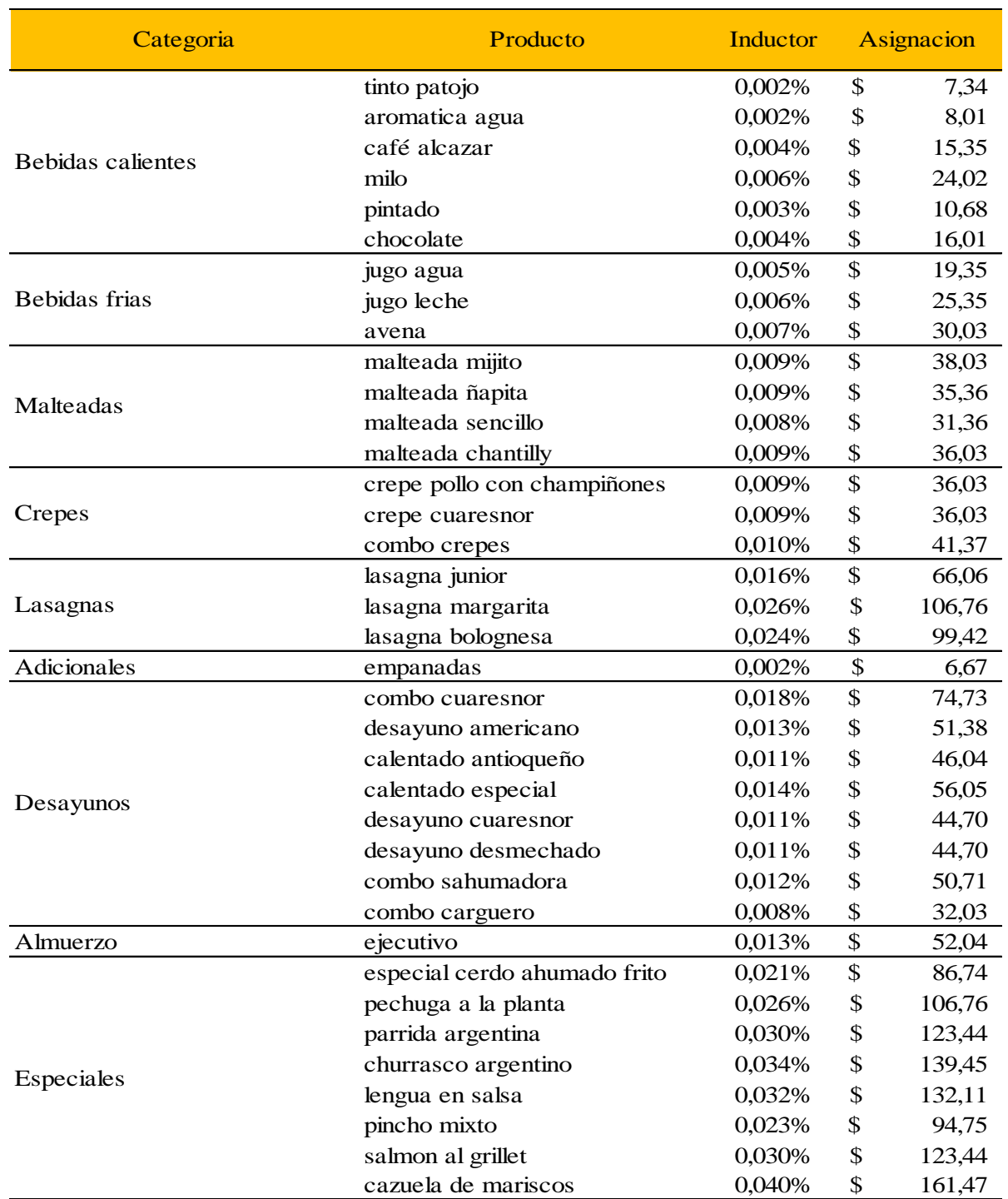

## Tabla 10 *Asignación de acuerdo a las ventas para los utensilios de aseo*

# Tabla 11 *Asignación de acuerdo a las ventas para el servicio de televisión*

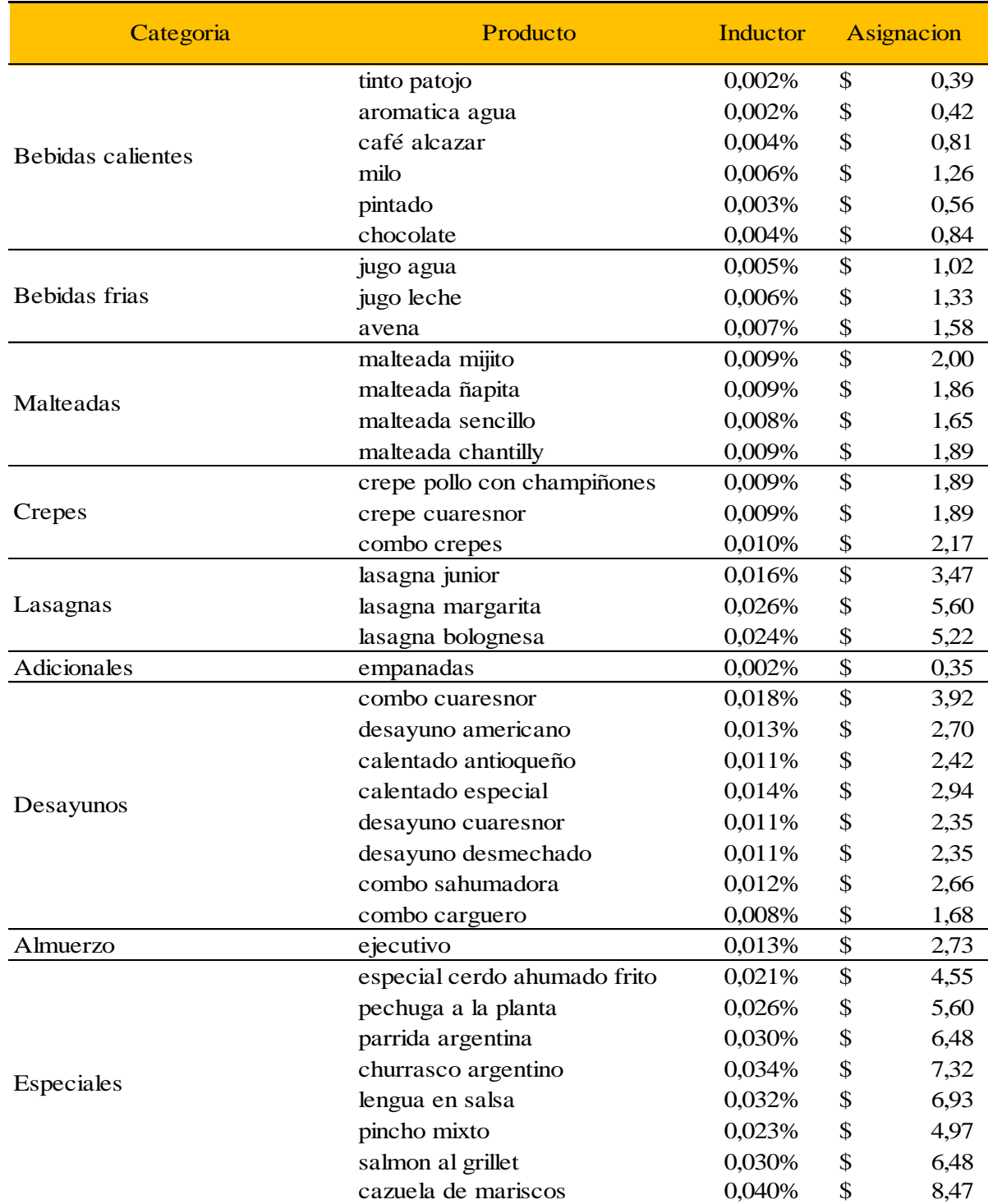

| Categoria          | Producto                     | Inductor | <b>Asignacion</b> |          |
|--------------------|------------------------------|----------|-------------------|----------|
|                    | tinto patojo                 | 0,002%   | \$                | 68,20    |
|                    | aromatica agua               | 0,002%   | \$                | 74,40    |
|                    | café alcazar                 | 0,004%   | \$                | 142,59   |
| Bebidas calientes  | milo                         | 0,006%   | \$                | 223,19   |
|                    | pintado                      | 0,003%   | \$                | 99,19    |
|                    | chocolate                    | 0,004%   | \$                | 148,79   |
|                    | jugo agua                    | 0,005%   | \$                | 179,79   |
| Bebidas frias      | jugo leche                   | 0,006%   | \$                | 235,59   |
|                    | avena                        | 0,007%   | \$                | 278,98   |
|                    | malteada mijito              | 0,009%   | \$                | 353,38   |
| Malteadas          | malteada ñapita              | 0,009%   | \$                | 328,58   |
|                    | malteada sencillo            | 0,008%   | \$                | 291,38   |
|                    | malteada chantilly           | 0,009%   | \$                | 334,78   |
|                    | crepe pollo con champiñones  | 0,009%   | \$                | 334,78   |
| Crepes             | crepe cuaresnor              | 0,009%   | \$                | 334,78   |
|                    | combo crepes                 | 0,010%   | \$                | 384,38   |
|                    | lasagna junior               | 0,016%   | \$                | 613,76   |
| Lasagnas           | lasagna margarita            | 0,026%   | \$                | 991,94   |
|                    | lasagna bolognesa            | 0,024%   | \$                | 923,74   |
| <b>Adicionales</b> | empanadas                    | 0,002%   | \$                | 62,00    |
|                    | combo cuaresnor              | 0,018%   | \$                | 694,36   |
|                    | desayuno americano           | 0,013%   | \$                | 477,37   |
|                    | calentado antioqueño         | 0,011%   | \$                | 427,77   |
| Desayunos          | calentado especial           | 0,014%   | \$                | 520,77   |
|                    | desayuno cuaresnor           | 0,011%   | \$                | 415,37   |
|                    | desayuno desmechado          | 0,011%   | \$                | 415,37   |
|                    | combo sahumadora             | 0,012%   | \$                | 471,17   |
|                    | combo carguero               | 0,008%   | \$                | 297,58   |
| Almuerzo           | ejecutivo                    | 0,013%   | \$                | 483,57   |
|                    | especial cerdo ahumado frito | 0,021%   | \$                | 805,95   |
|                    | pechuga a la planta          | 0,026%   | \$                | 991,94   |
|                    | parrida argentina            | 0,030%   | \$                | 1.146,93 |
| Especiales         | churrasco argentino          | 0,034%   | \$                | 1.295,72 |
|                    | lengua en salsa              | 0,032%   | \$                | 1.227,52 |
|                    | pincho mixto                 | 0,023%   | \$                | 880,34   |
|                    | salmon al grillet            | 0,030%   | \$                | 1.146,93 |
|                    | cazuela de mariscos          | 0,040%   | \$                | 1.500,30 |

Tabla 12 *Asignación de acuerdo a las ventas para servicio de arrendamiento*

| Categoria         | Producto                     | Inductor | <b>Asignacion</b> |
|-------------------|------------------------------|----------|-------------------|
|                   | tinto patojo                 | 0,002%   | \$<br>0,27        |
|                   | aromatica agua               | 0,002%   | \$<br>0,30        |
| Bebidas calientes | café alcazar                 | 0,004%   | \$<br>0,57        |
|                   | milo                         | 0,006%   | \$<br>0,90        |
|                   | pintado                      | 0,003%   | \$<br>0,40        |
|                   | chocolate                    | 0,004%   | \$<br>0,60        |
|                   | jugo agua                    | 0,005%   | \$<br>0,72        |
| Bebidas frias     | jugo leche                   | 0,006%   | \$<br>0,95        |
|                   | avena                        | 0,007%   | \$<br>1,12        |
|                   | malteada mijito              | 0,009%   | \$<br>1,42        |
| Malteadas         | malteada ñapita              | 0,009%   | \$<br>1,32        |
|                   | malteada sencillo            | 0,008%   | \$<br>1,17        |
|                   | malteada chantilly           | 0,009%   | \$<br>1,35        |
|                   | crepe pollo con champiñones  | 0,009%   | \$<br>1,35        |
| Crepes            | crepe cuaresnor              | 0,009%   | \$<br>1,35        |
|                   | combo crepes                 | 0,010%   | \$<br>1,55        |
|                   | lasagna junior               | 0,016%   | \$<br>3,68        |
| Lasagnas          | lasagna margarita            | 0,026%   | \$<br>5,95        |
|                   | lasagna bolognesa            | 0,024%   | \$<br>5,54        |
| Adicionales       | empanadas                    | 0,002%   | \$<br>0,17        |
|                   | combo cuaresnor              | 0,018%   | \$<br>4,16        |
|                   | desayuno americano           | 0,013%   | \$<br>2,86        |
|                   | calentado antioqueño         | 0,011%   | \$<br>2,57        |
|                   | calentado especial           | 0,014%   | \$<br>3,12        |
| Desayunos         | desayuno cuaresnor           | 0,011%   | \$<br>2,49        |
|                   | desayuno desmechado          | 0,011%   | \$<br>2,49        |
|                   | combo sahumadora             | 0,012%   | \$<br>2,83        |
|                   | combo carguero               | 0,008%   | \$<br>1,78        |
| Almuerzo          | ejecutivo                    | 0,013%   | \$<br>2,90        |
|                   | especial cerdo ahumado frito | 0,021%   | \$<br>4,83        |
|                   | pechuga a la planta          | 0,026%   | \$<br>2,65        |
|                   | parrida argentina            | 0,030%   | \$<br>3,06        |
|                   | churrasco argentino          | 0,034%   | \$<br>7,77        |
| Especiales        | lengua en salsa              | 0,032%   | \$<br>3,27        |
|                   | pincho mixto                 | 0,023%   | \$<br>5,28        |
|                   | salmon al grillet            | 0,030%   | \$<br>3,06        |
|                   | cazuela de mariscos          | 0,040%   | \$<br>4,00        |

Tabla 13 *Asignación de acuerdo a las ventas para la depreciación*

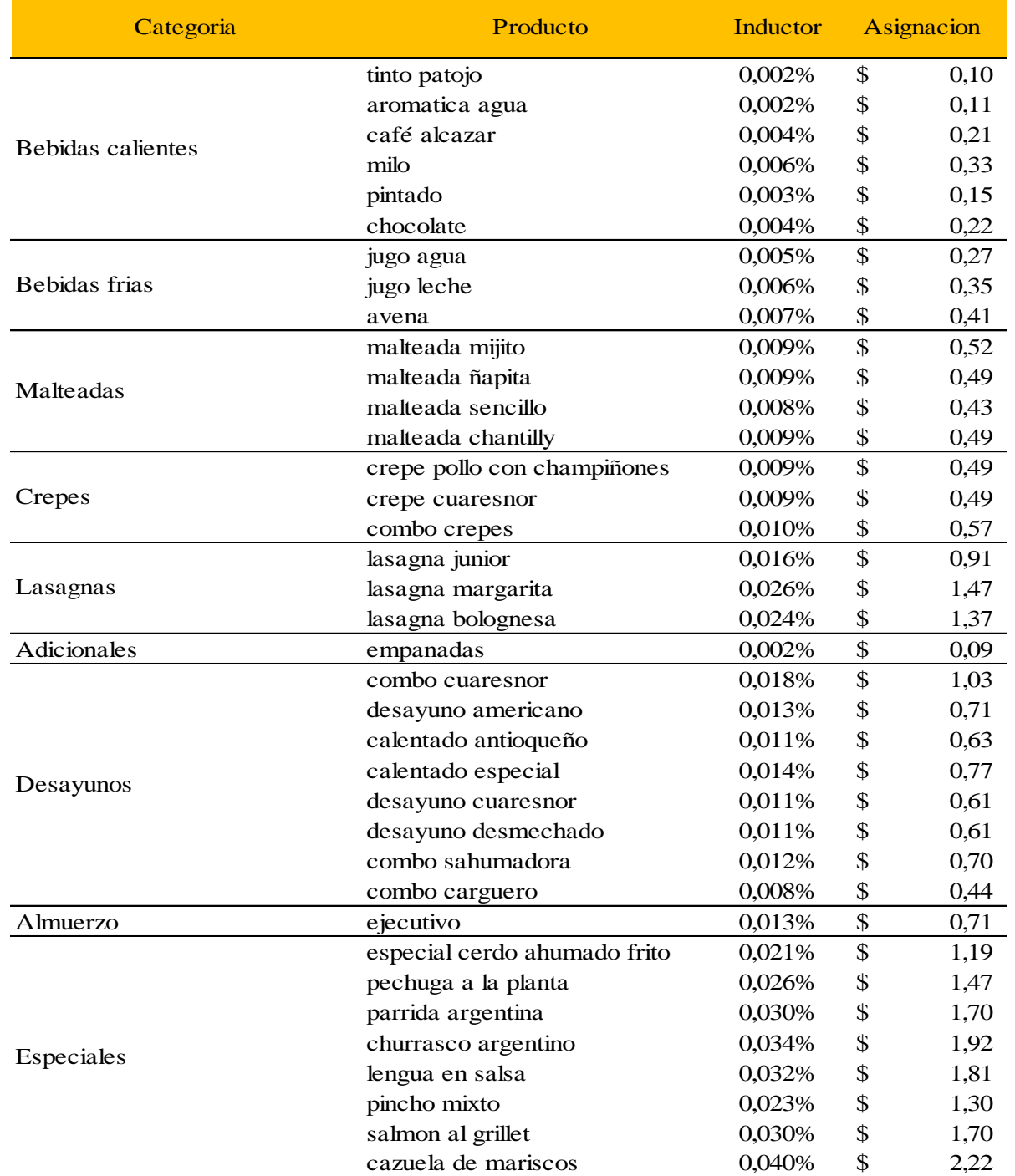

# Tabla 14 *Asignación de acuerdo a ventas para el impuesto de renta*

### **Inductor de acuerdo a unidades vendidas**

En cuanto a este inductor se tiene en cuenta las unidades vendidas, se toma el total de las unidades vendidas mensualmente divididos las unidades vendidas por plato en el mes, se obtiene el porcentaje de participación en unidades por mes y este se divide entre 30 días para encontrar el porcentaje de participación diario. El inductor se utilizó para distribuir el servicio de agua.
|                  | <b>Productos</b>            |         | % Promedio % Promedio |
|------------------|-----------------------------|---------|-----------------------|
| <b>Categoria</b> |                             | mensual | diario                |
|                  | tinto patojo                | 12,91%  | 0,430%                |
|                  | aromatica agua              | 2,29%   | 0,076%                |
| <b>Bebidas</b>   | café alcazar                | 11,71%  | 0,390%                |
| calientes        | milo                        | 2,64%   | 0,088%                |
|                  | pintado                     | 4,46%   | 0,149%                |
|                  | chocolate                   | 3,01%   | 0,100%                |
|                  | jugo agua                   | 4,02%   | 0,134%                |
| Bebidas frias    | jugo leche                  | 3,15%   | 0,105%                |
|                  | avena                       | 0.93%   | 0,031%                |
|                  | malteada mijito             | 0,23%   | 0,008%                |
|                  | malteada ñapita             | 0,15%   | 0,005%                |
| Malteadas        | malteada sencillo           | 0,11%   | 0,004%                |
|                  | malteada chantilly          | 0.11%   | 0,004%                |
|                  | crepe pollo con champiñones | 0,75%   | 0,025%                |
| Crepes           | crepe cuaresnor             | 0,75%   | 0,025%                |
|                  | combo crepes                | 0,72%   | 0,024%                |
|                  | lasagna junior              | 0,14%   | 0,005%                |
| Lasagna          | las agña margarita          | 0,06%   | 0,002%                |
|                  | las agña bologñes a         | 0,08%   | 0,003%                |
| Adicionales      | empanadas                   | 13,49%  | 0,450%                |
|                  | combo cuaresnor             | 1,95%   | 0,065%                |
|                  | americano                   | 1,06%   | 0,035%                |
|                  | calentado sencillo          | 1,27%   | 0,042%                |
|                  | calentado especial          | 1,08%   | 0,036%                |
| Desayunos        | desayuno cuaresnor          | 0,48%   | 0,016%                |
|                  | desayuno desmechado         | 0,74%   | 0,025%                |
|                  | sahumadora                  | 0,74%   | 0,025%                |
|                  | carguero                    | 1,64%   | 0,055%                |
| Almuerzo         | ejecutivo                   | 11,36%  | 0,379%                |
|                  | cerdo ahumado               | 0,27%   | 0,009%                |
|                  | pechuga a la planta         | 0,20%   | 0,007%                |
|                  | parrida argentina           | 0.15%   | 0,005%                |
|                  | churrasco argentino         | 0.09%   | 0,003%                |
| Especiales       | lengua en salsa             | 0,05%   | 0,004%                |
|                  | pincho mixto                | 0,11%   | 0,006%                |
|                  | salmon grillet              | 0,04%   | 0,003%                |
|                  | cazuela de mariscos         | 0,05%   | 0,003%                |

Tabla 15 *Calculo del inductor de acuerdo a unidades vendidas*

Tabla 16

Asignación de acuerdo a unidades vendidas al servicio de agua

| Categoria      | <b>Productos</b>            | % Promedio | <b>Asignacion</b> |
|----------------|-----------------------------|------------|-------------------|
|                |                             | diario     |                   |
|                | tinto patojo                | 0,430%     | \$<br>28,29       |
|                | aromatica agua              | 0,076%     | \$<br>26,48       |
| <b>Bebidas</b> | café alcazar                | 0,390%     | \$<br>28,61       |
| calientes      | milo                        | 0,088%     | \$<br>27,93       |
|                | pintado                     | 0,149%     | \$<br>28,36       |
|                | chocolate                   | 0,100%     | \$<br>27,35       |
| <b>Bebidas</b> | jugo agua                   | 0,134%     | \$<br>28,39       |
| frias          | jugo leche                  | 0,105%     | \$<br>28,58       |
|                | avena                       | 0,031%     | \$<br>23,68       |
|                | malteada mijito             | 0,008%     | \$<br>28,65       |
| Malteadas      | malteada ñapita             | 0,005%     | \$<br>19,10       |
|                | malteada sencillo           | 0,004%     | \$<br>14,33       |
|                | malteada chantilly          | 0,004%     | \$<br>14,33       |
|                | crepe pollo con champiñones | 0,025%     | \$<br>23,88       |
| Crepes         | crepe cuaresnor             | 0,025%     | \$<br>23,88       |
|                | combo crepes                | 0,024%     | \$<br>22,92       |
|                | lasagna junior              | 0,005%     | \$<br>18,15       |
| Lasagna        | lasagña margarita           | 0,002%     | \$<br>7,64        |
|                | lasagña bologñesa           | 0,003%     | \$<br>9,55        |
| Adicionales    | empanadas                   | 0,450%     | \$<br>28,57       |
|                | combo cuaresnor             | 0,065%     | \$<br>27,48       |
|                | americano                   | 0,035%     | \$<br>26,93       |
|                | calentado sencillo          | 0,042%     | \$<br>26,90       |
|                | calentado especial          | 0,036%     | \$<br>27,50       |
| Desayunos      | desayuno cuaresnor          | 0,016%     | \$<br>20,37       |
|                | desayuno desmechado         | 0,025%     | \$<br>23,64       |
|                | sahumadora                  | 0,025%     | \$<br>23,40       |
|                | carguero                    | 0,055%     | \$<br>26,02       |
| Almuerzo       | ejecutivo                   | 0,379%     | \$<br>28,31       |
|                | cerdo ahumado               | 0,009%     | \$<br>17,19       |
|                | pechuga a la planta         | 0,007%     | \$<br>24,83       |
|                | parrida argentina           | 0,005%     | \$<br>19,10       |
|                | churrasco argentino         | 0,003%     | \$<br>11,46       |
| Especiales     | lengua en salsa             | 0,004%     | \$<br>13,37       |
|                | pincho mixto                | 0,006%     | \$<br>22,92       |
|                | salmon grillet              | 0,003%     | \$<br>10,51       |
|                | cazuela de mariscos         | 0,003%     | \$<br>10,51       |

## **Inductor de acuerdo al consumo**

Frente a este inductor fue necesario recopilar muestras de tiempo de cada uno de los platos,

este se utilizó para distribuir el servicio de gas, acueducto y alcantarillado y servicio de energía.

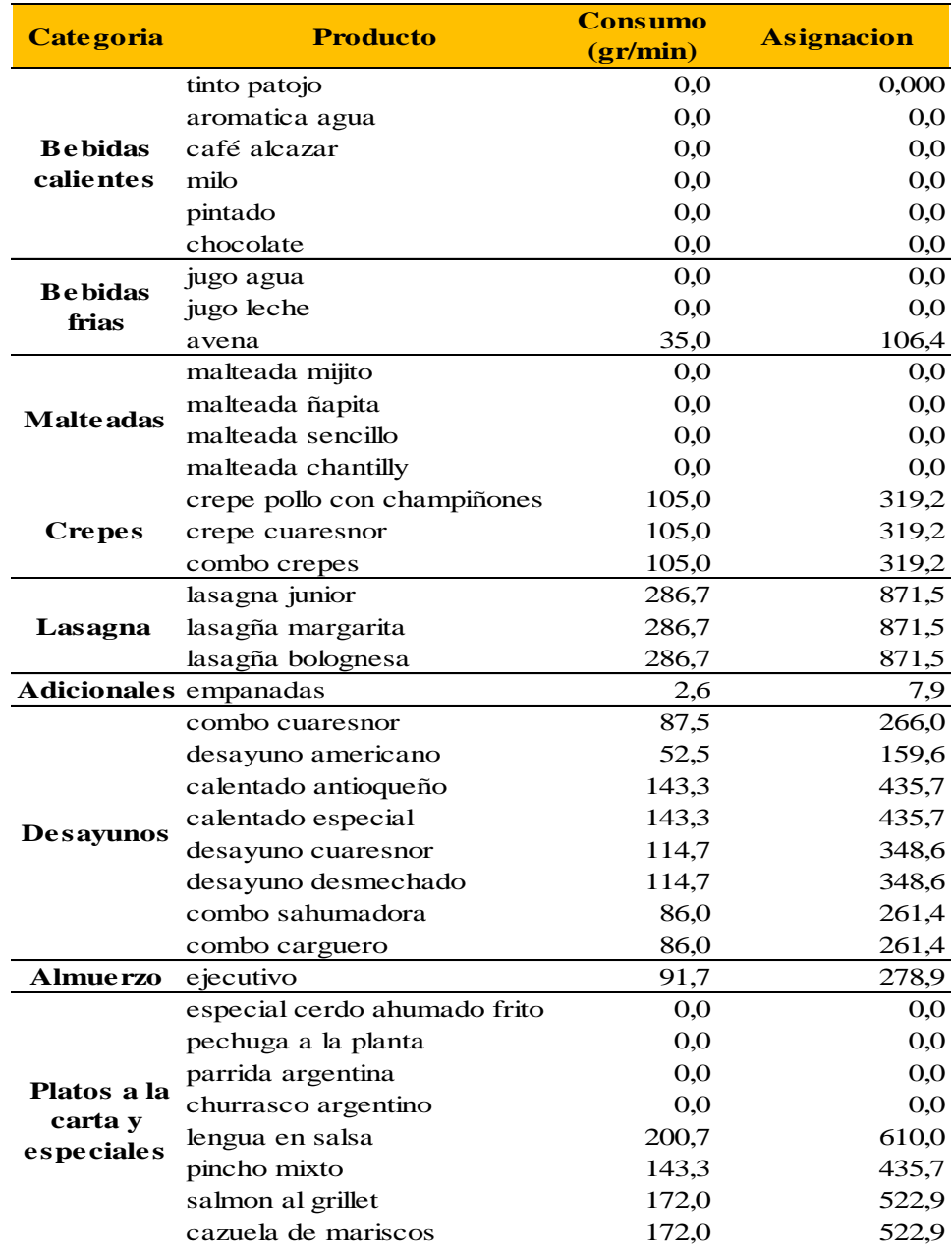

# Tabla 17

*Asignación de acuerdo al consumo servicio de gas*

# Tabla 18

| <b>Categoria</b>   | <b>Productos</b>                   | <b>Consumo</b><br>(ml) |          | <b>Asignacion</b>          |
|--------------------|------------------------------------|------------------------|----------|----------------------------|
|                    | tinto patojo                       | 1.641                  | \$       | 28,29                      |
|                    | aromatica agua                     | 291                    | \$       | 26,48                      |
| <b>Bebidas</b>     | café alcazar                       | 1.488                  | \$       | 28,61                      |
| calientes          | milo                               | 335                    | \$       | 27,93                      |
|                    | pintado                            | 567                    | \$       | 28,36                      |
|                    | chocolate                          | 383                    | \$       | 27,35                      |
| <b>Bebidas</b>     | jugo agua                          | 511                    | \$       | 28,39                      |
| frias              | jugo leche                         | 400                    | \$       | 28,58                      |
|                    | avena                              | 618<br>29              | \$<br>\$ | 27,11                      |
|                    | malteada mijito<br>malteada ñapita | 19                     | \$       | $\frac{28,65}{ }$<br>19,10 |
| Malteadas          | malteada sencillo                  | 14                     | \$       | 14,33                      |
|                    | malteada chantilly                 | 14                     | \$       | 14,33                      |
|                    | crepe pollo con champiñones        | 496                    | \$       | 26,62                      |
| Crepes             | crepe cuaresnor                    | 496                    | \$       | 26,62                      |
|                    | combo crepes                       | 392                    | \$       | 24,98                      |
|                    | lasagna junior                     | 718                    | \$       | 22,94                      |
| Lasagna            | lasagña margarita                  | 808                    | \$       | 13,12                      |
|                    | lasagña bologñesa                  | 810                    | \$       | 15,03                      |
| <b>Adicionales</b> | empanadas                          | 2.114                  | \$       | 31,31                      |
|                    | combo cuaresnor                    | 697                    | \$       | 30,57                      |
|                    | americano                          | 545                    | \$       | 29,74                      |
|                    | calentado sencillo                 | 411                    | \$       | 28,61                      |
|                    | calentado especial                 | 438                    | \$       | 29,56                      |
| Desayunos          | desayuno cuaresnor                 | 311                    | \$       | 22,09                      |
|                    | desayuno desmechado                | 395                    | \$       | 25,69                      |
|                    | sahumadora                         | 344                    | \$       | 25,11                      |
|                    | carguero                           | 508                    | \$       | 28,08                      |
| Almuerzo           | ejecutivo                          | 3.444                  | \$       | 42,02                      |
|                    | cerdo ahumado                      | 884                    | \$       | 23,02                      |
|                    | pechuga a la planta                | 875                    | \$       | 30,66                      |
|                    | parrida argentina                  | 869                    | \$       | 24,93                      |
|                    | churrasco argentino                | 861                    | \$       | 17,29                      |
| Especiales         | lengua en salsa                    | 863                    | \$       | 19,20                      |
|                    | pincho mixto                       | 873                    | \$       | 28,75                      |
|                    | salmon grillet                     | 861                    | \$       | 16,33                      |
|                    | cazuela de mariscos                | 861                    | \$       | 16,33                      |

*Asignación de acuerdo al consumo al servicio acueducto y alcantarillado*

| Categoria             | <b>Productos</b>             | <b>Consumo</b><br><b>Kw/min</b> | <b>Asignacion</b> |
|-----------------------|------------------------------|---------------------------------|-------------------|
|                       | tinto patojo                 | 0,1856                          | 2,062             |
|                       | aromatica agua               | 0,1392                          | 1,546             |
| <b>Bebidas</b>        | café alcazar                 | 0,1856                          | 2,062             |
| calientes             | milo                         | 0,2784                          | 3,093             |
|                       | pintado                      | 0,1856                          | 2,062             |
|                       | chocolate                    | 0,2784                          | 3,093             |
| <b>Bebidas</b>        | jugo agua                    | 0,464                           | 5,155             |
| frias                 | jugo leche                   | 0,464                           | 5,155             |
|                       | avena                        | 0,5568                          | 6,186             |
|                       | malteada mijito              | 0,5568                          | 6,186             |
| <b>Malte</b> adas     | malteada ñapita              | 0,5568                          | 6,186             |
|                       | malteada sencillo            | 0,5568                          | 6,186             |
|                       | malteada chantilly           | 0,5568                          | 6,186             |
|                       | crepe pollo con champiñones  | 0,371                           | 4,124             |
| <b>Crepes</b>         | crepe cuaresnor              | 0,371                           | 4,124             |
|                       | combo crepes                 | 0,371                           | 4,124             |
|                       | lasagna junior               | 0,261                           | 2,902             |
| Lasagna               | lasagña margarita            | 0,327                           | 3,627             |
|                       | lasagña bolognesa            | 0,327                           | 3,627             |
| Adicionales empanadas |                              | 0,131                           | 1,451             |
|                       | combo cuaresnor              | 0,799                           | 8,872             |
|                       | desayuno americano           | 0,581                           | 6,452             |
|                       | calentado antioqueño         | 0,363                           | 4,033             |
| <b>Desayunos</b>      | calentado especial           | 0,799                           | 8,872             |
|                       | desayuno cuaresnor           | 0,363                           | 4,033             |
|                       | desayuno desmechado          | 0,799                           | 8,872             |
|                       | combo sahumadora             | 0,581                           | 6,452             |
|                       | combo carguero               | 0,290                           | 3,226             |
| <b>Almuerzo</b>       | ejecutivo                    | 0,041                           | 0,457             |
|                       | especial cerdo ahumado frito | 1,888                           | 20,970            |
|                       | pechuga a la planta          | 0,718                           | 7,980             |
| Platos a la           | parrida argentina            | 0,718                           | 7,980             |
| carta y               | churrasco argentino          | 0,686                           | 7,617             |
| especiales            | lengua en salsa              | 0,718                           | 7,980             |
|                       | pincho mixto                 | 0,686                           | 7,617             |
|                       | salmon al grillet            | 0,784                           | 8,705             |
|                       | cazuela de mariscos          | 0,653                           | 7,254             |

Tabla 19 *Asignación de acuerdo al consumo servicio de energía*

# **Materia prima indirecta**

La asignación de materia prima indirecta se distribuyó de forma directa es decir se

identificaron las unidades y cantidades por cada plato utilizadas como se mostrará en la tabla 20

## Tabla 20

Asignación materia prima indirecta

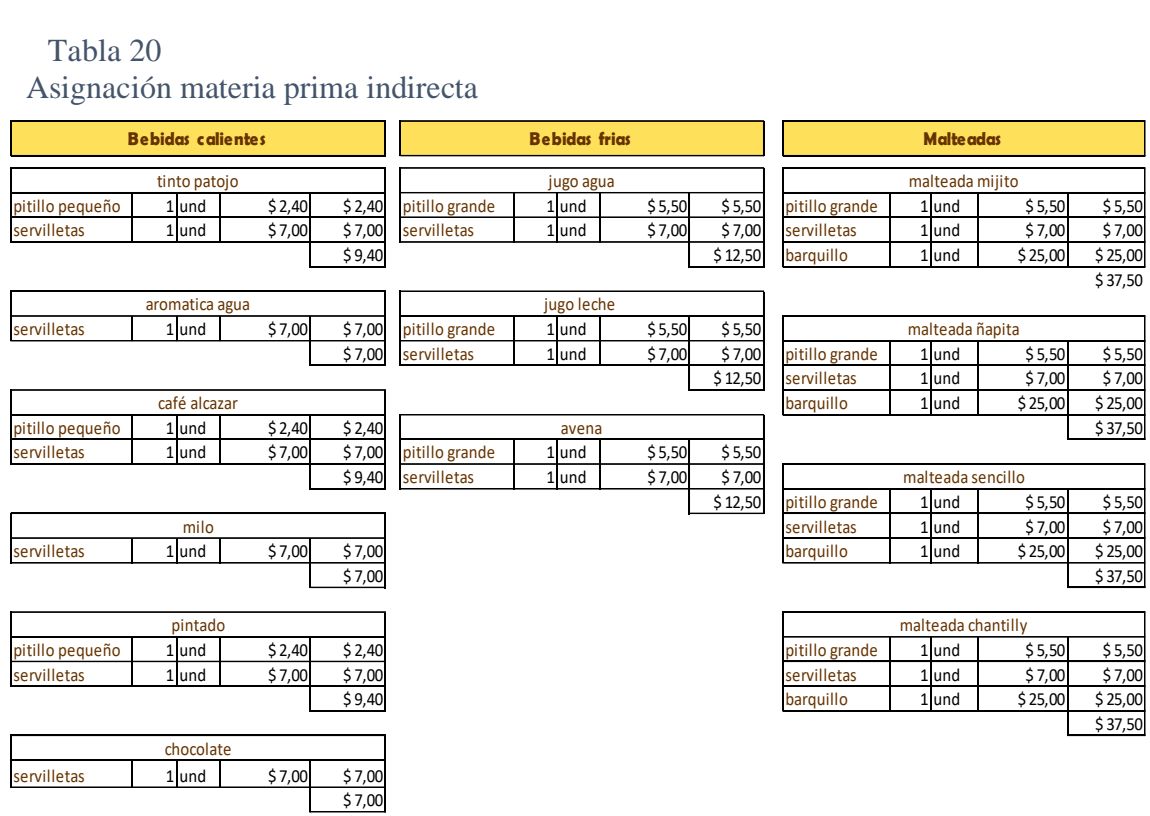

### **Gastos**

Posteriormente se encuentran los gastos que son aquellas erogaciones hechas para el funcionamiento normal del restaurante entre los cuales se encuentra gastos de administración y ventas para el presente proyecto se identificaron los siguientes gastos: personal de administración que está conformado por el administrador y auxiliar de administración, honorarios del contador, arriendo, energía y depreciación de la oficina de administración. Los gastos nombrados se distribuyeron por medio de inductores.

### Tabla 21 *Gastos del café Cuaresnor pan Tolima restaurante*

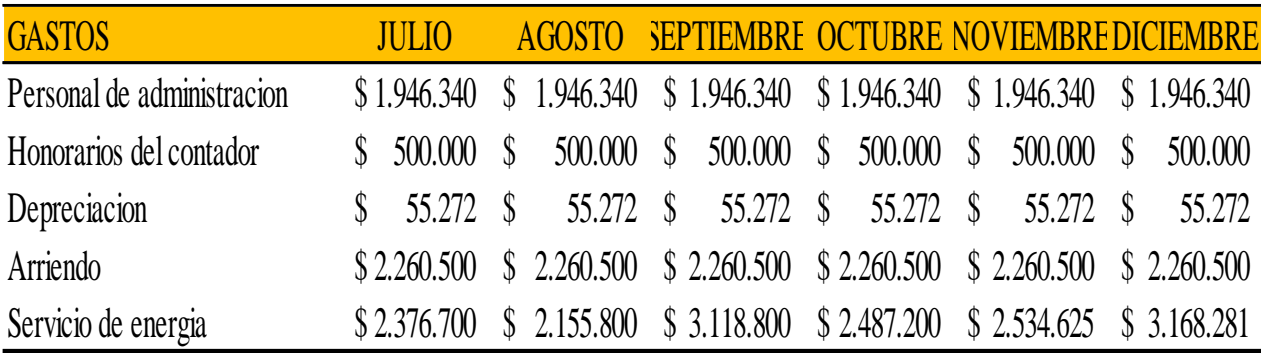

Datos obtenidos (Fuente: elaboración propia)

#### **Personal de administración y honorarios del contador**

En primer lugar, se calcula el costo por día del personal de administración tomando un mes de salario, el cual se divide por los días reales laborados el valor obtenido se distribuye por cada sede de acuerdo a las ventas posteriormente con el valor obtenido se asigna utilizando el inductor de acuerdo a las ventas.

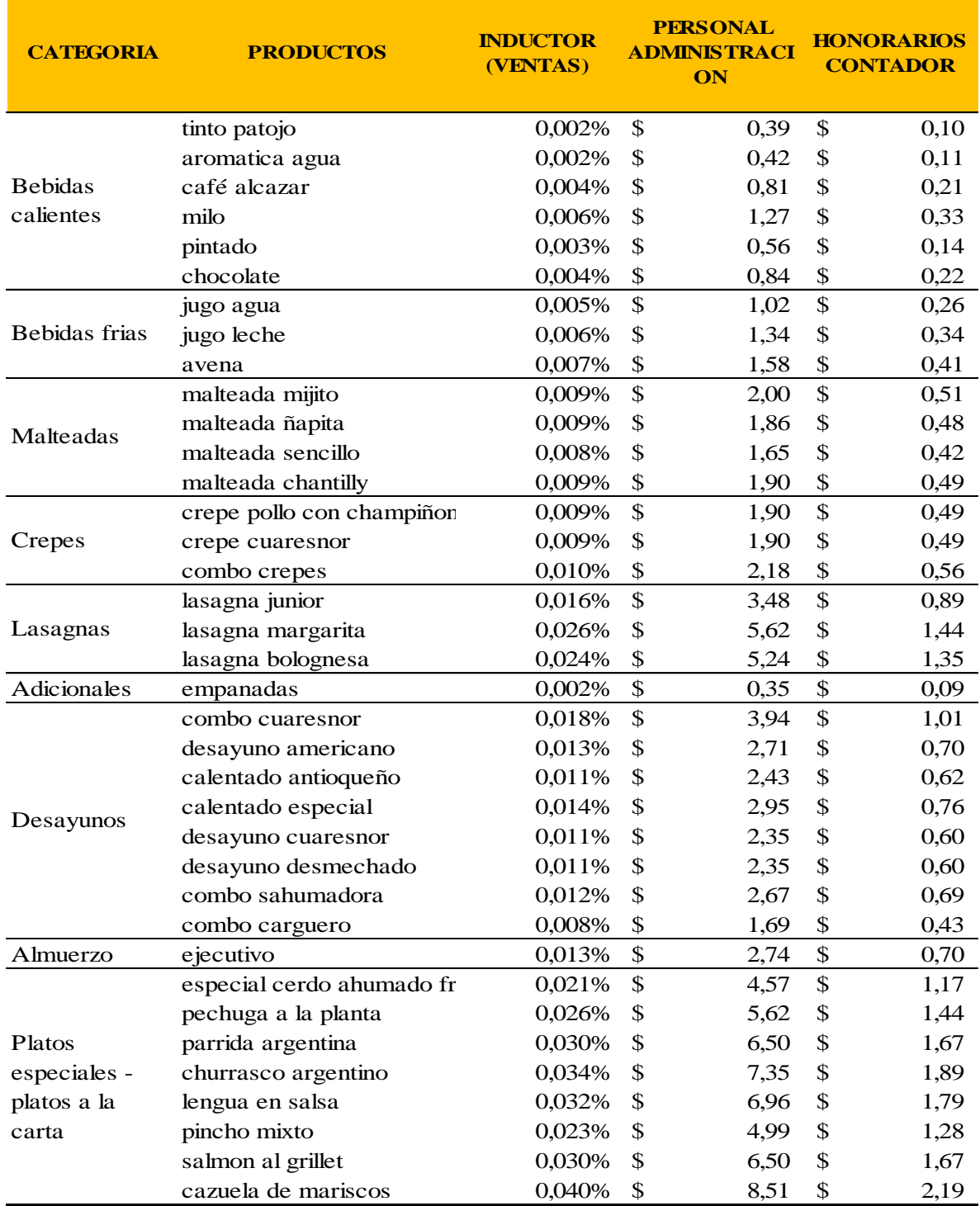

# Tabla 22 *Asignación de gastos personal de administración y honorarios del contador*

### **Arriendo oficina de administración**

En cuanto a la oficina de administración que está localizada en una de las sedes de la empresa fue necesario distribuir el valor del arriendo, inicialmente para obtener la parte que le correspondía a la oficina la cual se distribuyó por metros cuadrados posteriormente se prorrateo de acuerdo a las ventas por sede y por ultimo para asignar a los platos se utilizó el inductor de acuerdo a las ventas utilizado en el restaurante Cuaresnor pan Tolima.

### Tabla 23

### *Asignación gasto servicio de arriendo*

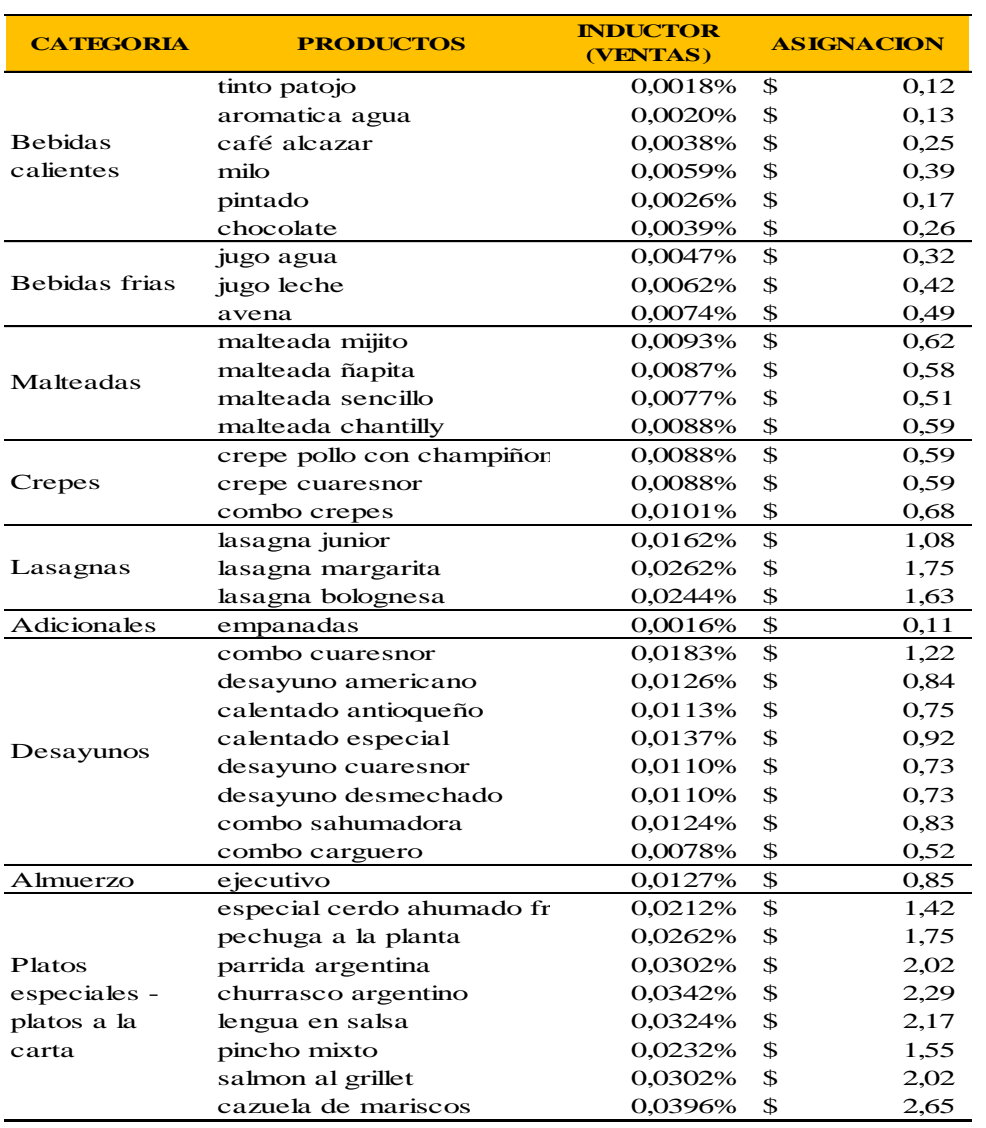

## **Servicio de energía**

Para el servicio de energía fue necesario identificar el consumo diario de los equipos de la oficina de administración luego de obtener el costo diario se distribuyó por las sedes y por último el valor que le correspondía al restaurante se asignó para los platos utilizando el inductor de acuerdo a las ventas.

### Tabla 24

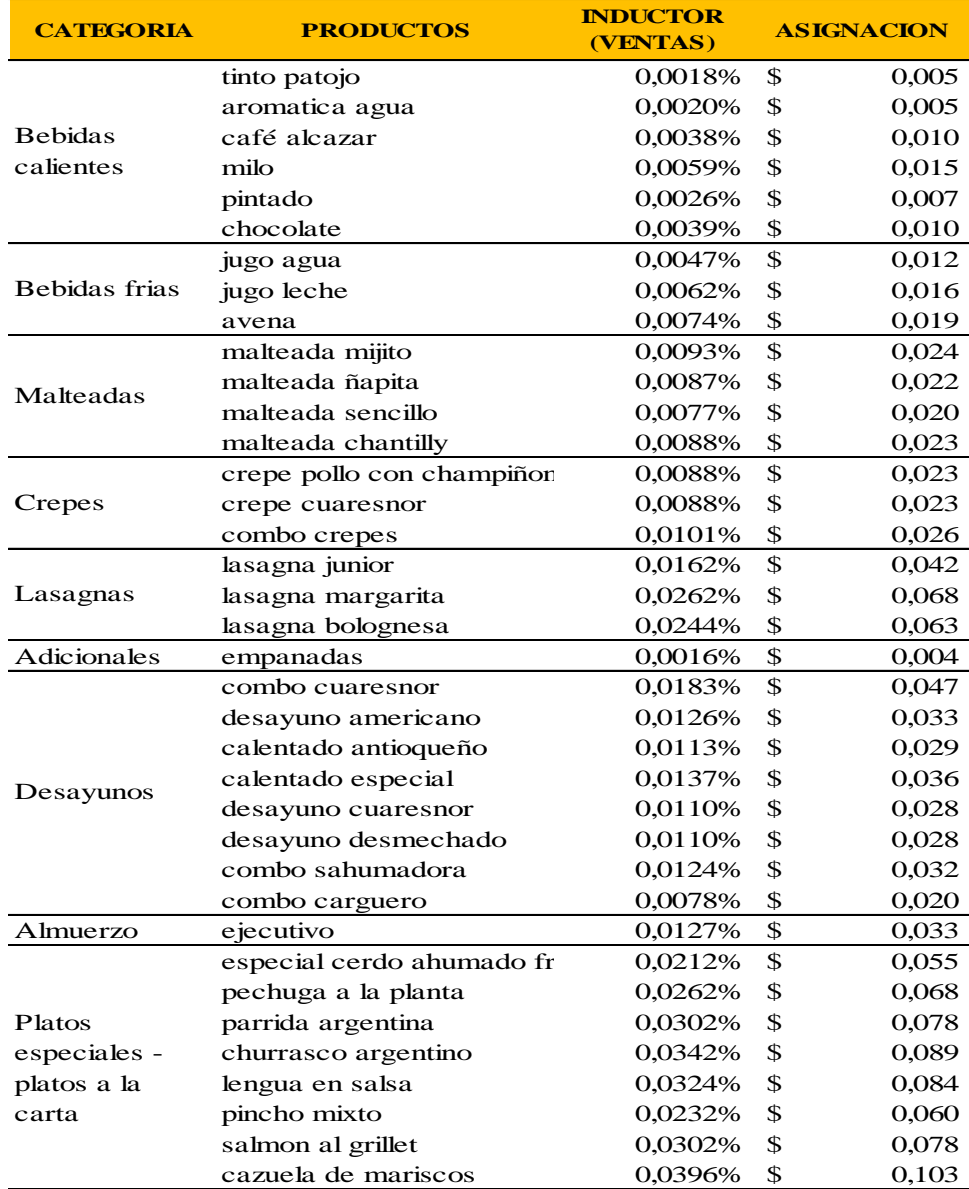

*Asignación gasto servicio de energía de la oficina de administración*

## **Depreciación de la oficina de administración**

En cuanto a la depreciación inicialmente se identificaron los muebles y equipos de la oficina para realizar el cálculo de la depreciación por día utilizando el método de línea recta, teniendo el valor se distribuye por las sedes, con el valor que le corresponde al restaurante se asignó utilizando el inductor de acuerdo a las ventas.

Tabla 25

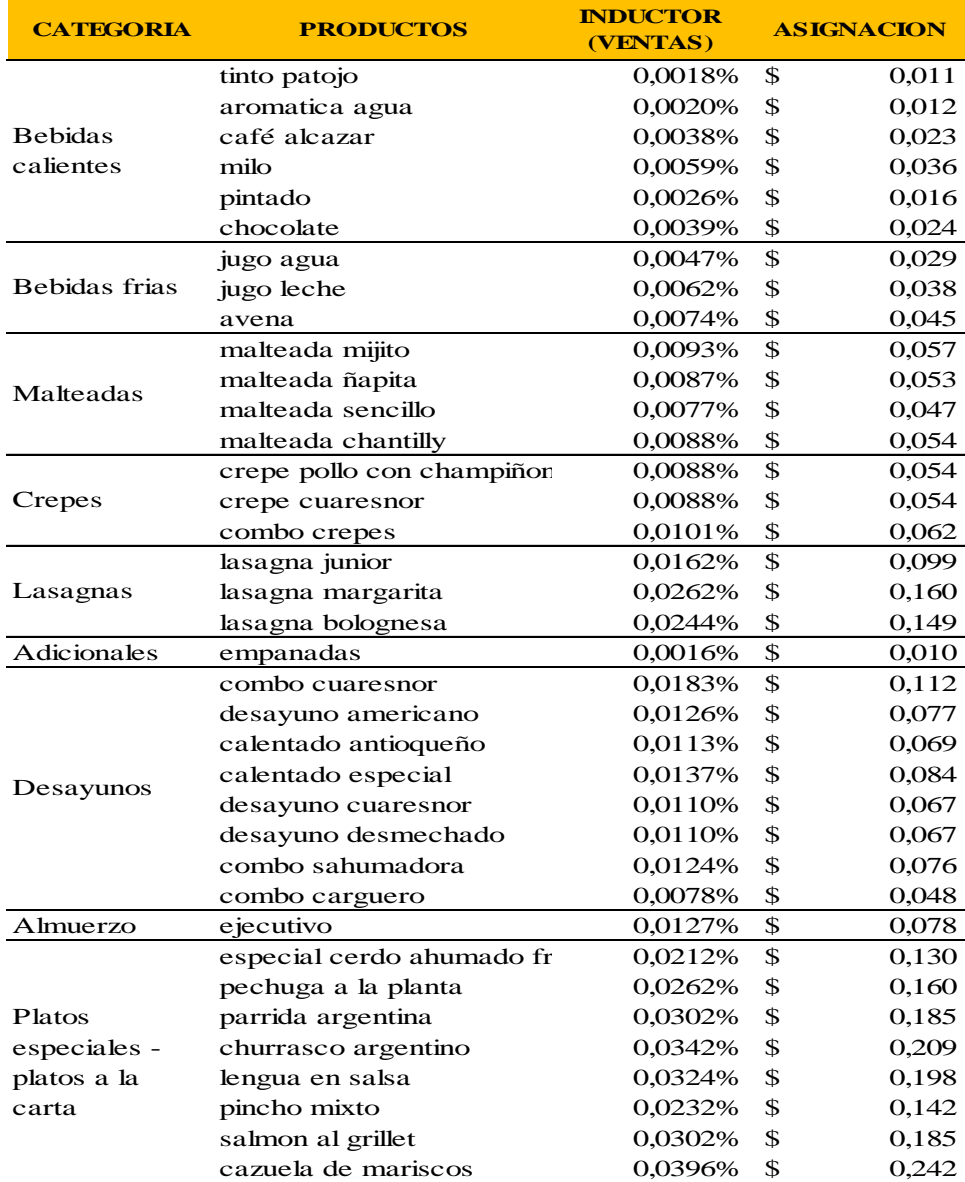

*Asignación de gasto depreciación oficina de administración*

### **Punto de equilibrio**

El punto de equilibrio es una herramienta que permite calcular el nivel de ventas en el cual no hay utilidad, pero tampoco pérdidas es decir donde la utilidad es igual a cero, para el cálculo del punto de equilibrio fue necesario tener en cuenta que en el restaurante brinda variedad de platos y que para su cálculo se tiene en cuenta que es punto de equilibrio multiproducto ya que el restaurante ofrece más de un producto.

Inicialmente para el manejo de los costos mixtos se utilizó el método punto alto, punto bajo para separar la parte fija y variable en el caso de los servicios públicos, posteriormente se calculó el margen de contribución que es la diferencia del precio de venta y el costo variable, luego se calculó el porcentaje de participación de ventas por cada plato, para el cálculo del margen de contribución ponderado es la multiplicación del porcentaje de participación de ventas por el margen de contribución.

### Tabla 26 *Punto equilibrio*

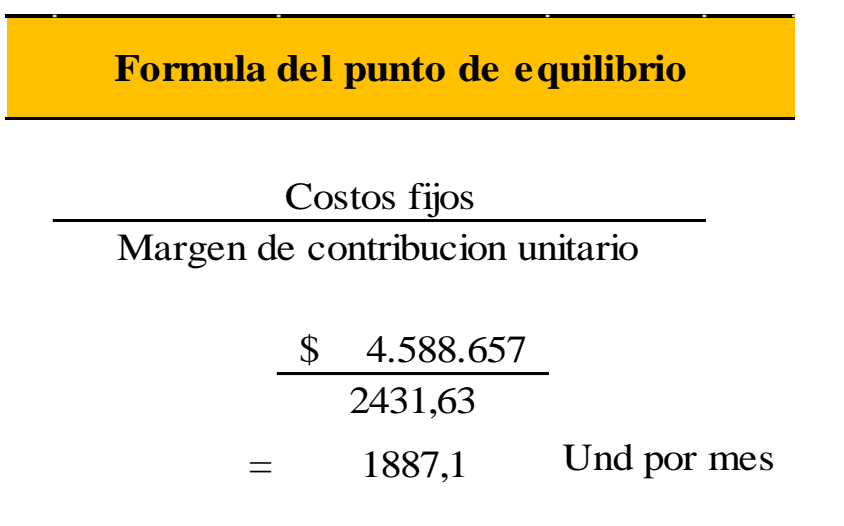

Después se aplicó la fórmula de punto de equilibrio como lo muestra la tabla 26 la división de los costos fijos sobre el margen de contribución ponderado en el cual se obtuvo el punto de equilibrio en unidades por mes para asignarlas a cada plato con el resultado que se obtuvo se multiplico por el porcentaje de participación de ventas y para el cálculo en pesos se multiplico las unidades del punto de equilibrio por el precio y se totalizo el cual se obtuvo como resultado de \$12.611.964 como se puede observar en tabla 27.

### Tabla 27 *Punto equilibrio en unidades y pesos*

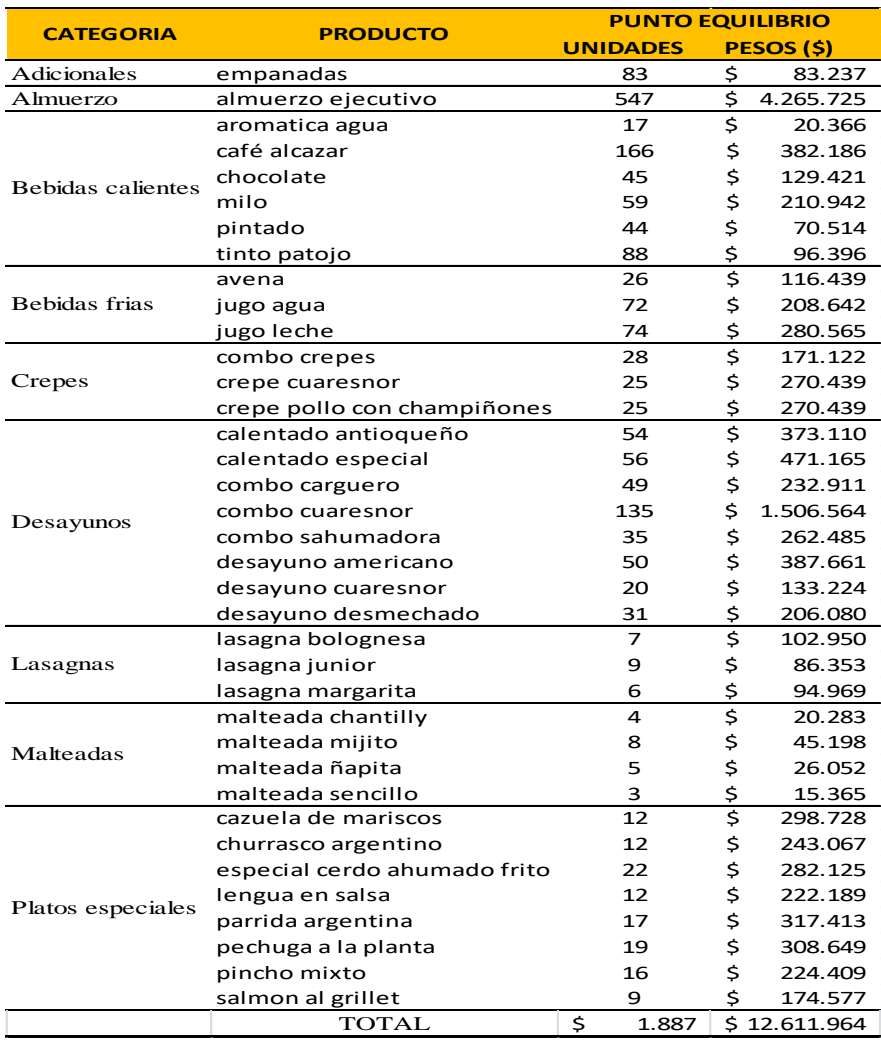

# **Comparación precio de venta vs costo unitario**

Después de haber costeado los platos se realizó la comparación con cada uno de ellos para

lograr encontrar la utilidad generada.

## Tabla *28*

*Comparación costos vs precio venta*

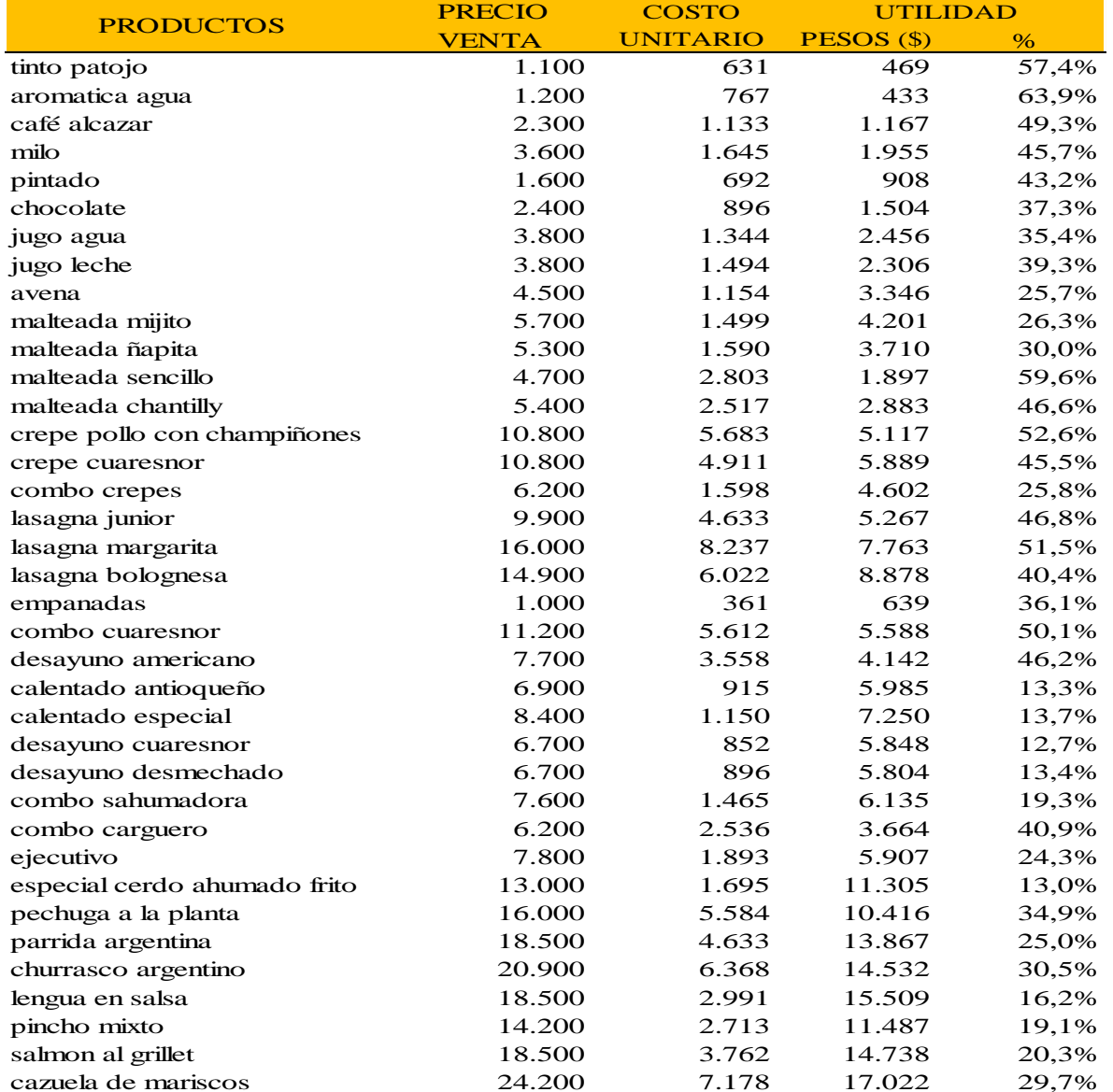

#### **Conclusiones**

Mediante el diagrama de flujo se logró conocer cada uno de los procesos que se llevan a cabo en el restaurante, el cual fue el punto de partida para la identificar los costos que incurren en el proceso de producción para clasificarlos por secciones (cocina, bebidas y general) en las cuales se identificaron los costos directos e indirectos y distribuirlos a cada orden de producción.

Se identificó las partidas de costos y gastos para el sector comidas y bebidas tomando como muestra CUARESNOR PAN TOLIMA RESTAURANTE cuya distribución tomó de acuerdo a inductores que son necesarios para la distribución en el sistema de costos para llegar a conocer el costo de cada producto, teniendo en cuenta que los mismos se deben recuperar a través del precio de venta.

Mediante el diseño del sistema de costeo hibrido se logró elaborar la hoja de costos la cual permite conocer detalladamente cada uno de los elementos del costo y gastos como son materia prima directa, mano de obra directa y costos indirectos de fabricación, cuando se realice el manejo del sistema por CUARESNOR PAN TOLIMA RESTAURANTE el empresario lograra obtener como resultado información aproximada y oportuna para la adecuada toma de decisiones, que van en pro del crecimiento y fortalecimiento para generar un buen beneficio económico a la empresa.

En relación al punto de equilibrio se obtuvo que es de \$12.611.964, es decir se necesitan vender 1887 unidades para que los ingresos sean igual a los costos, por tanto, a partir de 1888 en adelante se estaría generando utilidad, mientras que en la venta de 1886 o un número menor significaría pérdidas para el restaurante.

### **Recomendaciones**

Se sugiere poner en marcha el sistema de costeo hibrido para que la empresa tenga una mayor gestión y control permitiendo ser más competitiva en el mercado ya que al conocer sus costos apoyara a la toma de decisiones.

Se recomienda capacitar personal para el manejo del sistema para que cuente con los conocimientos requeridos y así tener un control adecuado.

Mediante los formatos de control se sugiere hacer uso de cada uno de ellos para tener control en lo relacionado a materia prima y mano de obra para evitar desperdicios y horas improductivas.

#### **Referencias Bibliográficas**

Sinisterra, G. (2006). *Contabilidad de costos*. Colombia, Bogotá: Ecoe Ediciones Horngren, C., Datar, S., & Foster, G. (2007). Contabilidad de costos un enfoque gerencial. México: Pearson Educación.

Cuevas, C. (2001). Contabilidad de costos un enfoque gerencial y de gestión. Colombia, Bogotá: Pearson Educación de Colombia LTDA.

Cuevas, C. (2010). Contabilidad de costos un enfoque gerencial y de gestión. Colombia, Bogotá: Pearson Educación.

Cuervo, T., Duque R., & Osorio, A. (2013). Costos basados en actividades ABC. Bogotá: Ecoe Ediciones.

Gómez, B. (2005). Contabilidad de costos. Colombia: Mc Graw-Hill Interamericana.

Gómez, B. (1991). Contabilidad de costos, Santa Fe de Bogotá, Colombia: Mc Graw-Hill Interamericana.

Niño, V. (2011). Metodología de la investigación. Colombia, Bogotá: ediciones de la U.

Arévalo, N & Quinche, F. (2017). Desarrollo del estudio de caso en contabilidad. *Universidad nacional de Colombia*, Recuperado desde: [http://www.economicas.uba.ar/wp-](http://www.economicas.uba.ar/wp-content/uploads/2017/08/ArevaloGalindo_Desarrollo_del_estudio.pdf)

[content/uploads/2017/08/ArevaloGalindo\\_Desarrollo\\_del\\_estudio.pdf](http://www.economicas.uba.ar/wp-content/uploads/2017/08/ArevaloGalindo_Desarrollo_del_estudio.pdf)

Rincón, C. & Sánchez, X. (2009). Auditoria de costos. *Libre empresa, 6(2).Recuperado desde* 

*:* <https://revistas.unilibre.edu.co/index.php/libreempresa/article/view/2933/2345>

Ropero, O. (2016). Implementación de un sistema de costos para el restaurante el huerto de la ciudad de Ocaña (Tesis de pregrado).Recuperado de

<http://repositorio.ufpso.edu.co:8080/dspaceufpso/bitstream/123456789/1427/1/29627.pdf>

Mera, J. (2013). Los costos y su influencia en la fijación de precios de las comidas y bebidas del restaurante de la hostería Bascún en el año 2011(Tesis de pregrado). Recuperado de <http://repositorio.uta.edu.ec/bitstream/123456789/3718/1/TA018-2013.pdf>

Torrado, J. & Amaya, M. (2014). Elaboración de un estudio de costos para el restaurante de la universidad francisco de paula Santander Ocaña (Tesis de pregrado). Recuperado de <http://repositorio.ufpso.edu.co:8080/dspaceufpso/bitstream/123456789/219/1/25171.pdf>

Guerrero, R. & Gutiérrez, W. (2015). Diseño y aplicación de un sistema de la contabilidad de costos por órdenes especificas al restaurante el buen gusto para el año 2014 (Tesis de pregrado). Recuperado de <http://repositorio.unan.edu.ni/8288/1/13152.pdf>

Valdivia, D. (2016). Aplicación de un sistema de costos para mejorar la rentabilidad del restaurant j & l S.A.C. Bagua 2015(Tesis de pregrado). Recuperado de [http://repositorio.uss.edu.pe/bitstream/handle/uss/3060/TESIS\\_DORA%20PERALTA%20FINA](http://repositorio.uss.edu.pe/bitstream/handle/uss/3060/TESIS_DORA%20PERALTA%20FINAL.pdf?sequence=1&isAllowed=y)  $L.pdf? sequence=1&isAllowed=v$ 

Barbosa, M. & Portillo, D. (2014). Selección de una estructura de contabilidad de costos para el restaurante UQ UKU (Tesis de pregrado). Recuperado de

#### <http://repositorio.ufpso.edu.co:8080/dspaceufpso/bitstream/123456789/229/1/25184.pdf>

Temoche, O. (2018). Sistema de costos por órdenes de pedido para establecer el precio de venta de la microempresa bar restaurant cristal, del distrito de Ferreñafe 2016(Tesis de pregrado). Recuperado de

[http://repositorio.uss.edu.pe/bitstream/handle/uss/5142/Fern%C3%A1ndez%20Temoche%20Osc](http://repositorio.uss.edu.pe/bitstream/handle/uss/5142/Fern%C3%A1ndez%20Temoche%20Oscar%20Arturo.pdf?sequence=1&isAllowed=y)  $ar\%$ 20Arturo.pdf?sequence=1&isAllowed=y

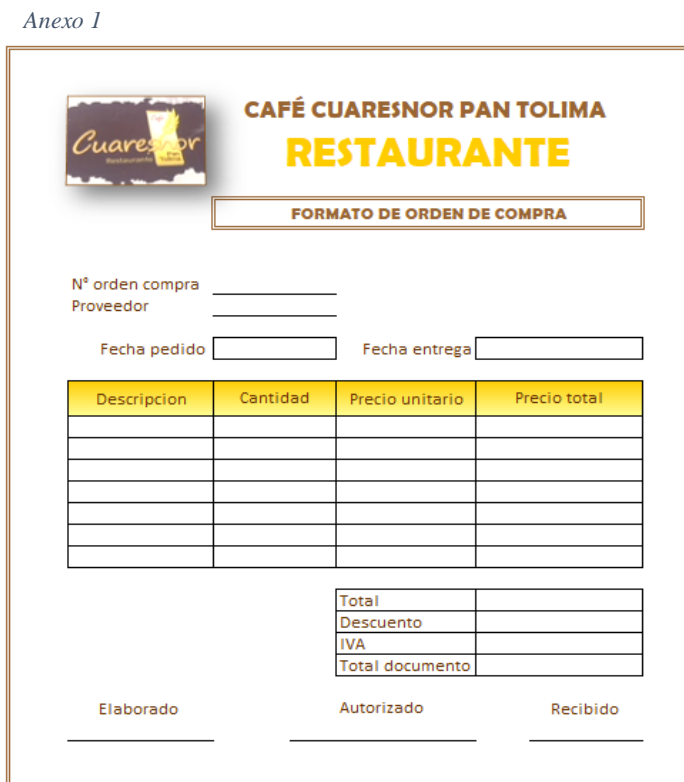

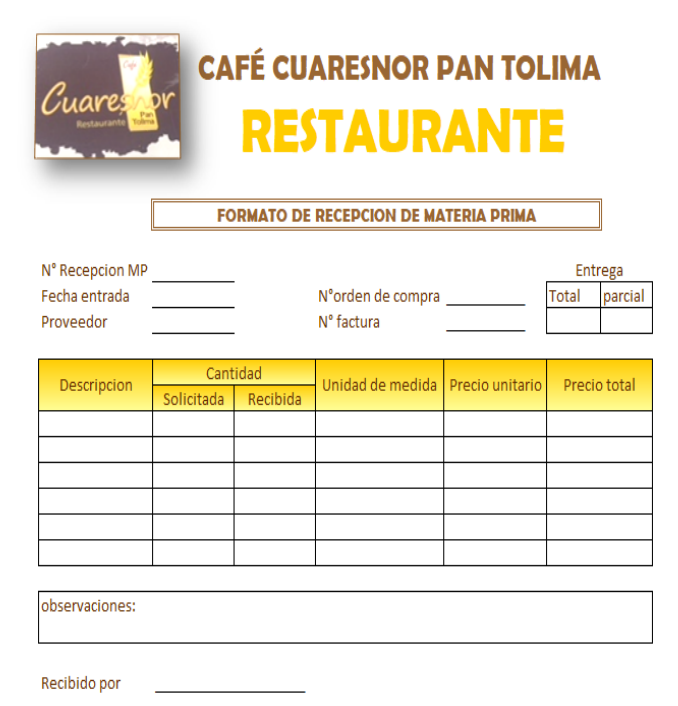

 $\overline{a}$ 

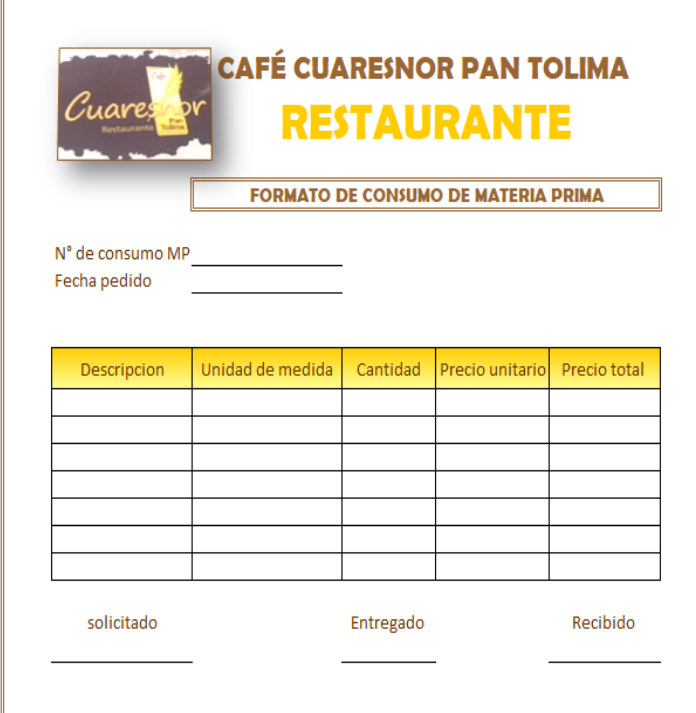

*Anexo 4*

|                      |          |                |             |          | <b>CAFÉ CUARESNOR PAN TOLIMA</b><br><b>RESTAURANTE</b><br><b>TARJETA KARDEX</b> |          |                            |  |
|----------------------|----------|----------------|-------------|----------|---------------------------------------------------------------------------------|----------|----------------------------|--|
|                      |          |                |             |          | Metodo promedio ponderado                                                       |          |                            |  |
| <b>MATERIA PRIMA</b> |          |                |             |          |                                                                                 |          |                            |  |
| <b>UNIDAD</b>        |          | entradas       |             |          | salidas                                                                         |          | saldo                      |  |
| fecha                | cantidad | costo unitario | costo total | cantidad | costo unitario costo total                                                      | cantidad | costo unitario costo total |  |
|                      |          |                |             |          |                                                                                 |          |                            |  |
|                      |          |                |             |          |                                                                                 |          |                            |  |
|                      |          |                |             |          |                                                                                 |          |                            |  |

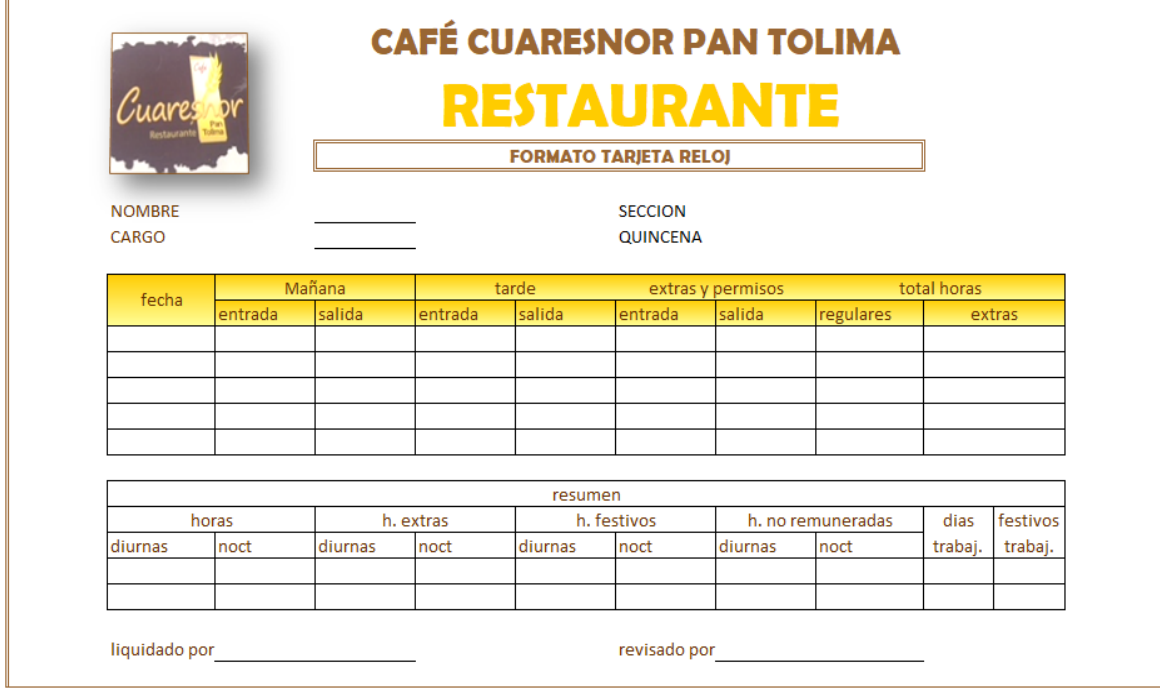

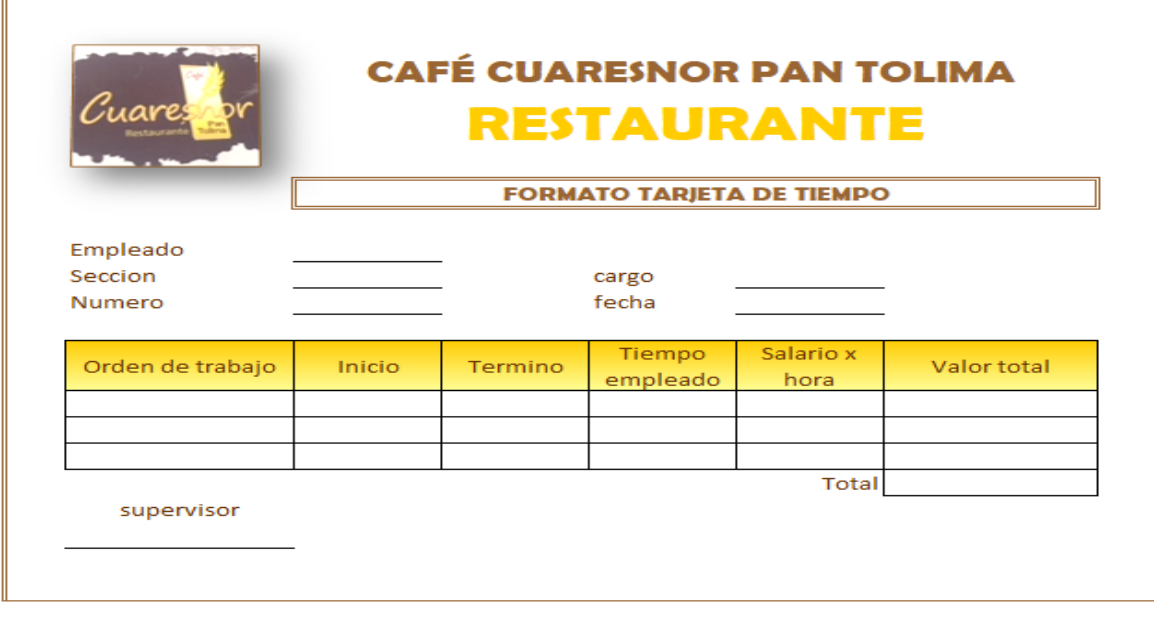

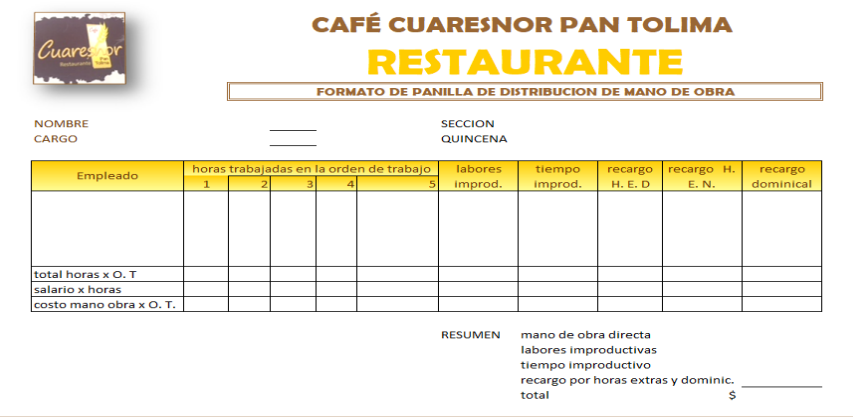

*Anexo 8*

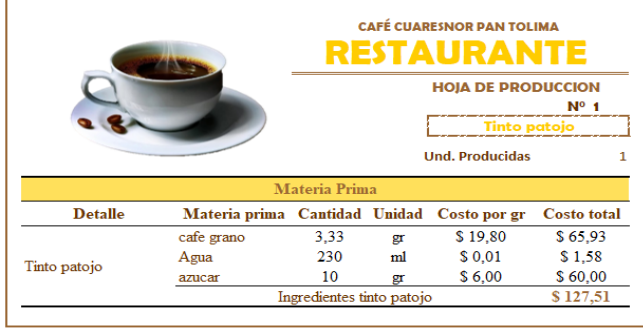

*Anexo 9*

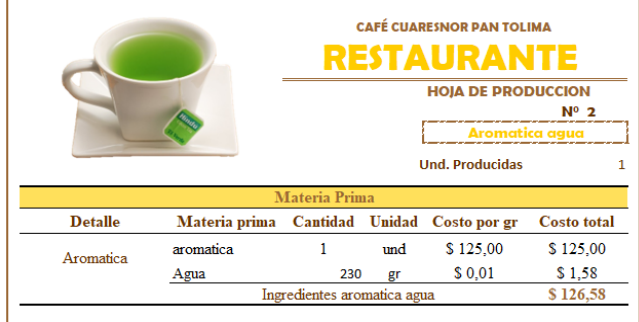

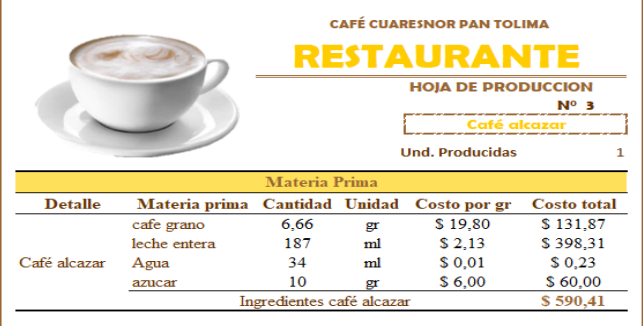

#### *Anexo 11* **CAFÉ CUARESNOR PAN TOLIMA RESTAURANTE** HOJA DE PRODUCCION **Und. Producidas** Materia Prima Materia prima Cantidad Unidad Costo por gr Costo total<br>
milo 23 gr 26,6 611,8<br>
leche entera 230 ml 2,13 489,90<br>
Ingredientes milo 5 1.101,70  $\bf{Delta}$ milo<br>leche entera Milo  $\operatorname*{Ingredientes}$ milo

 $\bar{\mathbf{1}}$ 

|                |               |                        |    | <b>CAFÉ CUARESNOR PAN TOLIMA</b><br><b>RESTAURANTE</b><br><b>HOJA DE PRODUCCION</b><br>Dintado | $N^{\circ}$ 5      |
|----------------|---------------|------------------------|----|------------------------------------------------------------------------------------------------|--------------------|
|                |               | Materia Prima          |    | <b>Und. Producidas</b>                                                                         |                    |
| <b>Detalle</b> | Materia prima | <b>Cantidad Unidad</b> |    | Costo por gr                                                                                   | <b>Costo</b> total |
|                | cafe grano    | 3,33                   | gr | \$19.80                                                                                        | \$65,93            |
|                | leche entera  | 120                    | ml | \$2.13                                                                                         | \$255,60           |
| Pintado        | Agua          | 34                     | ml | \$0.01                                                                                         | \$0,23             |
|                | azucar        | 10                     | gr | \$6.00                                                                                         | \$60,00            |
|                |               | Ingredientes pintado   |    |                                                                                                | \$381,77           |

*Anexo 13*

|                |                  |                        |    | <b>CAFÉ CUARESNOR PAN TOLIMA</b><br>RESTAURANTE                  |                    |
|----------------|------------------|------------------------|----|------------------------------------------------------------------|--------------------|
|                |                  |                        |    | <b>HOJA DE PRODUCCION</b><br>Chocolate<br><b>Und. Producidas</b> | $N^{\circ}$ 6      |
|                |                  | Materia Prima          |    |                                                                  |                    |
| <b>Detalle</b> | Materia prima    | <b>Cantidad Unidad</b> |    | Costo por gr                                                     | <b>Costo</b> total |
|                | chocolate corona | 25                     | gr | \$9,90                                                           | \$247,50           |
|                | leche entera     | 230                    | ml | \$2,13                                                           | \$489,90           |
| Chocolate      |                  |                        |    |                                                                  |                    |

*Anexo 14*

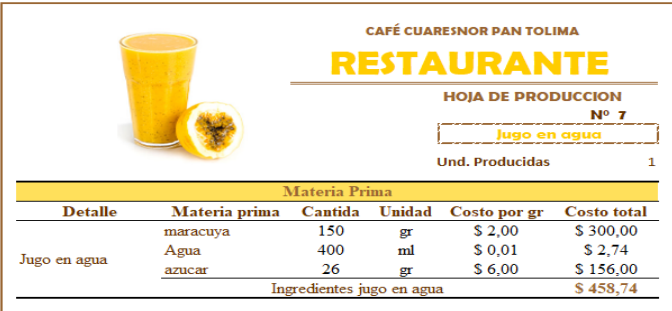

|                |               |                           |        | <b>CAFÉ CUARESNOR PAN TOLIMA</b><br><b>RESTAURANTE</b>              |                    |
|----------------|---------------|---------------------------|--------|---------------------------------------------------------------------|--------------------|
|                |               |                           |        | <b>HOJA DE PRODUCCION</b><br>lugo en agua<br><b>Und. Producidas</b> | N°<br>z            |
|                |               | <b>Materia Prima</b>      |        |                                                                     |                    |
| <b>Detalle</b> | Materia prima | Cantida                   | Unidad | Costo por gr                                                        | <b>Costo</b> total |
|                | fresa         | 150                       | gr     | \$4.00                                                              | \$600.00           |
|                | Agua          | 400                       | ml     | \$0.01                                                              | \$2.74             |
| Jugo en agua   | azucar        | 26                        | gr     | \$6.00                                                              | \$156.00           |
|                |               | Ingredientes jugo en agua |        |                                                                     | \$758,74           |

*Anexo 16*

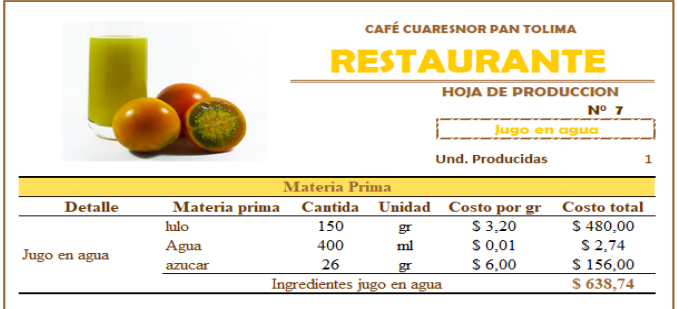

#### *Anexo 17*

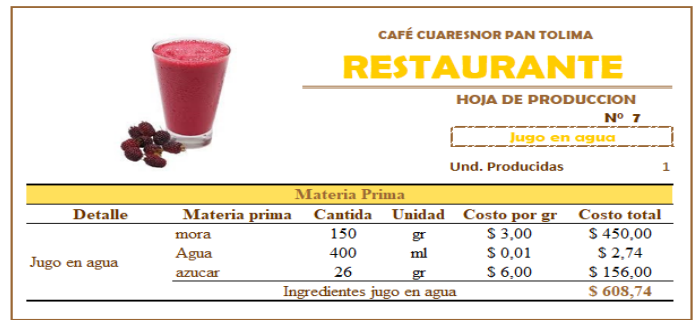

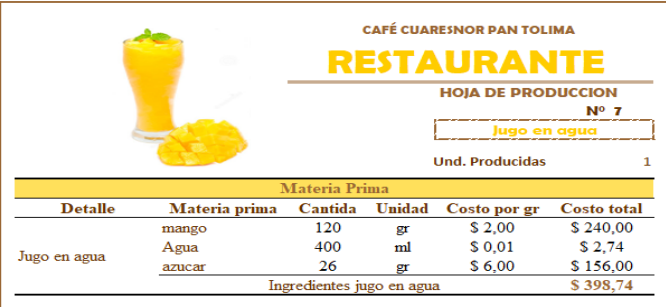

|                |               |                           |        | <b>CAFÉ CUARESNOR PAN TOLIMA</b><br>RESTAURANTE |                    |
|----------------|---------------|---------------------------|--------|-------------------------------------------------|--------------------|
|                |               |                           |        | <b>HOJA DE PRODUCCION</b>                       | NO                 |
|                |               |                           |        | Juao en aaua<br><b>Und. Producidas</b>          |                    |
|                |               | <b>Materia Prima</b>      |        |                                                 |                    |
| <b>Detalle</b> | Materia prima | <b>Cantidad</b>           | Unidad | Costo por gr                                    | <b>Costo</b> total |
|                | guanabana     | 120                       | gr     | \$5,00                                          | \$600,00           |
|                | Agua          | 400                       | ml     | \$0.01                                          | \$2.74             |
| Jugo en agua   | azucar        | 26                        | gr     | \$6.00                                          | \$156,00           |
|                |               | Ingredientes jugo en agua |        |                                                 | \$758,74           |

*Anexo 20*

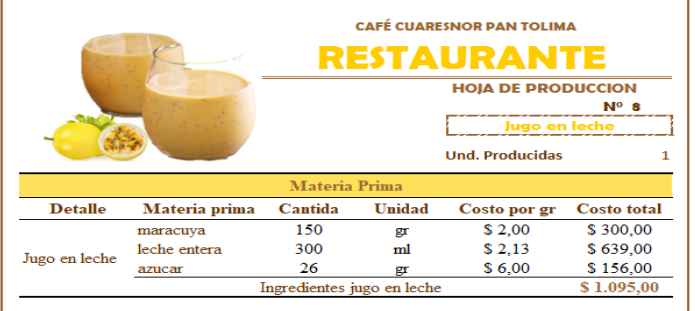

### *Anexo 21*

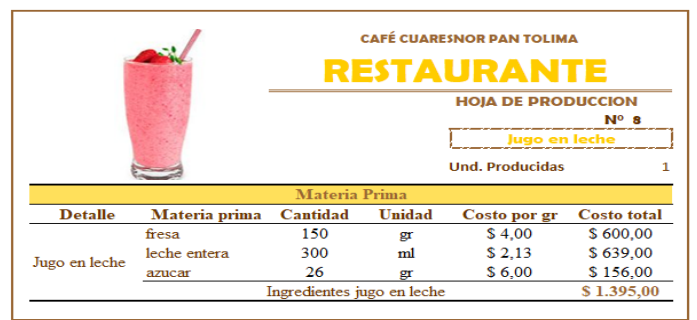

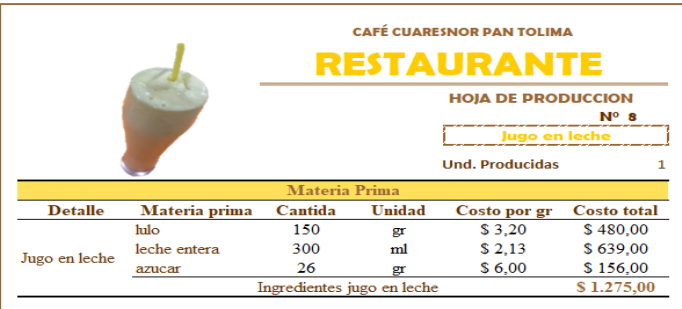

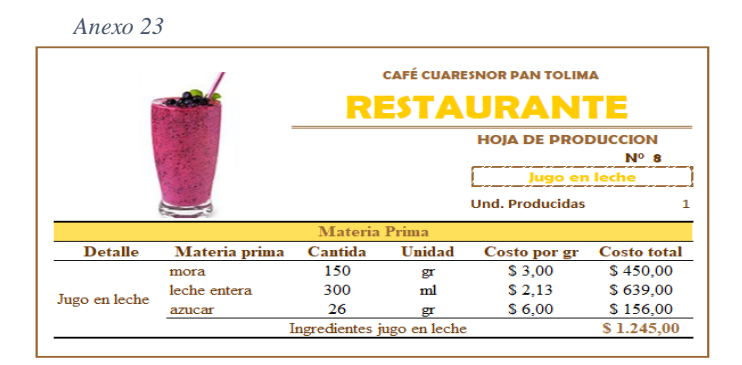

*Anexo 24*

|                |               |                            |        | <b>CAFÉ CUARESNOR PAN TOLIMA</b><br>RESTAURANTE<br><b>HOJA DE PRODUCCION</b><br>Jugo en leche | $N^0$ 8            |
|----------------|---------------|----------------------------|--------|-----------------------------------------------------------------------------------------------|--------------------|
|                |               | Materia Prima              |        | <b>Und. Producidas</b>                                                                        |                    |
| <b>Detalle</b> | Materia prima | Cantida                    | Unidad | Costo por gr                                                                                  | <b>Costo</b> total |
|                | mango         | 120                        | gr     | \$2,00                                                                                        | \$240,00           |
|                | leche entera  | 300                        | ml     | \$2.13                                                                                        | \$639.00           |
| Jugo en leche  | azucar        | 26                         | gr     | \$6.00                                                                                        | \$156.00           |
|                |               | Ingredientes jugo en leche |        |                                                                                               | \$1.035.00         |

*Anexo 25*

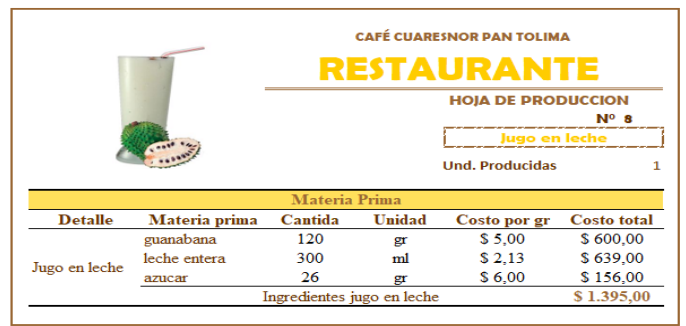

*Anexo 26*

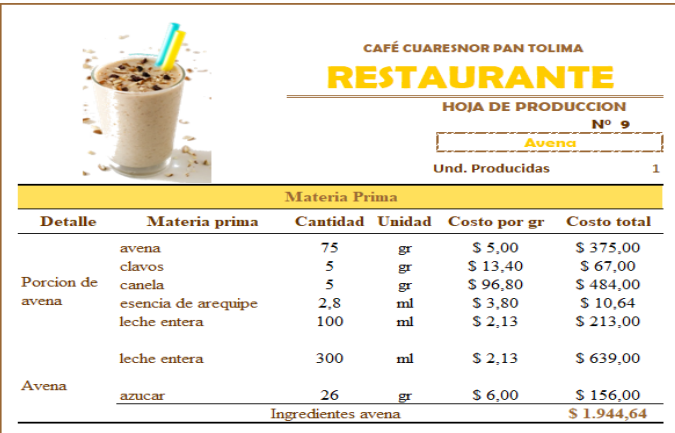

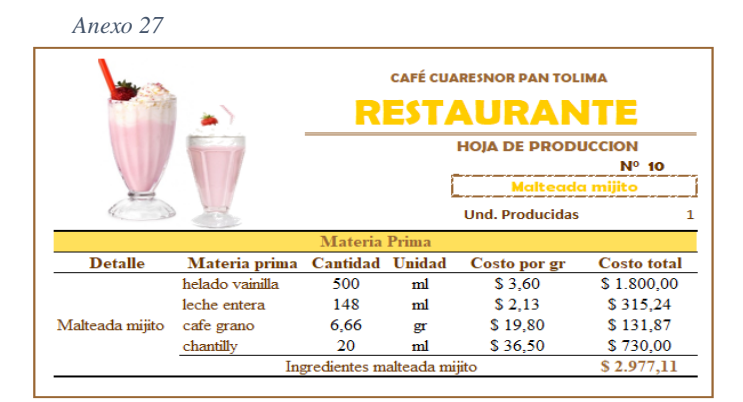

*Anexo 28*

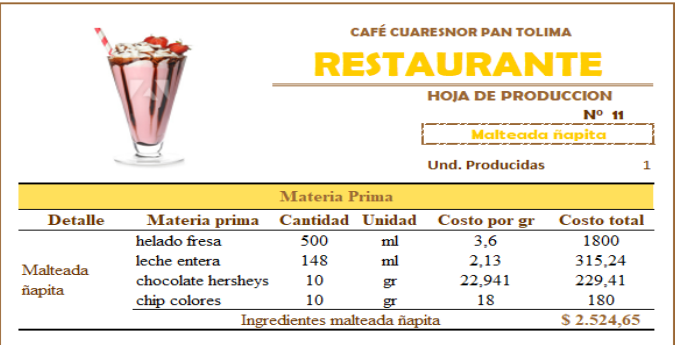

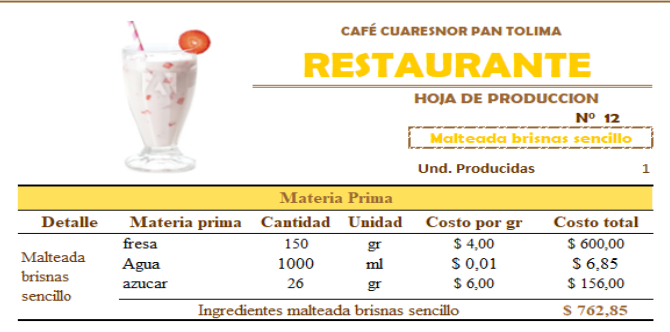

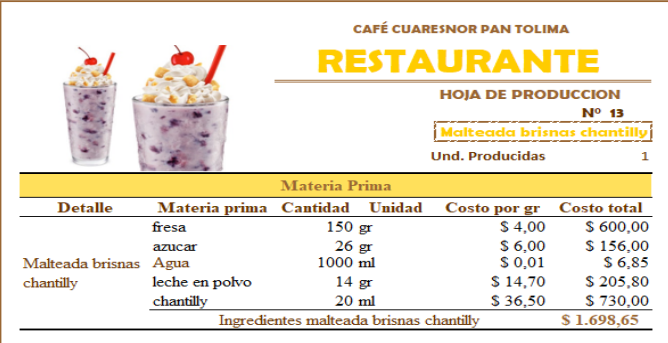

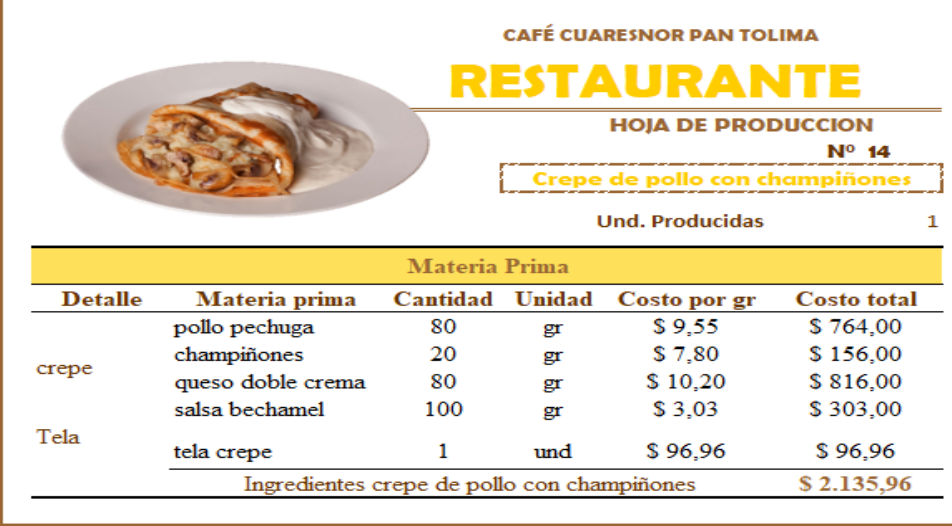

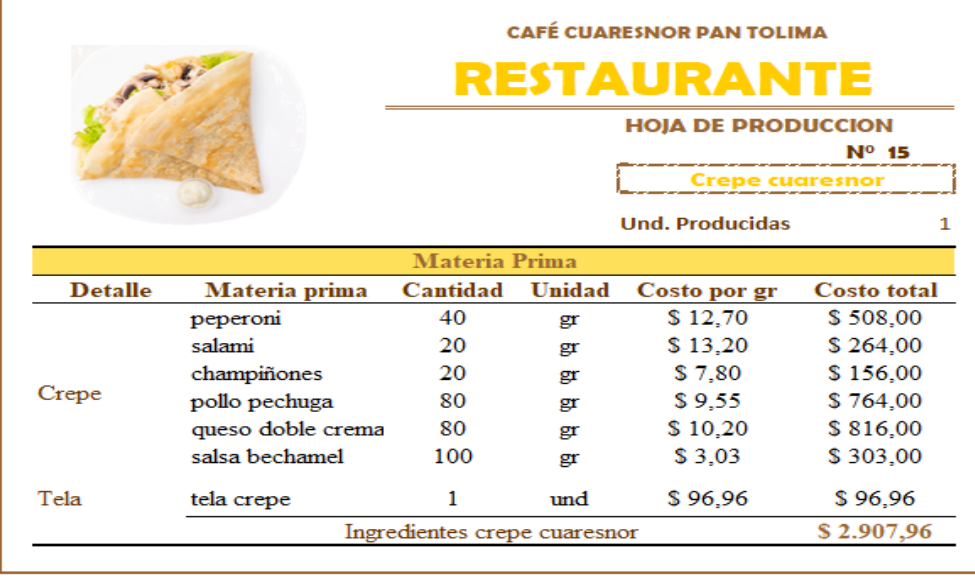

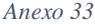

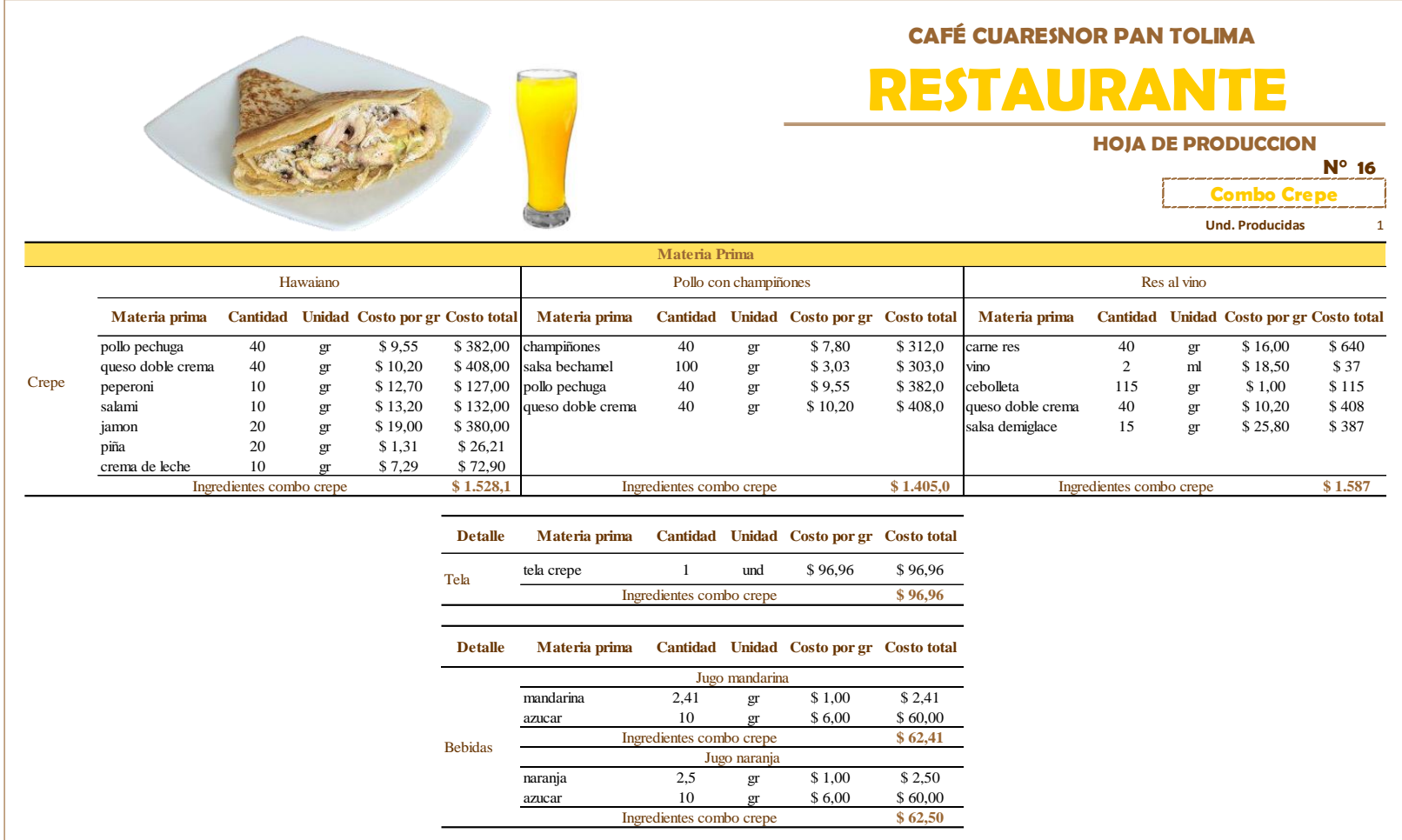

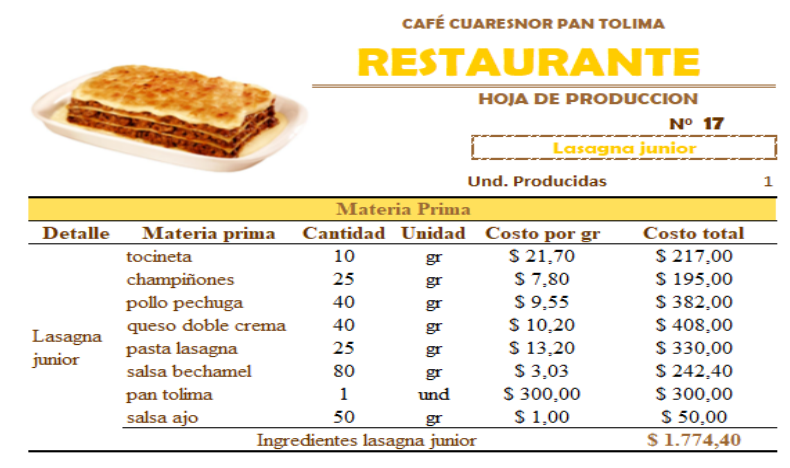

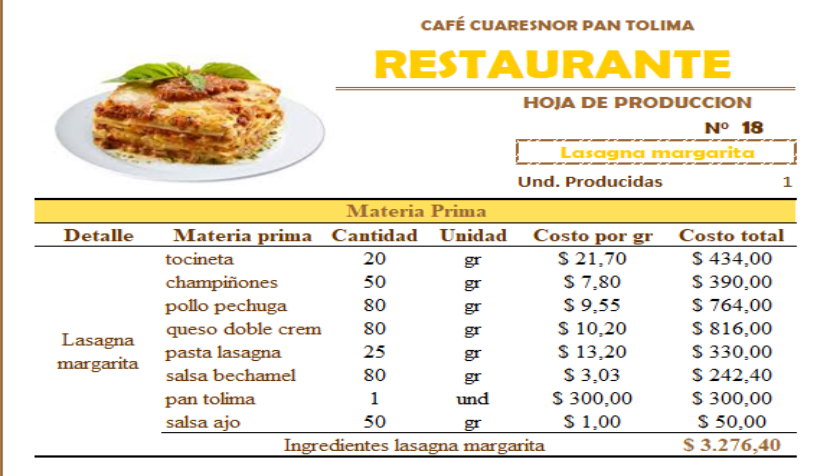

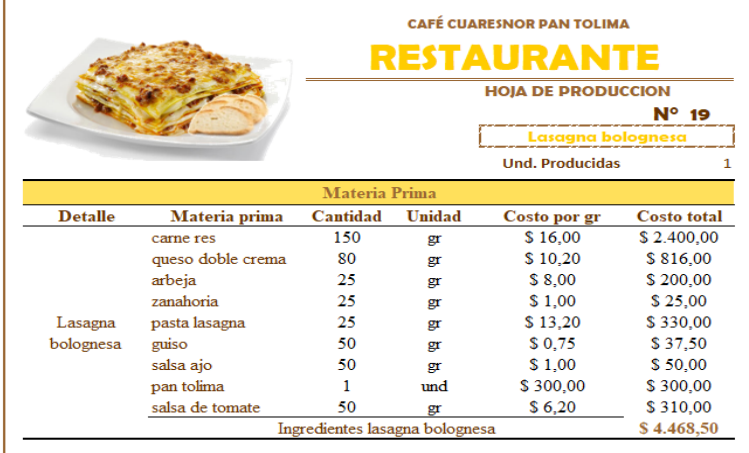

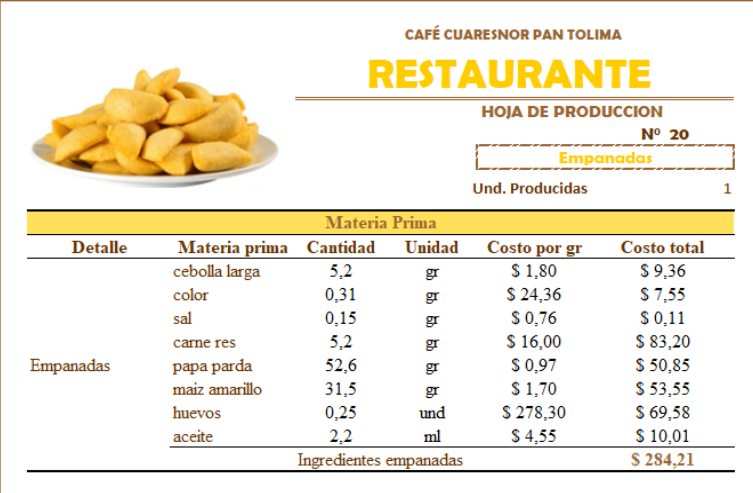

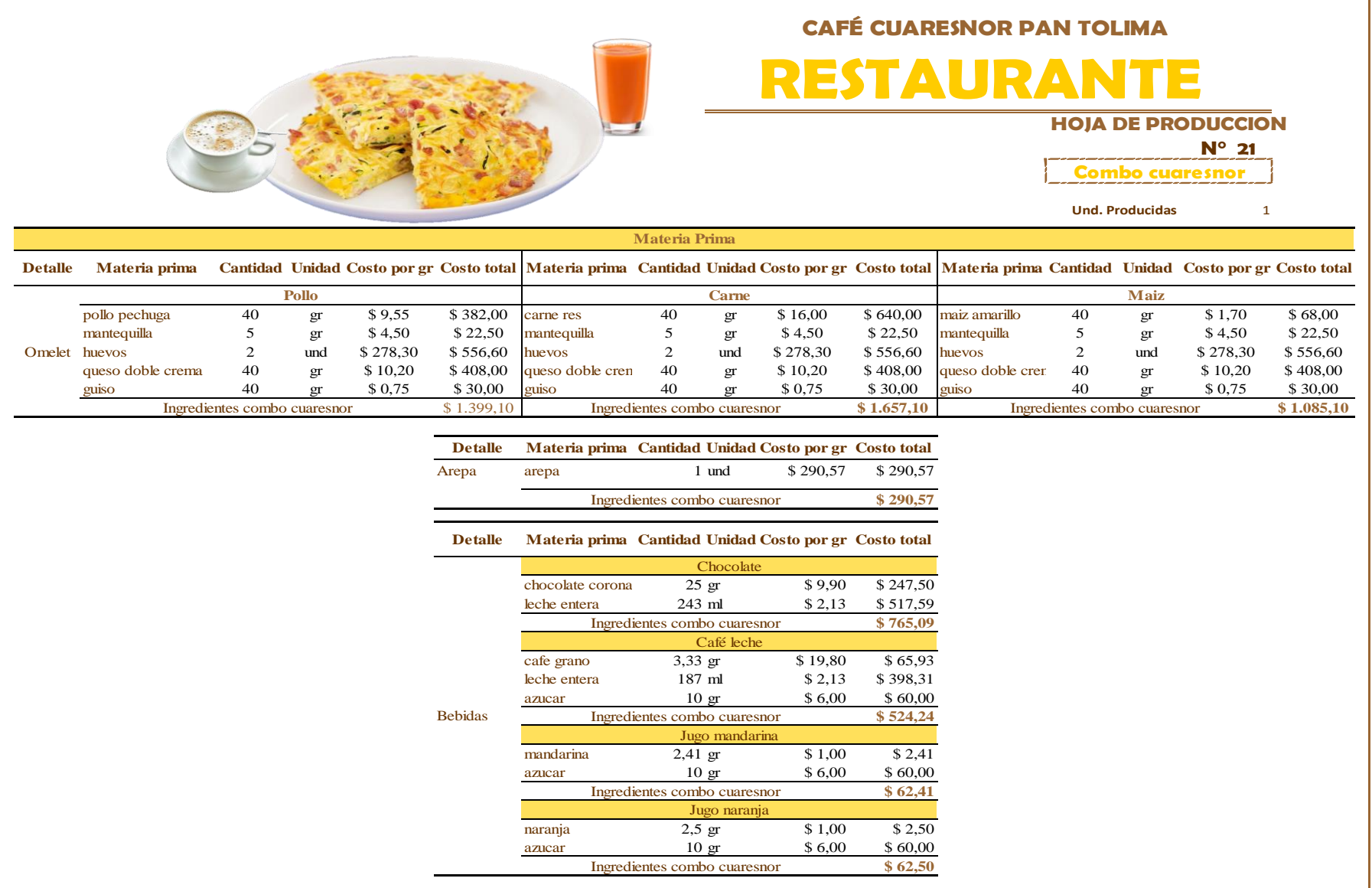

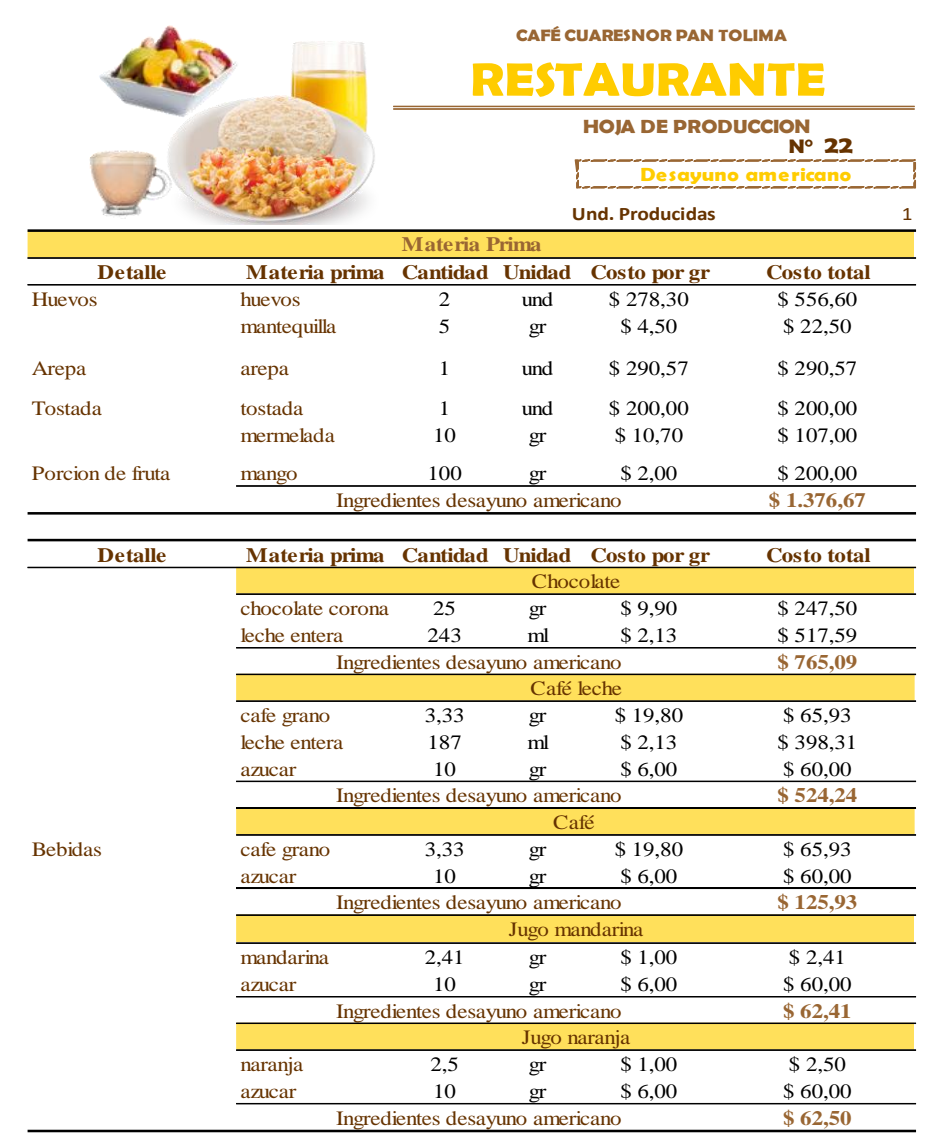

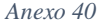

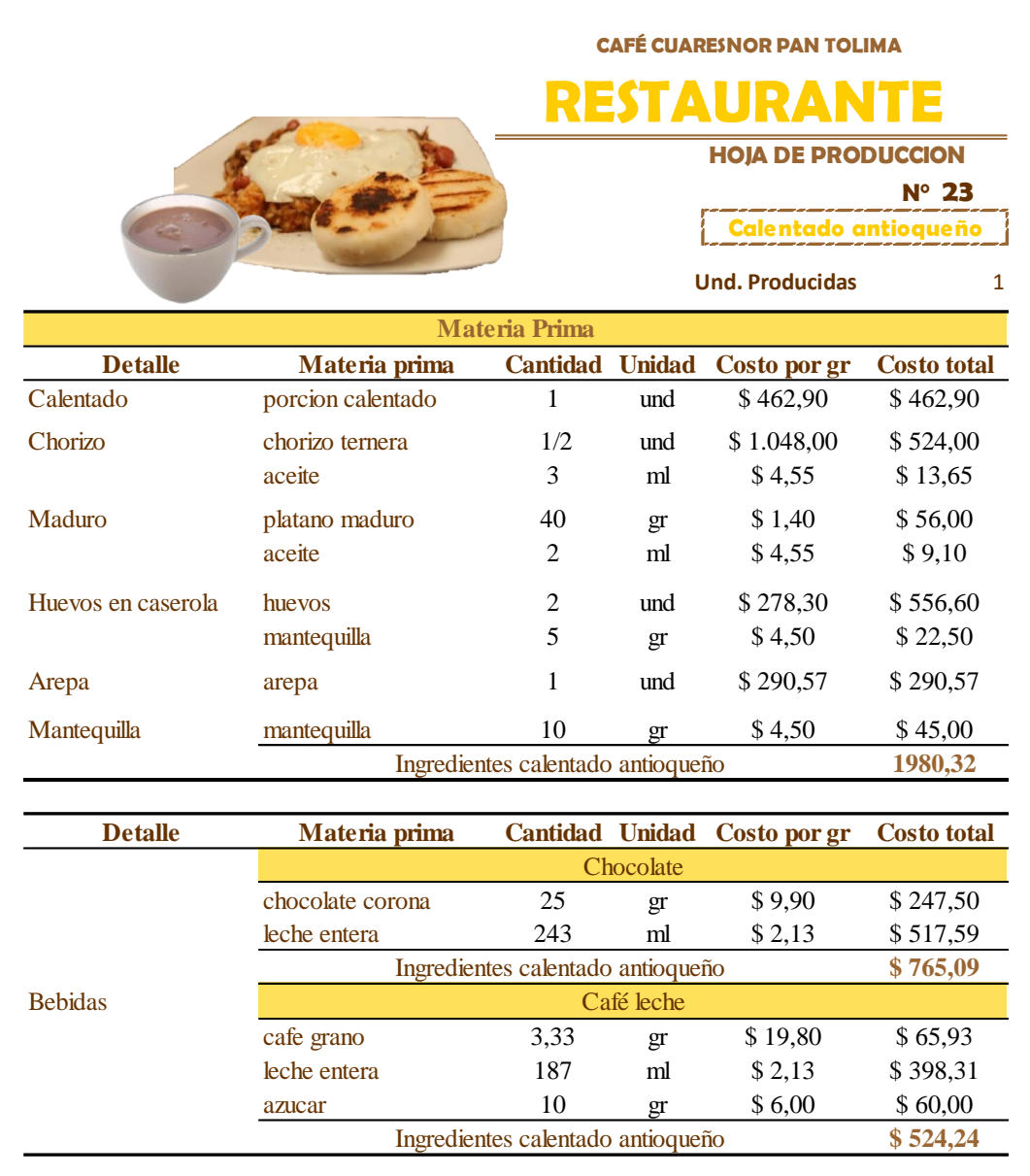

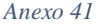

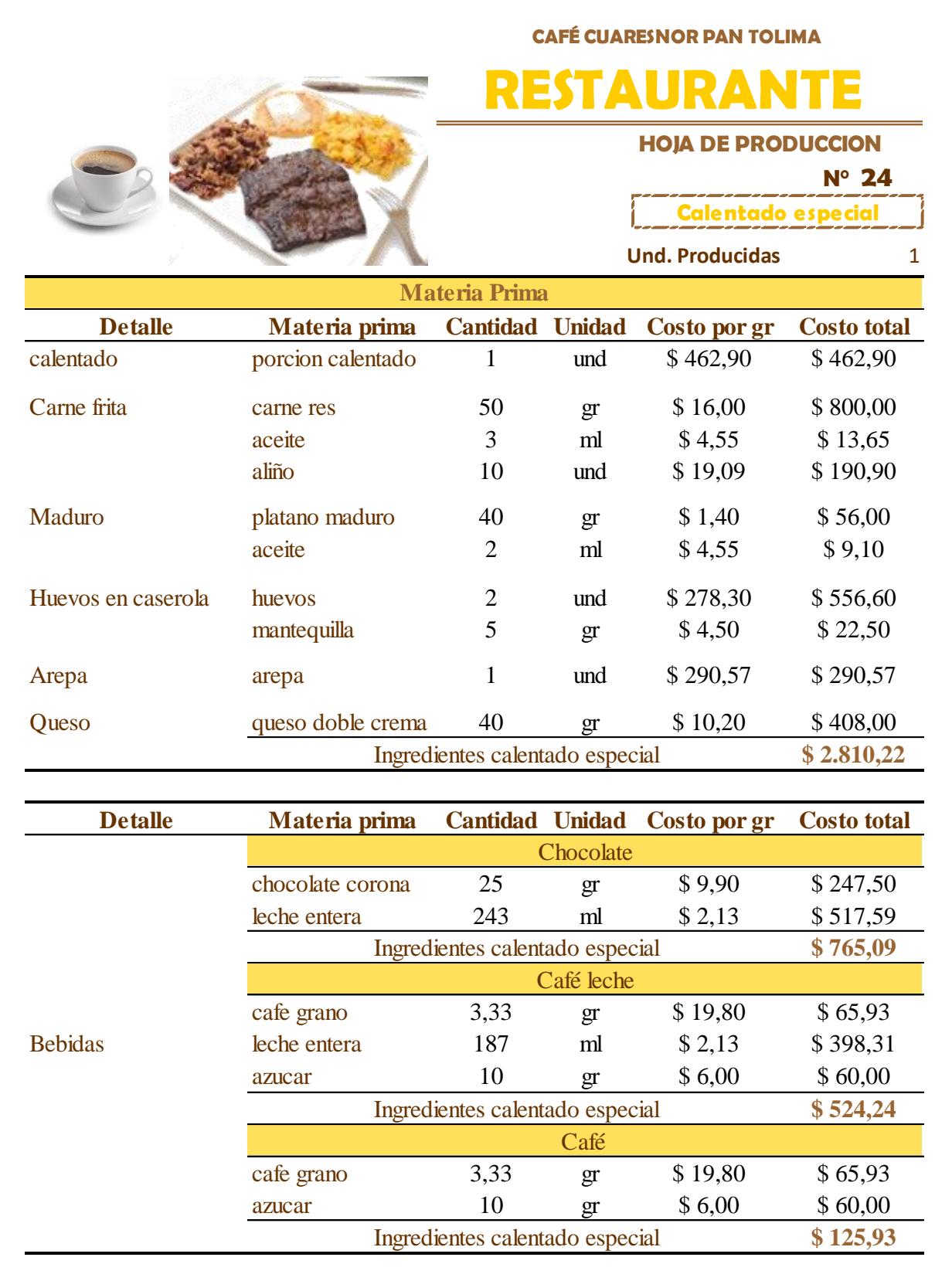

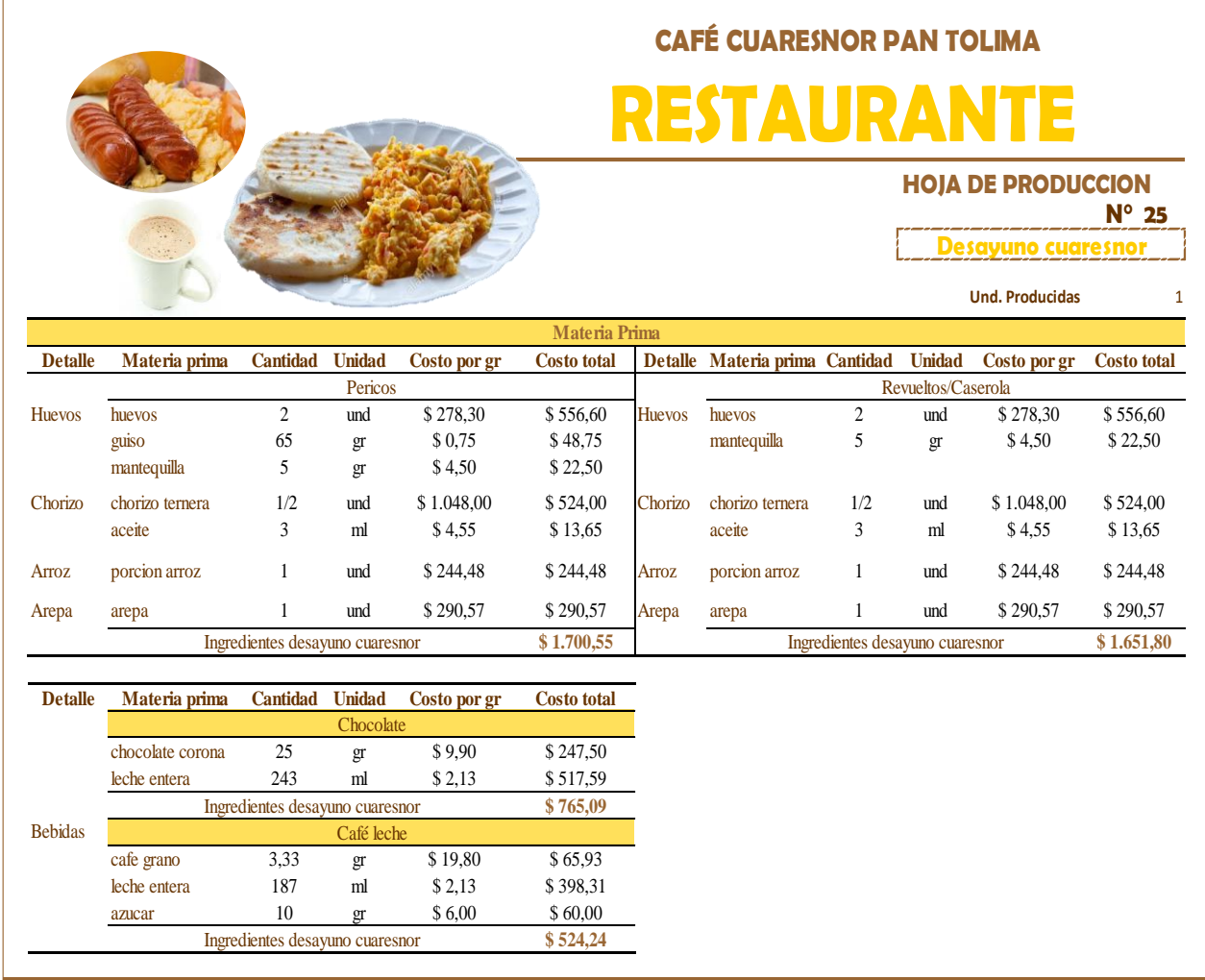
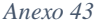

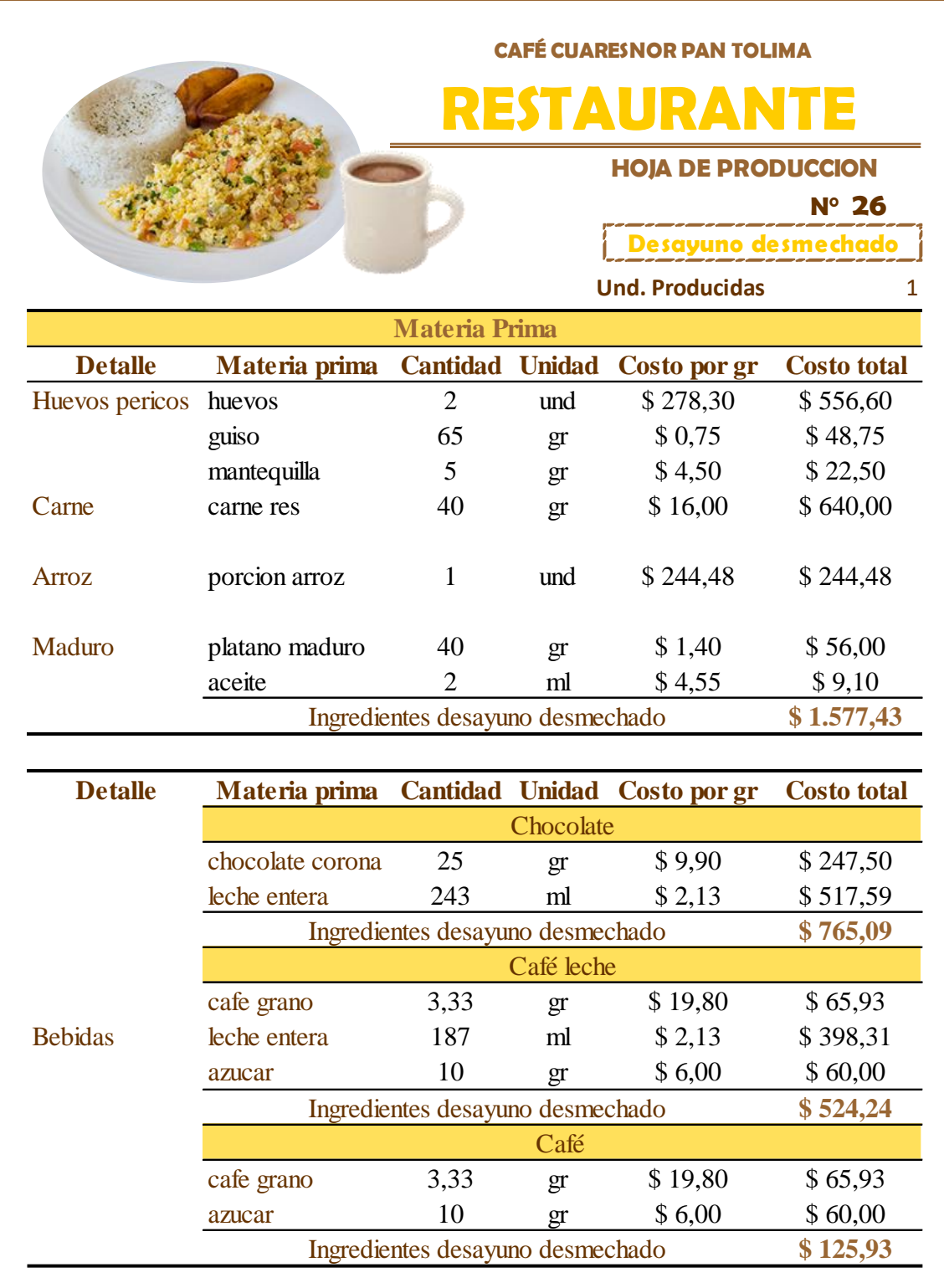

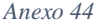

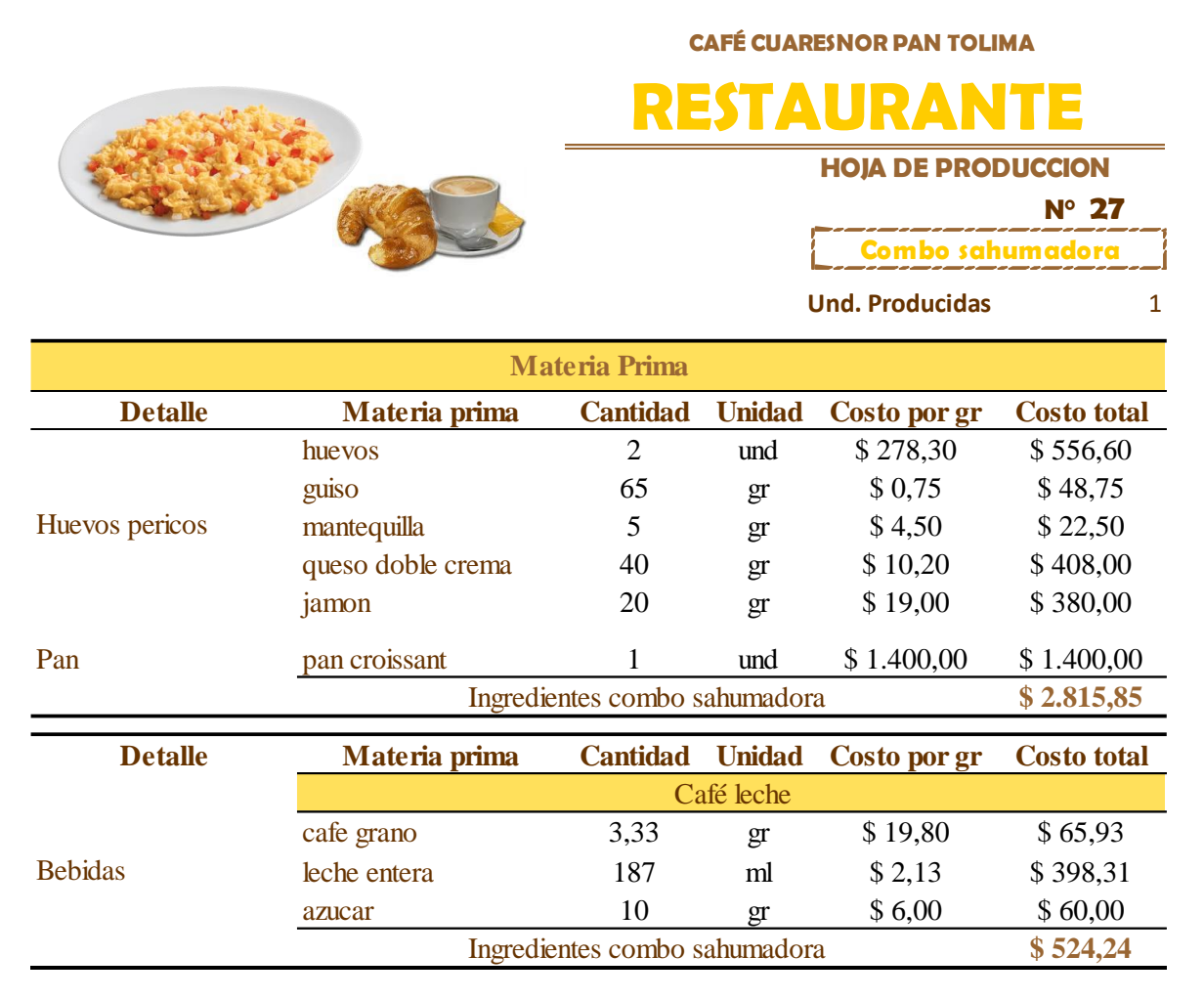

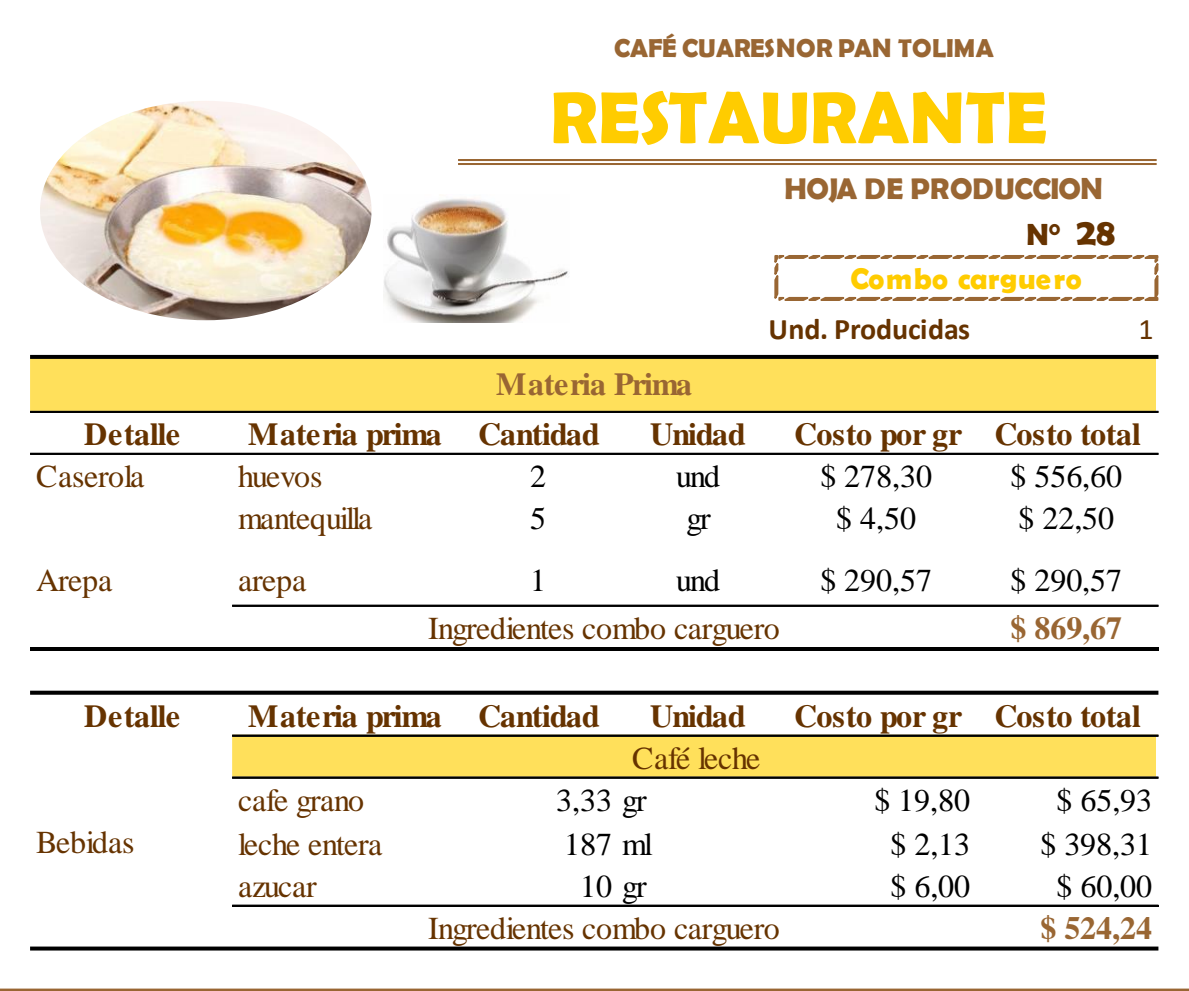

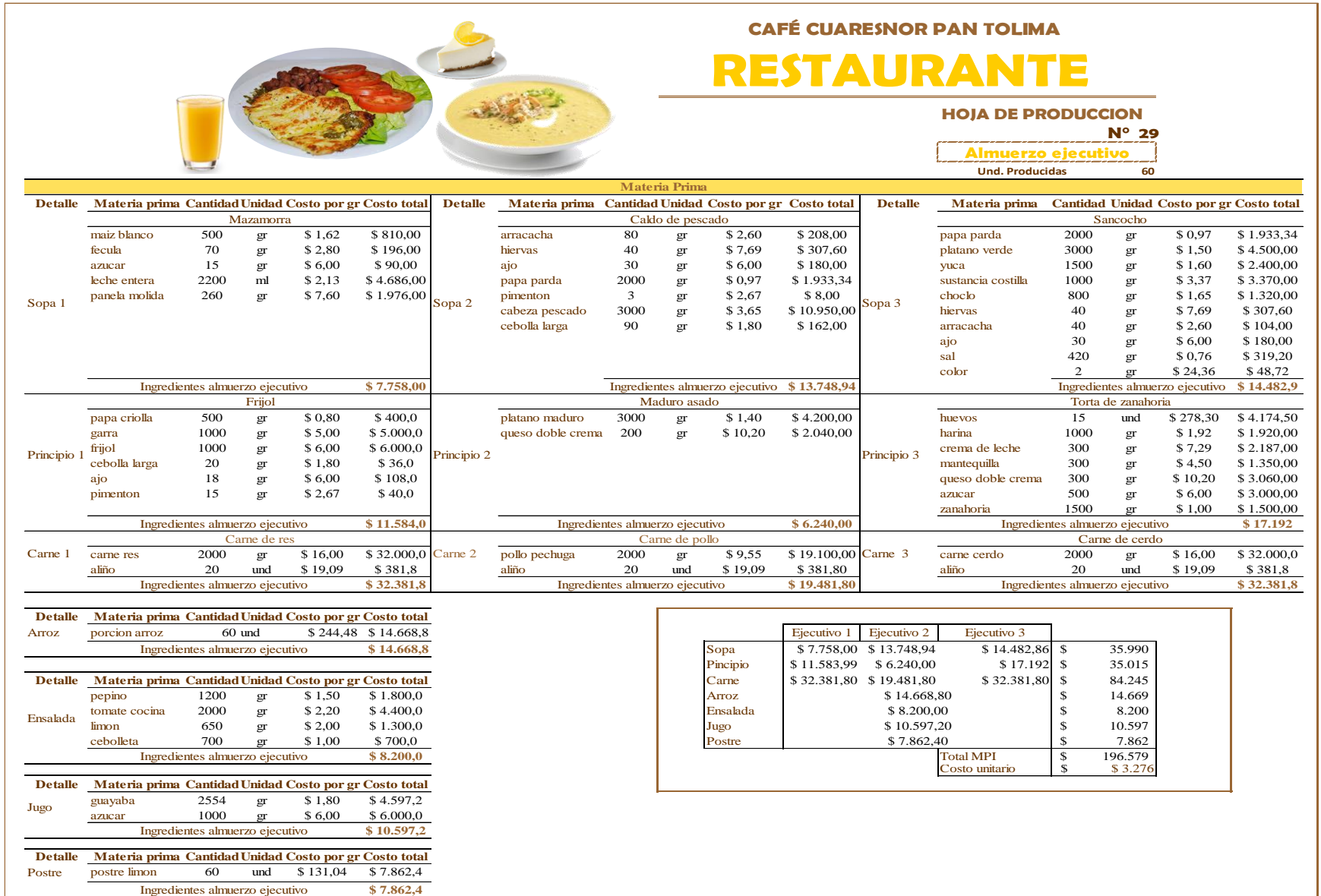

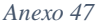

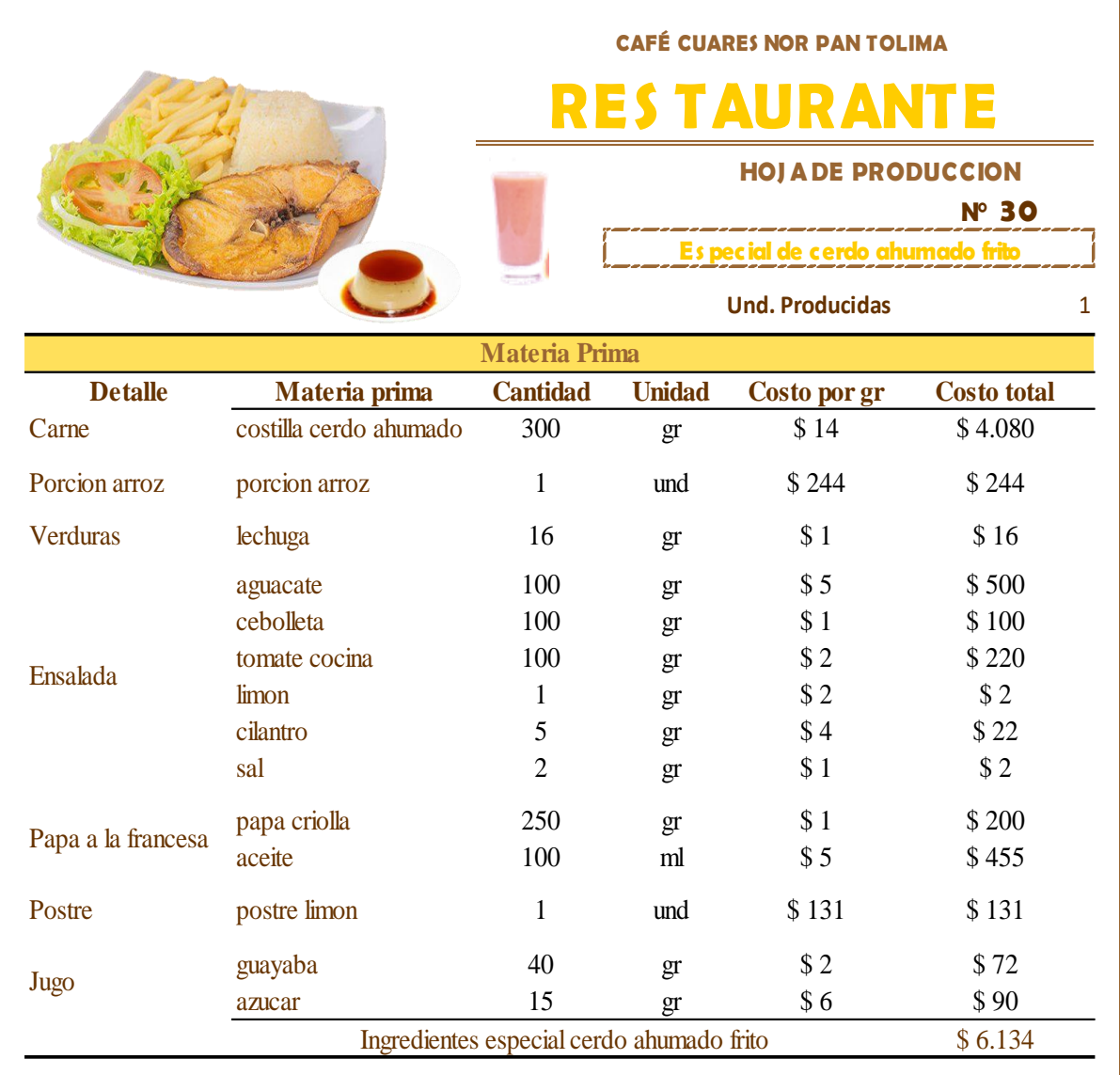

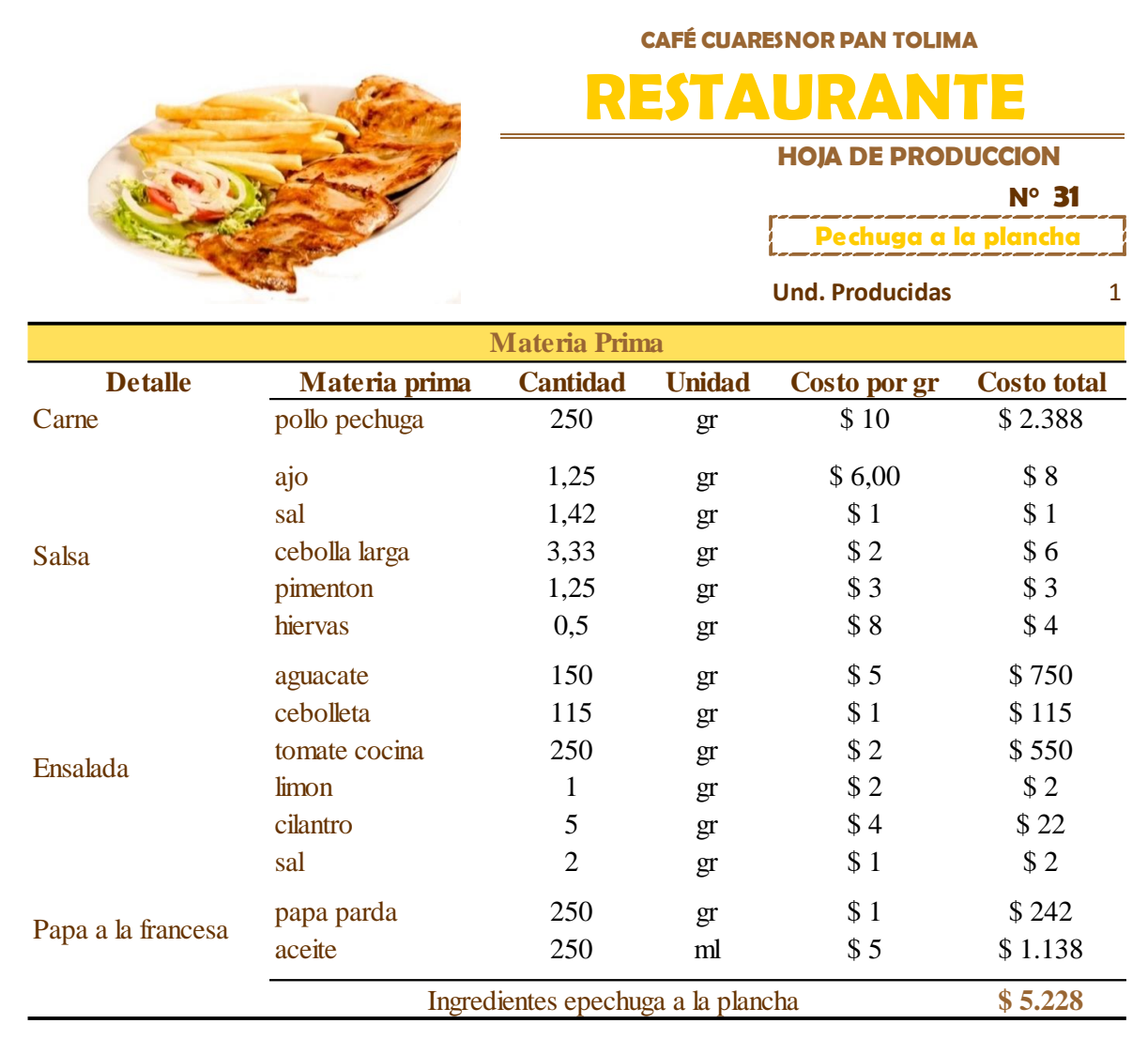

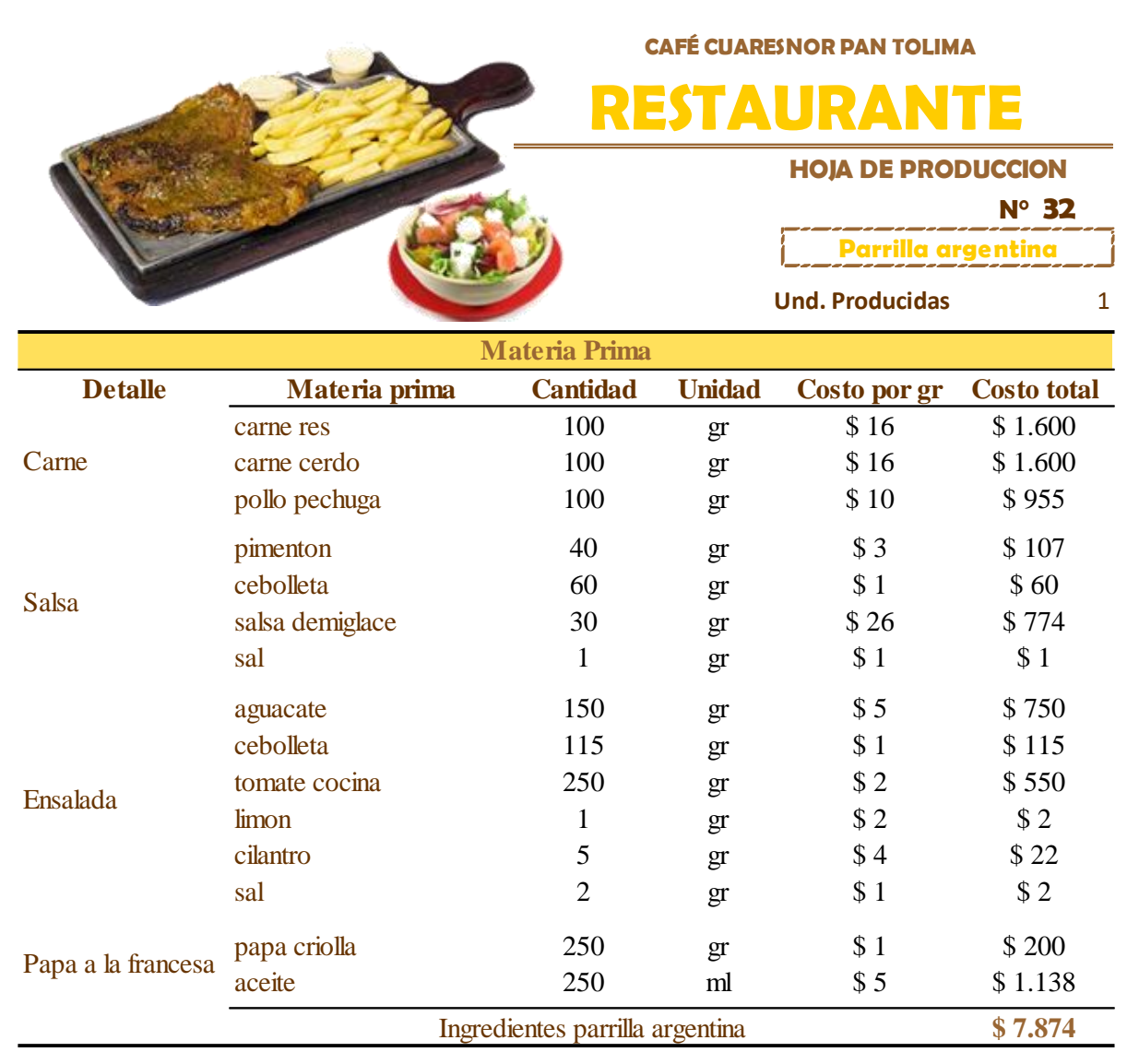

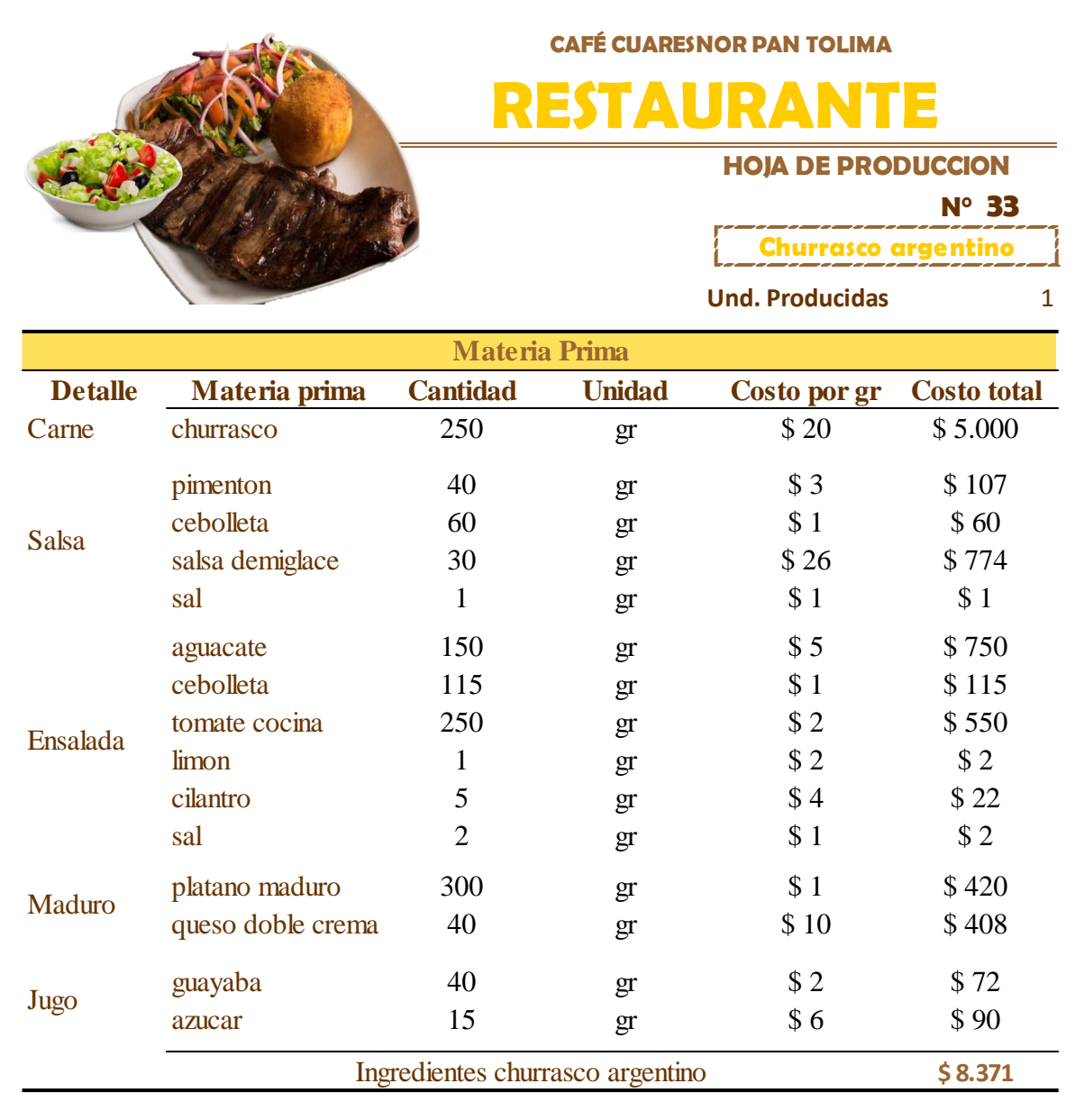

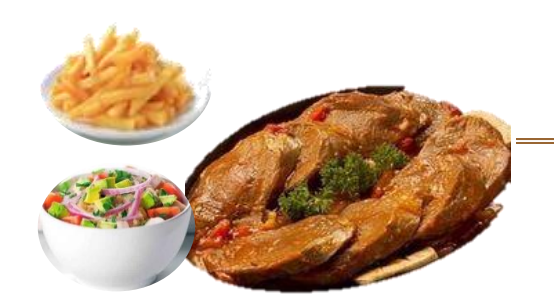

**CAFÉ CUARESNOR PAN TOLIMA** 

# **RESTAURANTE**

**HOJA DE PRODUCCION** 

 **N° 34**

**Lengua en salsa cuaresnor** 

**Und. Producidas** 1

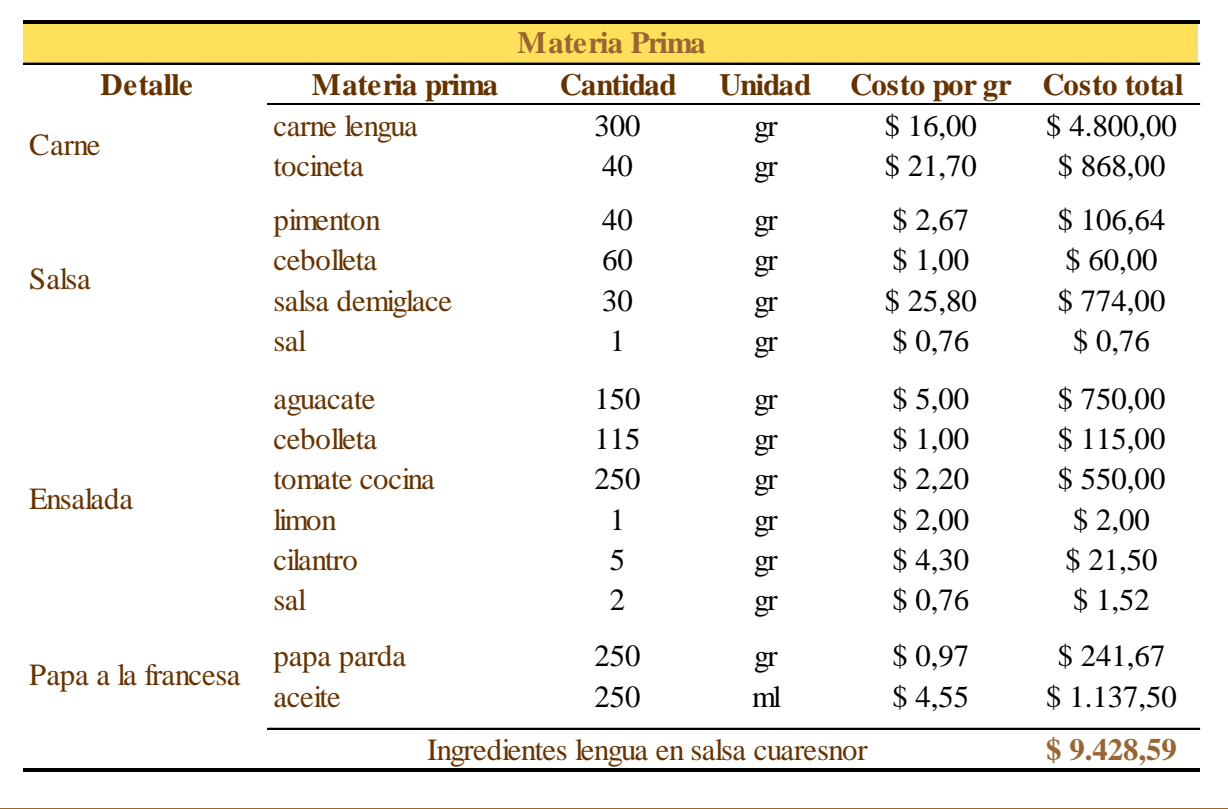

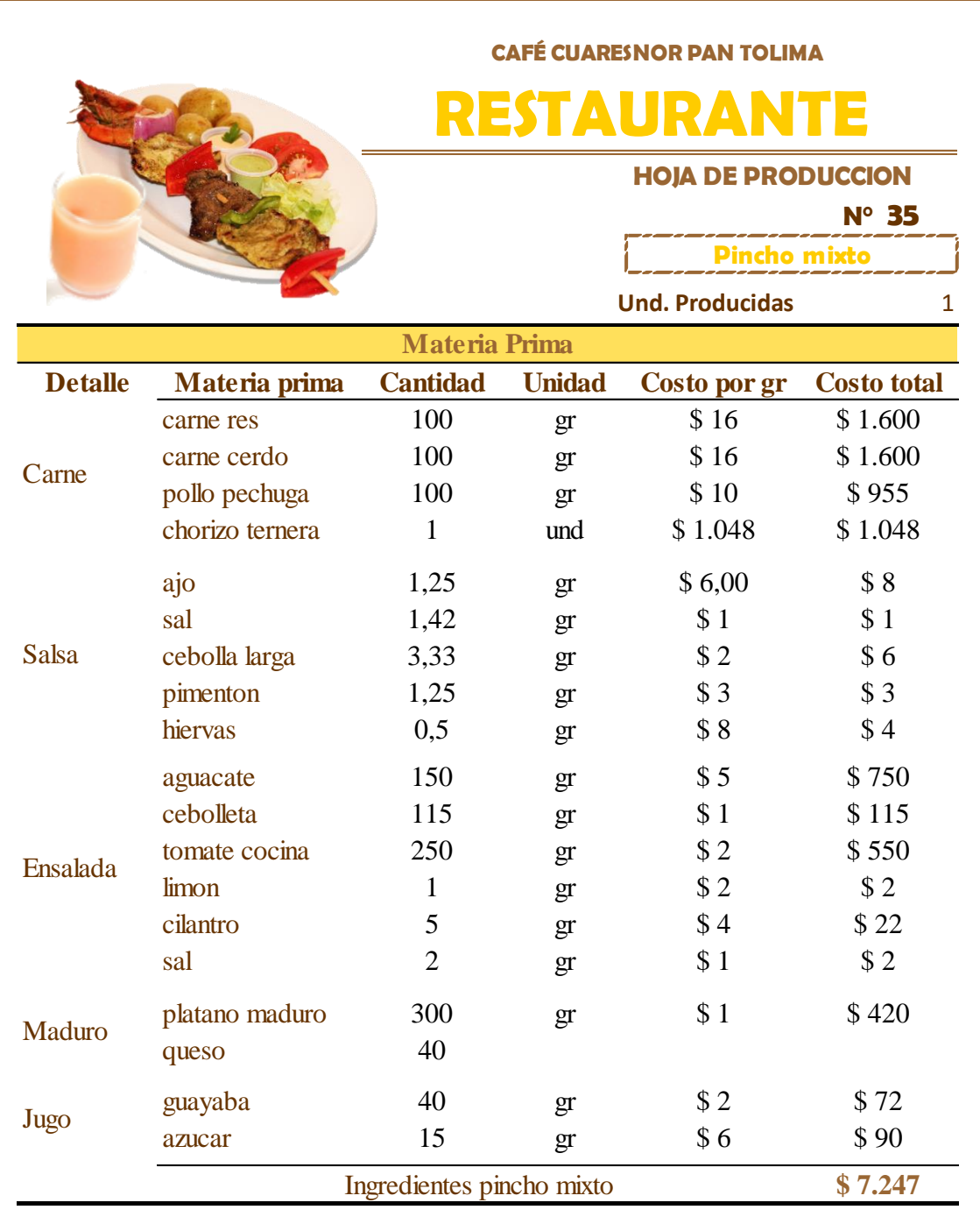

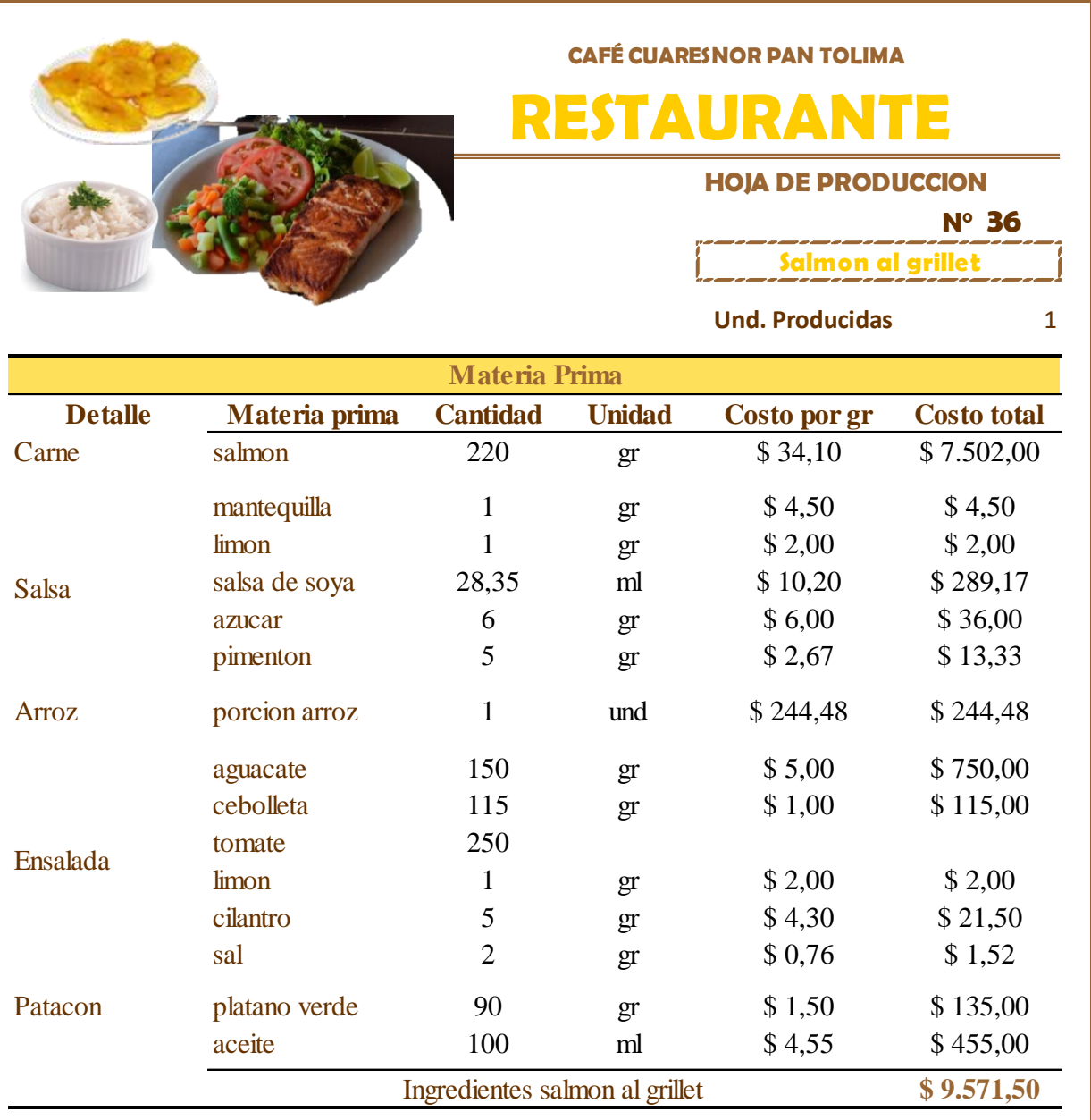

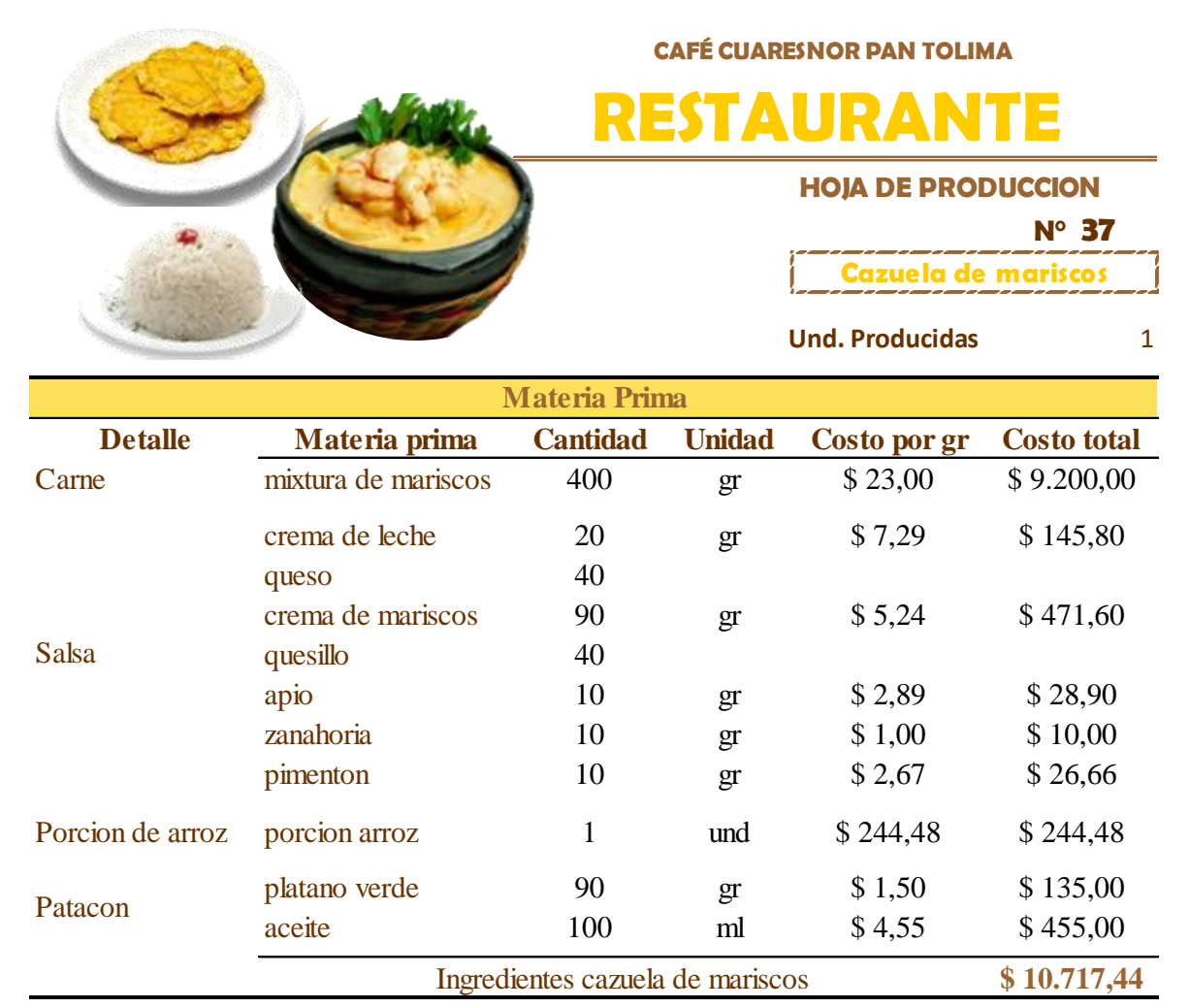

### **Manual de usuario**

Como punto de partida tenemos que el sistema fue diseñado para facilitar al empresario el manejo de los costos en la organización, saber en cuales se incurre en el momento de preparar un plato ofrecido por Café Cuaresnor pan Tolima restaurante.

El sistema arrojara resultados tanto unitarios como totales en cuanto materia prima, mano de obra directa y costos que no son de fácil identificación (CIF), de esta manera el propietario tome una buena decisión en el momento de la asignación del precio de venta de cada plato.

Este es de fácil acceso y solo se necesita que la persona encargada ingrese o actualice datos para obtener la respectiva información.

Se procede con la explicación y visualización del contenido de la plantilla del sistema de costeo para el restaurante.

El sistema de costeo por órdenes de producción, se ha llevado a cabo en las hojas de cálculo de Excel, con la utilización de solo un libro al cual se le llamo "SISTEMA DE COSTOS PARA EL RESTAURANTE PAN TOLIMA."

Este libro cuenta con una variedad de hojas las cuales una de ellas permitirá conocer hojas de producción de cada plato, actualización de materia prima, formatos de control, nomina, entre otros.

Además, ilustra un menú principal en el cual se encuentra los ítems del sistema para el manejo; entre los cuales podríamos destacar carta, hoja de costos, actualización de materia prima, flujograma de la organización, servicios, historial hoja de costos.

Posteriormente se visualizan con detalle

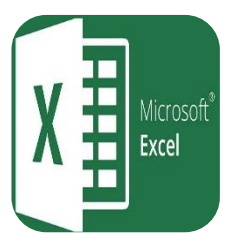

Para empezar se ingresa al programa excel donde se encuentra desarrollado el sistema.

La presente es la visualización que aparece en pantalla cuando ingrese al sistema, se nombró "MENU PRINCIPAL" aquí se elige el ítem a trabajar, en cuanto a la fecha será actualiza automáticamente. Es esencial al salir del aplicativo seleccionar guardar cuando se presente la ventana.

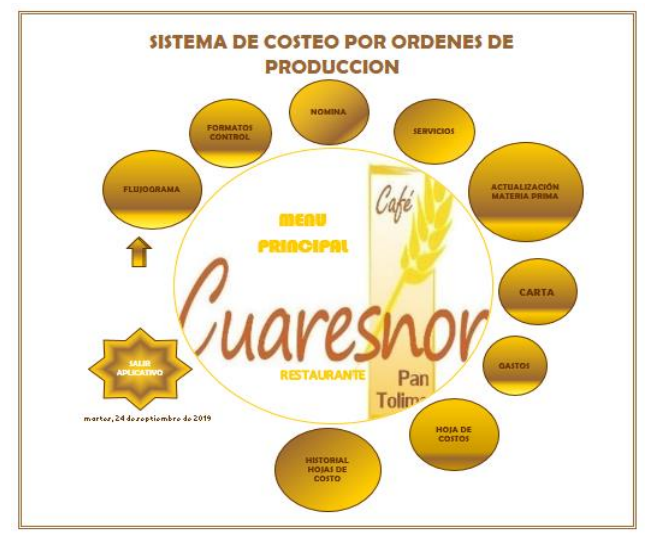

Elegir ítem "FLUJOGRAMA" y posteriormente se presenta en pantalla los procesos que se realizan en el restaurante cuando se realiza una orden.

Pulse para volver a menú principal

Pulse para presentar en vista detallada

**NOTA:** este ítem solo se diseña para presentar los procesos no permite realiza ningún cambio.

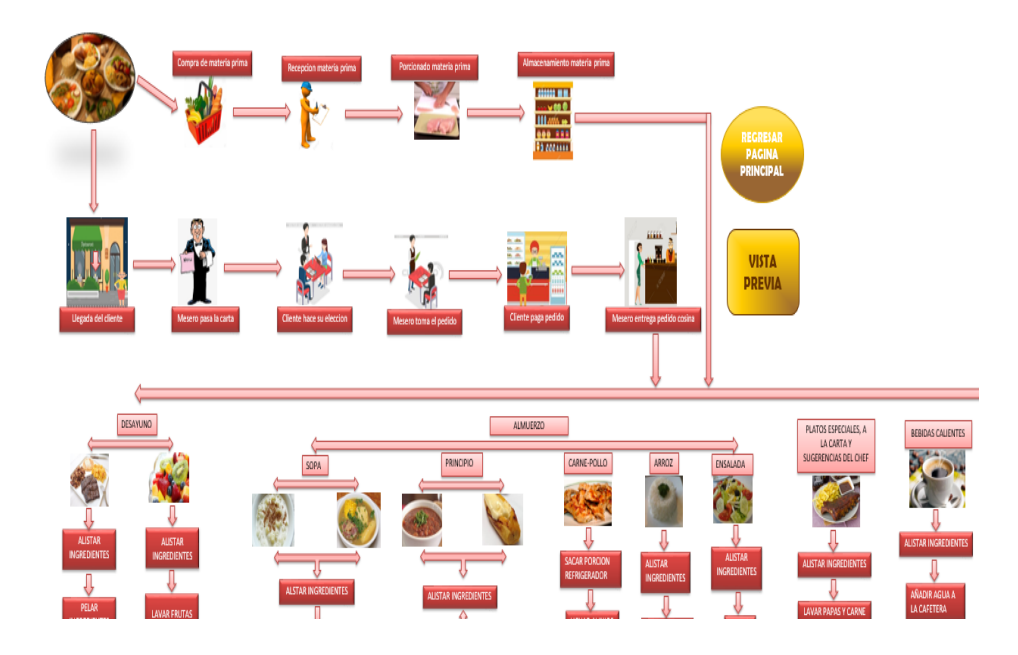

En relación al ítem "FORMATOS CONTROL" se generan los formularios para tener un control del manejo de los costos de la empresa en materia prima y mano de obra.

Diligenciar el formato que sea requerido.

Pulse regresar a menú principal para volver a la hoja principal.

Pulse imprimir para formato en físico

Pulse nuevo formato para establecer nuevo.

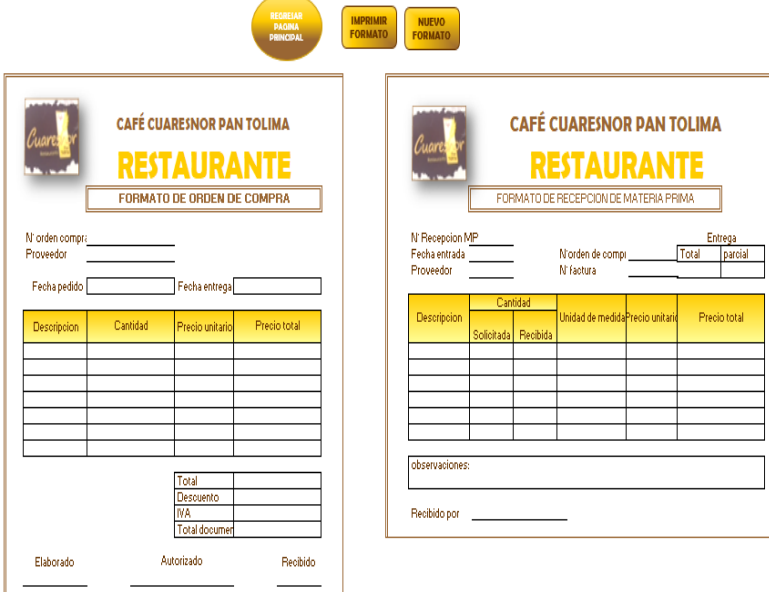

En cuanto al ítem "NOMINA" modifique o incluya datos del personal que ingresan a la empresa sea en sección cocina, sección bebidas o sección general, debe incorporarlas por nómina, tiempo parcial, turno, pasantía u honorarios. Se diligencia las celdas; función, cedula,

nombres, días pagados, días reales, horas diarias trabajadas, sueldo, auxilio transporte,

vacaciones remuneradas, enfermería general, licencia de maternidad, vacaciones, festivos

ordinarios, horas extras, descuentos y rodamiento.

Pulse el botón regresar al menú principal si desea regresar a la página principal.

Pulse el botón mano de obra directa si desea conocer con detalle que hace parte de esta nomina, en esta se encuentra un botón para volver a nomina general.

Pulse el botón mano de obra indirecta si desea conocer las personas encargadas, sección a la que pertenecen, al igual que la anterior se cuenta con un botón para regresar a nomina general.

**NOTA:** En las anteriores el usuario no debe ingresar ningún tipo de información al ser alimentadas automáticamente con la nómina general.

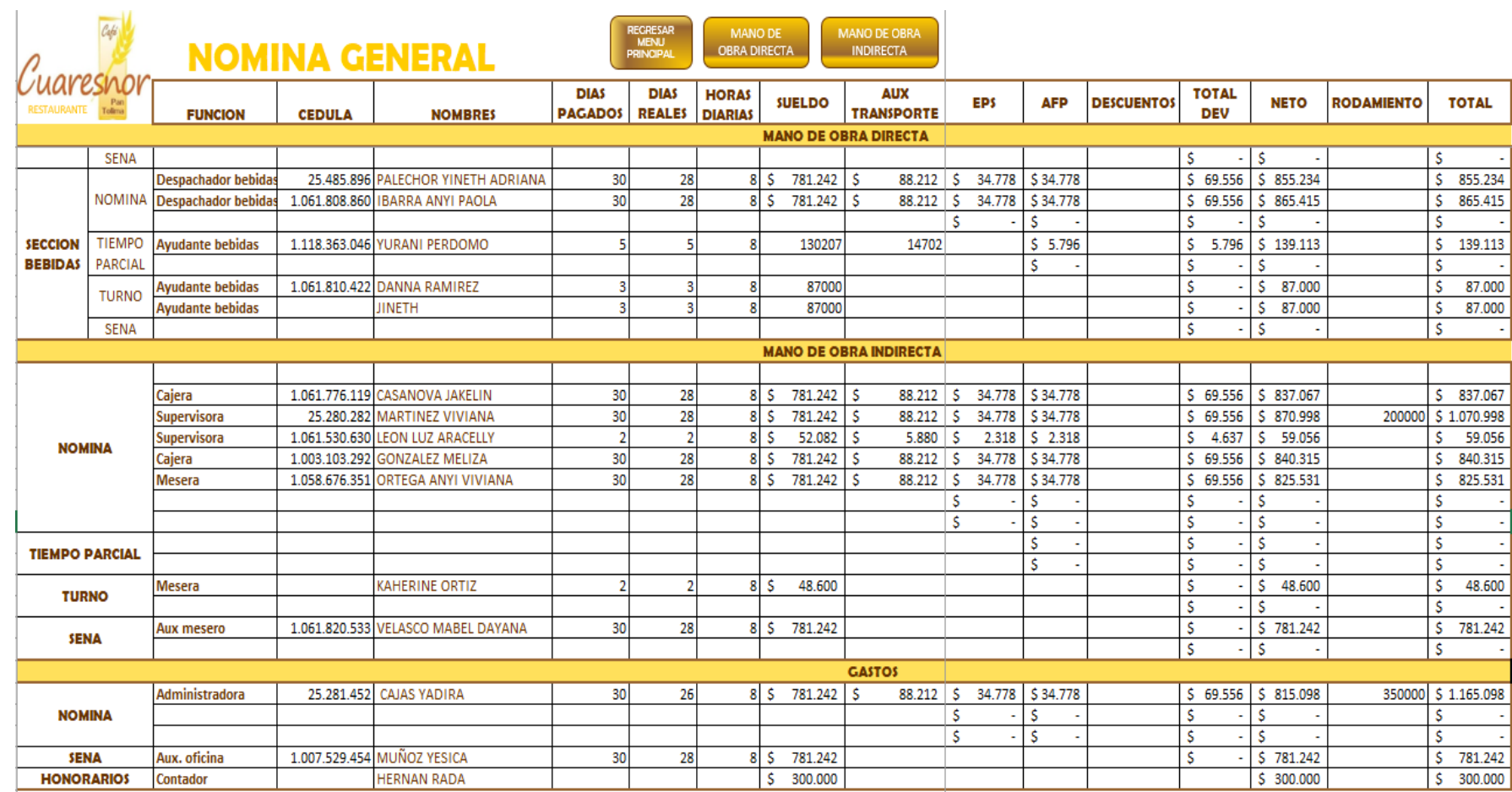

 $\sim$ 

De esta manera continua el ítem "SERVICIOS" propone una variedad de botones como se plasma en pantalla, entre los que tenemos costos fijos y variables en los que incurre el restaurante. Los presentes se detallan a continuación:

**NOTA**: Se cuenta con un botón de regresar al menú principal.

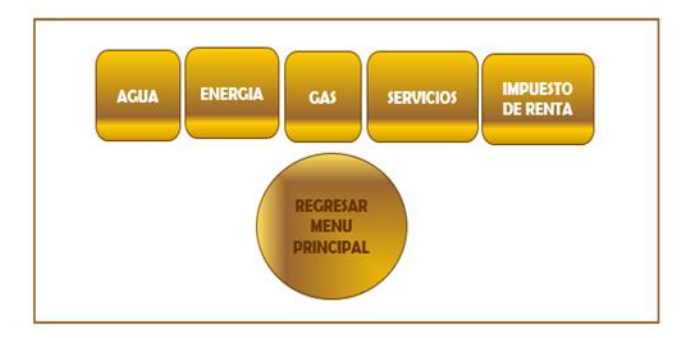

En relación al botón agua seleccione el mes en la lista desplegable, continúe digitando el valor de la factura de la parte del restaurante en la celda "factura mes" y cantidad de metros cúbicos (mᶾ) facturados.

Los botones son opciones entre los cuales se encuentran:

"nuevo mes" este ingresa automáticamente un formato en blanco para diligenciar el proceso descrito anteriormente.

"guardar" almacena los registros de meses siguientes, se conoce las variaciones de consumo que se presentan cada mes para tener un control en este servicio

"regresar" vuelve a servicios generales.

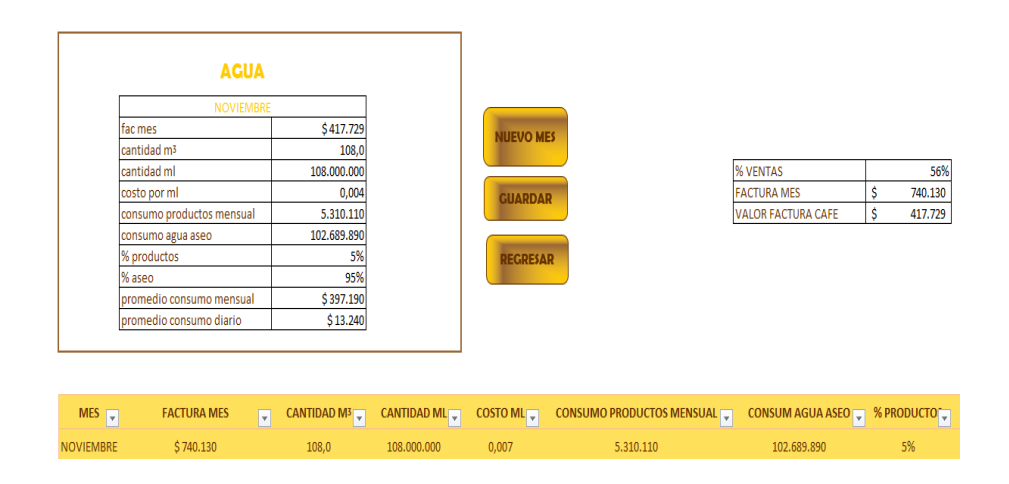

Asimismo, se encuentra el botón energía seleccionar el mes en la lista desplegable, completa las filas "factura mes" y la cantidad en kilovatios por hora (KW/H).

Se encuentran botones en los cuales se puede generar:

"nuevo mes" para diligenciar proceso realizado anteriormente.

"guardar" presenta resumen del mes que se ingresó.

"regresar" para volver a los servicios generales.

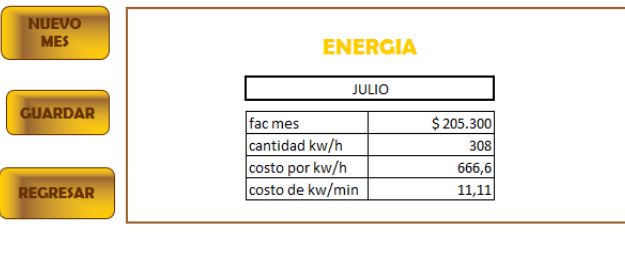

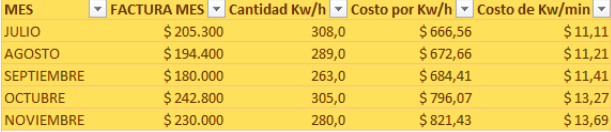

De igual forma ingrese al botón "gas" digite el mes a trabajar, el periodo de facturación, valor monetario de la factura y cantidad de gas consumido durante ese periodo.

Pulse "nuevo mes" para ingresar nuevos datos.

Pulse "guardar" para que guarde el registro de los meses que digito.

Pulse "regresar" para volver a servicios generales

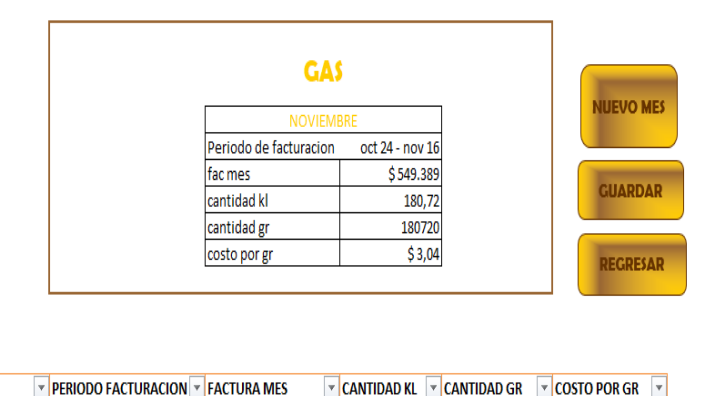

 $\triangledown$  PERIODO FACTURACION  $\triangledown$  FACTURA MES **MES**  $$549.389$ 180,72 180.720  $$3,04$ 

Elija el botón de servicios fijos para ingresar facturas de seguridad, aseo, televisión por cable y arrendamiento, seleccione año y mes que desee trabajar.

Pulse "nuevo mes" para ingresar datos de meses siguientes.

Pulse "guardar mes" para guardar automáticamente los meses realizados.

pulse "regresar" para volver a servicios generales.

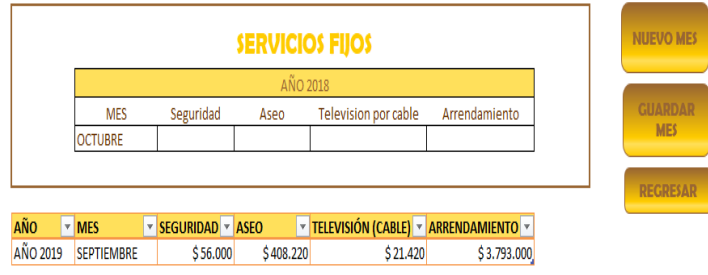

En cuanto al botón año, Digite año y el valor pagado por concepto de impuesto de renta. Las demás

**NIJFVO ERIODO** 

**UARDAR ERIODO** 

**EGRESAR** 

se completan automáticamente con los datos ya suministrados por el usuario.

Pulse "nuevo periodo" si desea ingresar nuevos datos.

Pulse "guardar periodo" para guardar el que se realizó e iniciar uno nuevo.

Pulse "regresar" para volver a servicios generales

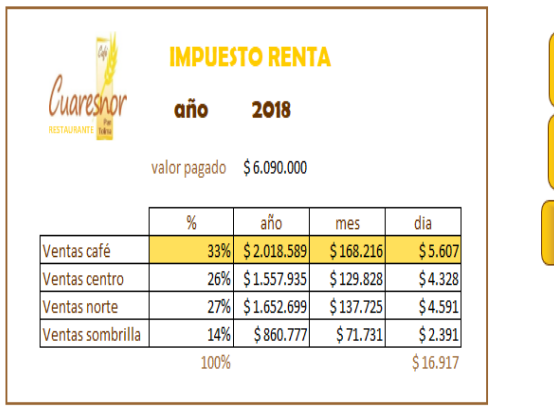

Cuando se proyecte esta pantalla digite las celdas unidad (ml, gr, sobre, unid) y cantidad (kilogramos a gramos o litros a mililitros) con esta información el sistema verifica las celdas restantes.

Pulse el botón para ingresar nueva materia esta automáticamente ingresa una fila para agregar la materia prima requerida.

Pulse "buscar materia" prima para buscar en la lista los ingredientes con más facilidad y rapidez.

Pulsé el botón "salsas y otros" para buscar el costo de una unidad de salsa, porción de arroz, postre, tela, entre otros o para ingresar nuevos datos para sacar el costo por unidad de nuevas materias primas, se oprimí el botón "actualización materia prima".

**NOTA:** se diseña al lado derecho de la actualización de materia prima una tabla para que el usuario realice la conversión.

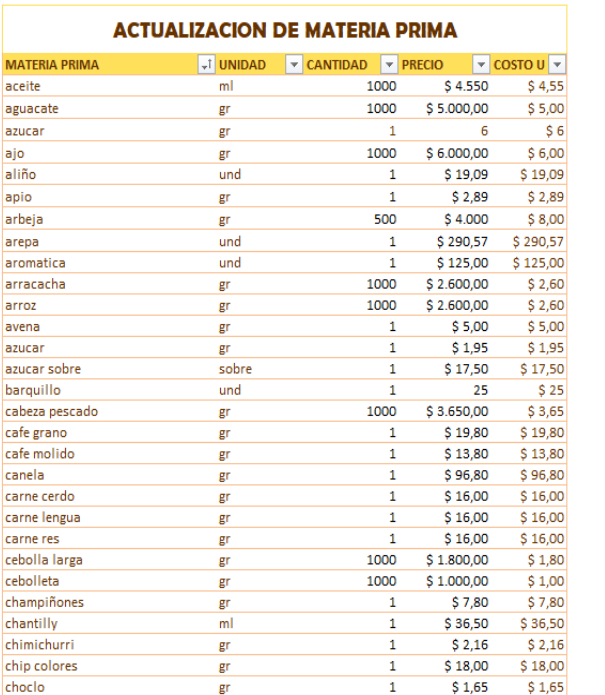

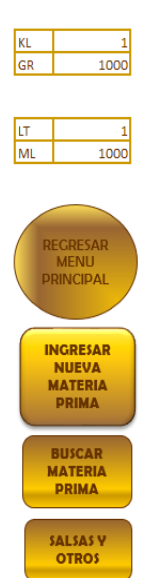

En relación al ítem "carta" se visualiza los platos ofrecidos por el restaurante, seleccione el plato deseado.

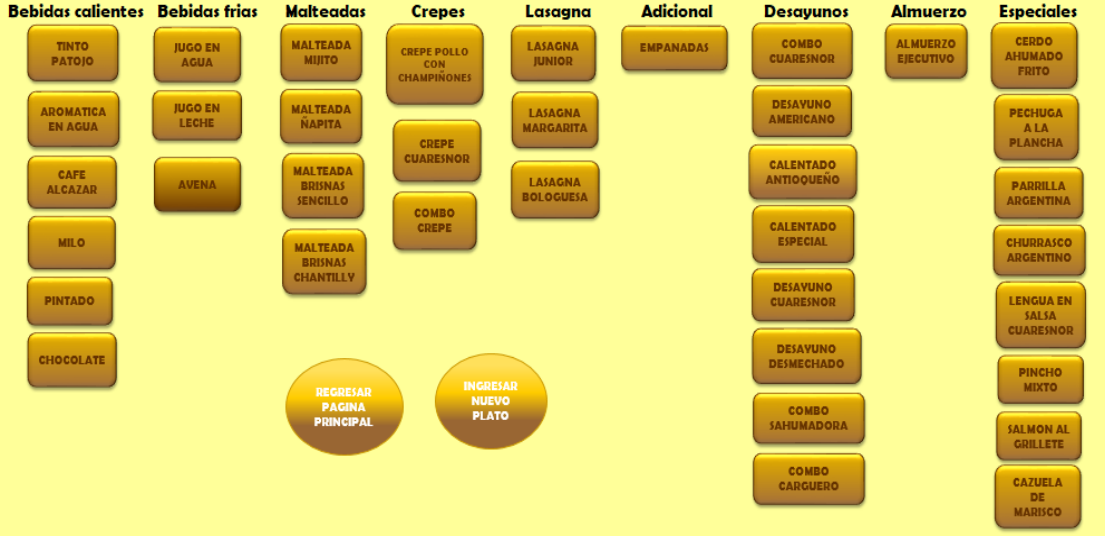

Al seleccionar el plato el sistema lo trasfiere automatíceme a la receta de dicho plato, ingrese los respectivos datos en las celdas unidades producidas, materia prima y cantidad.

Los presentados fueron ejemplos, pero el proceso se repite con cada uno de los botones que aparecen en el ítem "carta"

Pulsar en el botón regresar al menú

**NOTA:** si la empresa decide realizar algún cambio en cuanto a aumentar o reducir algún ingredientes o cantidad lo puede ajustar en el mismo.

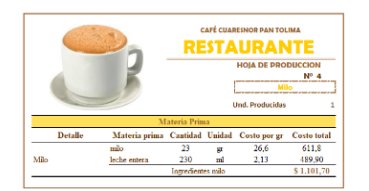

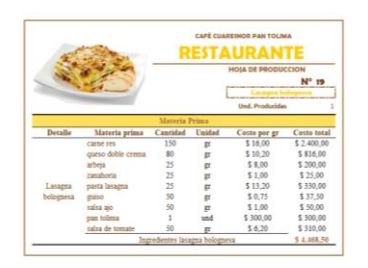

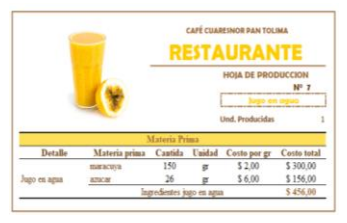

Cuando se presenta la pantalla de gastos ingrese el valor de arriendo por mes de igual forma el

valor de la factura de energía.

Pulse para regresar a menú principal

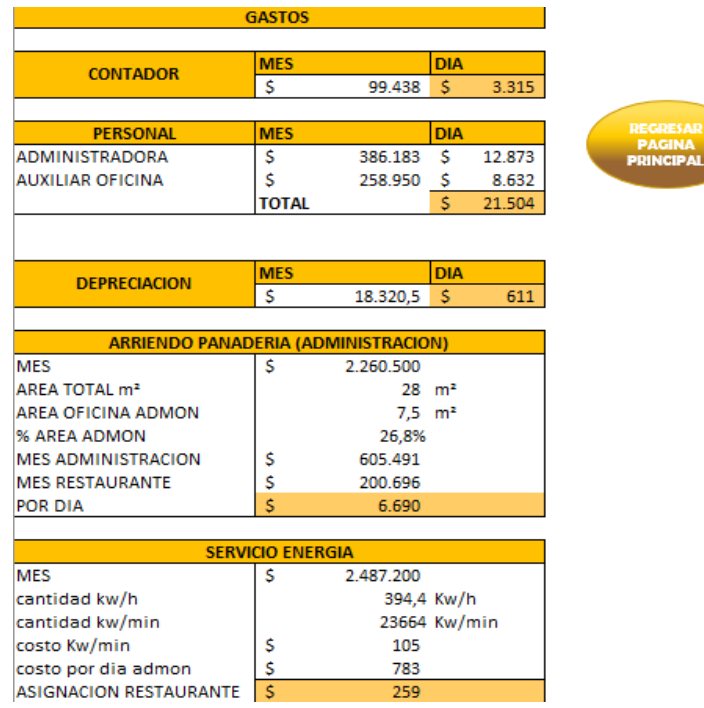

"HOJA DE COSTOS" es la hoja principal o más importante del sistema es la que se sintetiza cada uno de los costos y gastos en los se incurre en la preparación de un plato del restaurante como son materia prima directa, mano de obra directa, costos indirectos de fabricación(CIF) y gastos generales (administración).

Ingrese al ítem "hoja de costos" complete la celda cliente, detalle y cantidad.

Cliente: se ingresa como clientes varios debido a la cantidad de órdenes por día.

Detalle: se presenta lista desplegable o una lista autocompletable para facilidad del cliente.

Cantidad: con este se lleva a cabo el proceso de costos de cada plato.

Pulse para regresar al menú principal

Pulse para que el sistema genere una nueva orden

Pulse para guardar la orden realiza

Pulse si desea imprimir la orden

Pulse para guardar en el formato de historial

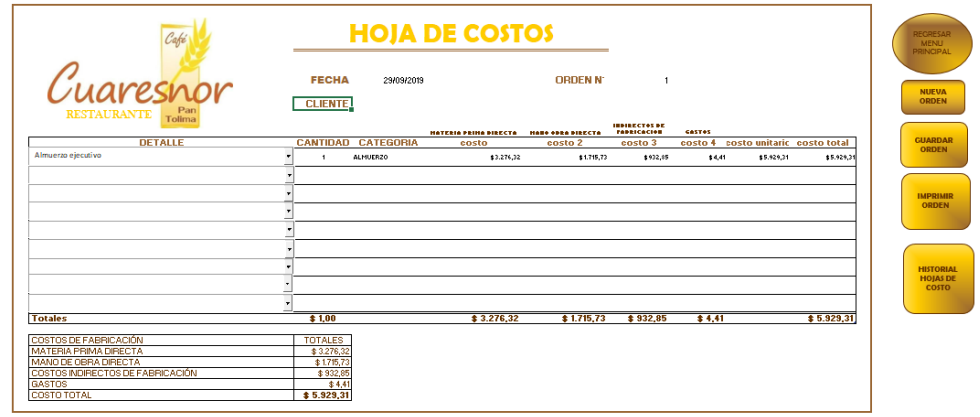

En el ítem "HISTORIAL DE HOJA DE COSTOS" el usuario puede revisar el historial de

hoja de costos de cada orden del día o de días anteriores, entre las opciones que tenemos:

Dirigirse directamente al menú principal

Regresar a hoja de costos

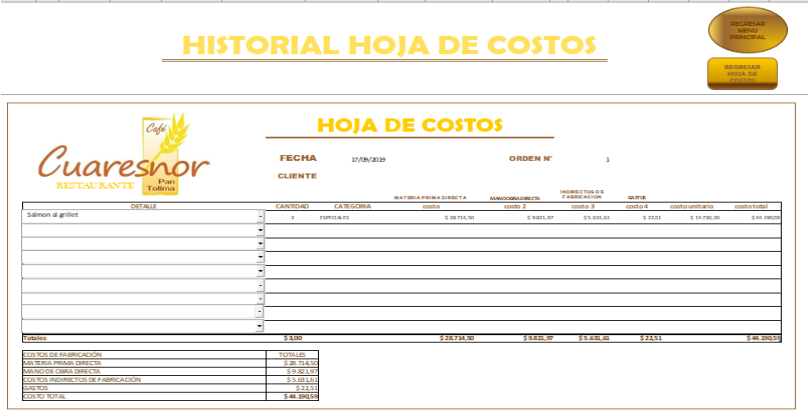

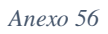

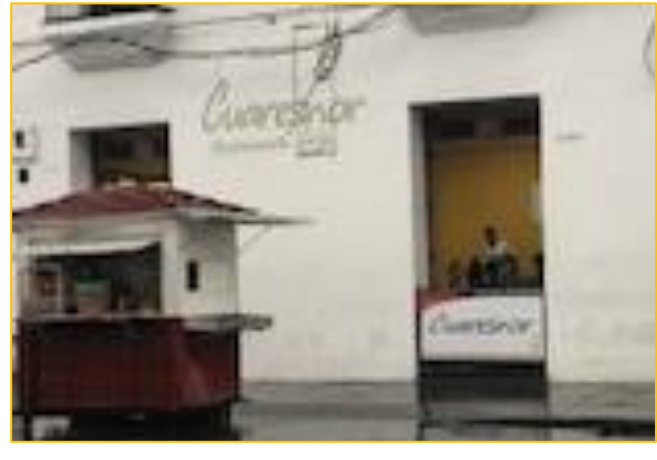

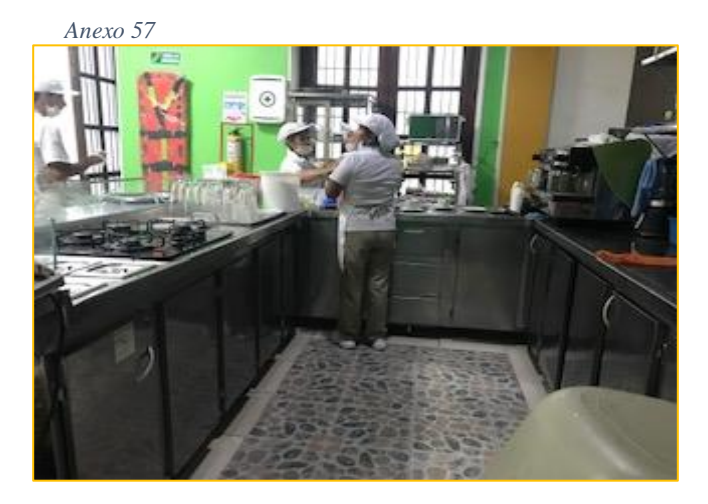

*Anexo 58*

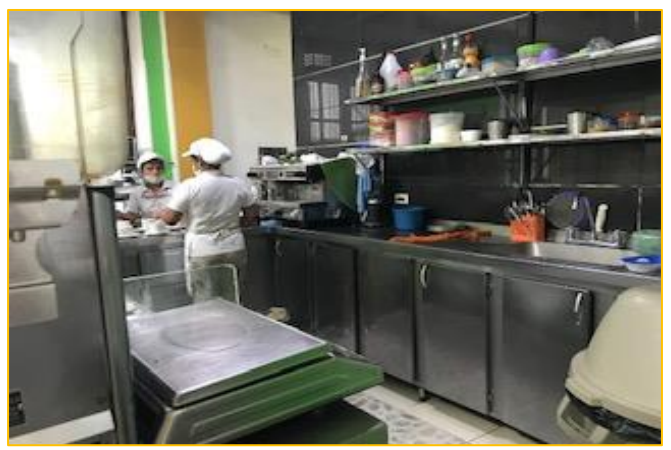

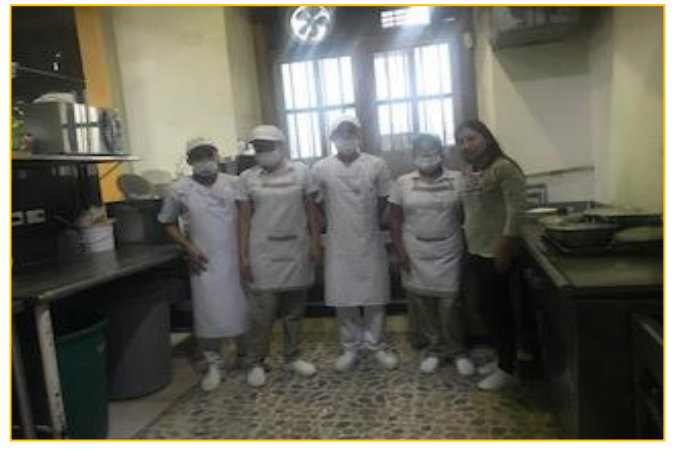

*Anexo 60*

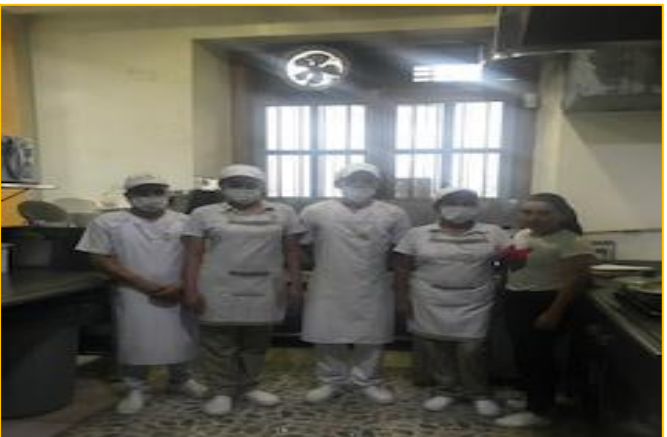

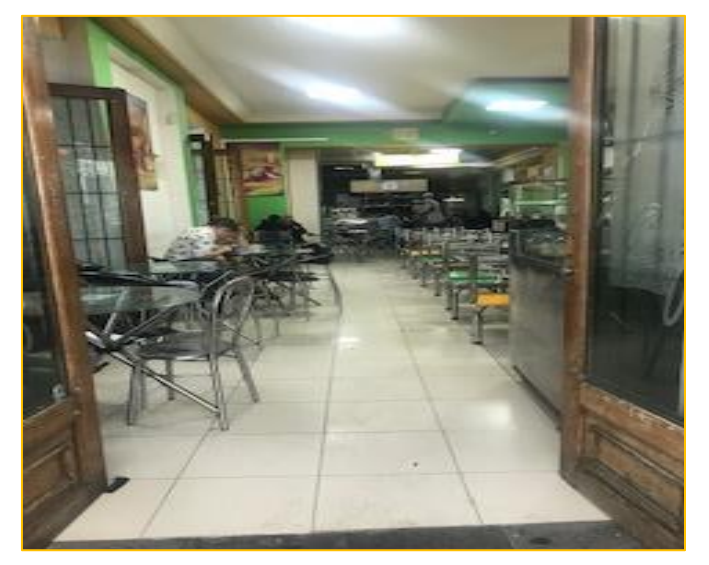

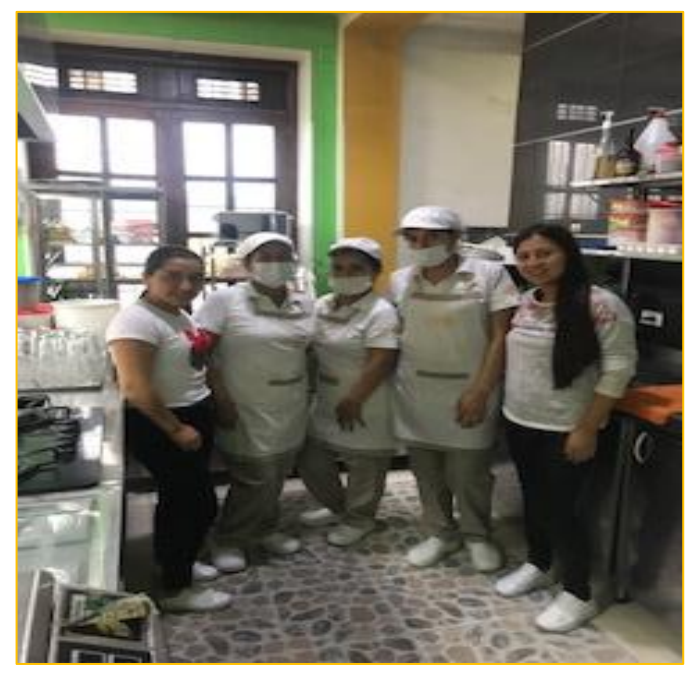

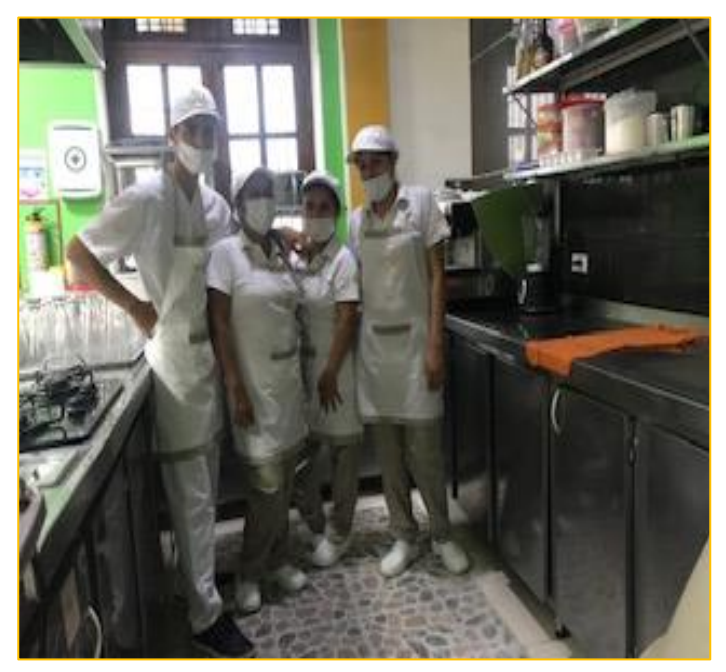

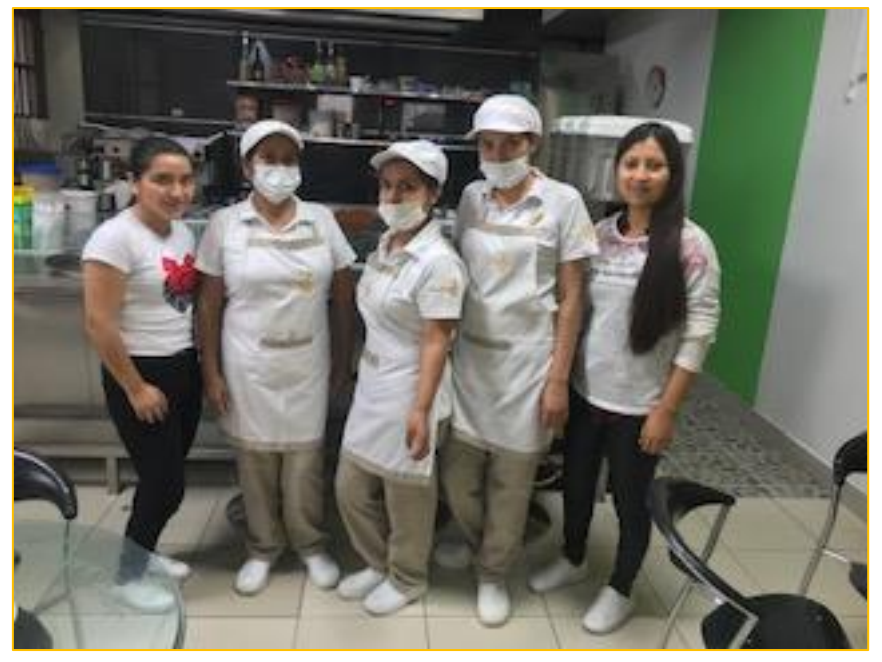

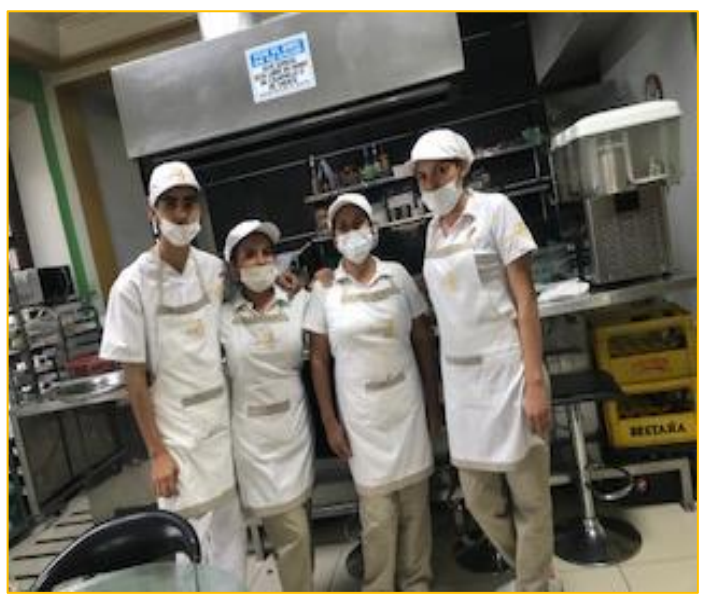

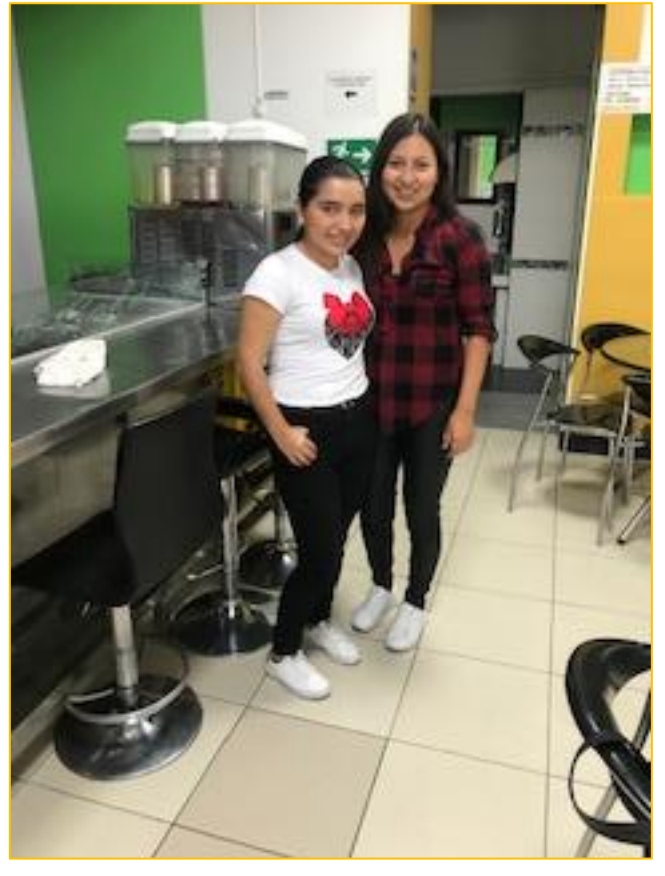

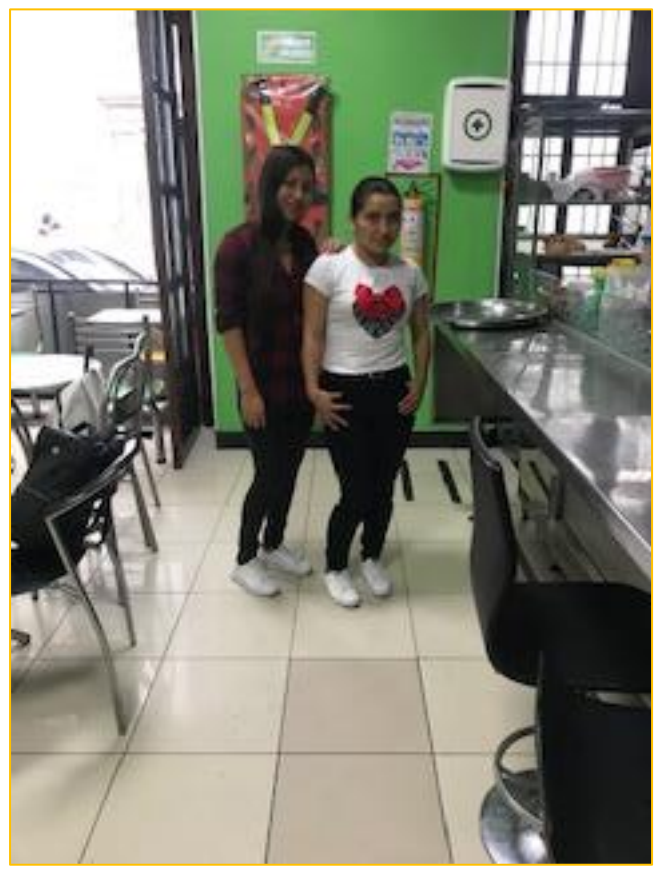

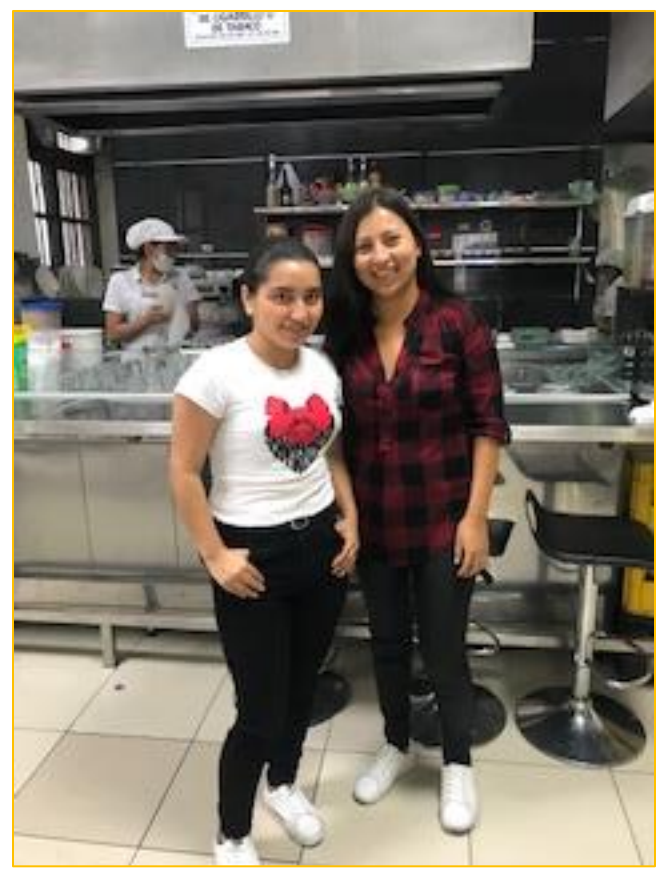

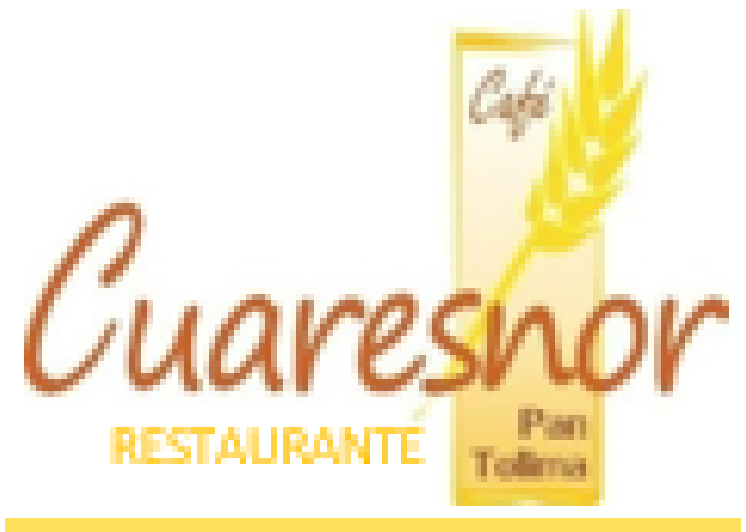

## MANUAL DEL USUARIO SISTEMA DE COSTEO HIBRIDO PARA EL SECTOR

### COMIDAS Y BEBIDAS TOMANDO COMO MUESTRA CUARESNOR PAN

### TOLIMA RESTAURANTE

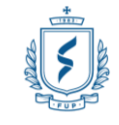

2

# **CARTILLA DE USUARIO CUARESNOR PAN TOLIMA RESTAURANTE**

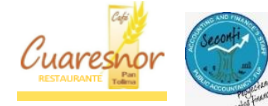

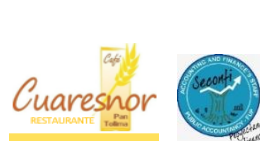

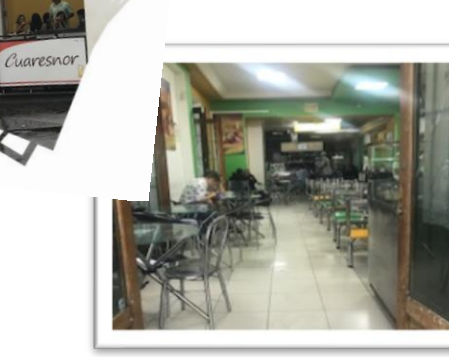

Ξ

j

# "LA TAREA DE LA EMPRESA CONSISTE EN EXAMINAR SUS COSTOS Y DESEMPEÑOS EN CADA UNA DE LAS ACTIVIDADES QUE CREAN

### VALOR Y BUSCAR FORMAS DE MEJORARLAS"

### PHILIP KOTLER

**CARTILLA DE USUARIO** 

# Tabla de contenido

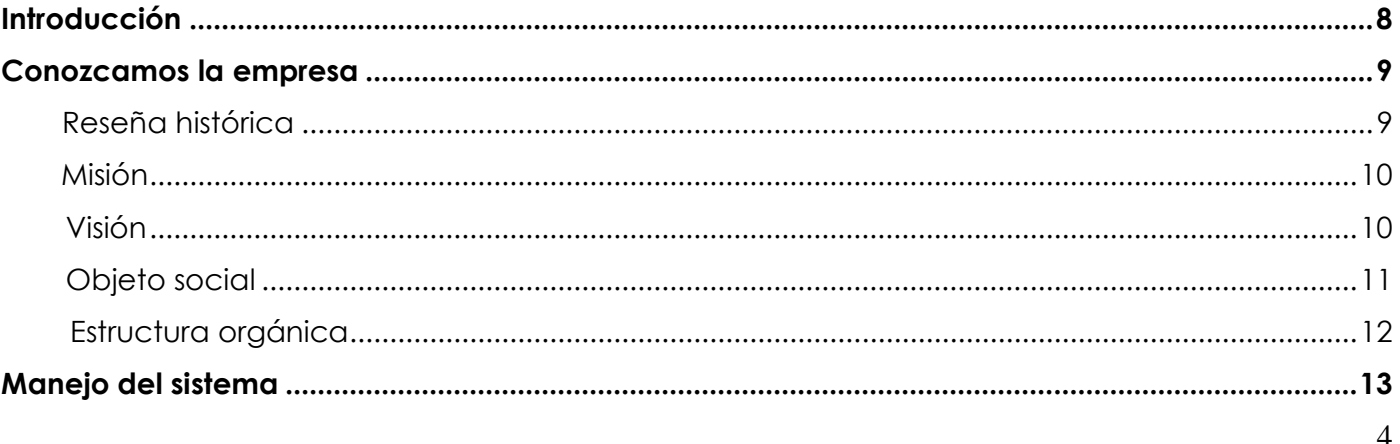

#### **CARTILLA DE USUARIO**

5

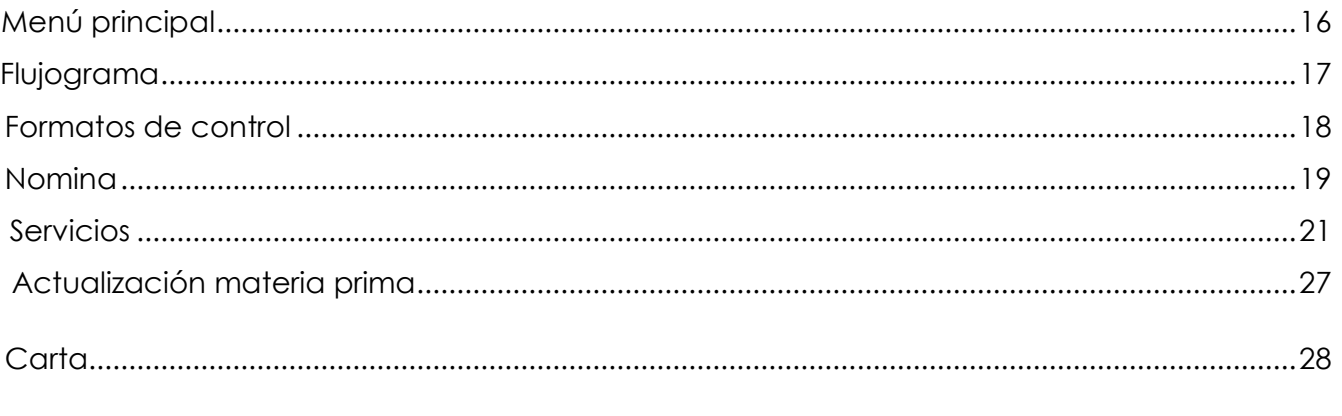

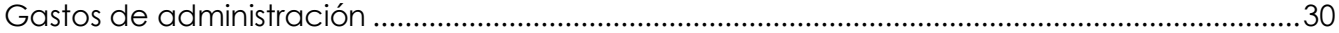

6

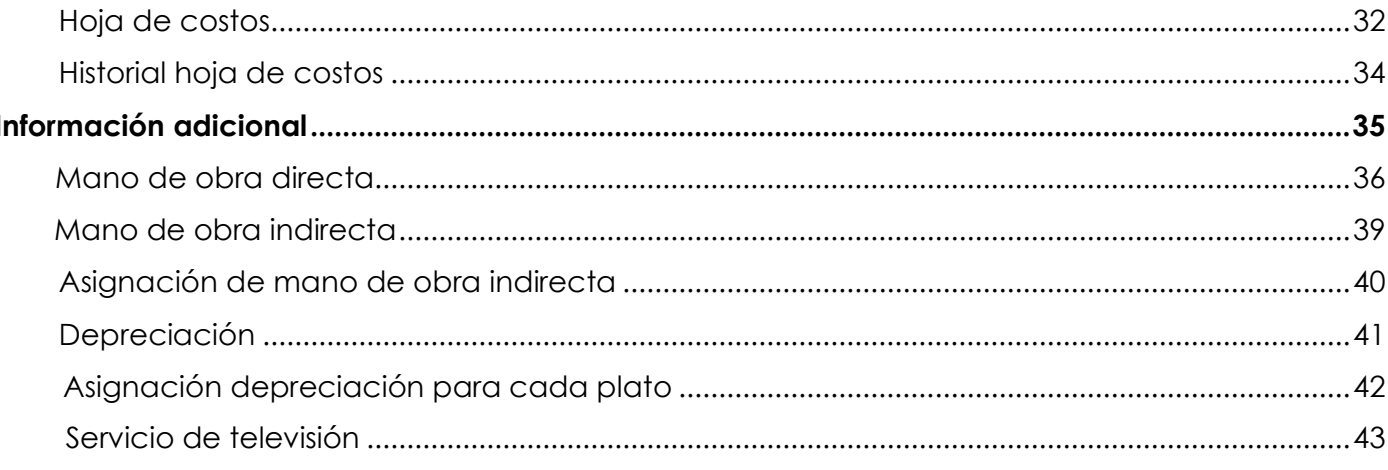
$\overline{7}$ 

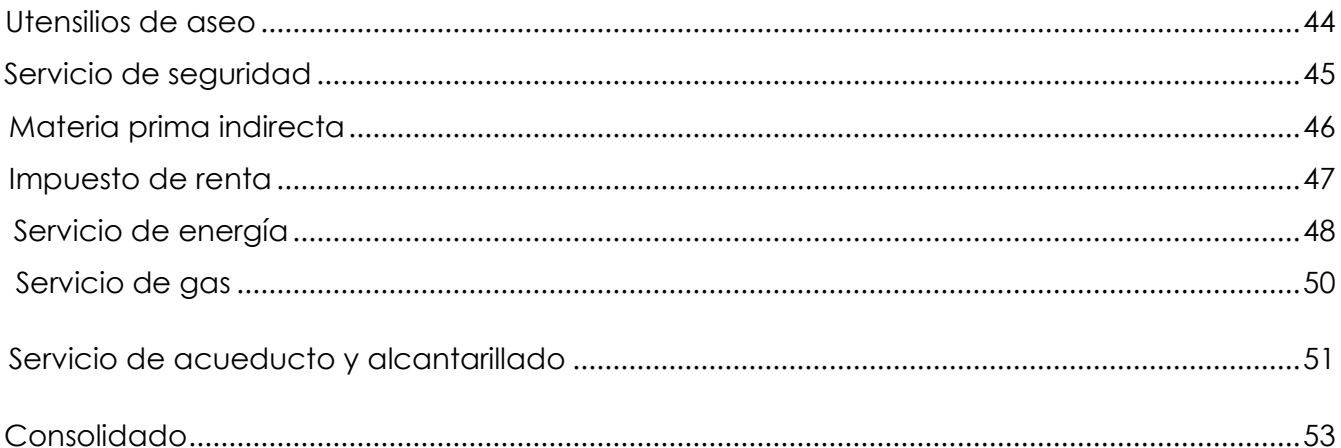

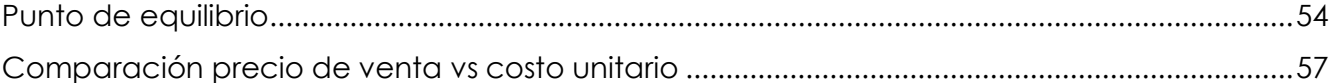

## INTRODUCCION

La contabilidad de costos se convierte en un tema relevante para cualquier tipo de empresa y sobre todo para la gerencia que es la encargada de tomar las decisiones tanto estratégicas como operativas, en la cual requiere de mayor cantidad y calidad de información. Llevar un adecuado manejo de los costos genera en la empresa una mayor rentabilidad.

En varias ocasiones las personas deciden empezar la creación de un restaurante y se identifica una característica importante y común en ellas tener un alto margen de contribución en cada uno de los platos ofrecidos en la carta. Es verdad que la venta de comida preparada genera una gran utilidad, pero para lograrlo se necesita de un buen manejo de costos y una excelente administración de los recursos.

# CONOZCAMOS LA EMPRESA

# RESEÑA HISTORIA

El establecimiento fue constituido aproximadamente hace 15 años, inicialmente fue una sociedad de tres personas la cual se disolvió y se distribuyeron las sedes de panaderías creadas en diferentes lugares del país (Popayán, buenaventura, jumbo y Santander) para cada socio de acuerdo a su porcentaje de participación. Al socio que le correspondió la sede Popayán ubicada en el centro quien quiso expandir su organización creando tres sedes en las cuales en dos de ellas adiciono restaurantes.

Café Cuaresnor pan Tolima restaurante, es un restaurante a nivel local el cual ofrece una variedad de productos como almuerzo ejecutivo, especiales, crepes, bebidas calientes, bebidas frias, lasagnas. Contando con una experiencia de por más de hace 11 años en la ciudad.

### Misión

Ser una empresa líder ofreciendo productos en gran variedad y precio, utilizando materia prima de alta calidad y exigencias, de nuestros clientes. Somos una empresa de tradición que trabaja día a día para consolidar nuestra posición y marca.

## Visión

Mantener nuestra marca en el mercado conservando y mejorando nuestros productos y manteniendo siempre la calidad que nos caracteriza, posibilitando la entrega de valor agregado a nuestros clientes.

Así logrando un crecimiento a nivel nacional hasta posicionarnos y mantenernos como Empresa líder y generar para el año 2023 una participación en el mercado nacional.

## OBJETO SOCIAL

Cuaresnor Pan Tolima es una entidad constituida como Persona Natural, con ánimo de lucro cuya actividad principal es la elaboración de productos de panadería y expendio a la mesa de comida preparada.

CARTILLA DE USUARIO

#### ESTRUCTURA ORGANICA CUARESNOR PAN TOLIMA RESTAURANTE

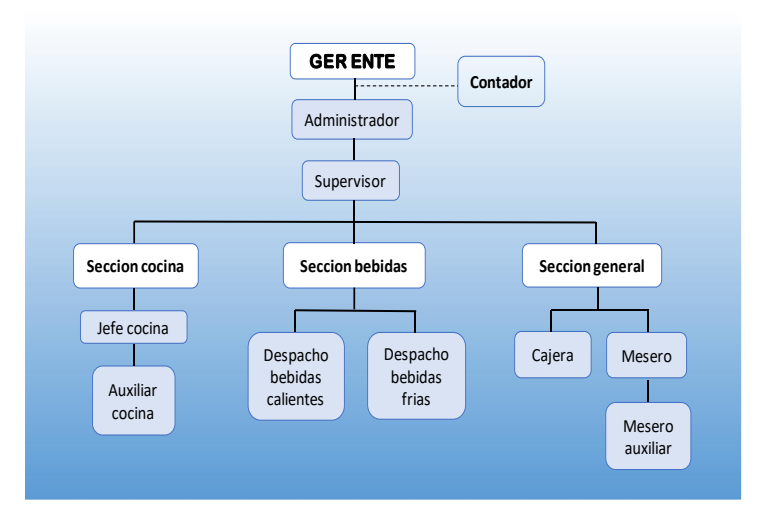

13

#### MANEJO DEL SISTEMA

El sistema fue diseñado para facilitar al empresario el manejo de los costos en la organización, saber en cuales se incurre en el momento de preparar un plato ofrecido por Café Cuaresnor pan Tolima restaurante.

Este arrojara resultados tanto unitarios como totales en cuanto materia prima, mano de obra directa y costos que no son de fácil identificación (CIF), de esta manera el propietario tome una buena decisión en el momento de la asignación del precio de venta de cada plato.

Es de fácil acceso y solo se necesita que la persona encargada ingrese o actualice datos para obtener la respectiva información.

Se procede con la explicación y visualización del contenido de la plantilla del sistema de costeo para el restaurante.

El sistema de costeo por órdenes de producción, se ha llevado a cabo en las hojas de cálculo de Excel, con la utilización de solo un libro al cual se le llamo "SISTEMA DE COSTOS PARA EL RESTAURANTE PAN TOLIMA."

Este libro cuenta con una variedad de hojas las cuales una de ellas permitirá conocer hojas de producción de cada plato, actualización de materia prima, formatos de control, nomina, entre otros.

Además, ilustra un menú principal en el cual se encuentra los ítems del sistema para el manejo; entre los cuales podríamos destacar carta, hoja de costos, actualización de materia prima, flujograma de la organización, servicios, historial hoja de costos. Posteriormente se visualizan con detalle

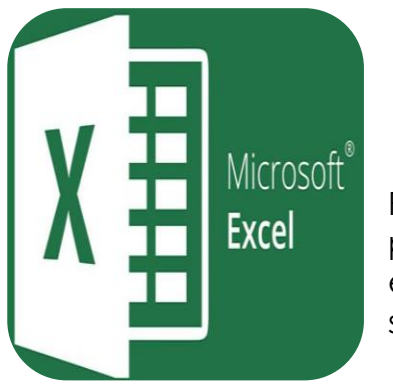

Para empezar se ingresa al programa excel donde se encuentra desarrollado el sistema.

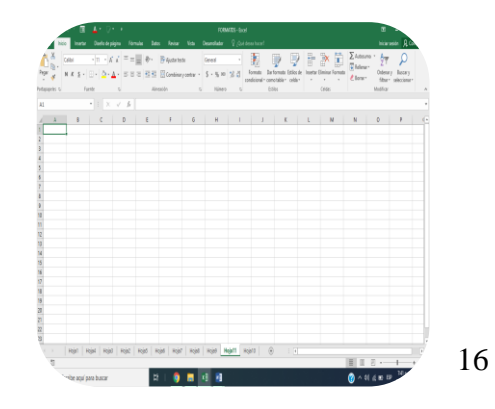

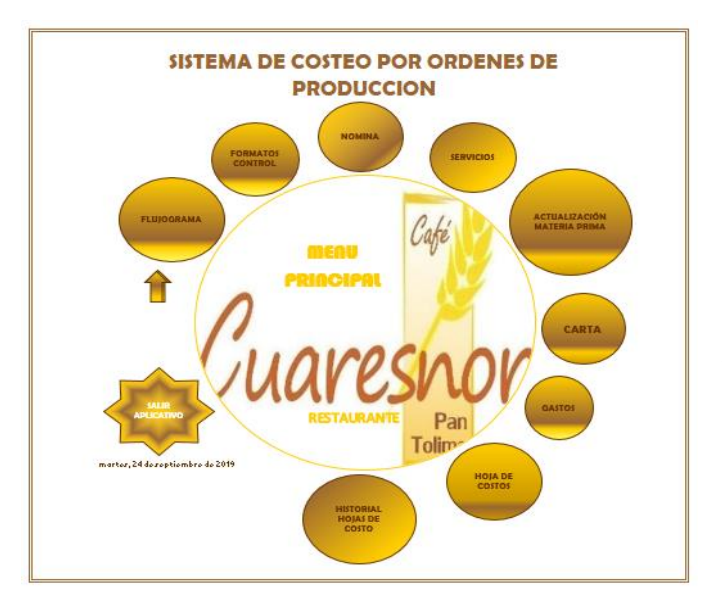

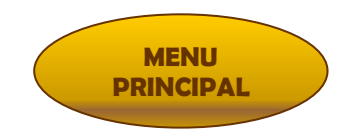

La presente es la visualización que aparece en pantalla cuando ingrese al sistema, se nombró "MENU PRINCIPAL" aquí se elige el ítem a trabajar, en cuanto a la fecha será actualiza automáticamente. Es esencial al salir del aplicativo seleccionar guardar cuando se presente la ventana.

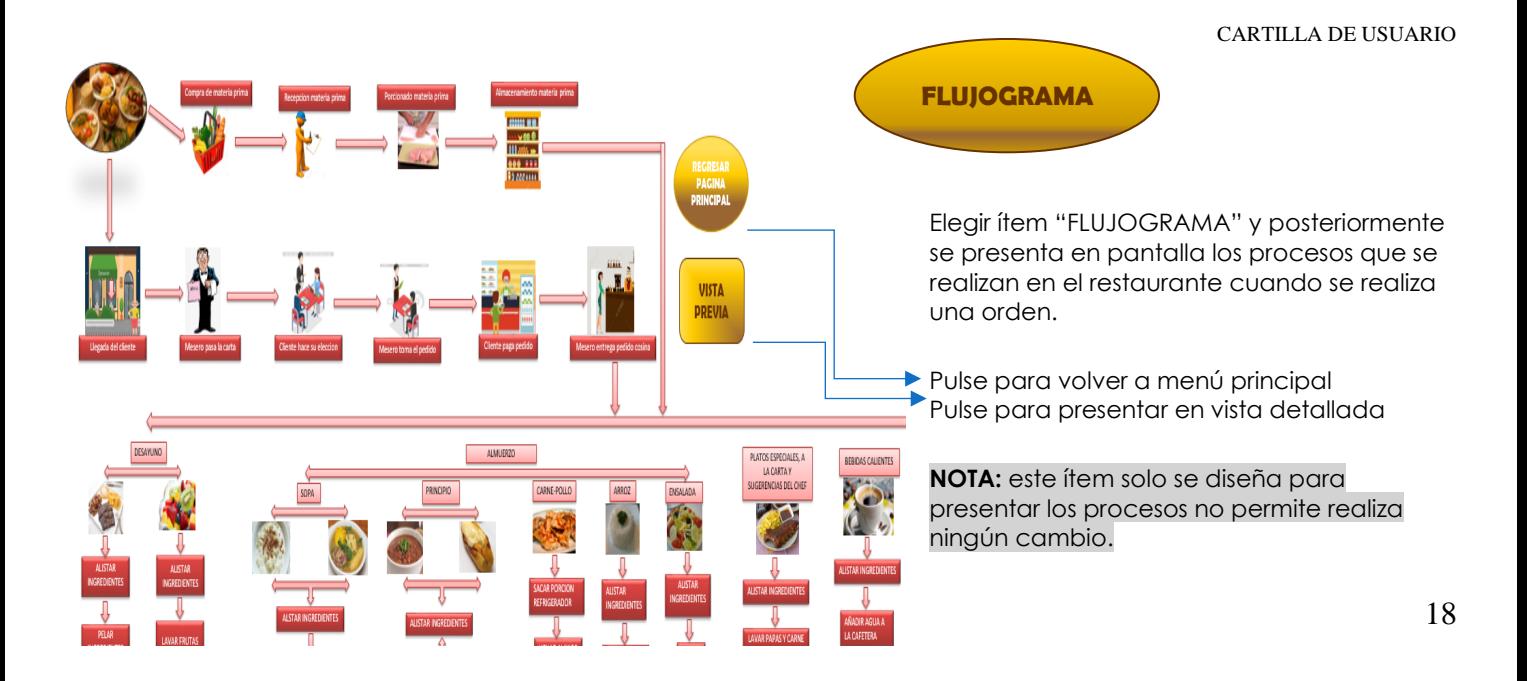

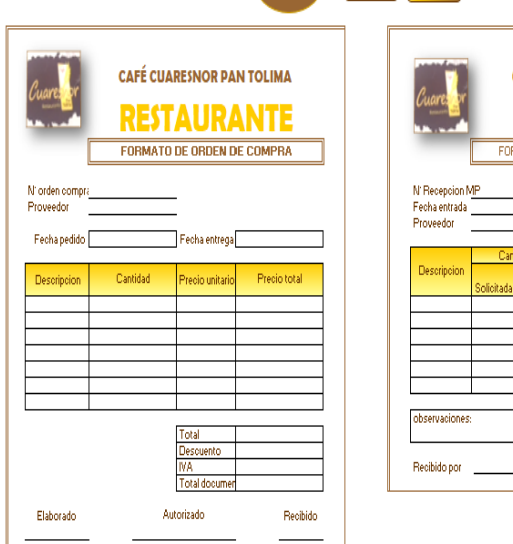

**IMPRIMIR** 

**FORMATO** 

PAGINA

**NUEVO** 

**FORMATO** 

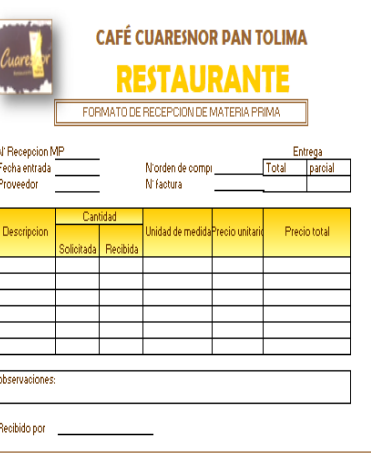

En relación al ítem "FORMATOS CONTROL" se generan los formularios para tener un control del manejo de los costos de la empresa en materia prima y mano de obra.

Diligenciar el formato que sea requerido.

Pulse regresar a menú principal para volver a la hoja principal. Pulse imprimir para formato en físico

Pulse nuevo formato para establecer nuevo.

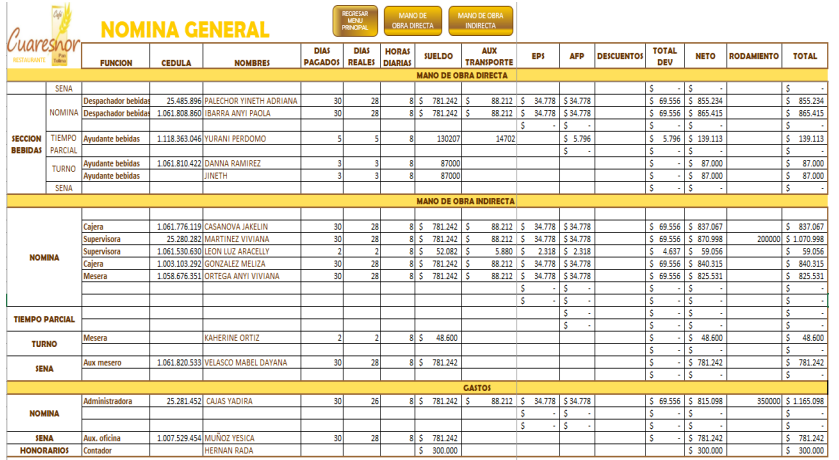

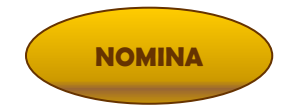

En cuanto al ítem "NOMINA" modifique o incluya datos del personal que ingresan a la empresa a cada sección que corresponda debe incorporarlas por nómina, tiempo parcial, turno, pasantía u honorarios. Se diligencia las celdas; función, cedula, nombres, días pagados, días reales, horas diarias trabajadas, sueldo, auxilio transporte, vacaciones remuneradas, enfermería general, licencia de maternidad, vacaciones, festivos ordinarios, horas extras, descuentos y rodamiento.

Pulse el botón regresar al menú principal si desea regresar a la página principal.

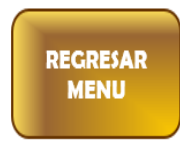

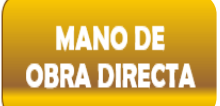

Pulse el botón mano de obra directa si desea conocer con detalle que hace parte de esta nomina, en esta se encuentra un botón para volver a nomina general.

Pulse el botón mano de obra indirecta si desea conocer las personas encargadas, sección a la que pertenecen, al igual que la anterior se cuenta con un botón para regresar a nomina general.

**NOTA:** En las anteriores el usuario no debe ingresar ningún tipo de información al ser alimentadas automáticamente con la nómina general.

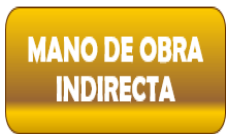

# **SERVICIOS**

De esta manera continua el ítem "SERVICIOS" propone una variedad de botones como se plasma en pantalla, entre los que tenemos costos fijos y variables en los que incurre el restaurante. Los presentes se detallan a continuación:

**NOTA**: Se cuenta con un botón de regresar al menú principal.

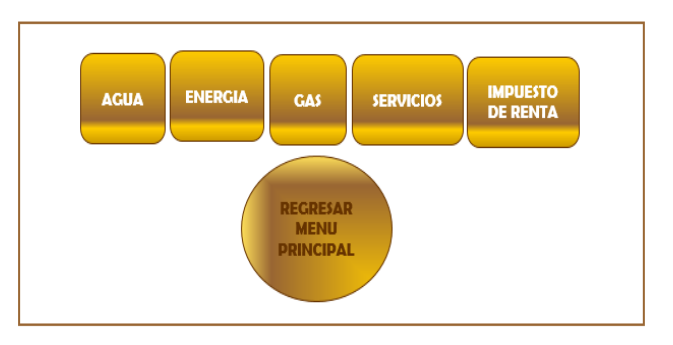

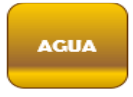

En relación al botón agua seleccione el mes en la lista desplegable, continúe digitando el valor de la factura de la parte del restaurante en la celda "factura mes" y cantidad de metros cúbicos (mᶾ) facturados.

Los botones son opciones entre los cuales se encuentran:

"nuevo mes" este ingresa automáticamente un formato en blanco para diligenciar el proceso descrito anteriormente.

"guardar" almacena los registros de meses siguientes, se conoce las variaciones de consumo que se presentan cada mes para tener un control en este servicio

"regresar" vuelve a servicios generales.

**NOTA:** en la parte derecha del formato de agua se establece un cuadro en el cual debe ingresar el valor total de factura para encontrar el valor del restaurante.

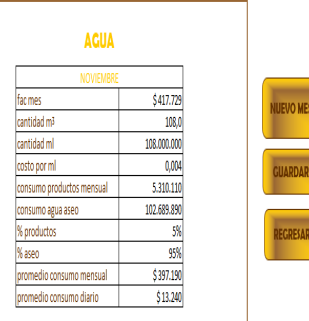

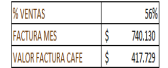

 $23$ 

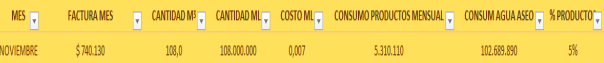

#### **ENERGIA**

Asimismo, se encuentra el botón energía seleccionar el mes en la lista desplegable, completa las filas "factura

mes" y la cantidad en kilovatios por hora (KW/H).

Se encuentran botones en los cuales se puede generar:

"nuevo mes" para diligenciar proceso realizado anteriormente.

"guardar" presenta resumen del mes que se ingresó. "regresar" para volver a los servicios generales.

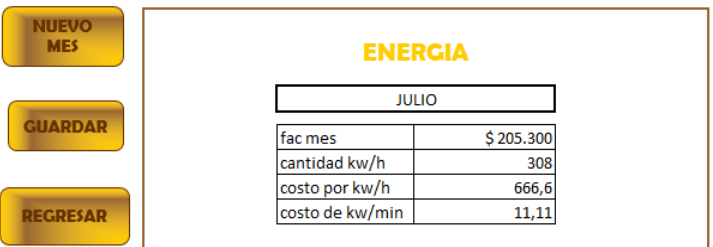

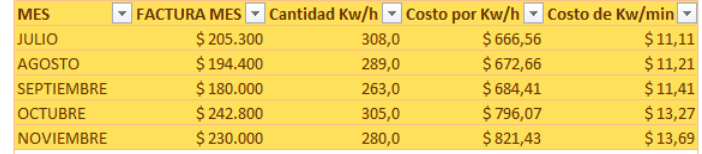

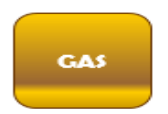

De igual forma ingrese al botón "gas" digite el mes a trabajar, el periodo de facturación, valor monetario de la factura y cantidad de gas consumido durante ese

periodo.

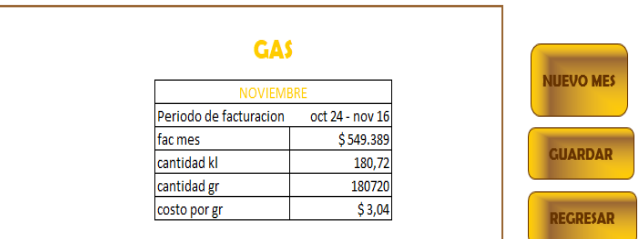

Pulse "nuevo mes" para ingresar nuevos datos.

Pulse "guardar" para que guarde el registro de los meses que digito.

Pulse "regresar" para volver a servicios generales**.**

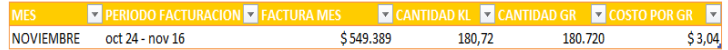

## **SERVICIOS FIJOS**

Elija el botón de servicios fijos para ingresar facturas de seguridad,

aseo, televisión por cable y arrendamiento, seleccione año y mes que desee trabajar.

Pulse "nuevo mes" para ingresar datos de meses siguientes.

realizados.

pulse "regresar" para volver a servicios generales.

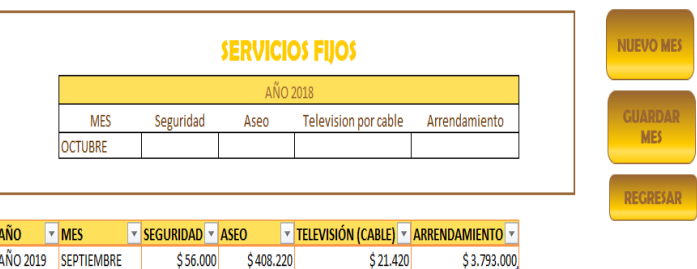

Pulse "guardar mes" para guardar automáticamente los meses

**EVO** 

**ARDAR** 

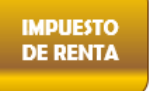

En cuanto al botón año, Digite año y el valor pagado por concepto de impuesto de renta. Las demás se completan automáticamente con los datos ya suministrados por el usuario.

Pulse "nuevo periodo" si desea ingresar nuevos datos.

Pulse "guardar periodo" para guardar el que se realizó e iniciar uno nuevo.

Pulse "regresar" para volver a servicios generales

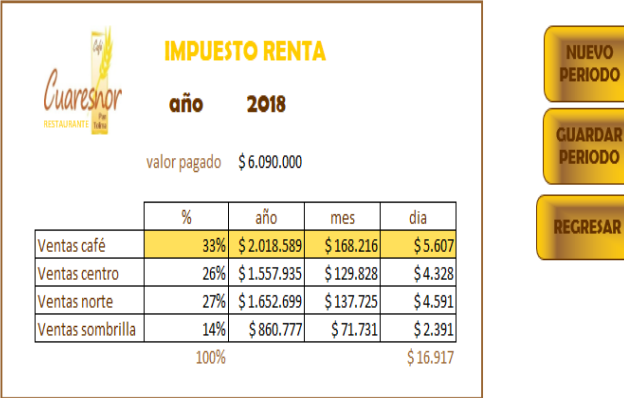

#### CARTILLA DE USUARIO

28

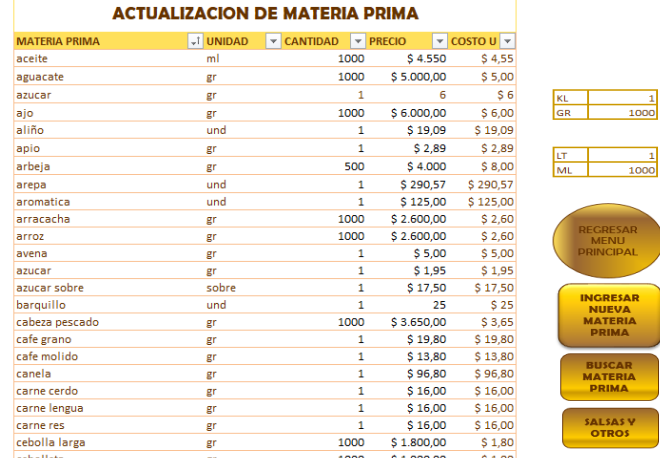

**NOTA:** se diseña al lado derecho de la actualización de materia prima

una tabla para que el usuario realice la conversión.

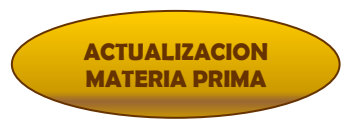

ESAR viii **IPAL RESAR EVA TERIA CAR ERIA IMA** SAS V ROS

Cuando se proyecte esta pantalla digite las celdas unidad (ml, gr, sobre, unid) y cantidad (kl a gr o L a ml) con esta información el sistema verifica las celdas restantes.

Pulse el botón para ingresar nueva materia esta automáticamente ingresa una fila para agregar la materia prima requerida.

Pulse "buscar materia" prima para buscar en la lista los ingredientes con más facilidad y rapidez.

Pulsé el botón "salsas y otros" para buscar el costo de una unidad de salsa, porción de arroz, postre, tela, entre otros o para ingresar nuevos datos para sacar el costo por unidad de nuevas materias primas, se oprimí el botón "actualización materia prima".

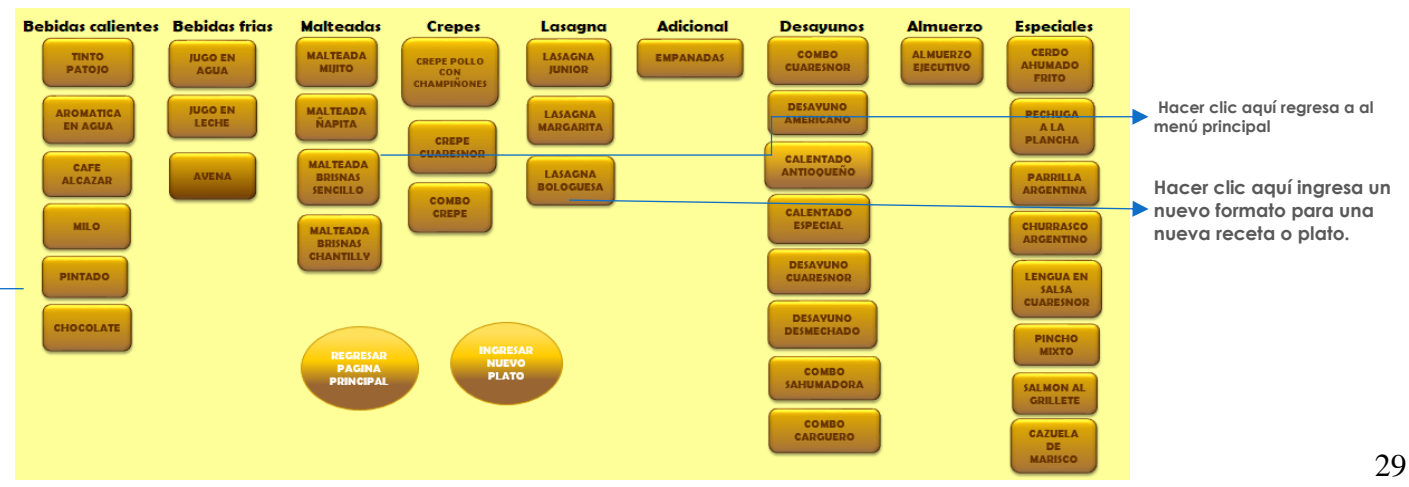

#### En relación al ítem "carta" se visualiza los platos ofrecidos por el restaurante, seleccione el plato deseado.

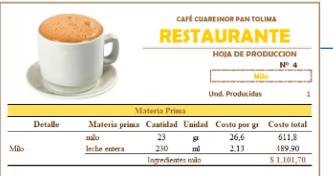

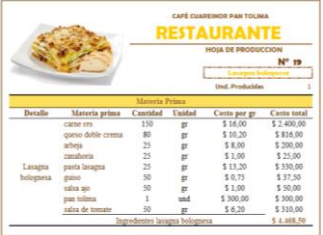

I

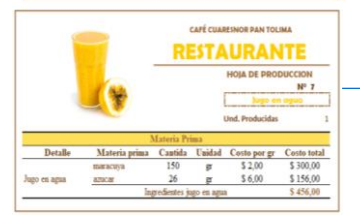

## HOJA DE PRODUCCION

Al seleccionar el plato el sistema lo trasfiere automatíceme a la

receta de dicho plato, ingrese los respectivos datos en las celdas unidades

producidas, materia prima y cantidad.

Los presentados fueron ejemplos, pero el proceso se repite con cada uno

de los botones que aparecen en el ítem "carta"

NOTA: si la empresa decide realizar algún cambio en cuanto

a aumentar o reducir algún ingrediente o cantidad lo puede ajustar

en el mismo.

#### CARTILLA DE USUARIO

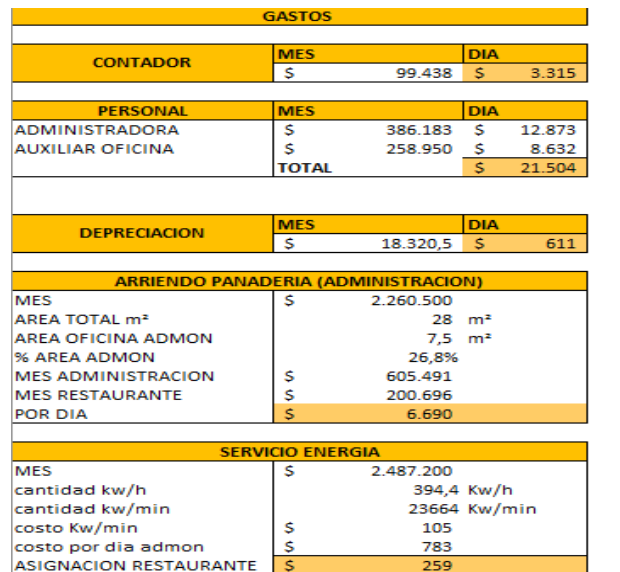

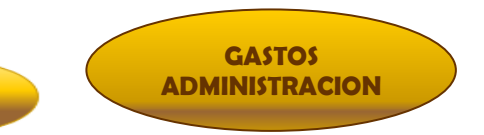

**PAGINA PRINCIPAL** 

> Cuando se presenta la pantalla de gastos ingrese el valor de arriendo por mes de igual forma el valor de la factura de energía de la sede de la panadería centro.

Pulse para regresar a menú principal

**NOTA:** en los rubros de personal y depreciación se llenan automáticamente.

En el presente sistema de costo se ingresaron los gastos de administración, ya que son para el funcionamiento normal de la empresa y es necesario distribuirlos para cada una de las sedes entre los cuales se identificaron el personal de administración que está conformado por el administrador, auxiliar de oficina y honorarios del contador, arriendo de la oficina de administración y depreciación de la oficina.

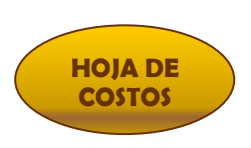

"HOJA DE COSTOS" es la hoja principal o más importante del sistema es la que se sintetiza cada uno de los costos y gastos en los se incurre en la preparación de un plato del restaurante como son materia prima directa, mano de obra directa, costos indirectos de fabricación(CIF) y gastos generales (administración).

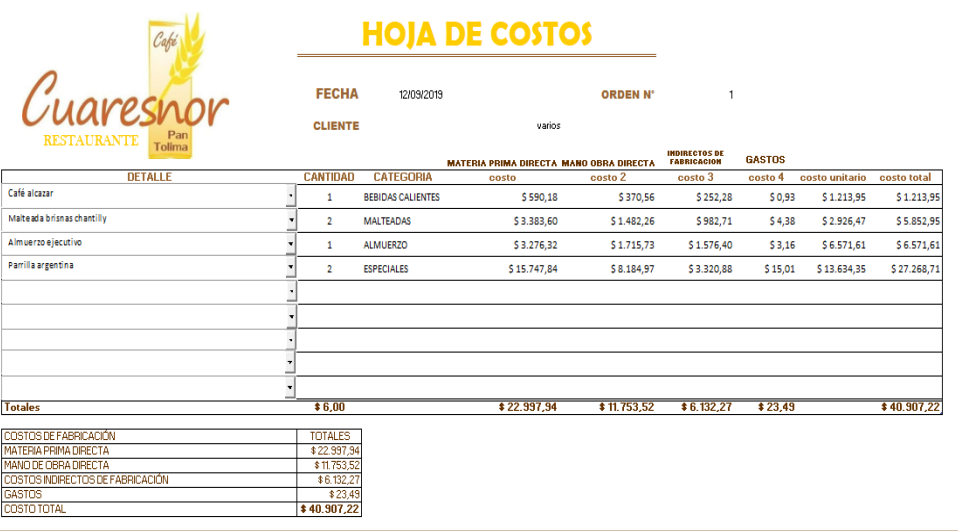

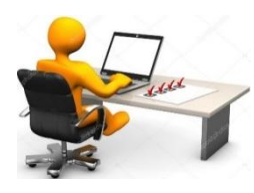

**MENU**<br>RINCIPAL **NUEVA ORDEN GUARDAR** ORDEN

**IMPRIMIR ORDEN** 

**HISTORIAL**<br>HOJAS DE COSTO

Ingrese al ítem "hoja de costos" complete la celda cliente, detalle y cantidad.

Cliente: se ingresa como clientes varios debido a la cantidad de órdenes por día. Detalle: se presenta lista desplegable o una lista autocompletable para facilidad del cliente. Cantidad: con este se lleva a cabo el proceso de costos de cada plato.

Pulse para regresar al menú principal

Pulse para que el sistema genere una nueva orden

Pulse para guardar la orden realiza

Pulse si desea imprimir la orden

Pulse para guardar en el formato de historial

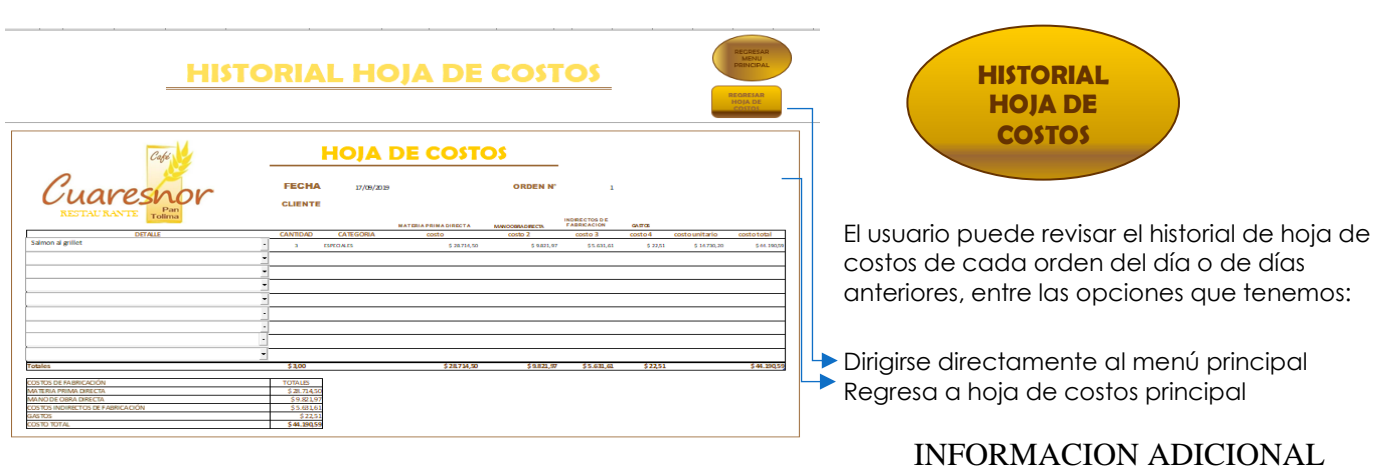

La información que se muestra a continuación detalladamente son los procesos internos que desarrolla el sistema para el funcionamiento de la plantilla como son mano de obra directa, mano de obra indirecta, costos indirectos de fabricación, gastos, comparación costos vs precio y punto de equilibrio.

## MANO DE OBRA DIRECTA

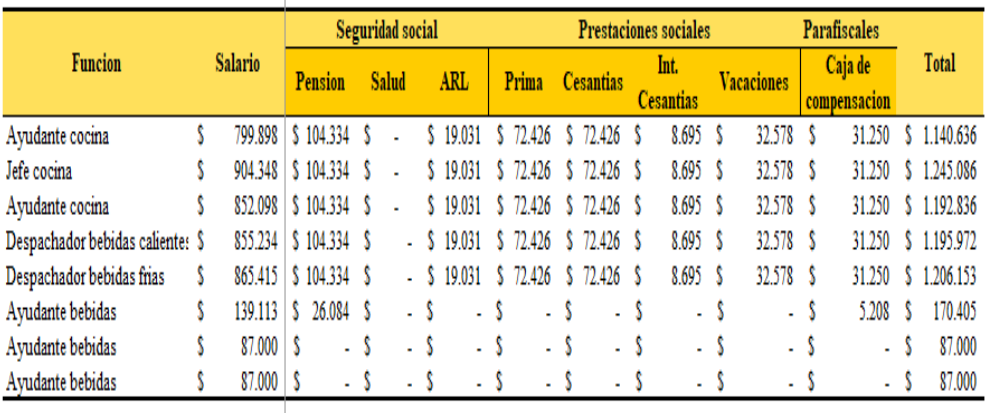

El sistema aplica los porcentajes para el cálculo de seguridad social, prestaciones sociales y

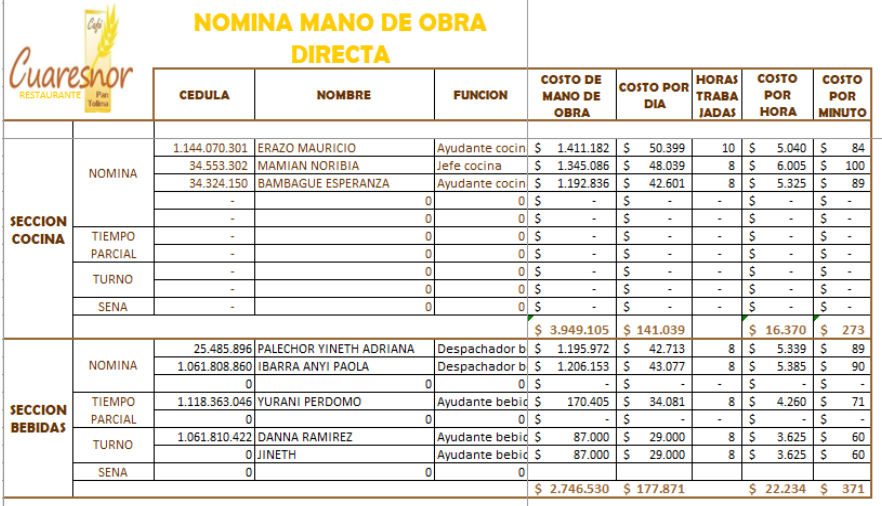

La nómina de mano de obra directa se clasifica en dos secciones, la cual se totaliza por mes cada sección posteriormente por día teniendo en cuenta los días realmente trabajados, luego se calcula el costo por minuto por las horas laboradas y por último se divide por 60 para el cálculo por minuto por cada sección.

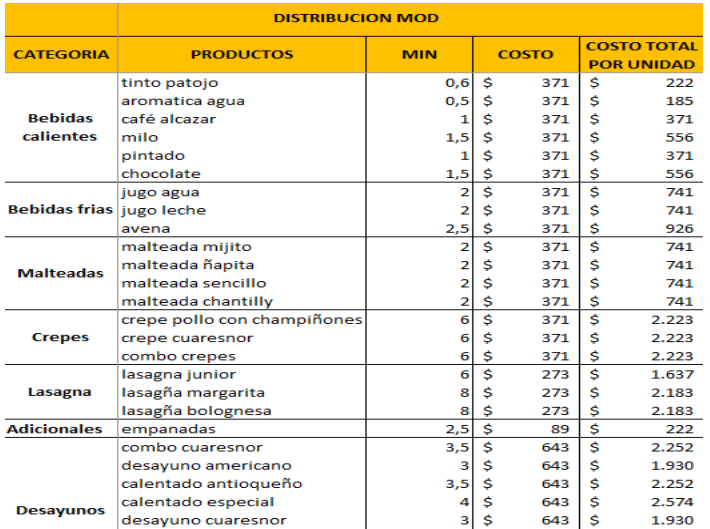

la distribución para cada uno de los platos en

cuanto mano de obra directa se asignó el tiempo

de realización en minutos de acuerdo a la toma de

tiempos y se multiplica por el costo teniendo en

cuenta la sección que le corresponde.

# MANO DE OBRA INDIRECTA

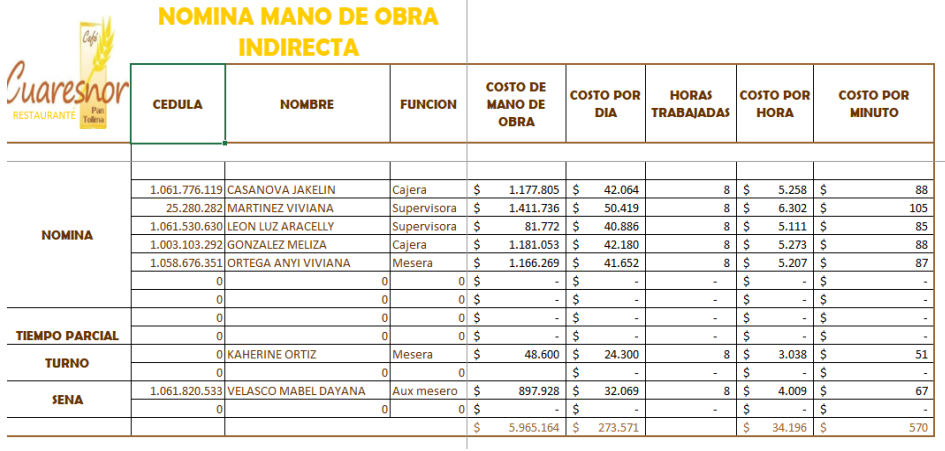

Al igual que la mano

de obra directa se aplica

los porcentajes para

debido cálculo de

prestaciones sociales y

parafiscales y el cálculo

del costo por minuto.

# ASIGNACION DE MANO DE OBRA INDIRECTA PARA CADA PLATO

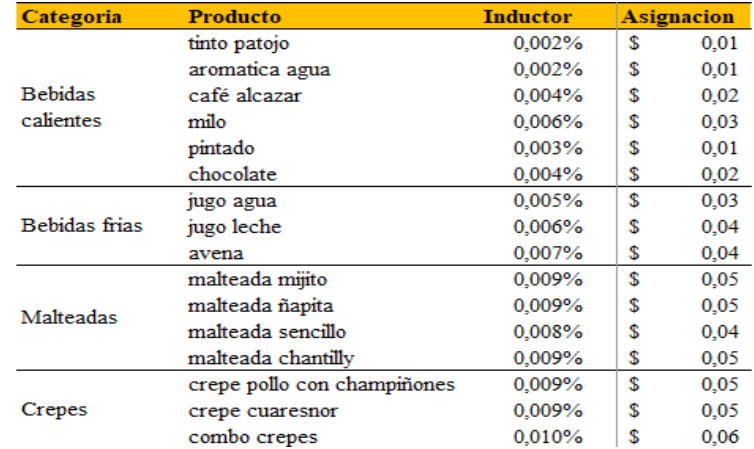

La asignación de mano de

obra indirecta para cada uno de

los platos se multiplica el

inductor de acuerdo a las ventas

por el costo de cada minuto de la

mano de obra indirecta.

## **DEPRECIACION**

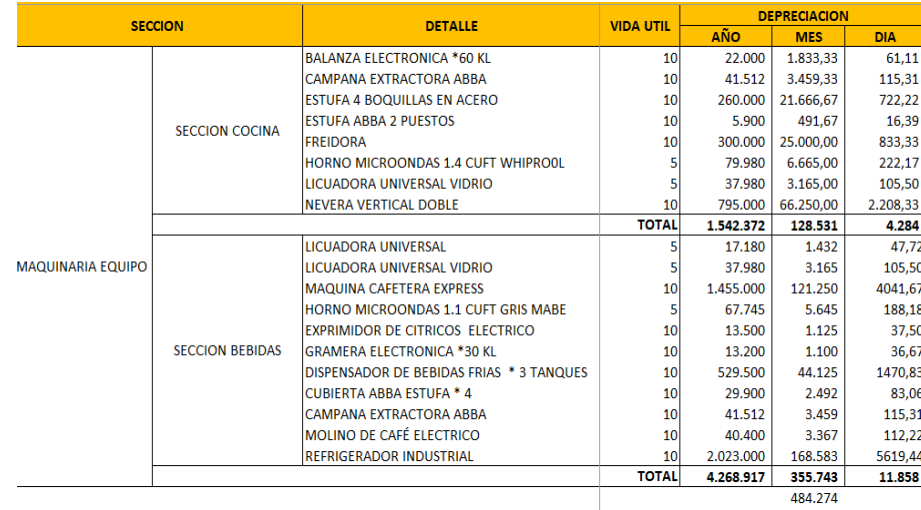

Se realizó una lista de

maquinaria y equipo en el

restaurante los cuales se

dividieron en secciones

(cocina, bebidas y general),

luego se identificó el costo

y su vida útil utilizando el
# ASIGNACION DEPRECIACION PARA CADA PLATO

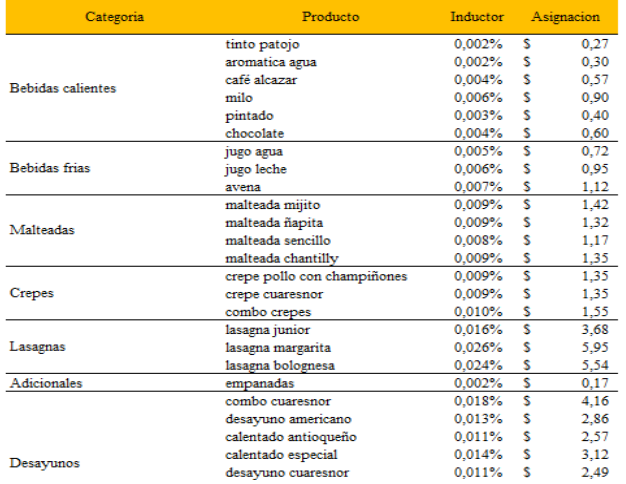

#### La asignación de la depreciación

se hizo utilizando el inductor de

acuerdo a las ventas por el costo de

las secciones que le correspondía.

44

# SERVICIO DE TELEVISION

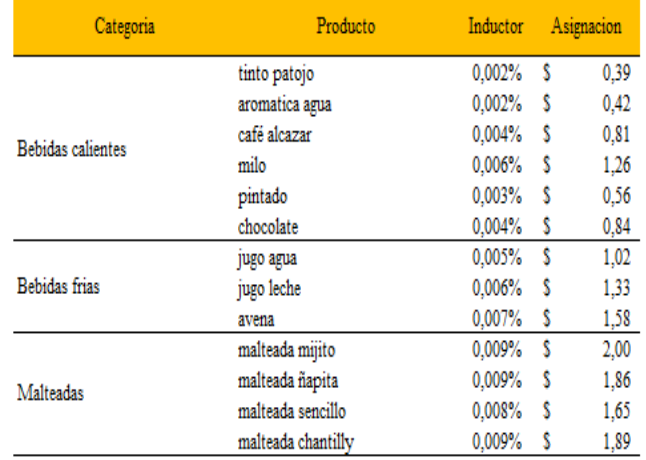

La asignación del servicio de

televisión se tuvo en cuenta la factura

del mes, la cual se distribuyó a cada

uno de los platos por medio del

inductor de acuerdo a las ventas.

# UTENSILIOS DE ASEO

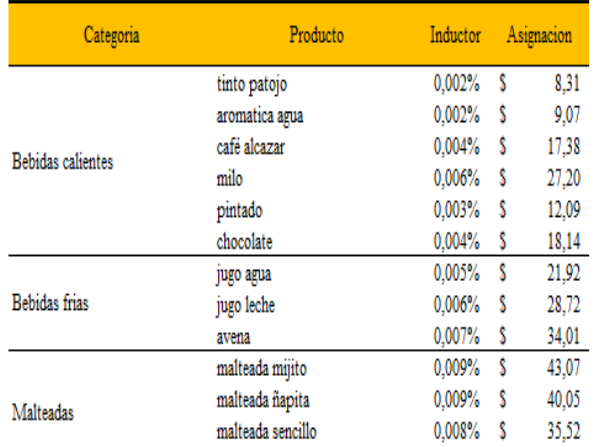

La asignación del servicio de aseo se

realizó con la factura del mes, la cual se

distribuyó a cada uno de los platos por medio

del inductor de acuerdo a las ventas.

45

# SERVICIO DE SEGURIDAD

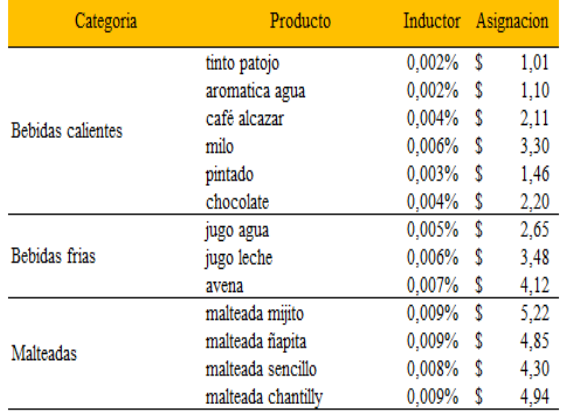

La asignación del servicio de seguridad se

efectuó con la factura del mes, la cual se

distribuyó a cada uno de los platos por medio del

inductor de acuerdo a las ventas.

# MATERIA DE PRIMA INDIRECTA

chocolate  $1$  und

servilletas

\$7,00

\$7,00

 $57,00$ 

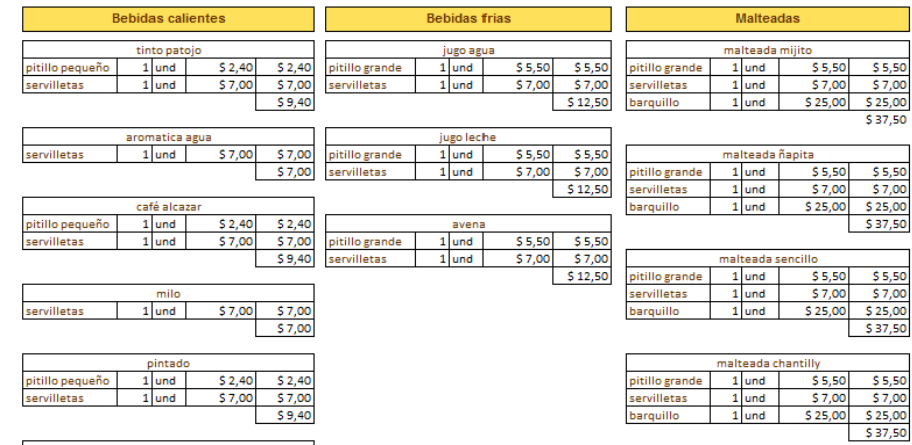

#### La asignación de materia

prima indirecta se realizó la

identificación de los insumos

utilizados para cada plato.

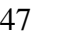

## IMPUESTO DE RENTA

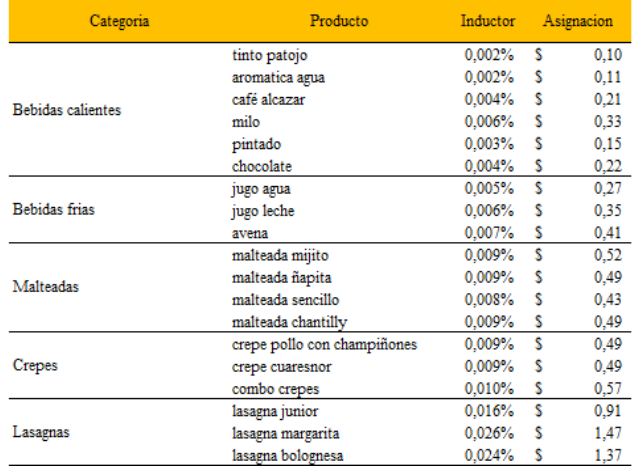

La asignación del impuesto de renta se

efectuó el valor del impuesto total repartido

para las cuatro sedes. El valor de la sede del

restaurante se distribuyó a cada uno de los

platos por medio del inductor de acuerdo a las

ventas.

## SERVICIO DE ENERGIA

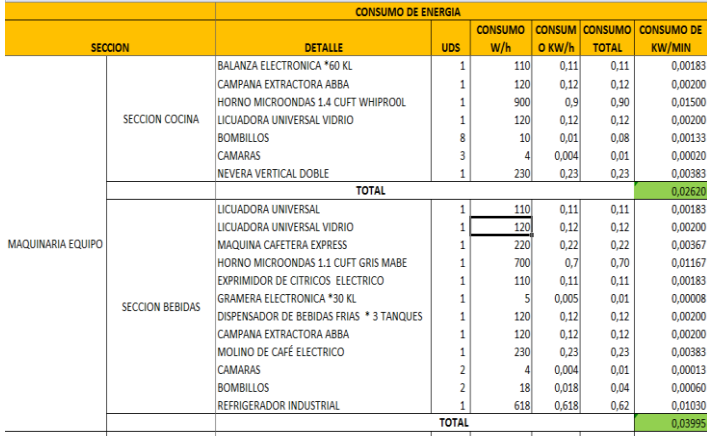

Para la distribución del consumo

energía para cada plato se identificó la

maquinaria y equipo del restaurante las

cuales se organizaron por secciones y con

sus respectivas fichas técnicas se calculó

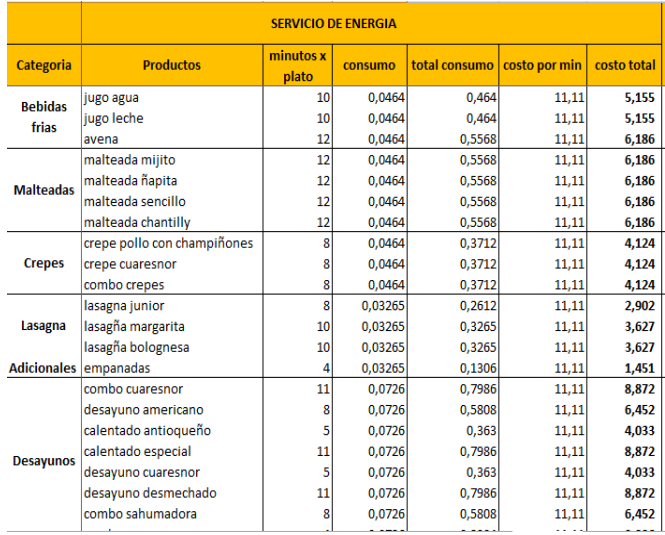

#### CARTILLA DE USUARIO

Para la asignación del servicio de energía de

acuerdo a la muestra de tiempos se identificó el

tiempo de consumo el cual se multiplico por el

consumo de kW/min por la sección que le

corresponde donde se obtiene el consumo total por

último se multiplica por el costo por minuto el

cual se encuentra en la factura.

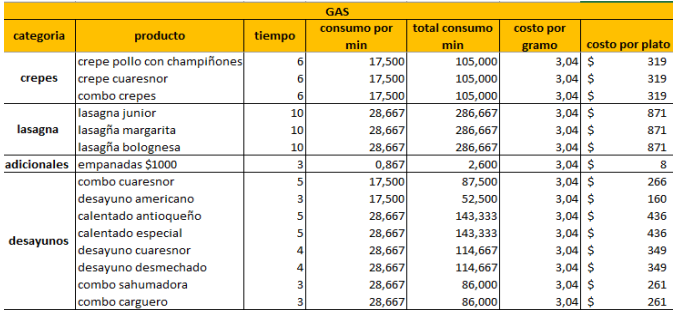

SERVICIO DE GAS La asignación del servicio de gas se lista la maquinaria y

equipo con sus fichas técnicas, se calculó el consumo de gr/min clasificándolo por cada sección para luego con la muestra de tiempos identificar la duración del tiempo del consumo de gas la cual se multiplico por el consumo por minuto teniendo en cuenta las secciones que utiliza cada plato por último se

multiplica el costo por gramo el cual se identifica en la factura.

# SERVICIO DE ACUEDUCTO Y ALCANTARILLADO

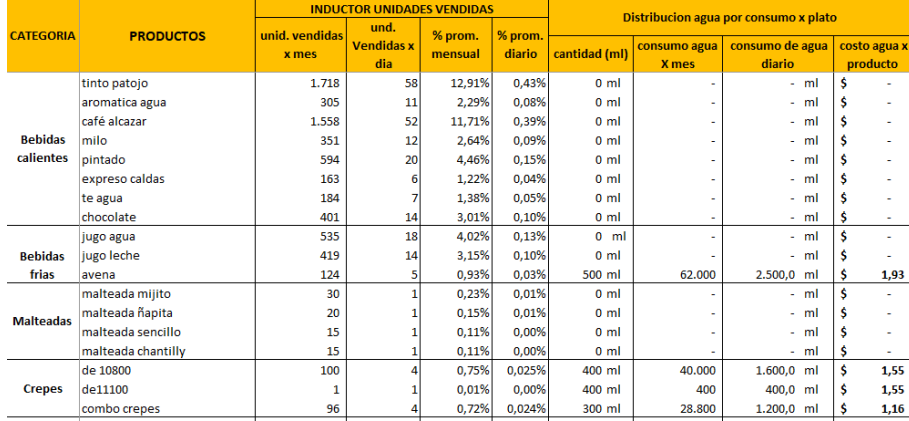

Se identificó el cálculo de

cantidad de agua para los platos

que la llevan de forma indirecta

posteriormente se multiplica por

el costo por mililitro.

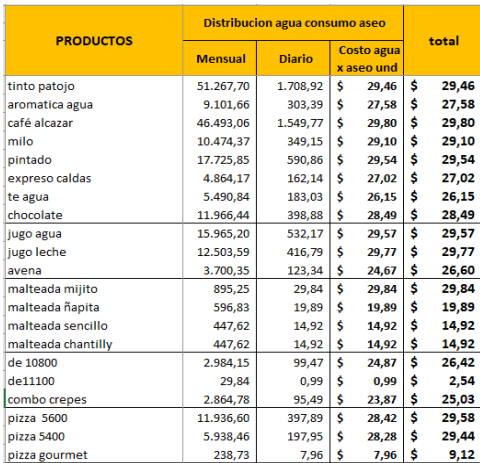

La asignación del servicio acueducto y

alcantarillado para la distribución de agua durante la

realización de labores de aseo, se calculó un

promedio de consumo mensual al cual se aplica a la

factura para obtener el costo mensual, para calcular

el consumo diario se multiplico por inductor de

acuerdo a las ventas en unidades.

## CONSOLIDADO

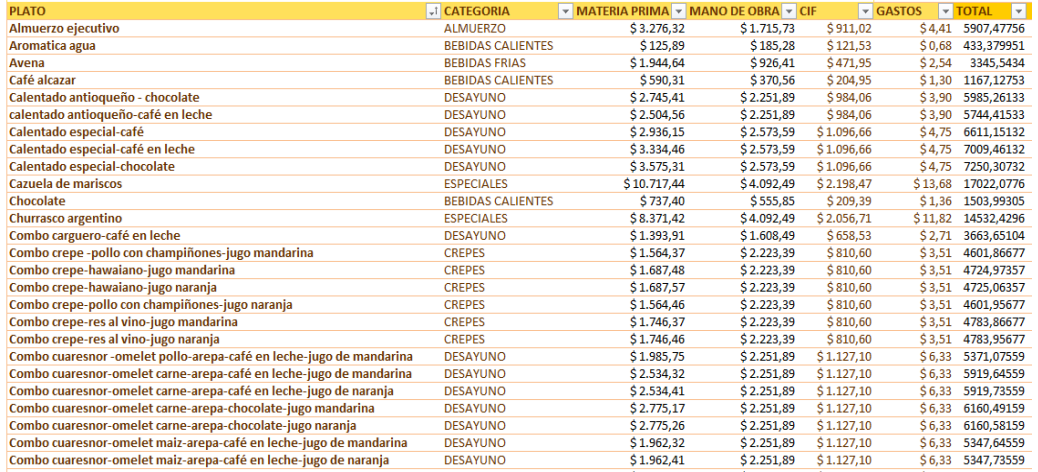

La tabla muestra el

resumen de cada uno de

#### los rubros que conforma la

hoja de costos la cual se

alimenta mediante esta.

54

#### CARTILLA DE USUARIO

# PUNTO DE EQUILIBRIO

Formula del punto de equilibrio

Costos fijos Margen de contribucion unitario

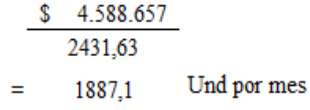

El punto de equilibrio es una herramienta que permite calcular el nivel de ventas en el cual no hay utilidad, pero tampoco pérdidas es decir donde la utilidad es igual a cero, para el cálculo del punto de equilibrio fue necesario tener en cuenta que en el restaurante brinda variedad de platos y que para su cálculo se tiene en cuenta que es punto de equilibrio multiproducto ya que el restaurante ofrece más

de un producto.

# METODO PUNTO ALTO PUNTO BAJO

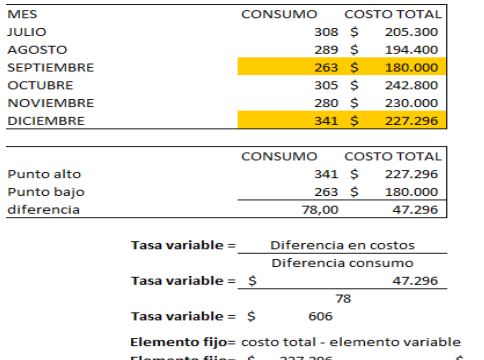

Elemento fijo= \$ 20.528 206.768

Inicialmente para el manejo de los costos mixtos se utilizó el método punto alto, punto bajo para separar la parte fija y variable en el caso de los servicios públicos, posteriormente se calculó el margen de contribución que es la diferencia del precio de venta y el costo variable, luego se calculó el porcentaje de participación de ventas por cada plato, para el cálculo del margen de contribución ponderado es la

56  $\mathbf{z}$ 

## PUNTO DE EQUILIBRIO MULTIPRODUCTO

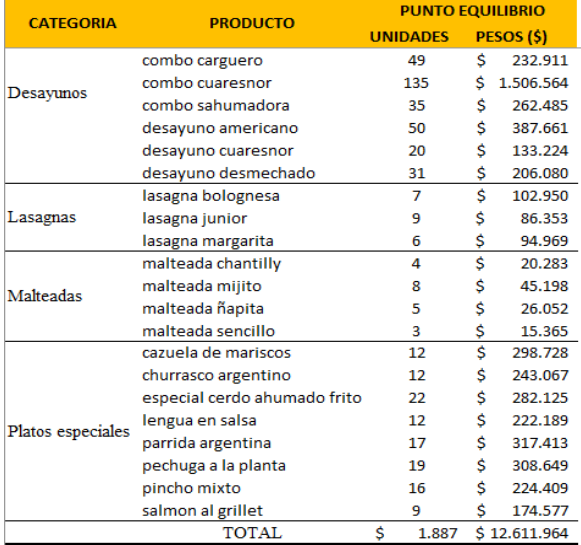

se aplicó la fórmula de punto de equilibrio, la división de los costos fijos sobre el margen de contribución ponderado en el cual se obtuvo el punto de equilibrio en unidades por mes para asignarlas a cada plato con el resultado que se obtuvo se multiplico por el porcentaje de participación de ventas y para el cálculo en pesos se multiplico las

unidades del punto de equilibrio por el precio de venta y se totalizo el

cual se obtuvo como resultado de \$12.611.964.

57

CARTILLA DE USUARIO

## COMPARACION PRECIO DE VENTA VS COSTO UNITARIO

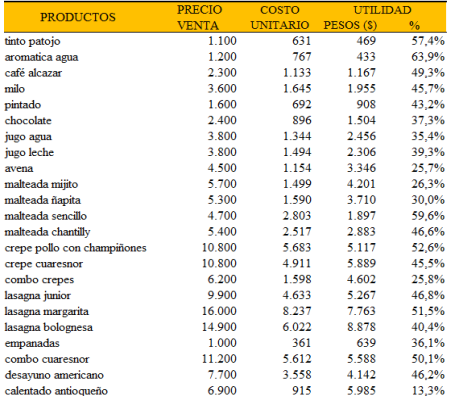

Después de haber costeado los

platos se realizó la comparación con

cada uno de ellos para lograr

encontrar la utilidad generada.

# "EL ÉXITO NO SE LOGRA SOLO CON

CUALIDADES ESPECIALES. ES SOBRE

### TODO UN TRABAJO DE CONSTANCIA, DE

METODO Y DE ORGANIZACIÓN"

J.P. SERGENT

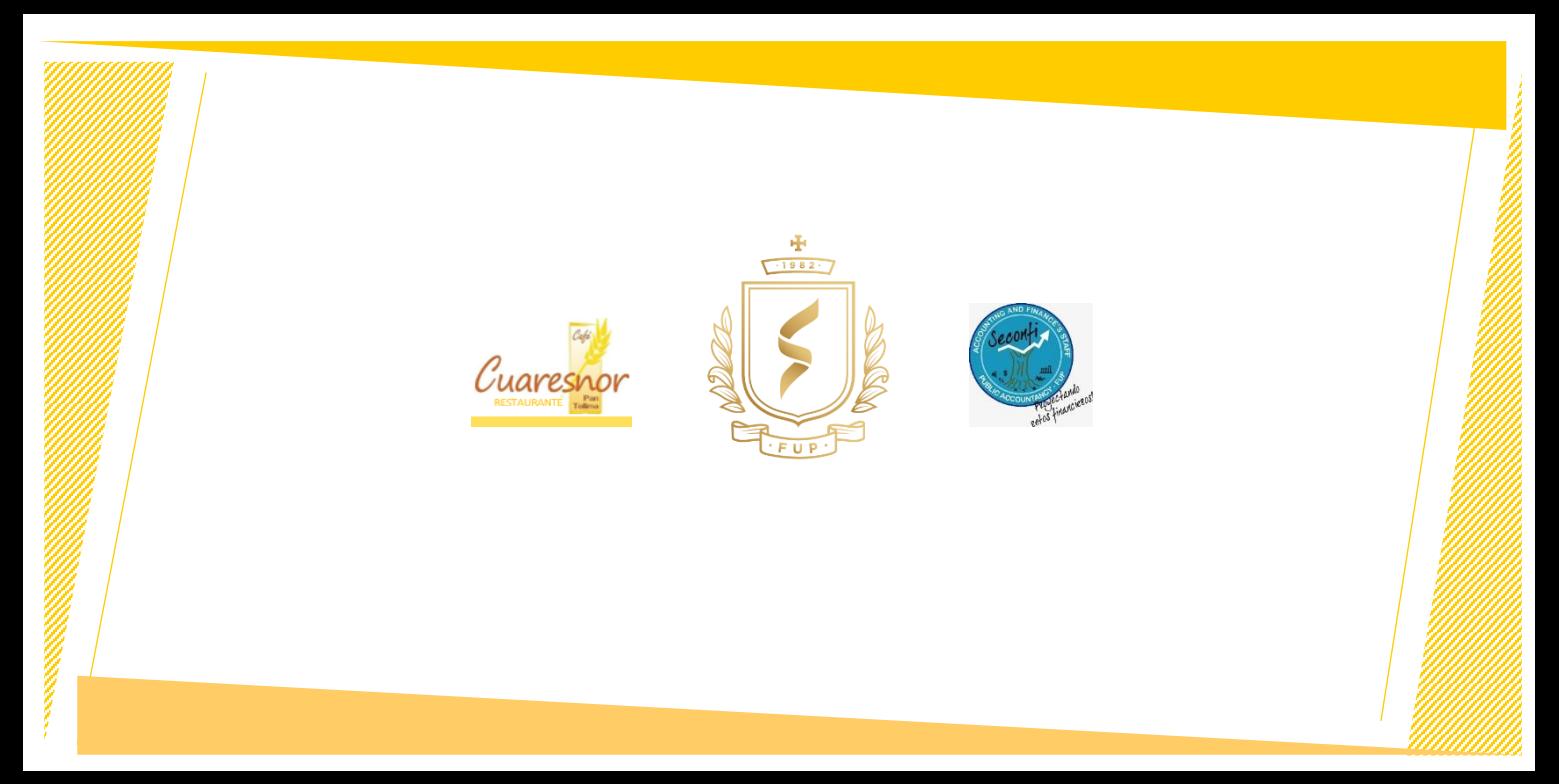